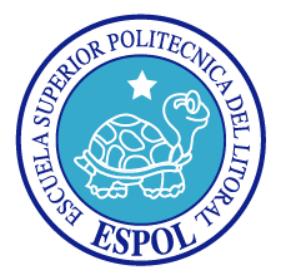

# **ESCUELA SUPERIOR POLITÉCNICA DEL LITORAL**

### **FACULTAD DE INGENIERÍA EN ELECTRICIDAD Y COMPUTACIÓN**

### **TESIS DE GRADO**

**"DISEÑO E IMPLEMENTACIÓN DE UN SISTEMA WEB PARA LA GESTIÓN DEL CONOCIMIENTO PARA LA FACULTAD DE INGENIERÍA EN ELECTRICIDAD Y COMPUTACIÓN (FIEC)"**

**Previa a la obtención del título de:**

**INGENIERO EN COMPUTACIÓN ESPECIALIZACIÓN SISTEMAS TECNOLÓGICOS**

### **INGENIERO EN COMPUTACIÓN ESPECIALIZACIÓN SISTEMAS DE INFORMACIÓN**

**PRESENTADA POR:**

SILVIA BEATRIZ GAVILANES NARANJO KELLY VERÓNICA CARVAJAL CUJI

> **GUAYAQUIL - ECUADOR 2006**

### **AGRADECIMIENTO**

*A todos quienes nos ayudaron de una u otra manera a culminar con éxito nuestro proyecto de tesis.*

*En especial al Ing. Galo Valverde por su interés y predisposición en todo momento.*

### **DEDICATORIA**

*Dedico todo el esfuerzo invertido en este proyecto a la Ing. Yolanda Naranjo y la Familia Naranjo Pereira.*

*Silvia Gavilanes Naranjo*

*El presente proyecto lo dedico a mis padres, abuelito, y mis hermanos que me brindaron su apoyo en todo momento, y sobre todo a Dios por haber hecho posible este logro*

*Kelly Carvajal Cuji*

### **TRIBUNAL DE GRADO**

**PRESIDENTE**

Ing. Holger Cevallos Ulloa

**DIRECTOR DE TESIS**

Ing. Galo Valverde Landívar

### **MIEMBROS PRINCIPALES**

Ing. Sergio Flores M. **Ing. Sixto García A.** 

## **DECLARACIÓN EXPRESA**

"La responsabilidad por los hechos, ideas y doctrinas expuestas en esta tesis, nos corresponden exclusivamente; y, el patrimonio intelectual de la misma, a la Escuela Superior Politécnica del Litoral"

(Reglamento de exámenes y títulos profesionales de la ESPOL)

Silvia Beatriz Gavilanes Naranjo

Kelly Verónica Carvajal Cuji

#### **RESUMEN**

Considerando que uno de los propósitos fundamentales de los sistemas educativos en este siglo, es encontrar los medios que favorezcan su calidad, el Sistema Web para la Gestión del Conocimiento busca incentivar la utilización de herramientas que aprovechen las tecnologías de la información y permitan conceptualizar a las instituciones de educación superior, como verdaderas industrias del conocimiento.

A continuación se presenta la organización del presente documento de tesis.

En el Capítulo 1 se presenta una breve introducción a las áreas de investigación relacionadas con el problema a resolver, el conocimiento y gestión del conocimiento. También se explican los sistemas de información para la gestión del conocimiento. Lo que se persigue con este capítulo es analizar las características del tipo de sistema que se busca conseguir al finalizar la presente tesis.

El Capítulo 2 explica el alcance y los modelos de análisis y diseño desarrollados para poner en marcha el Sistema Web para la Gestión del Conocimiento. En esta sección se describen además de la funcionalidad del sistema, las clases involucradas y el modelo de la base de datos.

El Capítulo 3 detalla la fase de implementación del Sistema Web para la Gestión del Conocimiento. En este capítulo se describe la arquitectura seleccionada para el desarrollo del sistema, las herramientas involucradas en el desarrollo, y las pruebas de validación.

En el Capítulo 4 se establece un breve análisis del costo para desarrollar el Sistema Web para la Gestión del Conocimiento.

Finalmente se exponen las conclusiones obtenidas, las ventajas y limitaciones encontradas y las recomendaciones para superarlas.

# **ÍNDICE GENERAL**

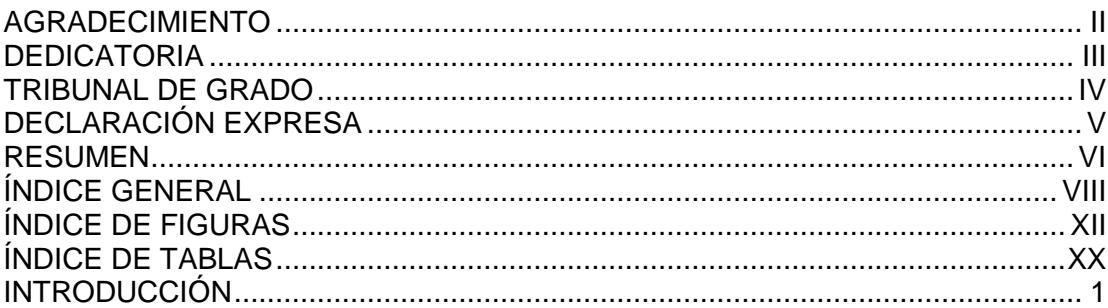

### **CAPÍTULO 1**

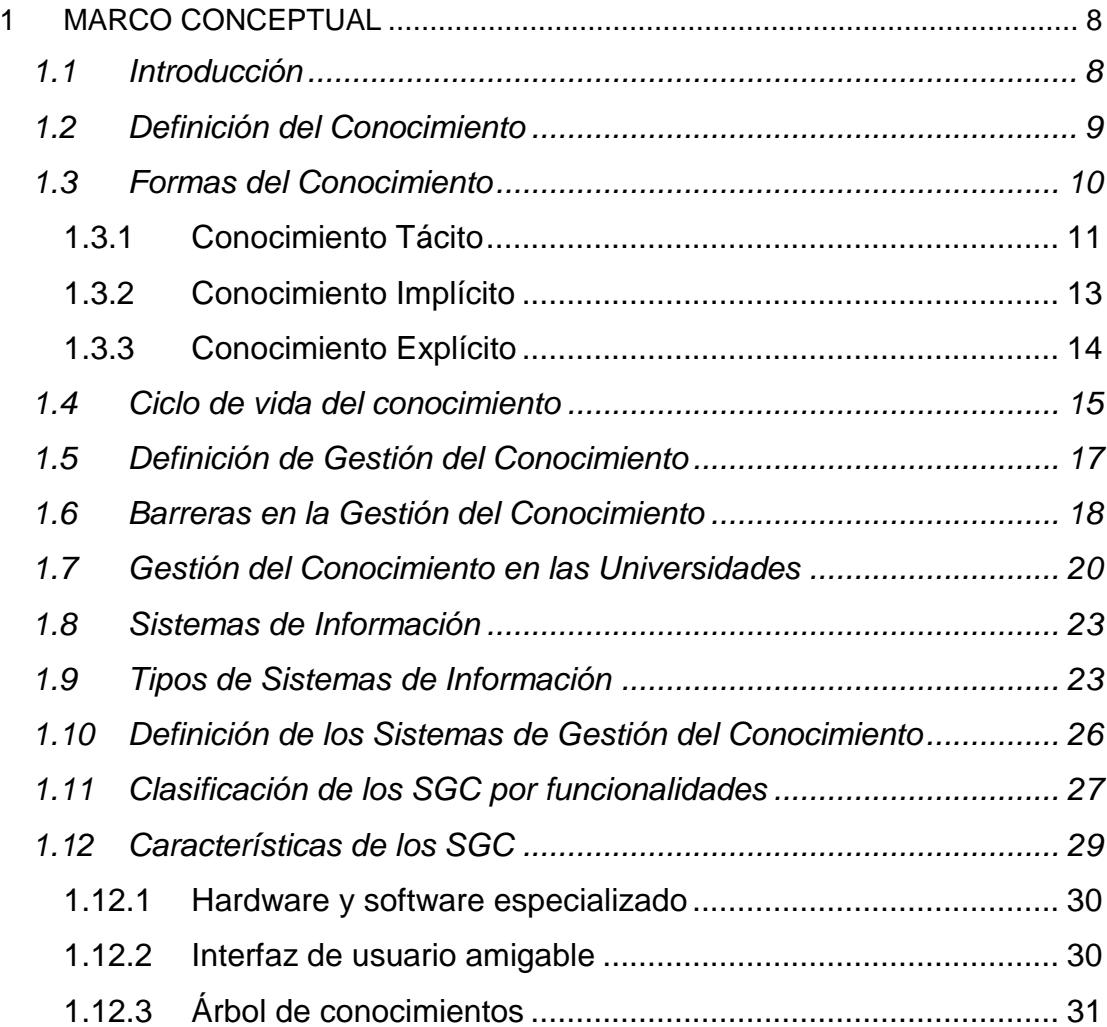

#### **CAPÍTULO 2**

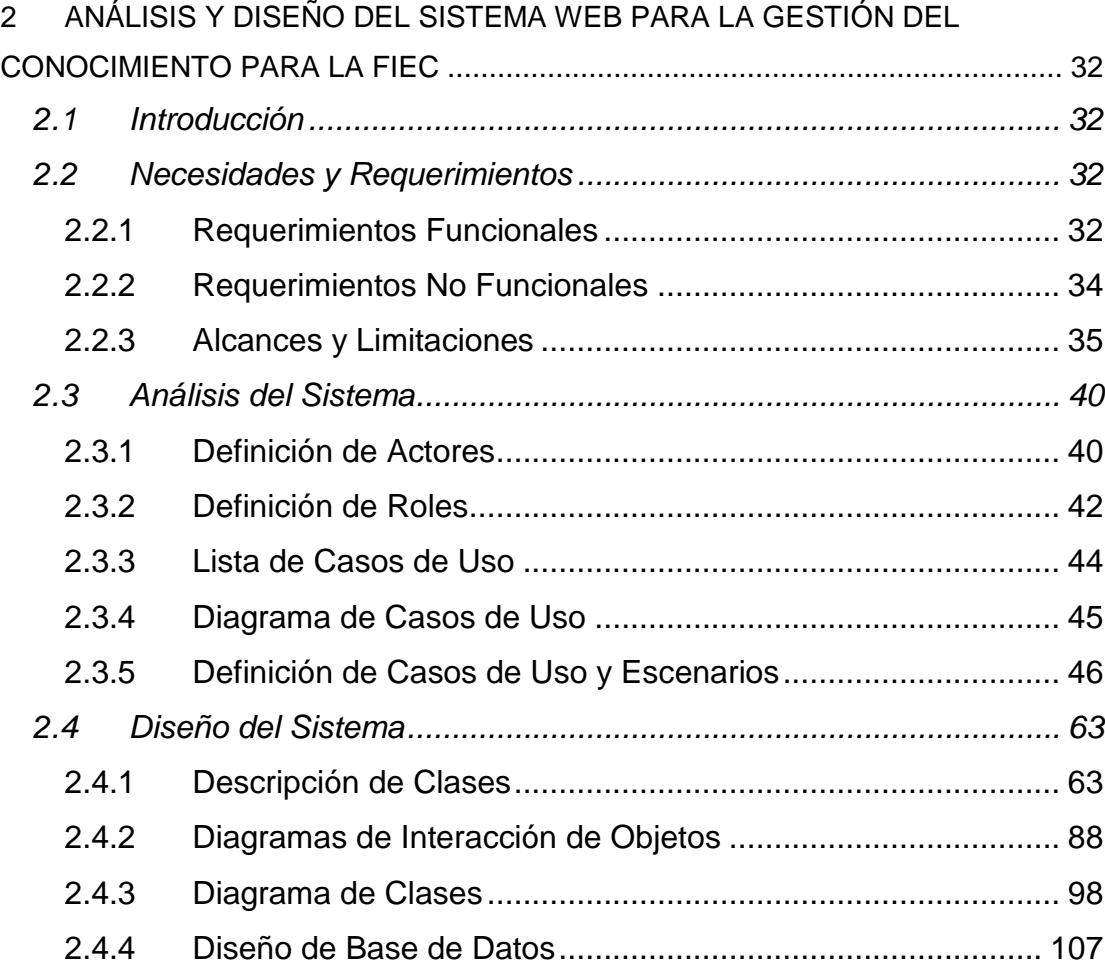

#### **CAPÍTULO 3**

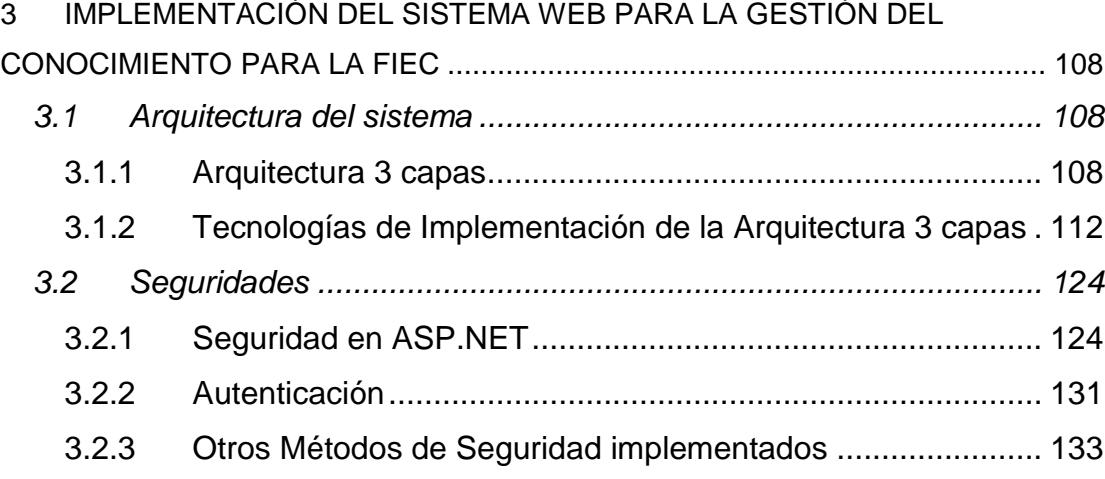

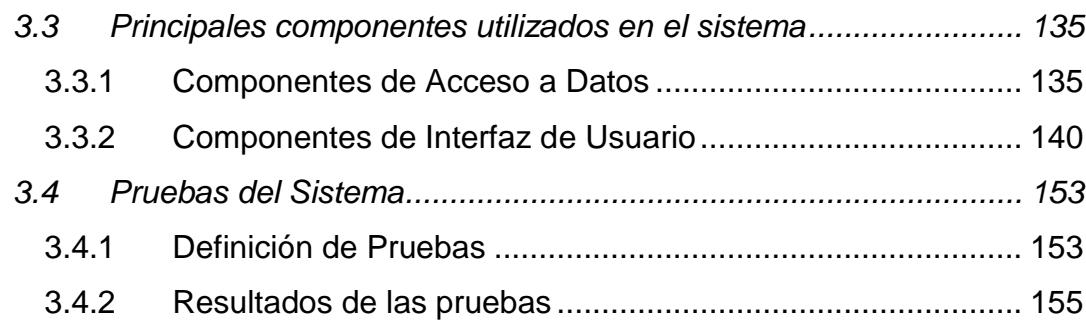

### **CAPÍTULO 4**

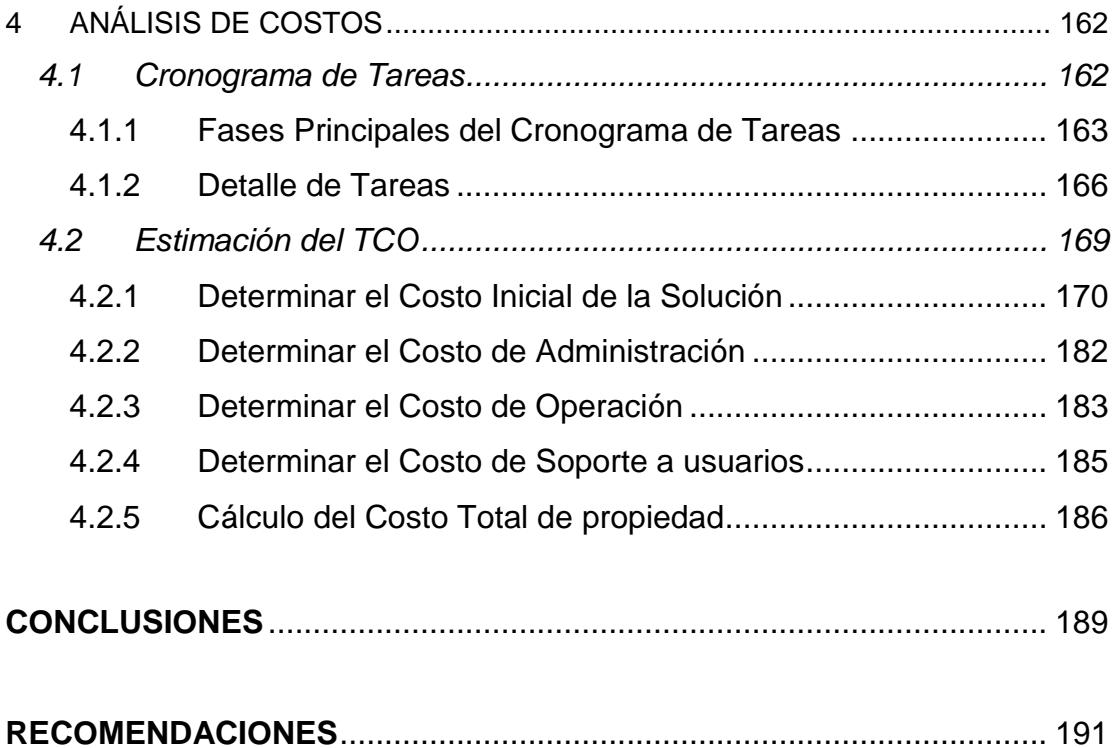

### **APÉNDICES**

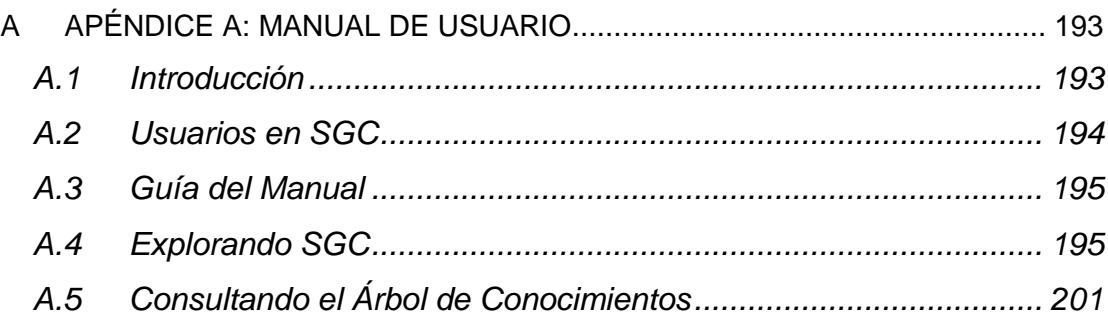

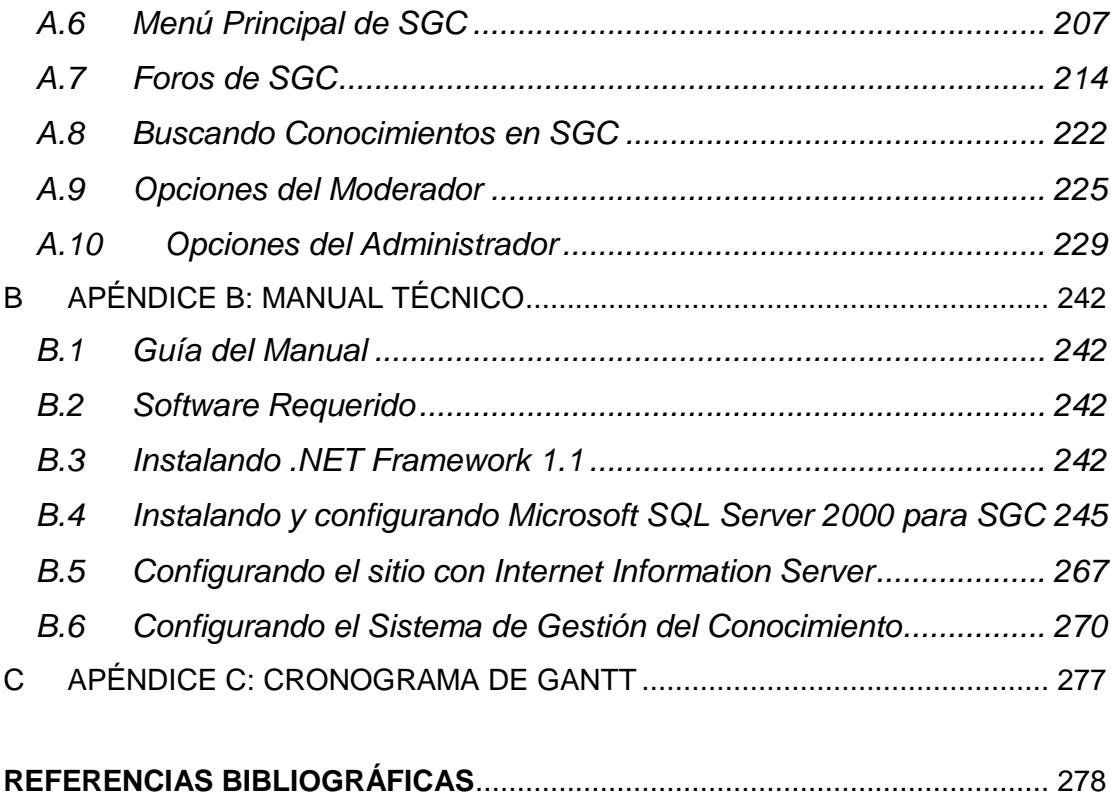

# **ÍNDICE DE FIGURAS**

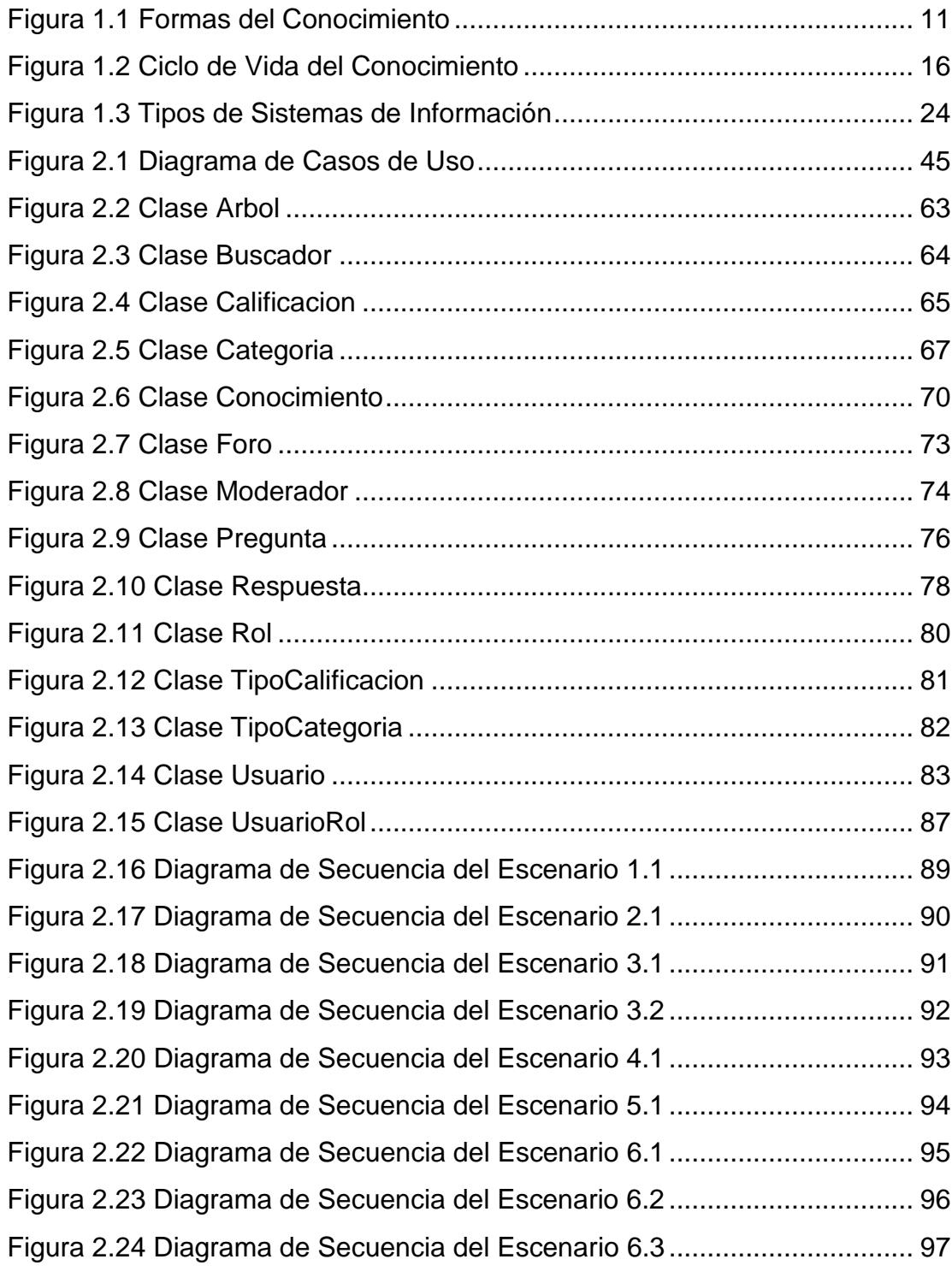

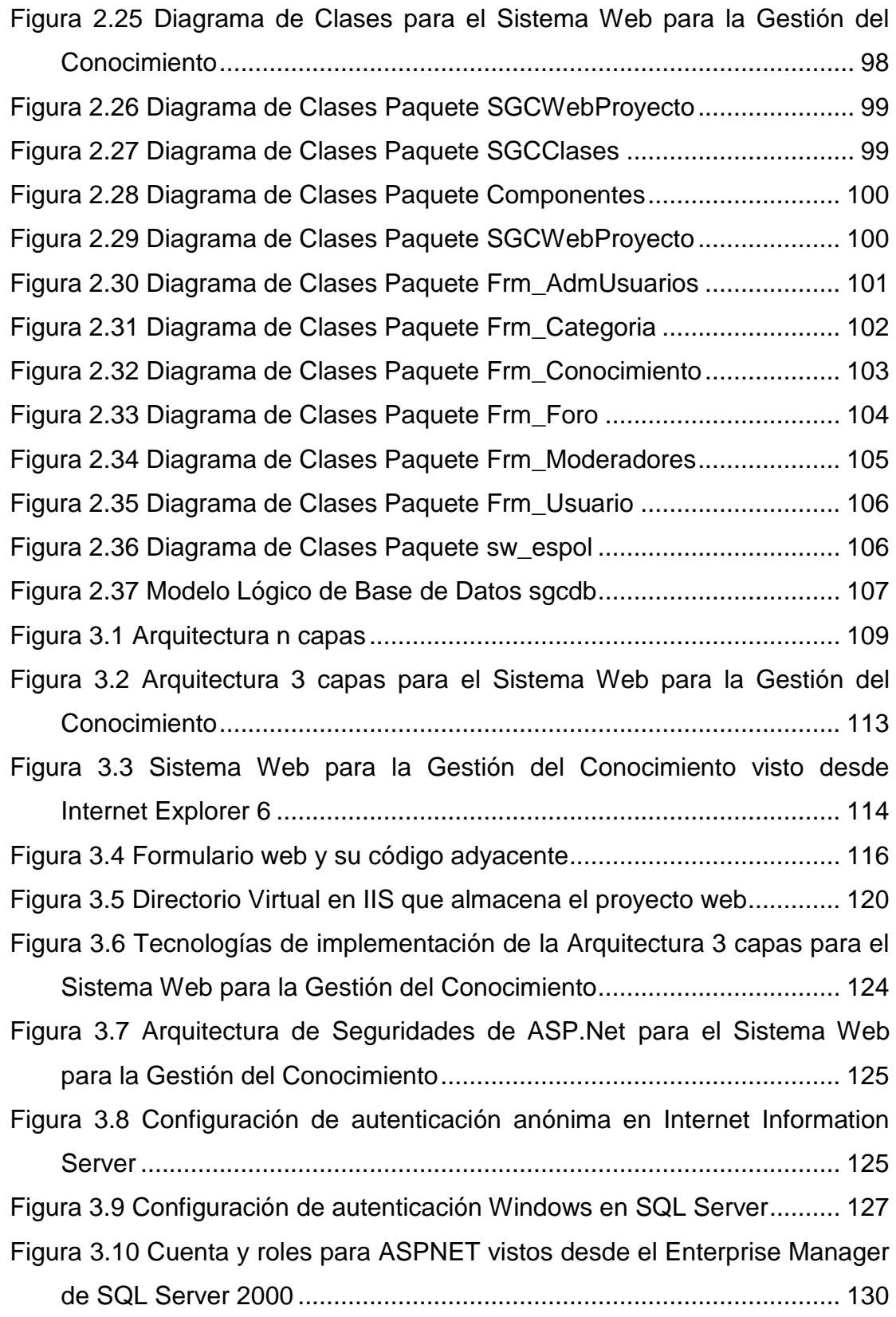

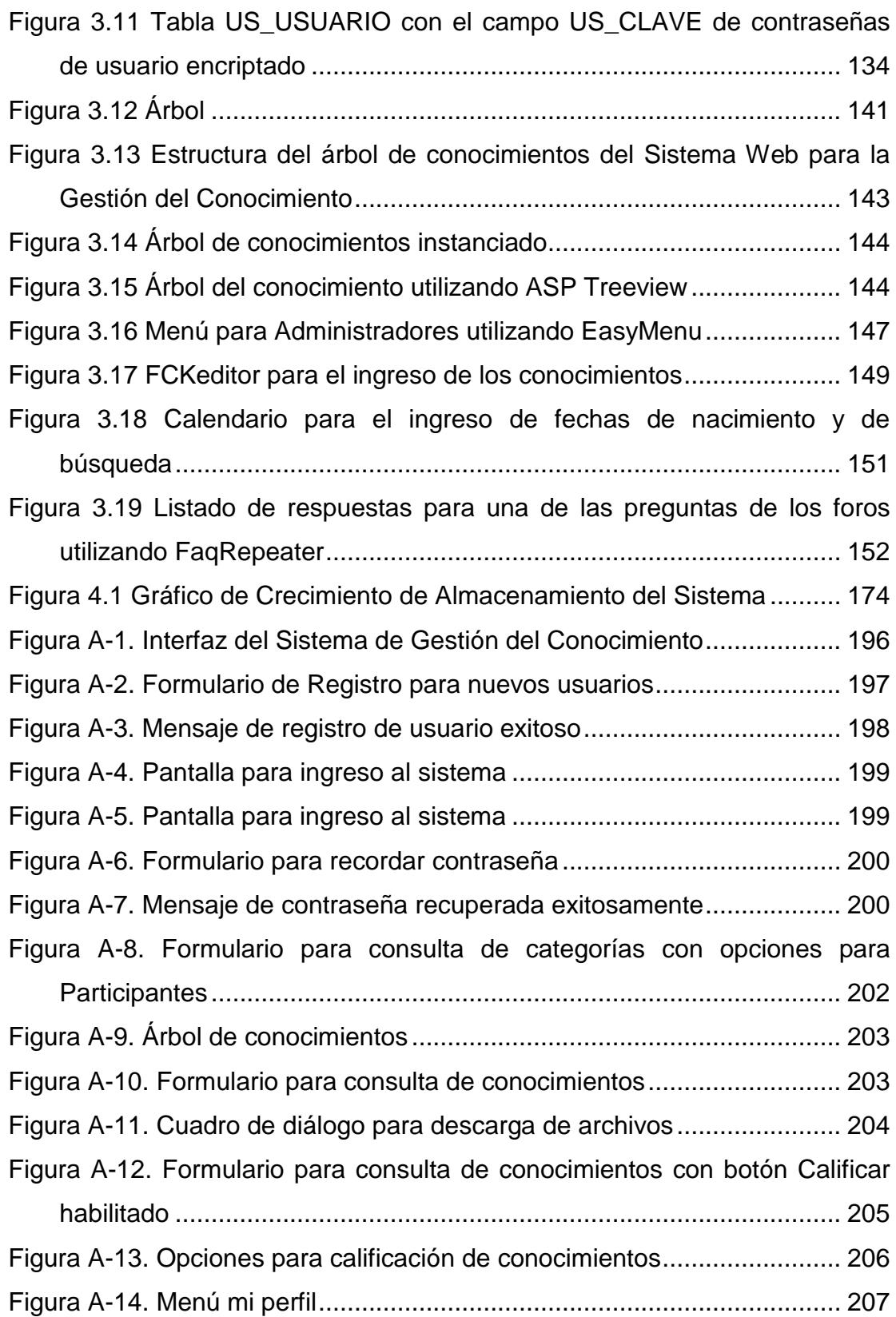

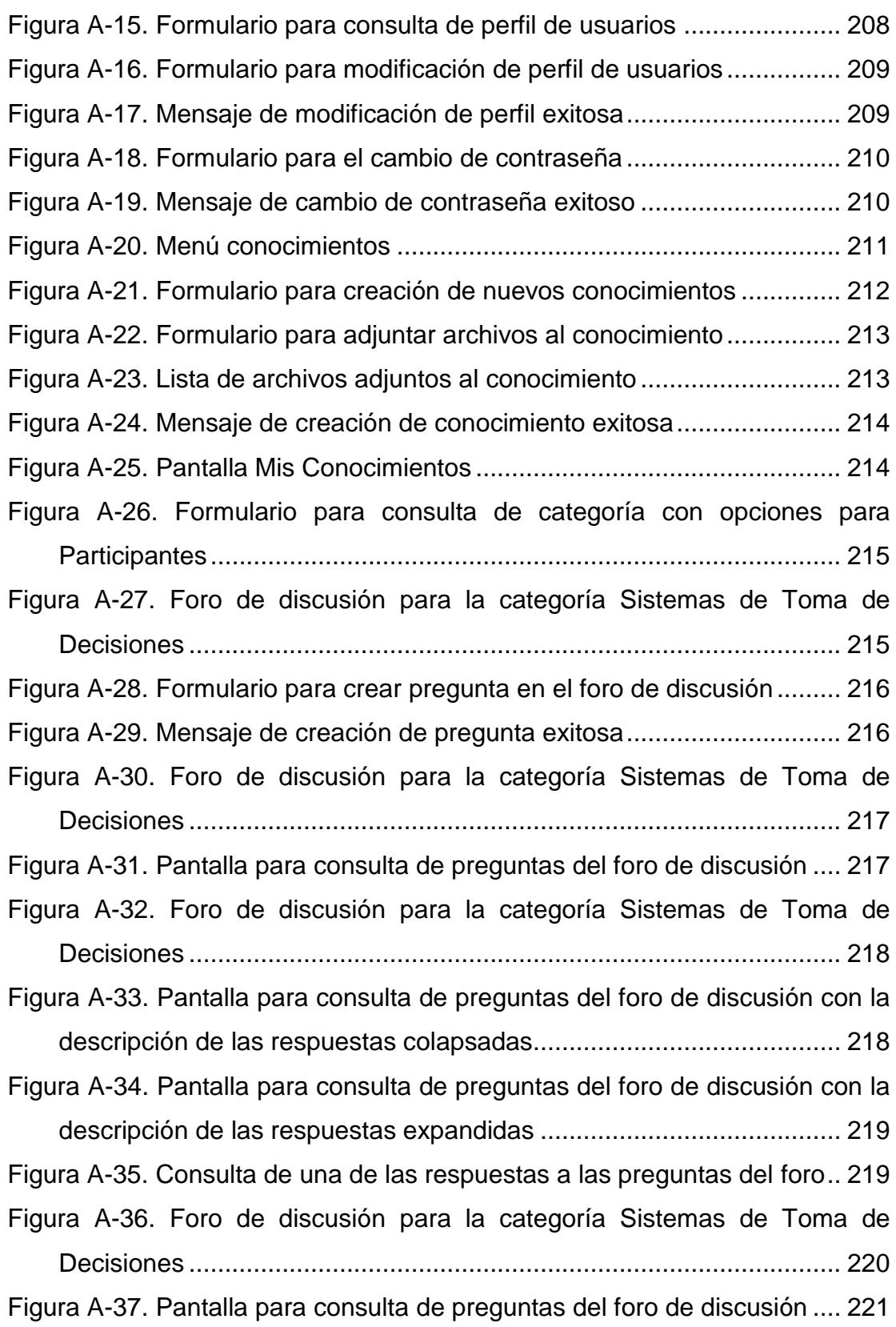

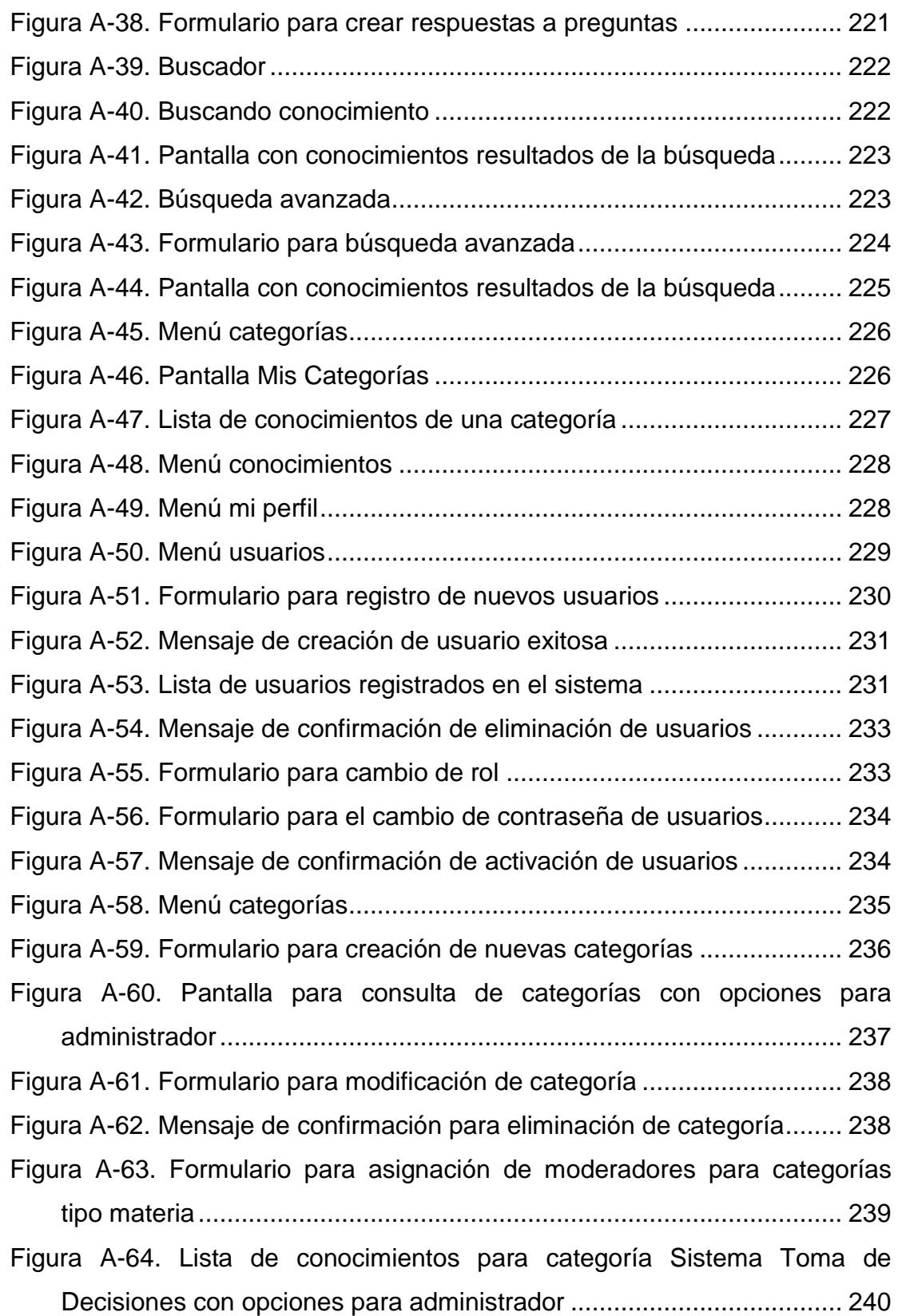

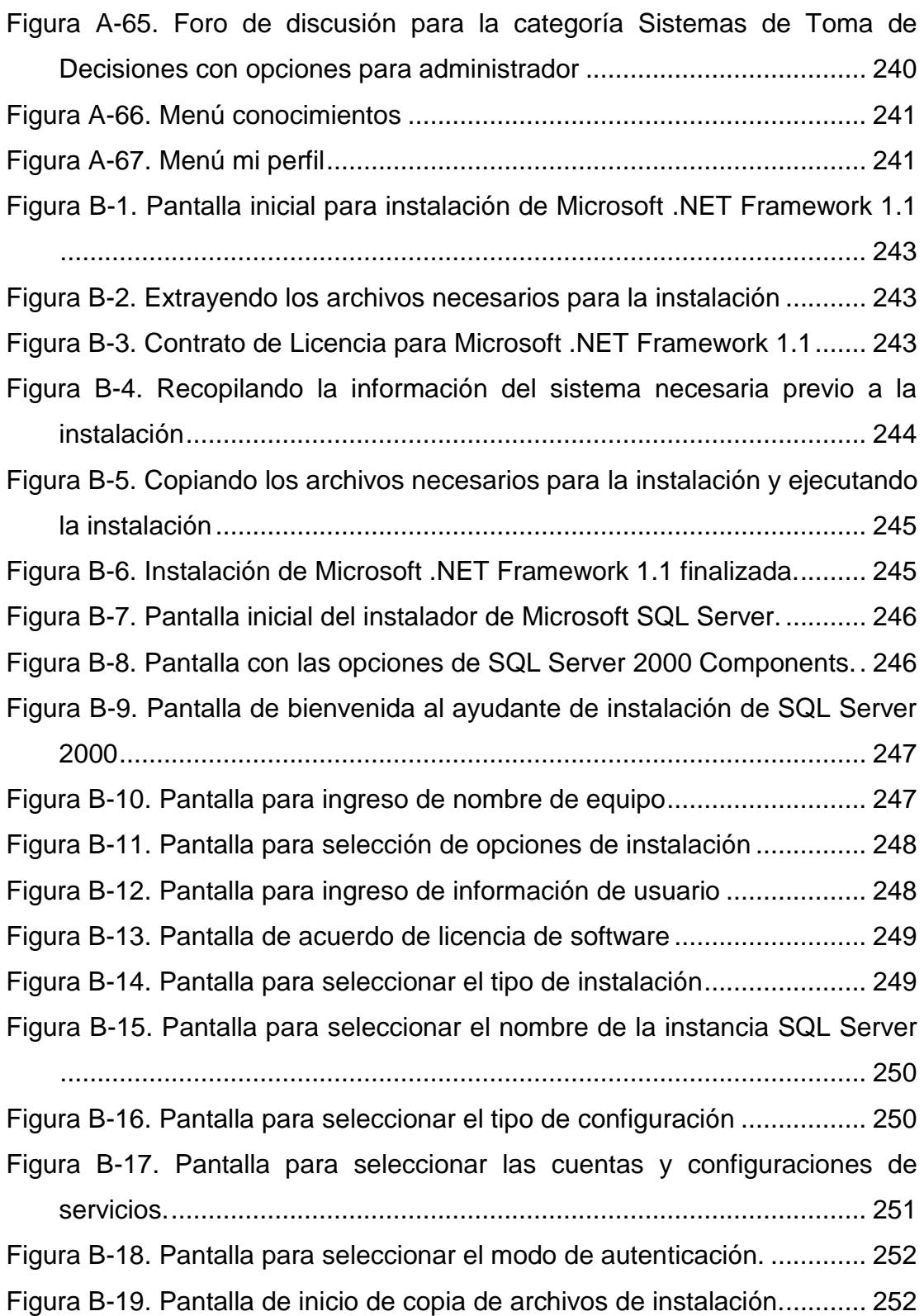

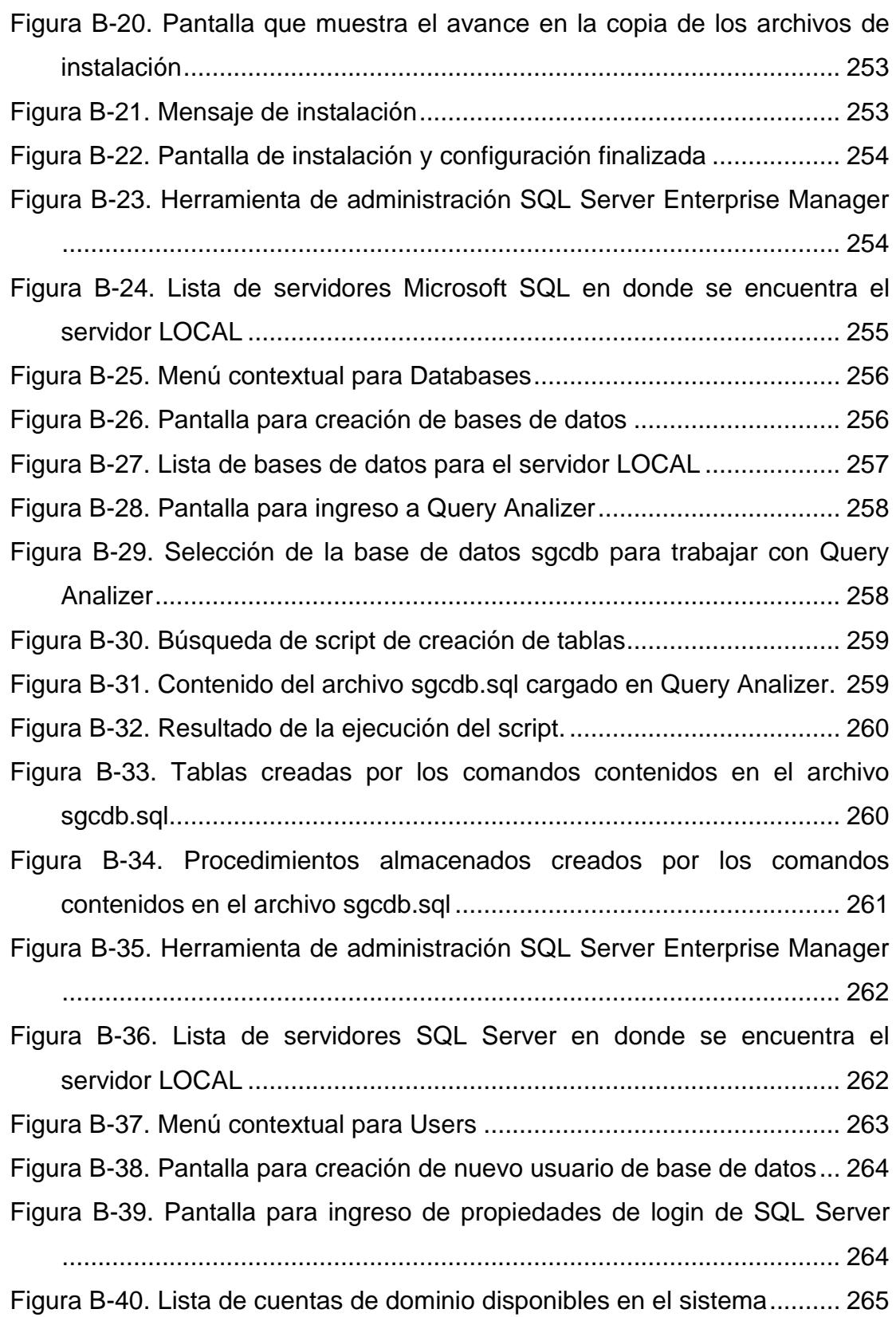

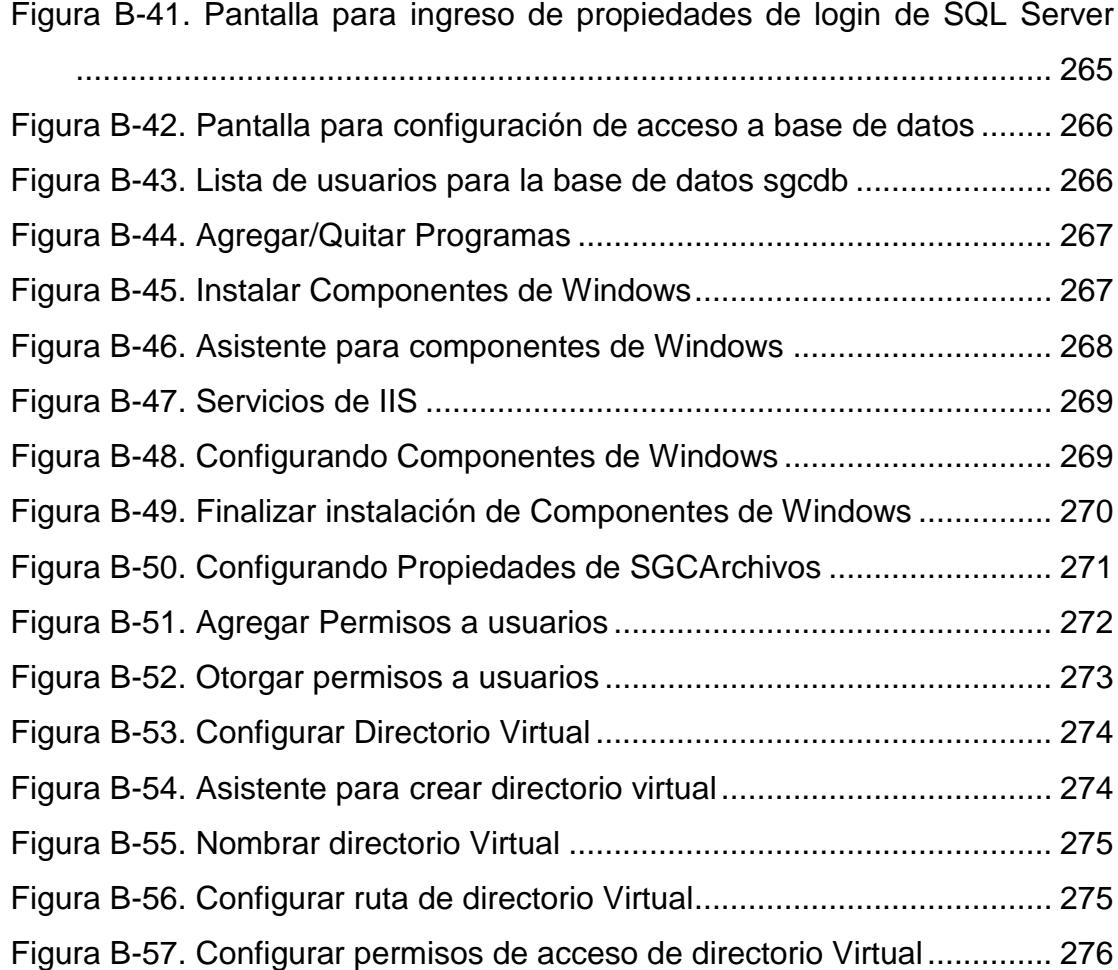

# **ÍNDICE DE TABLAS**

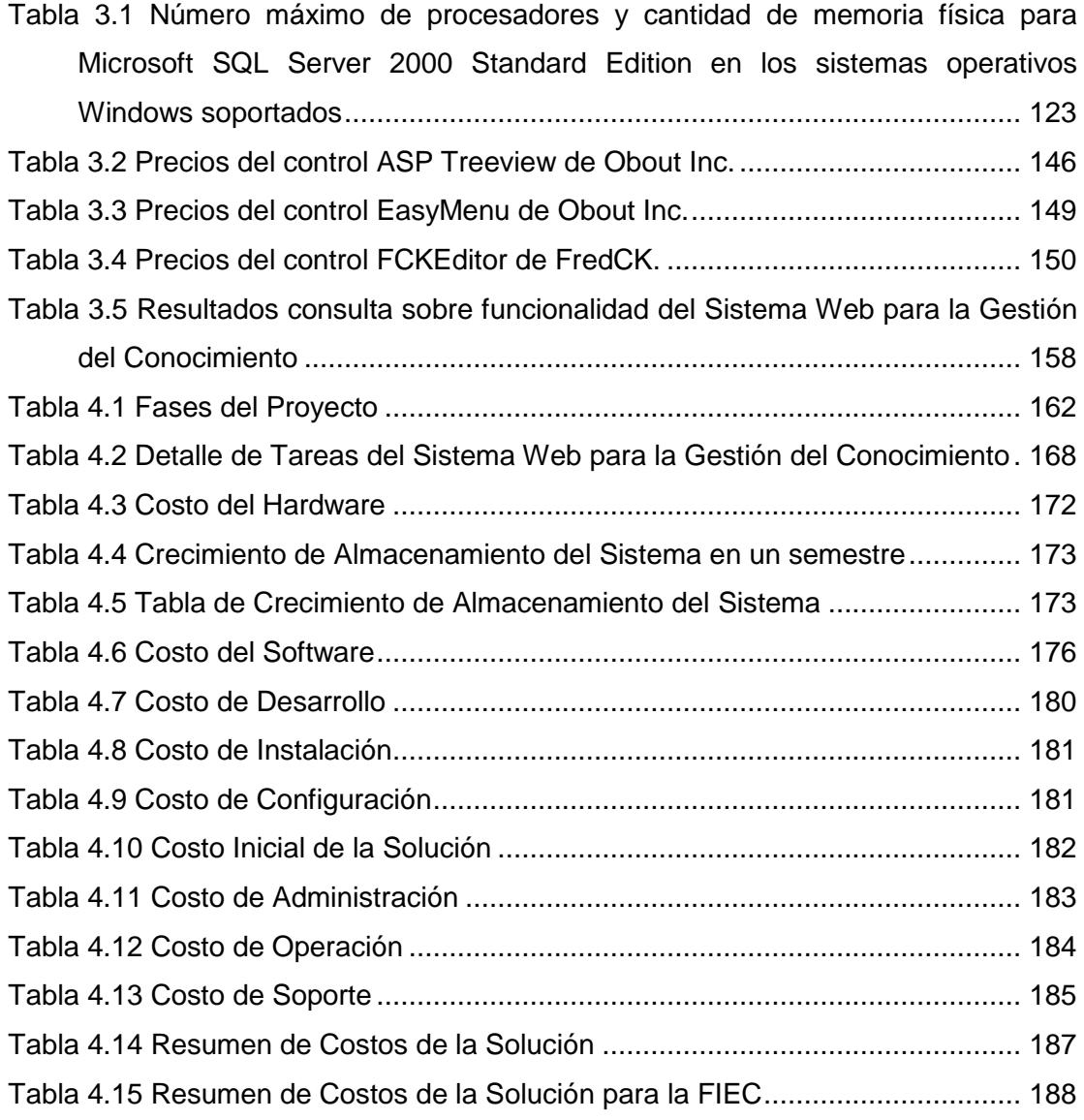

#### **INTRODUCCIÓN**

En el pasado, el conocimiento tenía el mismo significado que tiene ahora, pero no se le daba el valor que merecía porque otros bienes tangibles superaban el valor de este intangible. Hoy en día, el conocimiento está siendo reconocido como el activo más importante de las organizaciones, sean estas comerciales, tecnológicas, gubernamentales, educativas, etc.

En la sociedad en la que vivimos, es necesario gestionar inteligentemente el conocimiento, puesto que este se ha convertido en el "recurso limitante". Téngase este y se tiene todo. No se debe escatimar esfuerzos para adquirir, representar, retener y administrar el conocimiento. Además, es importante adoptar y fomentar una cultura de intercambio de conocimientos que nos conduzcan a aumentar nuestras capacidades y añadir valor a lo que ya conocemos.

Para la supervivencia de las universidades el conocimiento es vital. El conocimiento que se encuentra almacenado en las cabezas de los catedráticos y estudiantes, es el activo más grande y menos aprovechado. Difundir y compartir estos conocimientos generará beneficios y ventajas constantes para todos los integrantes de la institución.

En una organización cuando un trabajador abandona la empresa, se lleva mucho de lo aprendido con él aunque parte se queda en la propia empresa. Así mismo, en la Universidad, si un profesor se va, o un ayudante se gradúa, se lleva con él lo esencial de su conocimiento. Quedan los apuntes, los libros, las clases, las referencias, pero lo más importante es lo que ellos han aprendido en base a su experiencia e investigación y ese conocimiento no se encuentra en ninguna parte, sólo en sus cabezas.

La sociedad de la información nos obliga a cambiar los escenarios educativos, redefiniendo los roles de profesores y alumnos, de esta forma, se aprovecharán todos los beneficios que brindan las Tecnologías de Información y de Comunicación para la enseñanza. Estas tecnologías rompen las barreras de distancia, tiempo, cultura e idioma y permiten tener disponible el conocimiento cada vez que se necesite.

El Internet, considerado la herramienta de compartición de conocimientos más conocida y utilizada en la actualidad, posee tanta información que mucha de esta no nos resulta útil y valiosa. Esta sobrecarga se ha tratado de manejar con buscadores inteligentes pero solo resulta ser una solución a mediano plazo, puesto que la cantidad de información que se encuentra en el Internet continúa creciendo y haciendo más difícil su localización.

En la universidad existe poca difusión y utilización de herramientas que permitan mantener y reunir todos los conocimientos individuales para llevarlos hacia un conocimiento grupal. El objetivo de estas herramientas es maximizar el rendimiento, puesto que las personas colaboran con la rapidez con la que actuaría un individuo que posee el conocimiento de todo el grupo.

Un problema muy común en un ambiente tan competitivo como la universidad es el egoísmo en cuanto a compartir conocimientos. El compartir y utilizar conocimientos son acciones no naturales. ¿Por qué debería yo compartir con otros lo que sé si mi conocimiento es tan valioso y me costó tiempo, esfuerzo y dinero en obtenerlo?

La tecnología no resuelve por sí sola problemas tales como la capacidad de respuesta, productividad y competencia sin que exista previamente la predisposición a intercambiar conocimientos. El no conocer que otras personas necesitan esa información, la falta de espacios y recursos para divulgar el conocimiento y la falta de motivación y reconocimiento para quienes decidan y estén dispuestos a compartir lo que saben son las principales razones por las que las personas no comparten su saber.

Por todos las necesidades y problemas mencionados anteriormente es de nuestro especial interés brindar a los estudiantes de la Facultad de Ingeniería

en Electricidad y Computación de la ESPOL, un "espacio virtual" en donde puedan registrar y mantener los conocimientos que adquieren durante el desarrollo de sus proyectos a lo largo de su carrera. Además, que profesores y expertos compartan con los estudiantes los conocimientos adquiridos en el ejercicio de su profesión, investigación y experiencia, consiguiendo así una mejor formación académica y mejoramiento en la calidad de la enseñanza. Los alumnos adquieren conocimientos que serán de utilidad para su carrera profesional, convirtiéndose en recursos valorables en el mercado.

Es así que se concibe la creación del Sistema Web para la Gestión del Conocimiento para la Facultad de Ingeniería en Electricidad y Computación (FIEC).

De entre todas las tecnologías de la información la que más se adapta a las necesidades planteadas es la gestión del conocimiento ya que su principal objetivo precisamente es el de lograr que la mayor parte del conocimiento permanezca dentro de la organización.

Consideramos de suma importancia que la herramienta propuesta mantenga los conocimientos de utilidad y valor en el tiempo y pueda ser utilizado por cualquier persona desde cualquier lugar y en cualquier momento, satisfaciendo de esta forma la necesidad de disponibilidad de la información que en nuestra sociedad informatizada es muy grande.

Considerando al Internet como la principal herramienta de compartición de información y conociendo que es el medio más idóneo para romper barreras de tiempo y espacio, el sistema propuesto será basado en Web, permitiendo de esta forma el acceso a la información desde cualquier lugar del mundo y en cualquier momento.

Uno de los principales aspectos que nos motiva a la realización de este "almacén virtual de conocimientos" es promover la reutilización de los conocimientos. Esta reutilización se traduce en competencia y efectividad puesto que, al aprovechar la experiencia de otros, se ahorra tiempo que puede ser invertido en la resolución de otros problemas.

El factor más importante y decisivo para el éxito de la herramienta que se propone será la aceptación tanto de directivos como profesores y alumnos de la facultad a participar activamente de la creación, utilización y compartición de conocimientos, es decir, a adoptar una cultura orientada al conocimiento. Este es el punto que más nos motiva, puesto que esta idea es nueva y aún no implementada y, como lo vimos en los primeros párrafos de esta introducción, bastante necesaria y útil.

El Sistema Web para la Gestión del Conocimiento estará diseñado para ser utilizado inicialmente tanto por los profesores como estudiantes de la FIEC, de aquí que la jerarquía del árbol que mostrará los conocimientos corresponda a la estructura de la Facultad, es decir, Facultad – Carrera – Especialización – Materias. Este tipo de organización incrementará la efectividad y facilitará la búsqueda de soluciones. También se ha considerado la participación de usuarios externos en el sistema.

Los conocimientos que almacenará el sistema deben haber sido adquiridos de la experiencia en el desarrollo de tareas en el ámbito laboral o proyectos profesionales, investigativos y académicos.

Los usuarios tendrán la oportunidad de calificar los conocimientos ingresados, de esta forma se crea un método para evaluar la calidad del conocimiento y su permanencia en el sistema.

El principal objetivo que se pretenden alcanzar con el desarrollo de esta tesis es:

**Administrar el conocimiento adquirido por los integrantes de la Facultad de Ingeniería en Electricidad y Computación (FIEC) mediante**  **un sistema colaborativo con entorno Web que permita construir un repositorio de conocimientos útiles y de calidad.**

Los objetivos específicos son los siguientes:

- Implementar un Sistema Web para la Gestión del Conocimiento que permita crear, organizar y compartir conocimientos de interés común para los integrantes de la FIEC adquiridos mediante la experiencia.
- Materializar el conocimiento que poseen los integrantes de la FIEC con el fin de hacerlo capitalizable, observable, transmisible y valorable.
- Proveer una herramienta que permita pasar el conocimiento individual al conocimiento de la comunidad.
- Diseñar un sistema enfocado al trabajo en grupo.
- Convertir al Sistema Web para la Gestión del Conocimiento en fuente primaria de consulta para los integrantes de la FIEC.
- Maximizar el rendimiento y disminuir gastos de aprendizaje.

# **CAPÍTULO 1**

### <span id="page-27-0"></span>**1 MARCO CONCEPTUAL**

#### <span id="page-27-1"></span>**1.1 Introducción**

En la actualidad, las instituciones empiezan a darse cuenta de la importancia de "saber qué es lo que saben" y de hacer el mejor uso de este conocimiento. El conocimiento está siendo reconocido como el más importante activo de cualquier institución, como el "único recurso económico significativo" y por lo tanto se están haciendo esfuerzos por definir cómo adquirirlo, representarlo, retenerlo y administrarlo.

De aquí parte la importancia de la gestión del conocimiento como una infraestructura que comparte información y que puede ser útil para otros individuos en la toma de decisiones y desarrollo de nuevos proyectos. Esta nueva forma de transmitir los conocimientos apareció a finales de los noventa, sin embargo ha tomado auge en los últimos años.

La concentración y almacenamiento de esta información, no consiste solamente en almacenar datos, si no que representa la transmisión de conocimientos, procedimientos o investigaciones a través de una base de datos compartida, apoyada por la tecnología de información para su almacenamiento y acceso, la cual representan una posibilidad de aprovechar el trabajo que ya ha sido desarrollado, ahorrando invertir costos adicionales en un trabajo que ya ha sido realizado.

En el presente capítulo se pretende hacer una primera aproximación a los conceptos relacionados con la gestión del conocimiento, que ayudarán a comprender como aplicarlos en el contexto de las universidades que enfrentan el desafío de la educación actual.

#### <span id="page-28-0"></span>**1.2 Definición del Conocimiento**

Existen múltiples definiciones de conocimiento, desde las clásicas y fundamentales como una creencia cierta y justificada, pero para el desarrollo de nuestra tesis la definición más acertada es:

"El Conocimiento es un conjunto integrado por información, reglas, interpretaciones y conexiones puestas dentro de un contexto y de una experiencia, que ha sucedido dentro de una organización, bien de una forma general o personal. El conocimiento sólo puede residir dentro de un conocedor, una persona determinada que lo interioriza racional o irracionalmente" [REF. 1].

#### <span id="page-29-0"></span>**1.3 Formas del Conocimiento**

El conocimiento puede tomar muchas formas, entre las más importantes tenemos:

- Conocimiento Tácito
- Conocimiento Implícito
- **-** Conocimiento Explícito

En la Figura 1.1 se puede observar las diferentes formas de conocimiento, los cuales son explicados a detalle en la sección siguiente.

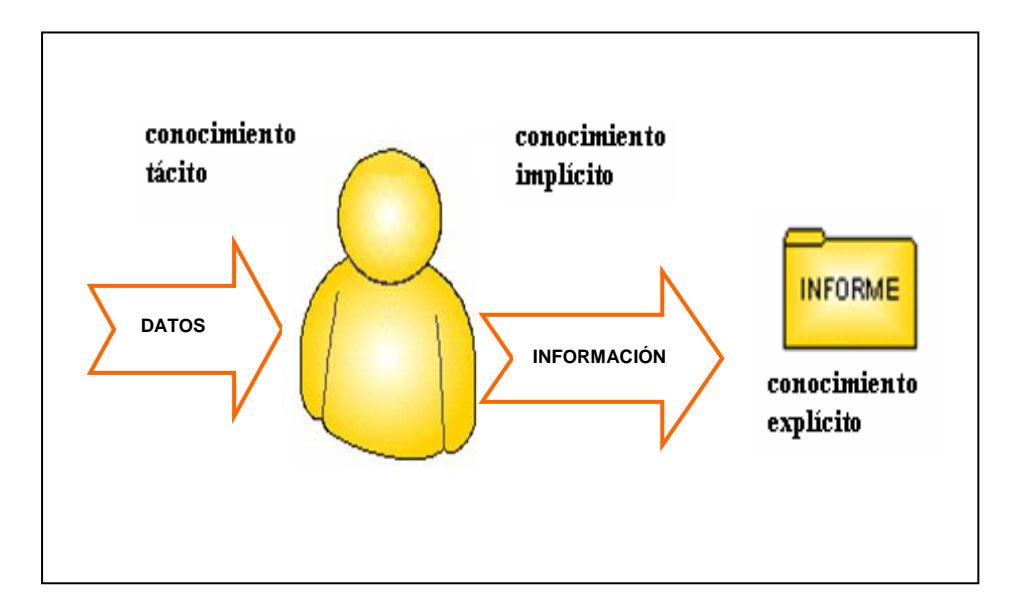

**Figura 1.1** Formas del Conocimiento

#### <span id="page-30-1"></span><span id="page-30-0"></span>**1.3.1 Conocimiento Tácito**

Es el que reside en las personas en base a sus habilidades, relaciones, capacidades conceptuales, actitudes, y experiencias internas y externas. Es decir es el tipo de conocimiento que permanece en un nivel "inconsciente", se encuentra desarticulado y lo implementamos y ejecutamos de una manera mecánica sin darnos cuenta de su contenido [REF. 2].

Se puede explicar el conocimiento tácito a través de algunas preguntas: ¿Por qué sujeta el ratón del computador de esa forma?, ¿Cómo se lava los dientes por la mañana?, ¿Por qué está sujetando

este libro de esa manera?, cuando escribe en el computador ¿Cómo y por qué lo hace de esa forma?.

Las respuestas a estas preguntas están, lo que sucede es que nunca se ha puesto a pensar y analizarlas. Sencillamente lo hace de una manera mecánica, intuitiva sin buscar una explicación, el conocimiento permanece debajo de la superficie y usted no es consciente del mismo hasta que se pone a analizarlo conscientemente.

Generalmente necesitamos ayuda externa para poder sacarlo a la superficie o hacerlo explícito. La forma en que ha adquirido la persona el conocimiento es mediante la asimilación, la observación y la imitación, los conocimientos tácitos se pueden explicitar y transmitir [REF. 3].

Por lo tanto la base más grande de conocimiento en cualquier organización es el conocimiento tácito, siendo el más difícil y más valioso de extraer ya que este tipo de conocimiento es el que da un estilo único y muy difícil de igualar por la competencia. Y generalmente es el que otorga un valor agregado al trabajador intelectual y la empresa orientada al conocimiento. De manera que la tarea que deben enfrentar las compañías es hacer explícito este conocimiento tácito.

#### <span id="page-32-0"></span>**1.3.2 Conocimiento Implícito**

A diferencia del conocimiento tácito, el conocimiento implícito es el que sabemos que lo tenemos, pero no nos damos cuenta que lo estamos utilizando, simplemente lo ejecutamos y ponemos en práctica de una manera habitual. Nuevamente veamos algunas preguntas para ser más claros con este concepto: ¿Cómo guarda un archivo cuando está utilizando el programa Word de Microsoft?, ¿En qué conocimientos se basa un juez para dictar sentencias?, Cuando se traslada al trabajo, ¿por qué utiliza ese camino?, ¿España está en Asia o en Europa? [REF. 2].

Las respuestas a estas preguntas las posee, las tiene y las puede explicar porque tienen una explicación y una justificación objetiva, lo que sucede es que mientras las ejecuta no tiene conciencia de lo que está haciendo. Aplica el conocimiento implícito de una manera habitual, pero no de una forma mecánica, ya que usted tiene plena conciencia de por qué hace las cosas de una manera.

Cuando se solicitan ayuda entre los empleados sobre procedimientos habituales, lo que hacen en la mayor parte de los casos, es explicitar el saber implícito. Por ejemplo, Juan utiliza mucho los procesadores de texto para desempeñar su función dentro de la compañía. Cuando Miguel le pregunta cómo utilizar Microsoft Word, Juan hará explícito el conocimiento implícito que utiliza de una manera cotidiana y le dirá, "ir a Inicio, Programas, Microsoft Word y listo".

#### <span id="page-33-0"></span>**1.3.3 Conocimiento Explícito**

El conocimiento explícito es el que sabemos que tenemos y somos plenamente conscientes cuando lo ejecutamos, es el mas fácil de compartir con los demás ya que se encuentra estructurado y muchas veces esquematizado para facilitar su difusión [REF. 2].

El conocimiento explícito está ya sea escrito en una base de datos o capturado en un documento formal, basado en procedimientos, patentes, reglas de actuación, modelos de referencia. Estos son activos probados y cuantificables, empleados para generar ingresos que son registrados explícitamente como resultado final [REF. 3].

Llegar al nivel de tener explícitos los conocimientos es la situación mas cómoda que tiene el capital humano y la organización se

beneficiará de ello. Una vez logrado esto se puede potenciar el conocimiento estableciendo manuales de procedimientos, formatos de negocios, maneras de proceder, capacitaciones, seminarios, etc.

Un claro ejemplo de lo que sucede al tener explícitos los conocimientos lo vemos con los libros, por ejemplo un libro que se llama "Cómo crear páginas Web", tiene siete capítulos y comienza desde lo básico hasta la publicación y difusión en la Web. En este libro, y muchos otros también, lo que hace el autor es explicitar los conocimientos que posee poniéndolos en una estructura o formato con códigos que sea entendible por el lector. Esto sucede porque los conocimientos que se transmiten son explicitados de una forma estructurada que permite la transmisión de una manera fácil.

#### <span id="page-34-0"></span>**1.4 Ciclo de vida del conocimiento**

El ciclo de vida del conocimiento [REF. 4] tiene tres etapas bien definidas, las cuales se pueden observar en la Figura 1.2.

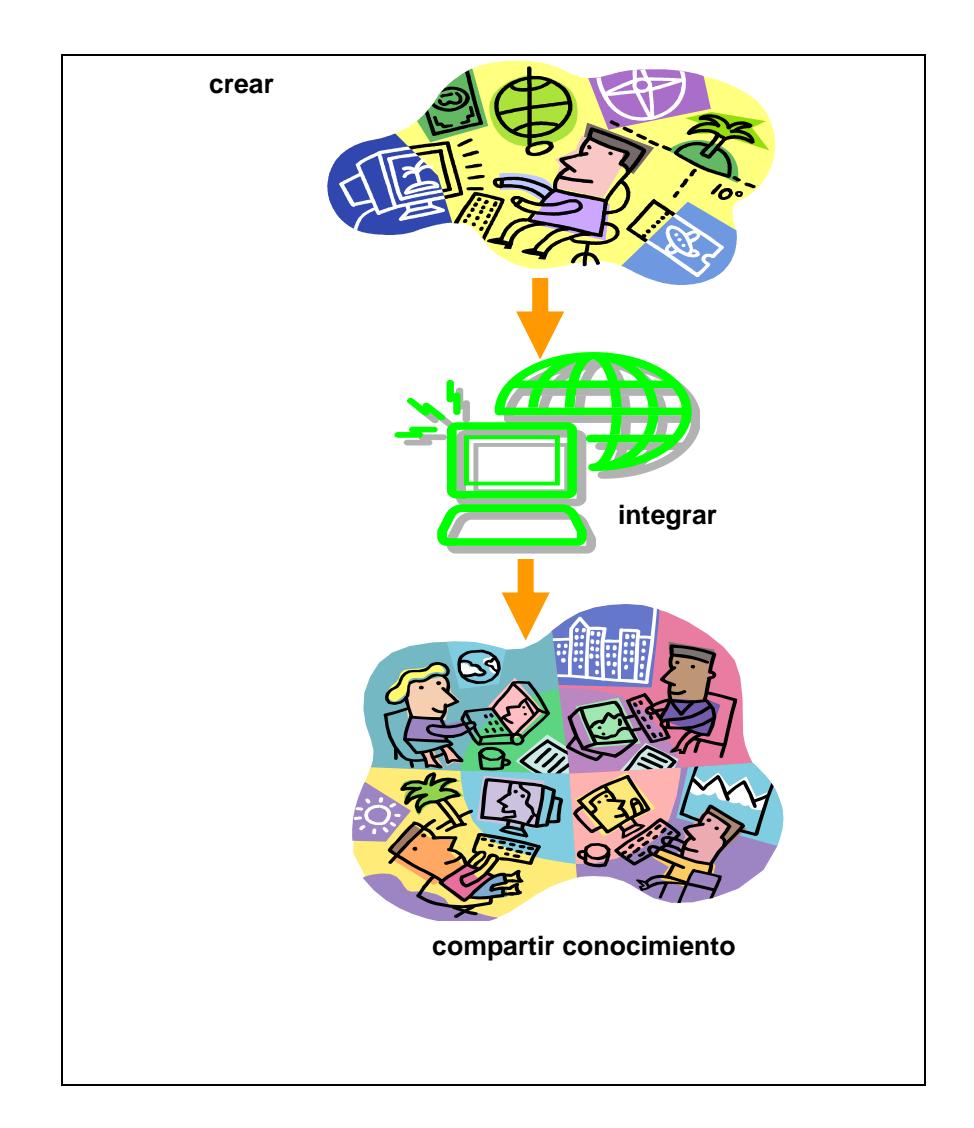

**Figura 1.2** Ciclo de Vida del Conocimiento

<span id="page-35-0"></span>Creación de conocimiento entre los usuarios: Los usuarios colaboran en la creación de una masa de conocimiento colectiva de utilidad para el grupo.

Integración del conocimiento: Es importante proveer de medios adecuados para el almacenamiento y organización del conocimiento,
los cuales faciliten las tareas a realizar en la siguiente etapa (como por ejemplo el acceso al conocimiento buscado).

Compartición y distribución del conocimiento: Con el fin de conseguir de forma activa la creación de nuevo conocimiento. La clave para ir mejorando el conocimiento colectivo es aprender de lo aportado entre todos y también, entre todos seguir aportando más y mejor conocimiento al grupo.

#### **1.5 Definición de Gestión del Conocimiento**

Aunque son muchas y variadas las definiciones existentes de "gestión del conocimiento", desde nuestro punto de vista, la gestión del conocimiento es:

"El conjunto de procesos culturales y de conducta, y de sistemas de información y de incentivos, que permiten que el conocimiento explícito y tácito de una organización aumente de forma significativa, mediante la gestión de las capacidades de sus recursos humanos para la resolución de problemas y situaciones eficaz y eficientemente, con el objetivo final de generar ventajas competitivas a medio y largo plazo" [REF. 5].

Gestionar el conocimiento es, en definitiva, la gestión de los conocimientos que generan valor para la organización. La mayoría de estos conocimientos tienen que ver con procesos relacionados de una u otra forma con la captación, estructuración y transmisión de conocimiento. Por lo tanto, la gestión del conocimiento tiene en el aprendizaje organizacional su principal herramienta [REF. 6].

#### **1.6 Barreras en la Gestión del Conocimiento**

Existen barreras que impiden a la organización avanzar hacia las nuevas mejoras que precisan en su evolución para adaptarse a las nuevas necesidades de los medios y la globalización. Superar estas barreras requiere que una organización cree una atmósfera en la que se compartan conocimientos y en la que la innovación sea valorada y recompensada, tanto implícita como explícitamente. Si las personas se sienten solas o no recompensadas al cambiar su comportamiento, no participarán en la práctica de la Gestión del Conocimiento.

Entre las barreras más frecuentes para gestionar el conocimiento [REF. 7] tenemos:

Temor de compartir el Conocimiento: Las personas pasan gran parte del tiempo desarrollando su conocimiento personal, siendo esta la forma de diferenciarse dentro de una organización. Esto, naturalmente, origina una actitud de "el conocimiento es poder". Para recompensar a los que tienen mayor conocimiento, los directores refuerzan esta actitud y mantienen un entorno de desconfianza, haciendo que se formen comportamientos internos de competición y no de colaboración. Debemos estar concientes que compartir el conocimiento tiene que ser una acción motivada a través de premios, evaluación de desempeño, compensación etc.

Resistencia al cambio: El hecho de que se trate con mercados que cambian constantemente hace que la economía de la organización requiera ideas y acciones innovadoras. Sin embargo, la innovación se considera, frecuentemente, un riesgo. Las personas tienden a ir hacia lo seguro y cierto, que muchas veces resulta erróneo en los mercados cambiantes. Las organizaciones muchas veces consideran que las tareas de la gestión del conocimiento son de nunca acabar y de constantes cambios. Esto sucede debido a que nunca llega el momento en que se pueda decir que el conocimiento está completamente administrado o gestionado.

Aumento del gasto: El conocimiento es un activo, pero su administración efectiva requiere inversiones en otros activos. Por ejemplo la creación de documentos y transferencia de documentos a un sistema computarizado, desarrollar infraestructura y aplicaciones de tecnología de información para la distribución del conocimiento. Y sobre todo, educar a los individuos en la creación, uso y formas de compartir el conocimiento.

#### **1.7 Gestión del Conocimiento en las Universidades**

El desarrollo de la informática y la posibilidad de integración con las telecomunicaciones han producido todo un cambio en lo relativo al almacenamiento, recuperación, transmisión y uso de la información, soporte universal del conocimiento.

Considerando que uno de los propósitos fundamentales de los sistemas educativos en este siglo, es encontrar los medios que favorezcan su calidad, es pertinente repensar estrategias de redimensionamiento de la universidad, con base en las potenciales comunicativas a través de la telemática en general y de las redes globales de información, en particular, así como en el establecimiento de modelos de gestión del conocimiento, que permitan conceptualizar a las instituciones de educación superior, como verdaderas industrias del conocimiento.

En los próximos años veremos consumarse la transición de una economía de capital a una economía de conocimientos. Estas tendencias que se operan, permiten aseverar que para una modernización del desarrollo, los países necesitarán consolidar modelos que se orienten a la gestión del recurso principal de competitividad de esa nueva era: el conocimiento.

Con el fin de poder lograr una educación que desarrolle la creatividad y el espíritu innovador del estudiante. Se requiere un enfoque y una práctica pedagógica que desarrolle la capacidad de "aprender a aprender", y la capacidad analítica en el estudiante. Igualmente se requiere mejorar la enseñanza de las ciencias a todos los niveles, como forma de desarrollar la capacidad analítica y la capacidad de reflexión y de comprensión en el futuro ciudadano y profesional.

La universidad se presenta como una organización social, en la cuál se forman individuos portadores de un conjunto de conocimientos que los califican para el ejercicio profesional y la vida en sociedad; se crean conocimientos mediante la investigación en diversas disciplinas científicas y se transfieren estos a la sociedad, utilizables para resolver problemas de desarrollo.

Encontramos aquí los procesos básicos que han configurado el modelo clásico de una universidad multifuncional: docencia, investigación y extensión. De tal suerte, una Universidad se nos presenta como un sistema en el cuál se adquieren, procesan, conservan, transmiten, crean y transfieren conocimientos, a través de una compleja estructura que hace posible la realización de las funciones básicas antes mencionadas. Es evidente, que si la universidad fuera realmente multifuncional, sería el escenario privilegiado del conocimiento.

Si el conocimiento es el elemento clave para el funcionamiento de un sistema universitario, cualquier reflexión o acción relacionada con él, su contenido, cantidad, oportunidad, actualidad, pertinencia, la manera de manejarlo, transmitirlo, adquirirlo, etc., jugará un papel esencial en el mejoramiento de la calidad de la educación superior.

Por tanto las Universidades deben convertirse en una organización socialmente activa, abierta e interconectada con su entorno y en la cuál se formen individuos portadores de una cultura de aprendizaje continuo, capaces de actuar en ambientes intensivos en información, mediante un uso racional de las nuevas tecnologías de la información y las comunicaciones [REF. 8].

#### **1.8 Sistemas de Información**

Los Sistemas de Información son un conjunto de elementos que interactúan entre sí con el fin de apoyar las actividades de una organización. El principal objetivo de un sistema de información es automatizar los procesos operativos proporcionando información que sirva de apoyo a la toma de decisiones para lograr ventajas competitivas a través de su implementación [REF. 9].

Por lo tanto, los gerentes deben entender que los sistemas de información son más que las computadoras y que el uso efectivo de estos sistemas de información requiere de un entendimiento de las organizaciones, de su administración y de tecnología de información. Todos los sistemas de información pueden ser descritos como soluciones organizacionales y administrativas para optar por una actitud desafiante respecto al entorno.

#### **1.9 Tipos de Sistemas de Información**

Debido a la amplia clasificación de los sistemas de información [REF. 10], se dividen en cuatro principales tipos de sistemas para los diferentes niveles organizacionales: sistemas a nivel operacional,

sistemas a nivel de conocimiento, sistema a nivel gerencial, y sistemas a nivel estratégico, los cuales puede observar en la siguiente Figura 1.3.

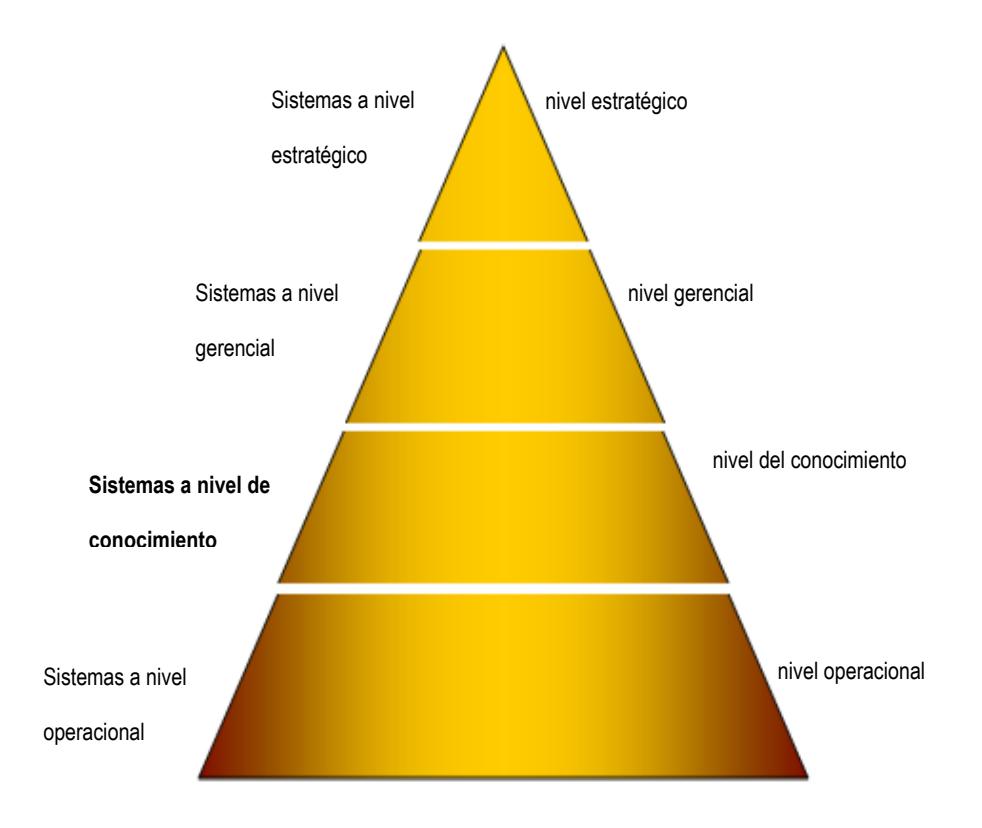

**Figura 1.3** Tipos de Sistemas de Información

Sistemas a nivel operacional [REF. 10]: Ayudan a los gerentes operativos a controlar los procesos elementales, transaccionales y diarios de la organización, además que sus aplicaciones nos permiten actualizar las diferentes bases de datos corporativas. Podemos citar algunos ejemplos como: sistemas de facturación, sistemas de reservación de hotel, sistemas de pagos, sistemas de registros de horarios de empleados, etc.

Sistemas a nivel gerencial [REF. 10]: Sirven para monitorear, controlar, tomar decisiones de actividades administrativas en el área gerencial. Proveen reportes periódicos que dan información instantánea de las operaciones. Algunos ejemplos son: sistemas de información gerencial y sistemas de soporte a la toma de decisiones.

Sistemas a nivel estratégico [REF. 10]: Ayudan a planificar estrategias dentro de la organización con resultados a largo plazo. Su principal objetivo es determinar cuáles serán los cambios de la organización con ayuda de los datos actuales. Entre estos sistemas tenemos al sistema de soporte ejecutivo.

Sistemas a nivel de conocimiento [REF. 11]: Sirven de ayuda a los trabajadores del conocimiento y datos, el propósito es ayudar a integrar nuevos conocimientos dentro de la organización, colaborando en el control del flujo de conocimientos entre los miembros de la organización.

Entre los sistemas a nivel de conocimiento [REF. 12] tenemos:

**Sistemas de trabajo del conocimiento**, son sistemas de información que ayudan a los trabajadores del conocimiento en la creación e integración de nuevos conocimientos dentro de la organización.

**Sistemas de Colaboración Empresarial**, utilizan una variedad de tecnologías para ayudar a que las personas trabajen en conjunto. Permiten comunicar ideas y compartir recursos entre los usuarios, permitiendo coordinar esfuerzos de trabajo cooperativo en el equipo.

Por último nombramos los **Sistemas de Gestión del Conocimiento** que requieren de nuevos principios de diseño debido a que tienen que ser capaces de preservar, indexar y formalizar el conocimiento en las organizaciones. Por ser este sistema, el objetivo primordial de nuestra tesis ampliamos su detalle más adelante.

#### **1.10 Definición de los Sistemas de Gestión del Conocimiento**

Los Sistemas de Gestión del Conocimiento son aquellos sistemas que articulan y potencian el paso del conocimiento individual al conocimiento de la comunidad, requiriendo de nuevos principios de

diseño debido a que tienen que ser capaces de preservar, indexar y formalizar el conocimiento en las organizaciones [REF. 13].

La definición anterior manifiesta una vez más el protagonismo de la colaboración o trabajo en grupo dentro de estos sistemas. Y más concretamente el importante papel que desempeñan las comunidades virtuales en la tarea de gestionar el conocimiento de una organización o grupo.

Las empresas ya cuentan con mecanismos para automatizar la información. Pero si se quiere automatizar el conocimiento entonces se propone la utilización de los sistemas para la gestión del conocimiento.

## **1.11 Clasificación de los SGC por funcionalidades**

Presentamos un esquema que describe la secuencia o fases de implementación de las funciones de los Sistemas de Gestión del Conocimiento a los que llamaremos en adelante SGC. Dicho patrón puede ser utilizado para clasificar el grado de evolución de un SGC.

Encontramos los SGC en los siguientes grados de evolución [REF. 14]:

Los **SGC con grado de evolución básico**, son aquellos que implementan las funcionalidades básicas, tales como las que dan soporte al trabajo en grupo: foros de discusión, mensajería, etc.

El siguiente grado evolutivo lo componen los **SGC integrativos**, dan soporte a la codificación del conocimiento así como a la búsqueda y recuperación, también dan soporte a la administración de repositorios de conocimiento y a la organización de estructuras de conocimiento. Estos SGC dan soporte a la manipulación de elementos de conocimiento. Dentro de un SGC integrativo, se pueden encontrar funcionalidades de las tres categorías siguientes: búsqueda y presentación de conocimiento (sistema de meta búsqueda, suscripciones de información, clasificación de elementos de conocimiento, etc.), adquisición, publicación y organización del conocimiento (enlace de elementos de conocimiento, análisis semántico de elementos de conocimiento, etc.) y administración (informes sobre elementos de conocimiento).

El tercer grado lo componen los **SGC interactivos**, dan soporte a procesos de gestión del conocimiento como localización de expertos y construcción de comunidades, también proporcionan espacios

compartidos para las comunidades e instrumentos de aprendizaje electrónico. Estos SGC hacen especial énfasis en los actores que intervienen en la gestión del conocimiento. Un SGC interactivo se dirige hacia la compartición del conocimiento directo o el desarrollo conjunto de conocimiento entre expertos y/o usuarios del conocimiento o entre proveedores de conocimiento y buscadores de conocimiento. Las funciones de un SGC interactivo se dividen en los tres grupos siguientes: comunicación y cooperación de conocimiento (toma de decisiones en grupo, compartición de aplicaciones), teleenseñanza y administración (informe sobre participantes).

Finalmente, en el cuarto grado de la evolución están los **SGC que son una combinación de los dos grados anteriores**, estos sistemas ayudan a hacer disponibles repositorios de conocimiento altamente contextualizados que tratan también de acercar a los que tienen conocimiento y a los que lo buscan, además de hacer recomendaciones y filtrados de contenidos.

## **1.12 Características de los SGC**

Los Sistemas de Gestión del Conocimiento tienen características [REF. 15] que reflejan las necesidades de los trabajadores del conocimiento. Entre ellas tenemos:

- **Hardware y software especializado**
- Interfaz de usuario amigable
- Árbol de conocimientos

#### **1.12.1 Hardware y software especializado**

Primero, los SGC deben proveer a los trabajadores del conocimiento de herramientas especializadas que lleguen a satisfacer sus necesidades, tal como herramientas analíticas, graficas, administrativas. Además, debido a que los SGC manejan grandes cantidades de conocimientos se requiere una gran infraestructura computacional para responder rápidamente las consultas a las bases de datos.

#### **1.12.2 Interfaz de usuario amigable**

Brindar al usuario una interfaz amigable es muy importante para los SGC. Una interfaz amigable ahorra tiempo, ya que permite al usuario realizar sus tareas y obtener la información requerida sin tener que dedicar mucho tiempo en aprender cómo usar el sistema.

## **1.12.3 Árbol de conocimientos**

Una característica importante de los SGC es el árbol jerárquico de conocimientos, el cual se basa en la identificación de requerimientos de conocimiento de todos los procesos que tienen una fuerte dependencia de los activos intelectuales. El árbol del conocimiento pretende ser la herramienta de diseño y mantenimiento del Sistema de Gestión del Conocimiento [REF. 16].

Se caracteriza por los atributos siguientes:

- Constituye la recopilación de los conocimientos de los que disponemos en la organización.
- Enumeración de conocimiento explicitado y documentado, y también conocimiento tácito que tienen las personas relevantes.
- Conocimiento priorizado y agrupado. El árbol nos indica, además, cómo llegar a este conocimiento relevante: qué personas lo tienen, en qué soporte se encuentra, etc.
- Permite identificar las lagunas de conocimiento.

# **CAPÍTULO 2**

## **2 ANÁLISIS Y DISEÑO DEL SISTEMA WEB PARA LA GESTIÓN DEL CONOCIMIENTO PARA LA FIEC**

## **2.1 Introducción**

En el capítulo que se desarrolla a continuación se detallan las fases de análisis y diseño para el desarrollo del Sistema Web para la Gestión del Conocimiento para la Facultad de Ingeniería en Electricidad y Computación.

Estas fases siguen los lineamientos de la Orientación a Objetos y utiliza los Diagramas de Interacción de Objetos y Diagramas de Clases para obtener el modelo que permitirá llevar a cabo la implementación del sistema propuesto.

## **2.2 Necesidades y Requerimientos**

## **2.2.1 Requerimientos Funcionales**

El sistema debe cumplir con las siguientes características y funcionalidades:

## **Proveer un "árbol de conocimientos" compuesto por categorías**

- Organizar el árbol cumpliendo con la jerarquía Facultad Carrera – Especialización – Materia.
- Permitir la creación, modificación y eliminación de las categorías que componen el árbol.

## **Permitir el almacenamiento de "conocimientos"**

- Almacenar los conocimientos dentro de las categorías tipo materia del árbol.
- Asignar usuarios moderadores para control y revisión de los conocimientos en las categorías tipo materia.
- Facilitar la creación de los conocimientos a través de un editor de texto.
- Permitir adjuntar archivos junto con los conocimientos creados.
- Proveer opciones para la creación, modificación, cambio de ubicación y eliminación de los conocimientos.
- Brindar la posibilidad de calificar los conocimientos.
- Contabilizar las visitas realizadas a cada conocimiento.
- Mantener en el tiempo los conocimientos reconocidos como útiles.

 Proporcionar una herramienta para búsqueda de conocimientos mediante diferentes criterios.

## **Proporcionar acceso a foros de discusión**

- Proveer foros de discusión para cada una de las categorías tipo materia del árbol.
- Proporcionar opciones para la creación y eliminación de las preguntas y respuestas en los foros de discusión.

## **Autorizar el ingreso de usuarios ESPOL y externos**

- Proveer opciones para creación, modificación y eliminación de usuarios.
- Asignar roles de usuarios para administración, control y participación con diferentes niveles de acceso y privilegios.

## **2.2.2 Requerimientos No Funcionales**

- Proveer un medio distinto de compartición de conocimientos e información que albergue datos referentes a temas puntuales y de interés común para los integrantes de la Facultad de Ingeniería en Electricidad y Computación (FIEC).
- Proveer un repositorio permanente de conocimientos en el tiempo.
- Estar disponible permanentemente y poder ser accedido desde cualquier lugar y a cualquier momento desde el Internet.
- Motivar a la interacción social y colaborativa permitiendo la libre participación de cualquier interesado con el aporte de su experiencia.
- Dar soporte a la colaboración permitiendo que los participantes ayuden a otros a través de foros de discusión.

## **2.2.3 Alcances y Limitaciones**

#### **Alcances**

#### **Sobre las categorías**

- Los tipos de categoría disponibles en el sistema son: facultad, carrera, especialización y materia. No pueden crearse nuevos tipos de categorías.
- Para eliminar una categoría, esta debe estar vacía, es decir, no deben existir conocimientos dentro de ella.
- **Las categorías no pueden moverse, para esto se deben eliminar y** crear nuevamente en la ubicación correcta. Si la categoría es de tipo materia y tiene conocimientos, primero se deberá crear la categoría en la ubicación correcta, mover todos los conocimientos y finalmente eliminar la categoría.
- Los nombres de las categorías no pueden repetirse dentro del mismo nivel.
- Los administradores del sistema son los únicos que pueden crear categorías.
- El sistema permite asignar máximo 2 moderadores para las categorías tipo materia.
- Los administradores del sistema pueden modificar cualquier categoría del árbol, los moderadores solamente de las categorías asignadas a ellos.

#### **Sobre los conocimientos**

- Un conocimiento se considera útil cuando ha permanecido en el sistema por más de 3 meses y en ese tiempo ha conseguido una calificación de Muy Bueno o Bueno y un total de 50 visitas.
- Los conocimientos considerados como útiles no pueden cambiarse de ubicación ni eliminarse.
- Los tipos de calificación disponibles en el sistema son: Muy Bueno, Bueno, Regular, Malo y Muy Malo. No pueden crearse nuevos tipos de calificación.
- Los nombres de los conocimientos no pueden repetirse dentro del mismo nivel.
- Los administradores del sistema pueden eliminar cualquier conocimiento del árbol, los moderadores solamente de los conocimientos que se encuentran dentro de las categorías asignadas a ellos.
- Los administradores del sistema son los únicos que pueden cambiar de ubicación a cualquier conocimiento del árbol.

#### **Sobre los usuarios**

- Los roles disponibles en el sistema son: administrador, moderador y participante. No pueden crearse nuevos roles. Los privilegios de cada rol se definen en el subcapítulo 2.3.2 Definición de Roles.
- Inicialmente todos los usuarios registrados tienen el rol estándar participante.
- Los administradores del sistema son los únicos que pueden cambiar el rol y la contraseña de los usuarios. También activar e inactivar el estado de los usuarios.
- El usuario "administrador" que es creado en momento de instalación, es el único usuario que no puede eliminarse.

#### **Sobre los foros**

 Los administradores del sistema son los únicos que pueden eliminar las preguntas y respuestas de cualquier foro. Los

moderadores solamente de los foros pertenecientes a las categorías asignadas a ellos.

 Los foros son creados automáticamente con las categorías de tipo materia y existen hasta que la materia existe.

#### **Límites**

#### **Categoría**

Nombre: 30 caracteres Descripción: 300 caracteres Número total de categorías: 99,999

## **Conocimiento**

Nombre: 100 caracteres Descripción: 300 caracteres Palabras Claves: 25 caracteres cada una Número de visitas: 2<sup>31</sup> - 1 Número total de conocimientos: 99,999

## **Foro**

Número total de foros: Número de categorías tipo materia creadas

#### **Preguntas y Respuestas**

Título: 60 caracteres Descripción: 500 caracteres Número total de preguntas: 2<sup>31</sup> - 1 Número total de respuestas: 2<sup>31</sup> - 1

#### **Usuario**

Nombres: 60 caracteres

Apellidos: 60 caracteres

Alias: 30 caracteres

Usuario: Mínimo 6 caracteres, máximo 15 caracteres

Contraseña: Mínimo 4 caracteres, máximo 10 caracteres

Ciudad: 25 caracteres

País: 25 caracteres

Ocupación: 35 caracteres

Lugar: 35 caracteres

Correo Electrónico: 40 caracteres

Número total de usuarios:  $2^{31} - 1$ 

#### **Software**

#### **Software de Servidor**

Sistema Operativo: Windows 2000 SP4, Windows XP SP2 Buscador de Internet: Internet Explorer 6.0 SP2 Motor de Base de Datos: Microsoft SQL Server 2000 Software Adicional: Microsoft Framework .Net 1.1 ó superior Servicio de Internet: Internet Information Server

#### **Software de Cliente**

Sistema Operativo: Windows 98, Windows Me, Windows 2000 SP4, Windows XP SP2, Windows 2003. Buscador de Internet: Internet Explorer 6.0 SP2

#### **2.3 Análisis del Sistema**

**2.3.1 Definición de Actores**

#### *Actores Primarios*

#### **Usuario ESPOL**

Persona que posee un usuario y contraseña para acceder al sitio de ESPOL y utiliza esta misma información para acceder al Sistema Web para la Gestión del Conocimiento.

#### **Usuario Registrado**

Persona que previamente ha completado su registro en el Sistema Web para la Gestión del Conocimiento y ha obtenido un usuario y contraseña válidos para ingresar al mismo.

#### **Usuario Externo**

Persona que consulta el contenido de los conocimientos y las categorías en el árbol de conocimientos pero no se encuentra registrada en el sistema ni posee usuario y contraseña en ESPOL.

#### *Actores Secundarios*

#### **Servicio Web Directorio ESPOL**

Servicio Web que provee el directorio de autenticación de usuarios de ESPOL. El Sistema Web para la Gestión del Conocimiento valida contra este la identidad de los usuarios.

#### **Servicio de Internet Information Server**

Servicio que publica las páginas Web que conforman el Sistema Web para la Gestión del Conocimiento para acceso local o remoto.

#### **Servicio de Acceso a Datos**

Servicio que implementa la comunicación con el motor de base de datos y ejecuta los procedimientos almacenados que permiten el acceso a los datos.

## **2.3.2 Definición de Roles**

#### **Administrador**

Tiene como principal función la administración de las categorías, foros y usuarios del sistema. Las acciones que este rol puede realizar son:

- **Crear y eliminar usuarios registrados.**
- Cambiar las contraseñas de los usuarios registrados.
- Cambiar el rol de los usuarios registrados.
- Crear, modificar y eliminar categorías.
- Asignar o desasignar moderadores a las categorías.
- Mover, modificar o eliminar conocimientos que no hayan sido calificados como útiles.
- **Eliminar preguntas y respuestas de los foros.**
- Todas las acciones que pueden ejecutar el rol participante.

## **Moderador**

Se encarga de la administración de la categoría a la cual fue asignado. Las acciones que este rol puede ejecutar son:

- Modificar categorías.
- Modificar y eliminar los conocimientos de las materias a su cargo que no hayan sido calificados como útiles.
- Eliminar preguntas o respuestas del foro de las materias a su cargo.
- Todas las acciones que puede ejecutar el rol participante.

#### **Participante**

Las acciones permitidas a todos los participantes del sistema son las siguientes:

- Crear conocimientos en las categorías del árbol de tipo materia.
- Modificar y eliminar los conocimientos de su propiedad que no hayan sido calificados como útiles.
- Consultar las categorías y los conocimientos del árbol.
- Descargar documentos adjuntos a los conocimientos.
- Buscar conocimientos a través del buscador.
- Calificar utilidad de un conocimiento.
- Realizar y contestar preguntas en los foros de discusión.
- Modificar su perfil de usuario del sistema.
- Recuperar su clave de acceso al sistema.
- Enviar correo electrónico a los usuarios del sistema que han publicado conocimientos.

## **Invitado**

Las acciones permitidas a los usuarios que no se autentiquen o no posean usuario y contraseñas válidos dentro del sistema son las siguientes:

- Consultar las categorías y los conocimientos del árbol.
- Buscar conocimientos a través del buscador.
- Calificar la utilidad de un conocimiento.
- Enviar correo electrónico a los usuarios del sistema que han publicado conocimientos.

## **2.3.3 Lista de Casos de Uso**

- Caso de uso 1: Creación de conocimientos.
- Caso de uso 2: Movimiento de conocimientos a otra categoría.
- Caso de uso 3: Administración de conocimientos.
- Caso de uso 4: Búsqueda de conocimientos.
- Caso de uso 5: Creación de categorías.
- **Caso de uso 6: Administración de categorías.**

## **2.3.4 Diagrama de Casos de Uso**

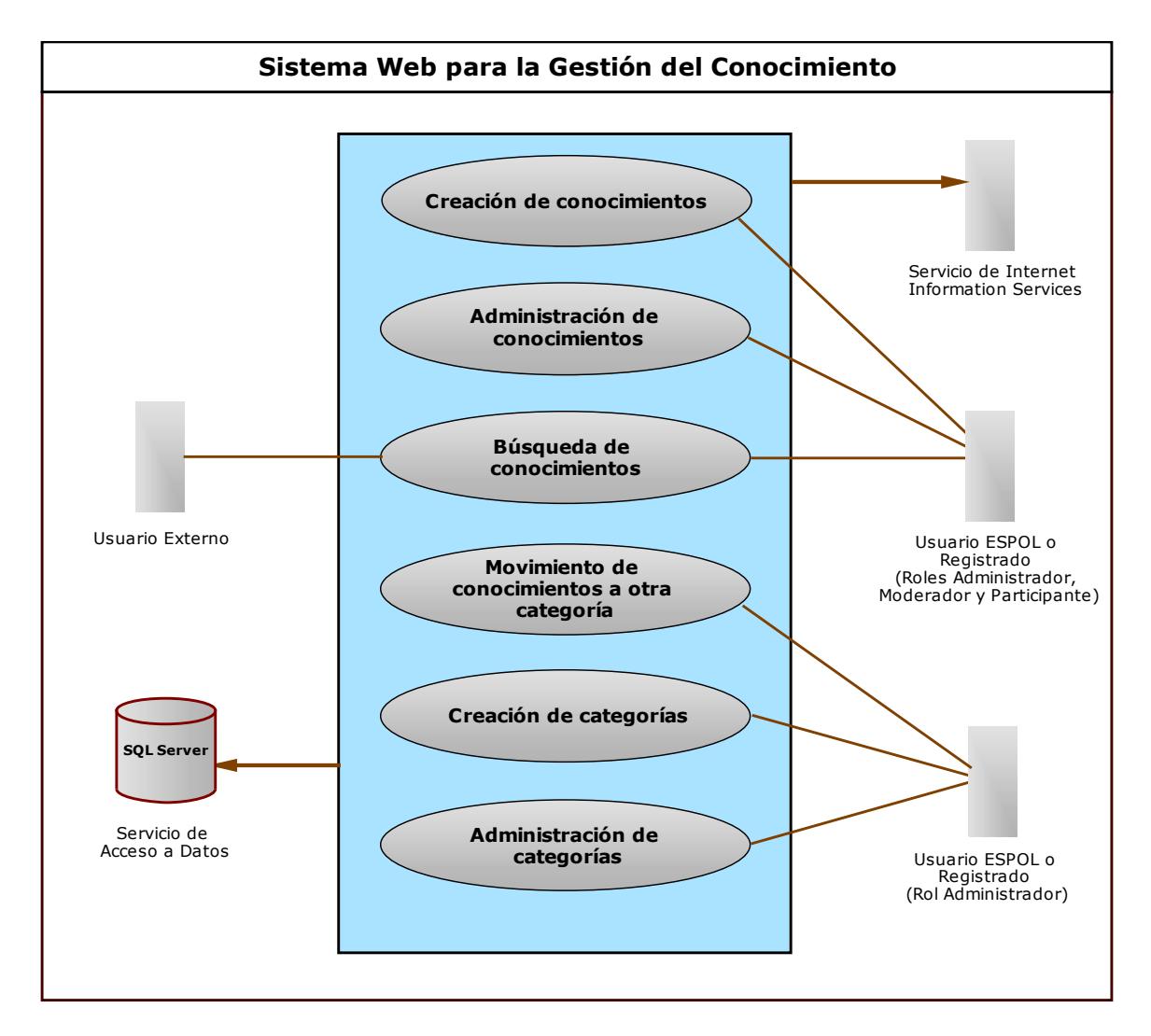

**Figura 2.1** Diagrama de Casos de Uso

## **2.3.5 Definición de Casos de Uso y Escenarios**

#### **Caso de Uso 1: Creación de conocimientos.**

Actores: Usuario ESPOL, Usuario Registrado, Servicio de Internet Information Server, Servicio de Acceso a Datos.

Descripción: Este caso de uso describe cuando un usuario crea un conocimiento dentro de una categoría del árbol de conocimientos.

#### Notas:

El usuario debe autenticarse en el sistema.

La categoría donde se va a crear el conocimiento debe ser de tipo materia.

El usuario puede tener rol participante, moderador o administrador.

## Curso Normal de los Eventos:

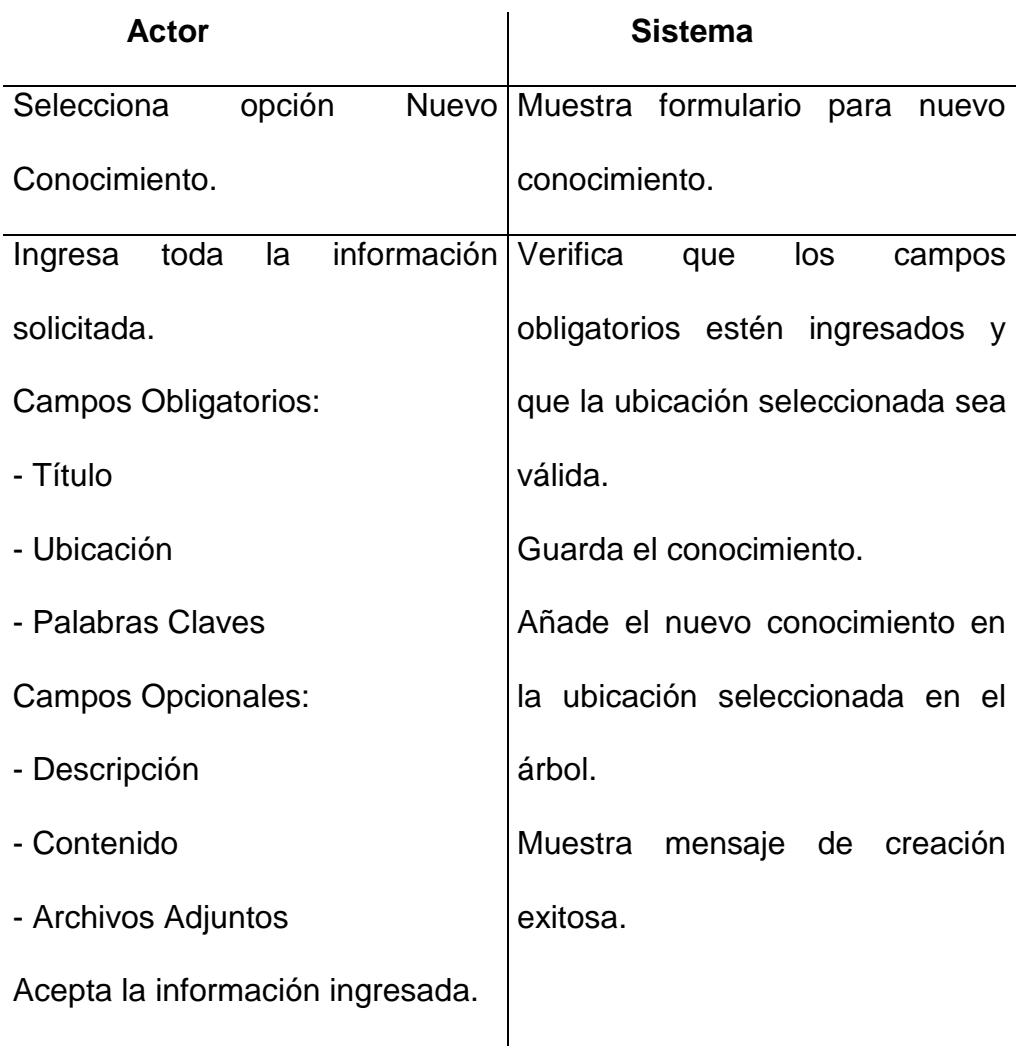

## Cursos alternos:

Si falta un campo obligatorio por llenar o la ubicación seleccionada no es válida, el sistema mostrará un mensaje de error y no permitirá guardar el conocimiento.

## **Escenario 1.1: Participante crea conocimiento exitosamente.**

#### Precondiciones:

- 1. El participante tiene conexión a Internet.
- 2. El participante se ha autenticado en el sistema.
- 3. El sistema ha habilitado el menú para el rol participante.

#### Postcondiciones – Comportamiento esperado:

- 1. Se crea el conocimiento con la información ingresada por el participante.
- 2. Se crea relación de pertenencia entre el conocimiento y el participante.
- 3. Se crea relación entre el conocimiento y la categoría en el árbol.
- 4. Se crea relación entre el conocimiento y la calificación.
- 5. El participante ha creado exitosamente el conocimiento.

#### **Caso de uso 2: Movimiento de conocimientos a otra categoría.**

Actores: Usuario ESPOL, Usuario Registrado, Servicio de Internet Information Server, Servicio de Acceso a Datos.

Descripción: Este caso de uso describe cuando un usuario cambia la ubicación de un conocimiento a otra categoría del árbol.

#### Notas:

El usuario debe autenticarse en el sistema.

La categoría donde se va a mover el conocimiento debe ser de tipo materia.

El usuario debe tener rol administrador.

#### Curso Normal de los Eventos:

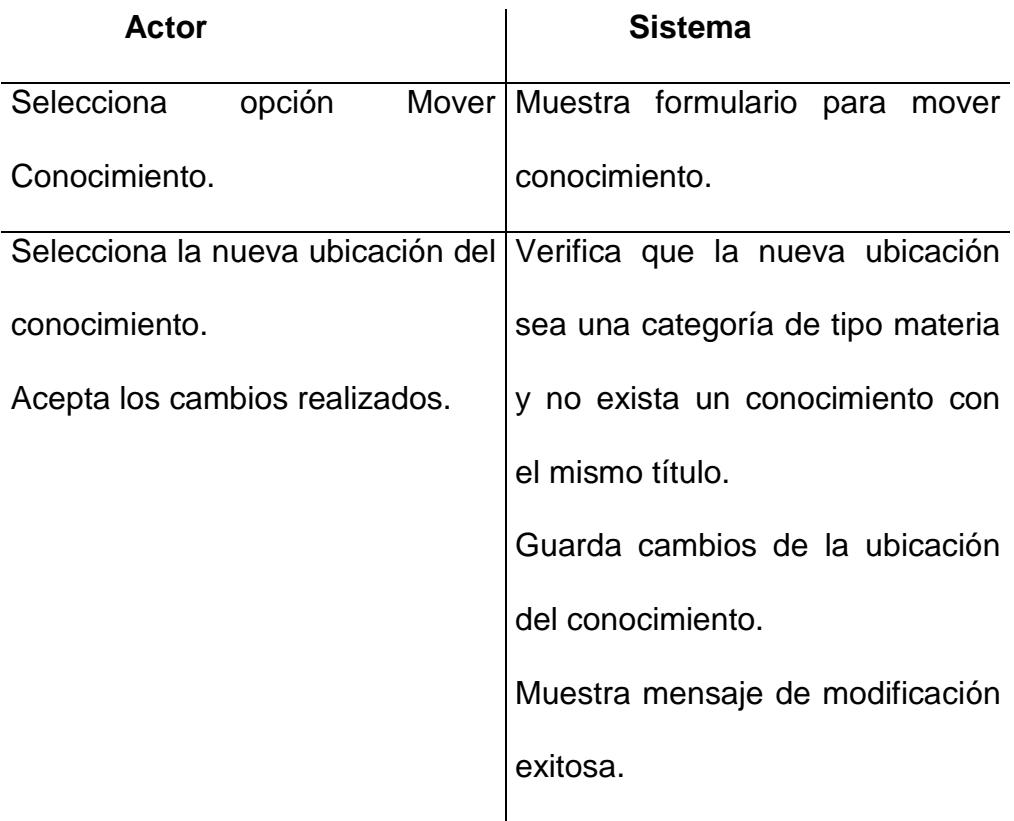

#### Cursos alternos:

Si la categoría destino no es de tipo materia o existe en ella un conocimiento con el mismo título del conocimiento a mover, el

sistema mostrará un mensaje de error y no permitirá mover el conocimiento.

## **Escenario 2.1: Administrador mueve conocimiento a otra categoría exitosamente.**

#### Precondiciones:

- 1. El administrador tiene conexión a Internet.
- 2. El administrador se ha autenticado en el sistema.
- 3. El sistema ha habilitado el menú para el rol administrador.
- 4. El administrador ha seleccionado una categoría de tipo materia en el árbol.
- 5. El administrador ha seleccionado la opción Conocimientos.
- 6. El sistema muestra la lista de conocimientos de la materia seleccionada.
- 7. El administrador ha seleccionado un conocimiento de la lista.
- 8. El sistema habilita la opción de mover conocimiento.

#### Postcondiciones – Comportamiento esperado:

- 1. Se elimina relación entre el conocimiento y la categoría anterior en el árbol.
- 2. Se crea relación entre el conocimiento y la nueva categoría en el árbol.
- 3. El conocimiento ha sido movido por el administrador.
- 4. El administrador ha movido exitosamente el conocimiento.

## **Caso de uso 3: Administración de conocimientos.**

Actores: Usuario ESPOL, Usuario Registrado, Servicio de Internet Information Server, Servicio de Acceso a Datos.

Descripción: Este caso de uso describe cuando un usuario administra el conocimiento para modificarlo o eliminarlo.

## Notas:

El usuario debe autenticarse en el sistema.

El conocimiento a administrar no ha sido calificado como útil.

El usuario puede tener rol participante, moderador o administrador.

## Curso Normal de los Eventos:

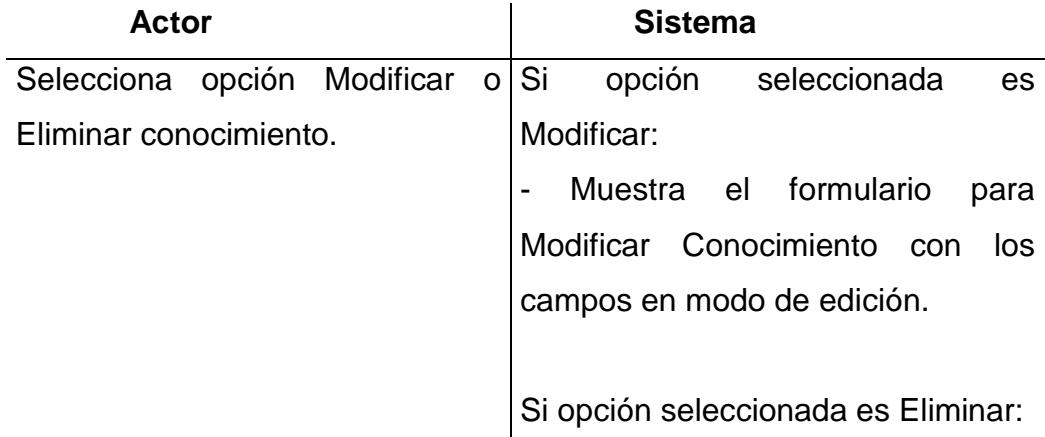

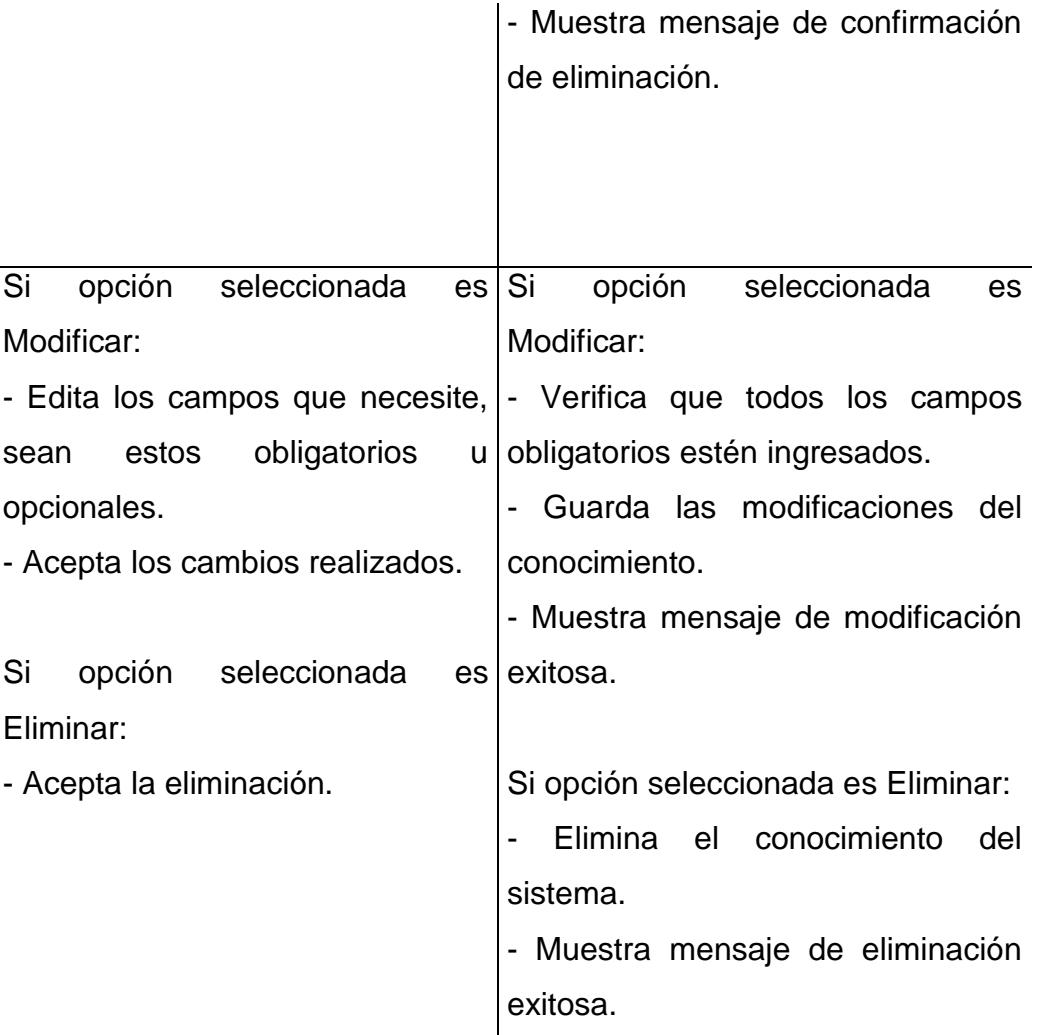

#### Cursos alternos:

Si el conocimiento seleccionado está calificado como útil, el sistema mostrará un mensaje de error al elegir las opciones Modificar o Eliminar.

En la modificación, si falta un campo obligatorio por llenar, el sistema mostrará un mensaje de error y no permitirá guardar el conocimiento.
# **Escenario 3.1: Participante modifica un conocimiento exitosamente desde el formulario Mis Conocimientos.**

## Precondiciones:

- 1. El participante tiene conexión a Internet.
- 2. El participante se ha autenticado en el sistema.
- 3. El sistema ha habilitado el menú para el rol participante.
- 4. El participante tiene al menos un conocimiento publicado.
- 5. El participante ha seleccionado la opción Mis Conocimientos.
- 6. El sistema ha mostrado la lista de conocimientos publicados por el participante.
- 7. El participante ha seleccionado un conocimiento de la lista.
- 8. El sistema ha habilitado la opción de Modificar Conocimiento.

### Postcondiciones – Comportamiento esperado:

- 1. Se modifica el conocimiento con la información ingresada por el usuario.
- 2. El conocimiento ha sido modificado por el participante.
- 3. El participante ha modificado exitosamente el conocimiento.

# **Escenario 3.2: Participante elimina un conocimiento exitosamente desde el formulario Mis Conocimientos.**

## Precondiciones:

- 1. El participante tiene conexión a Internet.
- 2. El participante se ha autenticado en el sistema.
- 3. El sistema ha habilitado el menú para el rol participante.
- 4. El participante tiene al menos un conocimiento publicado.
- 5. El participante ha seleccionado la opción Mis Conocimientos.
- 6. El sistema ha mostrado la lista de conocimientos publicados por el participante.
- 7. El participante ha seleccionado un conocimiento de la lista.
- 8. El sistema ha habilitado la opción de Eliminar Conocimiento.

## Postcondiciones – Comportamiento esperado:

- 1. Se elimina la relación entre la categoría y el conocimiento.
- 2. Se elimina la relación entre el conocimiento y el usuario.
- 3. Se elimina conocimiento.
- 4. El participante ha eliminado exitosamente el conocimiento.
- 5. El conocimiento ha sido eliminado por el participante.

## **Caso de uso 4: Búsqueda de conocimientos.**

Actores: Usuario ESPOL, Usuario Registrado, Usuario Externo, Servicio de Internet Information Server, Servicio de Acceso a Datos.

Descripción: Este caso de uso describe cuando un usuario mediante la opción de búsqueda de conocimiento ha ingresado los criterios de búsqueda con los cuales desea encontrar conocimientos en el árbol.

### Notas:

Los criterios de búsqueda pueden ser: Título del Conocimiento, Palabras Claves, Autor y Fecha de creación.

### Curso Normal de los Eventos:

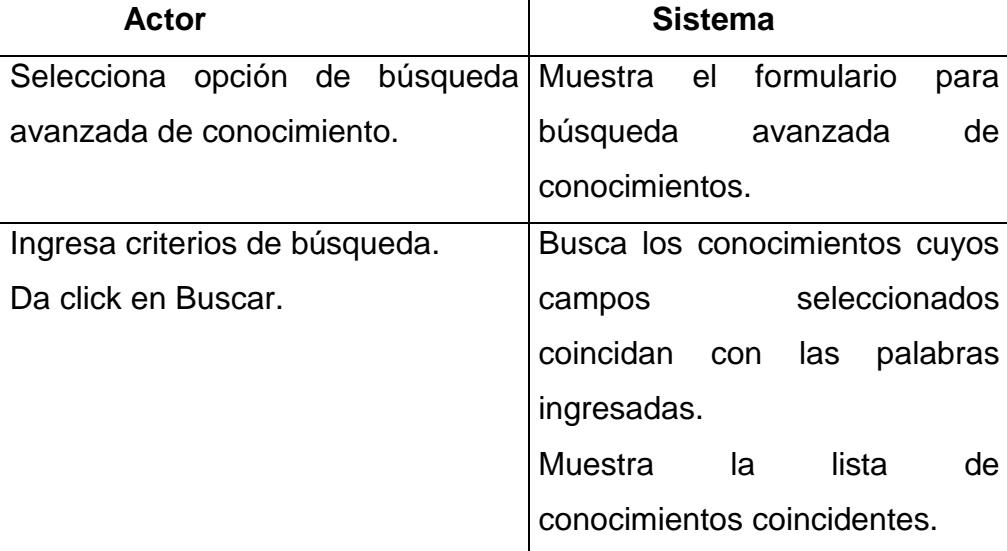

## Cursos alternos:

Si no existen conocimientos que coincidan con las palabras de búsqueda ingresadas, el sistema se mostrará un mensaje de notificación.

## **Escenario 4.1: Invitado busca conocimiento exitosamente.**

## Precondiciones:

- 1. El invitado tiene conexión a Internet.
- 2. El invitado ha cargado el sistema en su buscador de Internet.

## Postcondiciones – Comportamiento esperado:

1. El invitado ha obtenido una lista de conocimientos que coinciden con su búsqueda.

## **Caso de uso 5: Creación de categorías.**

Actores: Usuario ESPOL, Usuario Registrado, Servicio de Internet Information Server, Servicio de Acceso a Datos.

Descripción: Este caso de uso describe cuando un usuario crea una categoría en el árbol de conocimientos.

## Notas:

El usuario debe autenticarse en el sistema.

El usuario debe tener rol Administrador.

## Curso Normal de los Eventos:

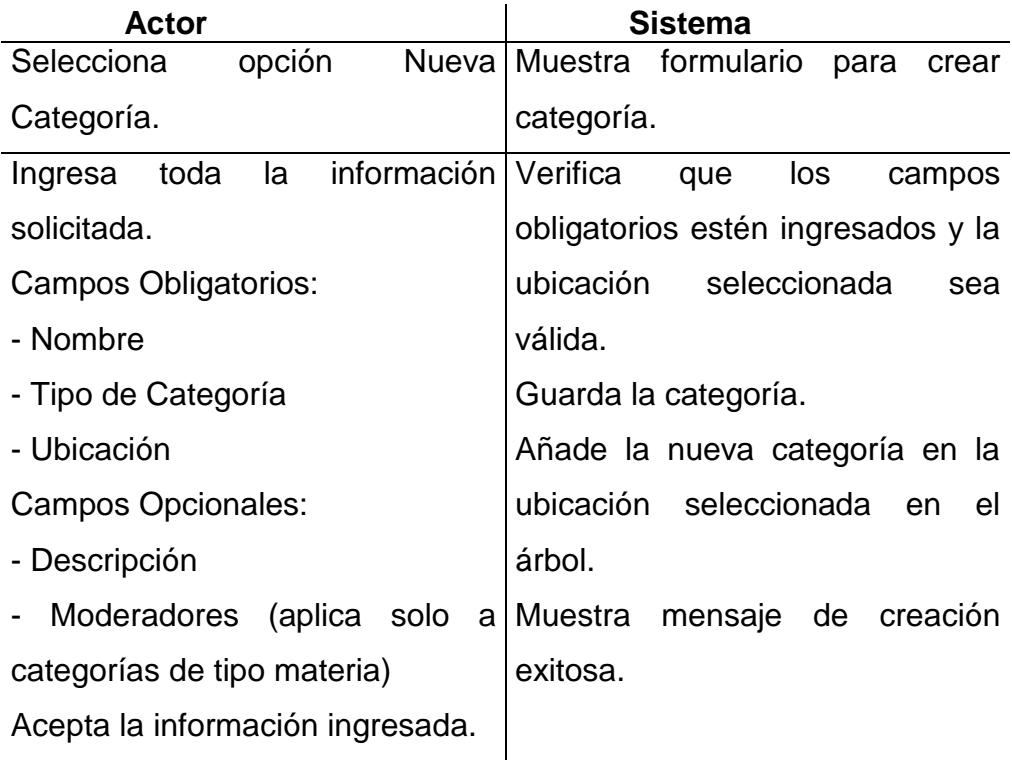

## Cursos alternos:

Si el tipo de categoría seleccionado es materia, el sistema habilitará la sección Moderadores para el ingreso de los mismos.

Si falta un campo obligatorio por llenar o la ubicación seleccionada no es válida, el sistema mostrará un mensaje de error y no permitirá guardar la categoría.

## **Escenario 5.1: Administrador crea categoría exitosamente.**

## Precondiciones:

- 1. El Administrador tiene conexión a Internet.
- 2. El Administrador se ha autenticado en el sistema.
- 3. El sistema ha habilitado el menú para el rol administrador.

## Postcondiciones – Comportamiento esperado:

- 1. Se crea la categoría con la información ingresada.
- 2. Se crea relación de pertenencia entre la categoría y el administrador que la crea.
- 3. Se crea el foro de la categoría.
- 4. El administrador ha creado exitosamente la categoría.
- 5. La categoría es creada por el administrador.

## **Caso de uso 6: Administración de categorías.**

Actores: Usuario ESPOL, Usuario Registrado, Servicio de Internet Information Server, Servicio de Acceso a Datos.

Descripción: Este caso de uso describe cuando un usuario administra las categorías del árbol de conocimientos para modificarla o eliminarla.

Notas:

El usuario debe autenticarse en el sistema.

El usuario debe tener rol moderador o administrador.

## Curso Normal de los Eventos:

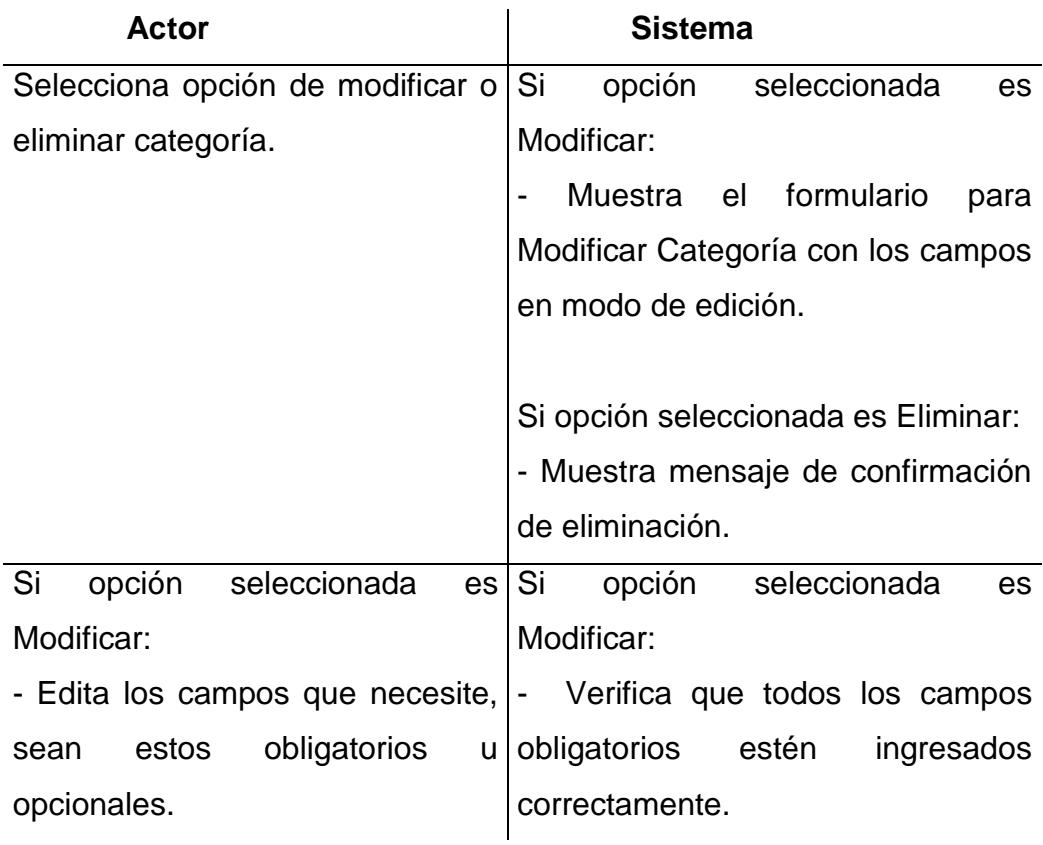

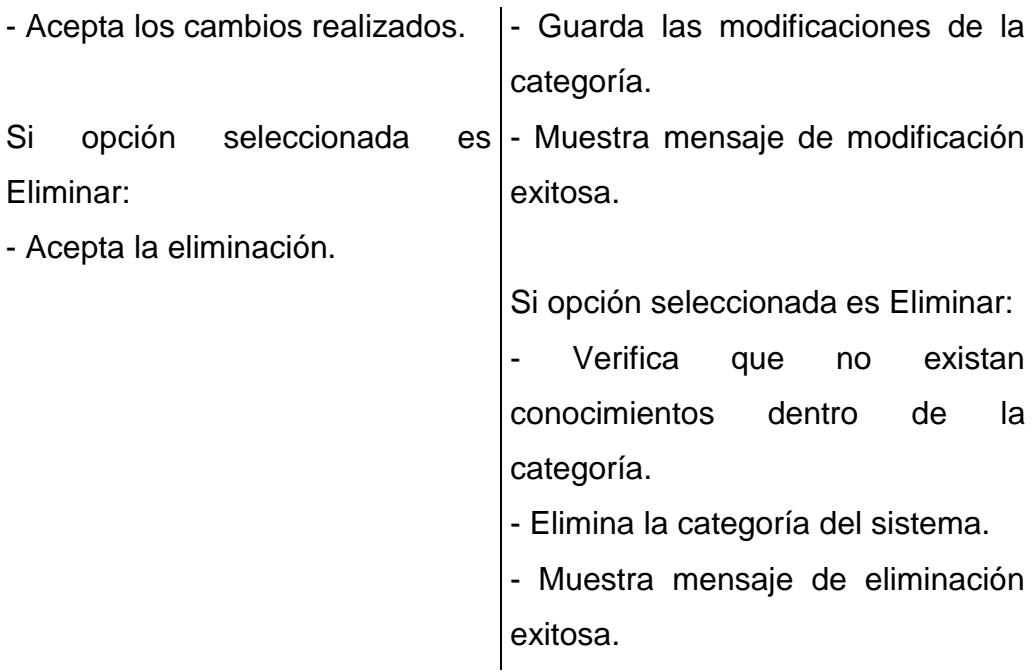

## Cursos alternos:

En la modificación, si falta un campo obligatorio por llenar, el sistema mostrará un mensaje de error y no permitirá la modificación de la categoría.

En la eliminación, si existen conocimientos dentro de la categoría a eliminar, el sistema mostrará un mensaje de error y no permitirá la eliminación de la categoría.

# **Escenario 6.1: Moderador modifica una categoría desde el formulario Mis Categorías.**

### Precondiciones:

1. El moderador tiene conexión a Internet.

- 2. El moderador se ha autenticado en el sistema.
- 3. El sistema ha habilitado el menú de moderador.
- 4. El moderador tiene al menos una categoría asignada.
- 5. El moderador ha seleccionado la opción Mis Categorías.
- 6. El sistema ha mostrado la lista de categorías asignadas al moderador.
- 7. El moderador ha seleccionado la categoría a modificar.
- 8. El sistema ha habilitado la opción de Modificar Categoría.

### Postcondiciones – Comportamiento esperado:

- 1. Se modifica la categoría con la información ingresada por el moderador.
- 2. El moderador ha modificado exitosamente la categoría.
- 3. La categoría ha sido modificada por el moderador.

# **Escenario 6.2: Administrador modifica una categoría desde la Consulta de Categoría.**

### Precondiciones:

- 1. El administrador tiene conexión a Internet.
- 2. El administrador se ha autenticado en el sistema.
- 3. El administrador se encuentra consultando en el árbol la categoría a modificar.

4. El sistema ha habilitado la opción de Modificar Categoría.

## Postcondiciones – Comportamiento esperado:

- 1. Se modifica la categoría con la información ingresada por el administrador.
- 2. El administrador ha modificado exitosamente la categoría.
- 3. La categoría ha sido modificada por el administrador.

# **Escenario 6.3: Administrador elimina una categoría desde la Consulta de Categoría.**

## Precondiciones:

- 1. El administrador tiene conexión a Internet.
- 2. El administrador se ha autenticado en el sistema.
- 3. El administrador se encuentra consultando en el árbol la categoría a eliminar.
- 4. El sistema ha habilitado la opción de Eliminar Categoría.

## Postcondiciones – Comportamiento esperado:

- 1. Se elimina la relación entre la categoría y el usuario.
- 2. Se elimina la relación entre la categoría y los moderadores.
- 3. Se elimina la relación entre la categoría y el foro.
- 4. Se elimina la categoría.
- 5. La categoría ha sido eliminado por el administrador.
- 6. El administrador ha eliminado exitosamente la categoría.

## **2.4 Diseño del Sistema**

## **2.4.1 Descripción de Clases<sup>1</sup>**

## **Arbol**

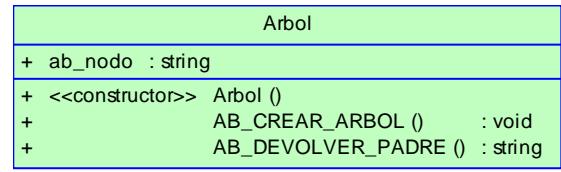

**Figura 2.2** Clase Arbol

La clase Arbol representa el nombre de cada uno de los nodos<sup>2</sup> que componen el árbol de conocimientos. Provee además las funciones relacionadas con el árbol de conocimientos.

Los atributos de la clase Arbol son:

**ab\_nodo:** Cadena de caracteres que guarda el nombre de los nodos que conforman el árbol.

 $\overline{a}$ 

 $1$  Los nombres de las clases, atributos y métodos no se han tildado.

<sup>2</sup> Categorías y conocimientos.

Los métodos de la clase Arbol son:

**AB\_CREAR\_ARBOL():** Obtiene los identificadores de los nodos que componen el árbol y crea el árbol con los nombres de los nodos según la estructura jerarquizada definida para este.

**AB\_DEVOLVER\_PADRE():** Devuelve el identificador de la categoría padre del nodo consultado.

### **Buscador**

|                      | <b>Buscador</b>                           |
|----------------------|-------------------------------------------|
| bu_titulo            | $:$ string                                |
| bu clave             | $:$ string                                |
| bu usuario           | $:$ string                                |
| bu_fec_crea : string |                                           |
|                      | < <constructor> Buscador ()</constructor> |
|                      | BU BUSCAR CONOCIMIENTOS () : DataSet      |

**Figura 2.3** Clase Buscador

La clase Buscador representa cada uno de los criterios disponibles para búsqueda de conocimientos. Provee además las funciones relacionadas con el buscador.

Los atributos de la clase Buscador son:

**bu\_titulo:** Cadena de caracteres que almacena el título del conocimiento a buscar.

**bu\_clave:** Cadena de caracteres que almacena la(s) palabra(s) clave(s) relacionada(s) al conocimiento a buscar.

**bu\_usuario:** Cadena de caracteres que almacena el usuario propietario del conocimiento a buscar.

**bu\_fec\_crea:** Cadena de caracteres que almacena la fecha de creación del conocimiento a buscar.

Los métodos de la clase Buscador son:

**BU\_BUSCAR\_CONOCIMIENTOS():** Recupera los conocimientos que cumplen con los criterios de búsqueda ingresados.

## **Calificacion**

| Calificacion                                                                        |                                                                                   |
|-------------------------------------------------------------------------------------|-----------------------------------------------------------------------------------|
| cl_tipo_calif<br>$:$ int<br>cl_conocimiento<br>$:$ string<br>cl cantidad<br>$:$ int |                                                                                   |
| < <constructor>&gt; Calificacion ()<br/>CO CREAR CALIF ()</constructor>             | : void<br>CO CALIFICAR CON ()<br>$:$ string<br>CO_CALCULAR_CALIF ()<br>$:$ string |

**Figura 2.4** Clase Calificacion

La clase Calificacion representa la calificación asignada a los conocimientos. Además proporciona las funciones relacionadas con la calificación de conocimientos.

Los atributos de la clase Calificacion son:

**cl\_tipo\_calif:** Entero que almacena el identificador del tipo de calificación.

**cl\_conocimiento:** Cadena de caracteres que almacena el identificador del conocimiento calificado.

**cl\_cantidad:** Entero que almacena la cantidad de calificaciones del tipo representado por el atributo cl\_tipo\_calif para el conocimiento representado por el atributo cl\_conocimiento.

Los métodos de la clase Calificacion son:

**CO\_CREAR\_CALIF():** Por cada tipo de calificación existente en el sistema, crea una entrada para el conocimiento.

**CO\_CALIFICAR\_CON():** Aumenta en uno el número de calificaciones del tipo seleccionado recibidas por el conocimiento calificado.

**CO\_CREAR\_CALIF():** Calcula la calificación total obtenida por el conocimiento.

## **Categoria**

|           |                        | Categoria                                      |            |
|-----------|------------------------|------------------------------------------------|------------|
| $\ddot{}$ | ca_categoria : string  |                                                |            |
| $\ddot{}$ | ca_nombre              | $:$ string                                     |            |
| $\ddot{}$ | ca_fec_crea : DateTime |                                                |            |
| $\ddot{}$ | ca_descrip             | $:$ string                                     |            |
| $\ddot{}$ | ca_padre               | $:$ string                                     |            |
| $\ddot{}$ | ca_no_mdr : int        |                                                |            |
| $\ddot{}$ | ca_tipo : int          |                                                |            |
| $+$       | ca usuario             | : int                                          |            |
| $+$       |                        | < <constructor>&gt; Categoria ()</constructor> |            |
| $\ddot{}$ |                        | CA CONSULTAR CATXTIPO ()                       | : DataSet  |
| $\ddot{}$ |                        | CA_CONSULTAR_CAT_HIJAS ()                      | : DataSet  |
| $\ddot{}$ |                        | CA_CAT_EXISTE ()                               | $:$ string |
| $\ddot{}$ |                        | CA CREAR CAT ()                                | $:$ string |
| $\ddot{}$ |                        | CA CONSULTAR CAT ()                            | : void     |
| $\ddot{}$ |                        | CA DEVUELVE NOMBRE ()                          | $:$ string |
| $\ddot{}$ |                        | CA MODIFICAR CAT ()                            | $:$ string |
| $\ddot{}$ |                        | CA_CAT_TIENE_HIJOS ()                          | $:$ string |
| $\ddot{}$ |                        | CA_ELIMINAR_CAT ()                             | $:$ string |
| $\ddot{}$ |                        | CA DEVUELVE TIPO ()                            | $:$ string |
| $\ddot{}$ |                        | CA_MIS_CATEGORIAS ()                           | : DataSet  |

**Figura 2.5** Clase Categoria

La clase Categoria representa a cada una de las categorías que componen el árbol de conocimientos. Además proporciona las funciones relacionadas con la creación y administración de las categorías.

Los atributos de la clase Categoria son:

**ca\_categoria:** Cadena de caracteres que almacena el identificador de la categoría.

**ca\_nombre:** Cadena de caracteres que almacena el nombre de la categoría.

**ca\_fec\_crea:** Fecha que almacena el día, mes y año de creación de la categoría.

**ca\_descrip:** Cadena de caracteres que almacena la descripción de la categoría.

**ca\_padre:** Cadena de caracteres que almacena el identificador de la categoría padre.

**ca\_no\_mdr:** Entero que indica el número máximo de moderadores que pueden tener las categorías tipo materia.

**ca\_tipo:** Entero que almacena el identificador del tipo de categoría.

**ca\_usuario**: Entero que almacena el identificador del usuario que crea la categoría.

Los métodos de la clase Categoria son:

**CA\_CONSULTAR\_CATXTIPO():** Devuelve todas las categorías que correspondan al tipo seleccionado.

**CA\_CONSULTA\_CAT\_HIJAS():** Devuelve las categorías contenidas dentro de la categoría padre consultada.

**CA\_CAT\_EXISTE():** Verifica que el nombre de la categoría a crearse no exista dentro de la categoría padre seleccionada.

**CA\_CREAR\_CAT():** Crea una categoría. Devuelve un mensaje indicando si la creación fue exitosa o fallida.

**CA\_CONSULTAR\_CAT():** Devuelve información de la categoría consultada.

**CA\_DEVUELVE\_NOMBRE():** Devuelve el nombre de la categoría consultada.

**CA\_MODIFICAR\_CAT():** Modifica una categoría. Devuelve un mensaje indicando si la modificación fue exitosa o fallida.

**CA\_CAT\_TIENE\_HIJOS():** Indica si la categoría seleccionada contiene a alguna categoría o conocimiento.

**CA\_ELIMINAR\_CAT():** Elimina una categoría. Devuelve un mensaje indicando si la modificación fue exitosa o fallida.

**CA\_DEVUELVE\_TIPO():** Devuelve el tipo de la categoría consultada.

**CA\_MIS\_CATEGORIAS():** Devuelve las categorías asignadas al moderador que está consultando.

## **Conocimiento**

|           |                                    | Conocimiento                        |            |
|-----------|------------------------------------|-------------------------------------|------------|
|           | + co conocimiento                  | $:$ string                          |            |
| $\ddot{}$ | co_titulo                          | $:$ string                          |            |
| $\ddot{}$ | co_fec_crea                        | : DateTime                          |            |
| $+$       | co_descrip : string                |                                     |            |
| $\ddot{}$ | co_fec_modif                       | : DateTime                          |            |
| $\ddot{}$ | co valor                           | $:$ string                          |            |
| $+$       | co_no_visitas                      | $:$ int                             |            |
| $+$       | co_categoria                       | $:$ string                          |            |
| $\ddot{}$ | co_usuario                         | $:$ int                             |            |
|           | + co_clave1                        | : string                            |            |
| $\ddot{}$ | co_clave2 and                      | $:$ string                          |            |
|           | + co clave3                        | $:$ string                          |            |
|           | + << constructor>> Conocimiento () |                                     |            |
| $\ddot{}$ |                                    | CO CREAR CON ()                     | $:$ string |
| $\ddot{}$ |                                    | CO MODIFICAR CON ()                 | $:$ string |
| $\ddot{}$ |                                    | CO_CONSULTAR_MISCON ()              | : DataSet  |
| $\ddot{}$ |                                    | CO_LISTA_CONOCIMIENTOS ()           | : DataSet  |
| $\ddot{}$ |                                    | CO LISTA CONOCIMIENTOS NO UTILES () | $:$ int    |
| $\ddot{}$ |                                    | CO CONSULTAR CON ()                 | : DataSet  |
| $\ddot{}$ |                                    | CO_UTILIDAD_CON ()                  | $:$ string |
| $\ddot{}$ |                                    | CO_ELIMINAR_CON ()                  | $:$ string |
| $\ddot{}$ |                                    | CO_CONSULTAR_TITULO ()              | $:$ string |
| $\ddot{}$ |                                    | CO_MOVER_CON ()                     | $:$ string |
| $\ddot{}$ |                                    | CO EXISTE TITULO CON ()             | $:$ string |

**Figura 2.6** Clase Conocimiento

La clase Conocimiento representa a cada uno de los conocimientos ingresados por los usuarios y se encuentran almacenados dentro de categorías de tipo materia. Además proporciona las funciones relacionadas con la creación y administración de los conocimientos.

Los atributos de la clase Conocimiento son:

**co\_conocimiento:** Cadena de caracteres que almacena el identificador del conocimiento.

**co\_titulo:** Cadena de caracteres que almacena el título del conocimiento.

**co\_fec\_crea:** Fecha que almacena el día, mes y año de creación del conocimiento.

**co\_descrip:** Cadena de caracteres que almacena la descripción del conocimiento.

**co\_fec\_modif:** Fecha que almacena el día, mes y año de la última modificación del conocimiento.

**co\_valor:** Entero que almacena la calificación obtenida por el conocimiento.

**co\_no\_visitas:** Entero que indica el número de visitas realizadas al conocimiento.

**co\_categoría:** Cadena de caracteres que almacena el identificador de la categoría que contiene al conocimiento.

**co\_usuario:** Entero que almacena el identificador del usuario que crea el conocimiento.

**co\_clave***n***:** Cadena de caracteres que representa la(s) palabra(s) clave(s) que se relacionan al conocimiento para la búsqueda.

Los métodos de la clase Conocimiento son:

**CO\_CREAR\_CON():** Crea un conocimiento. Devuelve un mensaje indicando si la creación fue exitosa o fallida.

**CO\_MODIFICAR\_CON():** Modifica un conocimiento. Devuelve un mensaje indicando si la modificación fue exitosa o fallida.

**CO\_CONSULTAR\_MISCON():** Devuelve los conocimientos creados por el usuario que está consultando.

**CO\_LISTA\_CONOCIMIENTOS():** Devuelve los conocimientos creados dentro de la categoría consultada.

**CO\_LISTA\_CONOCIMIENTOS\_NO\_UTILES():** Devuelve los conocimientos calificados como no útiles dentro de la categoría consultada.

**CO\_CONSULTAR\_CON():** Devuelve información del conocimiento consultado.

**CO\_UTILIDAD\_CON():** Calcula la utilidad del conocimiento consultado.

**CO\_ELIMINAR\_CON():** Elimina un conocimiento. Devuelve un mensaje indicando si la eliminación fue exitosa o fallida.

**CO\_CONSULTAR\_TITULO():** Devuelve el título del conocimiento consultado.

**CO\_MOVER\_CON():** Mueve un conocimiento a otra ubicación en el árbol.

**CO\_EXISTE\_TITULO\_CON():** Valida si el título del conocimiento que se desea crear ya existe.

#### **Foro**

|           | Foro                                                                     |                                                                                                    |                                        |  |  |  |
|-----------|--------------------------------------------------------------------------|----------------------------------------------------------------------------------------------------|----------------------------------------|--|--|--|
|           | fo foro<br>fo descrip<br>fo fec crea : DateTime<br>fo_categoria : string | $:$ string<br>$:$ string                                                                              |                                        |  |  |  |
| $\ddot{}$ | < <constructor> Foro ()</constructor>                                    | FO CONSULTAR CATEGORIA FORO ()<br>FO CONSULTAR ID CATEGORIA FORO ()<br>FO CONSULTAR FORO CATEGORIA () | $:$ string<br>$:$ string<br>$:$ string |  |  |  |

**Figura 2.7** Clase Foro

La clase Foro representa a cada uno de los foros que se crean junto con las categorías tipo materia y almacenan las preguntas y respuestas de los participantes del sistema. Además proporciona las funciones relacionadas con la creación y administración de los foros.

Los atributos de la clase Foro son:

**fo\_foro:** Cadena de caracteres que representa el identificador del foro.

**fo\_descrip:** Cadena de caracteres que almacena la descripción del foro.

**fo\_fec\_crea:** Fecha que almacena el día, mes y año de la creación del foro.

**fo\_categoria:** Cadena de caracteres que representa el identificador de la categoría a la que pertenece el foro.

Los métodos de la clase Foro son:

**FO\_CONSULTAR\_CATEGORIA\_FORO():** Devuelve el nombre de la

categoría a la que pertenece el foro consultado.

**FO\_CONSULTAR\_ID\_CATEGORIA\_FORO():** Devuelve el

identificador de la categoría a la que pertenece el foro consultado.

**FO\_CONSULTAR\_FORO\_CATEGORIA():** Devuelve el identificador

del foro que pertenece a la categoría consultada.

## **Moderador**

| Moderador                                     |                                           |                         |  |  |
|-----------------------------------------------|-------------------------------------------|-------------------------|--|--|
| mo usuario : int<br>mo_categoria : string     |                                           |                         |  |  |
| <<< <onstructor>&gt;Moderador ()</onstructor> | US CREAR MDR ()                           | $:$ string              |  |  |
|                                               | US CONSULTAR MDR ()<br>US ELIMINAR MDR () | : DataSet<br>$:$ string |  |  |
|                                               | US_ES_MDR_DE_CAT ()                       | $:$ string              |  |  |

**Figura 2.8** Clase Moderador

La clase Moderador representa a cada uno de los usuarios con rol Moderador que han sido asignados a una categoría tipo materia. Además proporciona las funciones relacionadas con la asignación y administración de los moderadores.

Los atributos de la clase Moderador son:

**mo\_usuario:** Cadena de caracteres que representa el identificador del moderador.

**mo\_categoria:** Cadena de caracteres que representa el identificador de la categoría.

Los métodos de la clase Moderador son:

**US\_CREAR\_MDR():** Asigna a la categoría consultada el moderador seleccionado. Devuelve un mensaje indicando si la creación fue exitosa o fallida.

**US\_CONSULTAR\_MDR():** Devuelve los moderadores de la categoría consultada.

**US\_ELIMINAR\_MDR():** Elimina de la categoría consultada al moderador seleccionado. Devuelve un mensaje indicando si la eliminación fue exitosa o fallida.

**US\_ES\_MDR\_DE\_CAT():** Verifica si el moderador seleccionado es moderador de alguna categoría dentro del árbol.

### **Pregunta**

|           | Pregunta               |                                             |            |  |
|-----------|------------------------|---------------------------------------------|------------|--|
|           | + pr_pregunta          | $\pm$ int                                   |            |  |
| $\ddot{}$ | pr_titulo              | $:$ string                                  |            |  |
| $\ddot{}$ | pr descrip             | $:$ string                                  |            |  |
| $\ddot{}$ | pr fec crea : DateTime |                                             |            |  |
| $\ddot{}$ | pr_estado              | $:$ string                                  |            |  |
| $\ddot{}$ | pr foro                | $:$ string                                  |            |  |
| $+$       | pr usuario             | $:$ int                                     |            |  |
|           |                        | + < <constructor> Pregunta ()</constructor> |            |  |
| $\ddot{}$ |                        | FO CREAR PREG ()                            | $:$ string |  |
| $\ddot{}$ |                        | FO CONSULTAR PREG ()                        | : DataSet  |  |
| $\ddot{}$ |                        | FO ELIMINAR PREG ()                         | $:$ string |  |
| $\ddot{}$ |                        | FO LISTA PREG ()                            | : DataSet  |  |
| $\ddot{}$ |                        | FO CONSULTAR TITULO PREG ()                 | $:$ string |  |

**Figura 2.9** Clase Pregunta

La clase Pregunta representa a cada una de las preguntas que se han realizado en los foros de discusión. Además provee las funciones relacionadas con la creación y administración de las preguntas.

Los atributos de la clase Pregunta son:

**pr\_pregunta**: Cadena de caracteres que representa el identificador de la pregunta.

**pr\_titulo:** Cadena de caracteres que representa el título de la pregunta.

**pr\_descrip:** Cadena de caracteres que almacena la descripción de la pregunta.

**pr\_fec\_crea:** Fecha que almacena el día, mes y año de creación de la pregunta.

**pr\_estado:** Caracter que almacena el estado de la pregunta que puede ser C (Contestada) o N (No Contestada).

**pr\_foro:** Cadena de caracteres que representa el identificador del foro al cual pertenece la pregunta.

**pr\_usuario:** Entero que almacena el identificador del usuario que crea la pregunta.

Los métodos de la clase Pregunta son:

**FO\_CREAR\_PREG():** Crea la pregunta ingresada en el foro consultado. Devuelve un mensaje indicando si la creación fue exitosa o fallida.

**FO\_CONSULTAR\_PREG():** Devuelve el contenido de la pregunta seleccionada.

**FO\_ELIMINAR\_PREG():** Elimina la pregunta seleccionada. Devuelve un mensaje indicando si la eliminación fue exitosa o fallida.

**FO\_LISTA\_PREG():** Lista todas las preguntas creadas dentro del foro consultado.

**FO\_CONSULTAR\_TITULO\_PREG():** Devuelve el título de la pregunta consultada.

#### **Respuesta**

|                                     | Respuesta                                                                         |                                                                                                    |                                                    |  |  |
|-------------------------------------|-----------------------------------------------------------------------------------|----------------------------------------------------------------------------------------------------|----------------------------------------------------|--|--|
| $\ddot{}$                           | re_respuesta<br>re descrip<br>re_fec_crea : DateTime<br>re_pregunta<br>re usuario | $:$ int<br>$:$ string<br>$:$ int<br>$:$ int                                                                |                                                    |  |  |
| $\ddot{}$<br>$\ddot{}$<br>$\ddot{}$ | < <constructor>&gt;</constructor>                                                 | Respuesta ()<br>FO CREAR RESP ()<br>FO LISTA RESP ()<br>FO LISTA RESP A ELIMINAR ()<br>FO ELIMINAR RESP () | $:$ string<br>: DataSet<br>: DataSet<br>$:$ string |  |  |

**Figura 2.10** Clase Respuesta

La clase Respuesta representa a cada una de las respuestas que se han realizado en los foros de discusión. Además proporciona las funciones relacionadas con la creación y administración de las respuestas.

Los atributos de la clase Respuesta son:

**re\_respuesta:** Cadena de caracteres que representa el identificador de la respuesta.

**re\_descrip:** Cadena de caracteres que almacena la descripción de la respuesta.

**re\_fec\_crea:** Fecha que almacena el día, mes y año de creación de la respuesta.

**re\_pregunta:** Cadena de caracteres que representa el identificador de la pregunta a la que pertenece la respuesta.

**re\_usuario:** Entero que almacena el identificador del usuario que crea la respuesta.

Los métodos de la clase Respuesta son:

**FO\_CREAR\_RESP():** Crea la respuesta ingresada en la pregunta consultada. Devuelve un mensaje indicando si la creación fue exitosa o fallida.

**FO\_LISTA\_RESP():** Lista todas las respuestas creadas para la pregunta seleccionada.

**FO\_LISTA\_RESP\_A\_ELIMINAR():** Lista todas las respuestas creadas para la pregunta seleccionada para eliminación.

**FO\_ELIMINAR\_RESP():** Elimina la respuesta seleccionada. Devuelve un mensaje indicando si la eliminación fue exitosa o fallida.

|           | Rol                                                     |                                |                                                                            |                                    |
|-----------|---------------------------------------------------------|--------------------------------|----------------------------------------------------------------------------|------------------------------------|
|           | + ro rol<br>+ ro nombre : string<br>ro_default : string | $\overline{\phantom{a}}$ : int |                                                                            |                                    |
| $\ddot{}$ | + << constructor>> Rol ()                               |                                | US CONSULTAR ROL DEFAULT ()<br>US DEVOLVER ROL ()<br>US CONSULTAR ROLES () | $:$ string<br>$:$ int<br>: DataSet |

**Figura 2.11** Clase Rol

La clase Rol representa a cada uno de los roles disponibles para los usuarios del sistema. Además proporciona las funciones para consultar información de los roles.

Los atributos de la clase Rol son:

**ro\_rol:** Entero que representa el identificador del rol.

**ro\_nombre:** Cadena de caracteres que almacena el nombre del rol.

**ro\_default:** Cadena de caracteres que indica el rol que se asigna por defecto a los usuarios recién creados.

Los métodos de la clase Rol son:

**US\_CONSULTAR\_ROL\_DEFAULT():** Devuelve el rol configurado por defecto.

**US\_DEVOLVER\_ROL():** Devuelve el rol asignado al usuario consultado.

**Rol**

**US\_CONSULTAR\_ROLES():** Devuelve la lista de roles disponibles para los usuarios del sistema.

## **TipoCalificacion**

|                                         | TipoCalificacion                                                                              |  |  |
|-----------------------------------------|-----------------------------------------------------------------------------------------------|--|--|
| + tc_tipo : int<br>+ tc_nombre : string |                                                                                               |  |  |
|                                         | < <constructor>&gt; TipoCalificacion ()<br/>CO_CONSULTAR_TIPOCALIF () : DataSet</constructor> |  |  |

**Figura 2.12** Clase TipoCalificacion

La clase TipoCalificacion representa a cada uno de los tipos de calificación disponibles para los conocimientos. Además provee las funciones para consultar información de los tipos de calificación.

Los atributos de la clase TipoCalificacion son:

**tc\_tipo:** Entero que representa el identificador del tipo de calificación.

**tc\_nombre:** Cadena de caracteres que almacena el nombre del tipo de calificación.

Los métodos de la clase TipoCalificacion son:

**CO\_CONSULTAR\_TIPO\_CALIF():** Devuelve la lista de tipos de calificación disponibles para los conocimientos.

## **TipoCategoria**

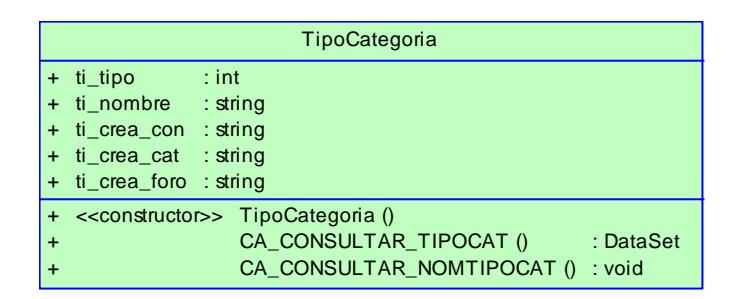

**Figura 2.13** Clase TipoCategoria

La clase TipoCategoria representa a cada uno de los tipos de categoría disponibles dentro del sistema. Además proporciona las funciones para consultar información de los tipos de categoría.

Los atributos de la clase TipoCategoria son:

**ti\_tipo:** Entero que representa el identificador del tipo de categoría.

**ti\_nombre:** Cadena de caracteres que almacena el nombre del tipo de categoría.

**ti\_crea\_con:** Cadena de caracteres que indica si para el tipo de categoría se permite la creación de conocimientos.

**ti\_crea\_cat:** Cadena de caracteres que indica si para el tipo de categoría se permite la creación de categorías.

**ti\_crea\_foro:** Cadena de caracteres que indica si para el tipo de categoría se permite la creación de foros.

Los métodos de la clase TipoCategoria son:

**US\_CONSULTAR\_TIPOCAT():** Devuelve la lista de tipos de categoría disponibles en el sistema.

**US\_CONSULTAR\_NOMTIPOCAT():** Devuelve el nombre del tipo a

la cual pertenece una categoría.

## **Usuario**

|           |                                   | Usuario                  |            |
|-----------|-----------------------------------|--------------------------|------------|
| $\ddot{}$ | us_usuario                        | $:$ int                  |            |
| $\ddot{}$ | us nombres                        | $:$ string               |            |
| $\ddot{}$ | us apellidos                      | $:$ string               |            |
| $\ddot{}$ | us alias                          | $:$ string               |            |
| $\ddot{}$ | us id                             | $:$ string               |            |
| $\ddot{}$ | us clave                          | : string                 |            |
| $\ddot{}$ | us fec nac                        | : DateTime               |            |
| $\ddot{}$ | us_ciudad                         | $:$ string               |            |
| $\ddot{}$ | us_pais                           | $:$ string               |            |
| $\ddot{}$ | us_ocupacion : string             |                          |            |
| $\ddot{}$ | us_lugar                          | $:$ string               |            |
| $\ddot{}$ | us correo                         | $:$ string               |            |
| $\ddot{}$ | us sexo                           | $:$ string               |            |
| $\ddot{}$ | us_estado                         | $:$ string               |            |
| $\ddot{}$ | us espol                          | $:$ string               |            |
| $\ddot{}$ | < <constructor>&gt;</constructor> | Usuario ()               |            |
| $\ddot{}$ |                                   | US VERIFICAR ID ()       | $:$ string |
| $\ddot{}$ |                                   | US_CREAR_USUARIO ()      | $:$ string |
| $\ddot{}$ |                                   | US VALIDAR INGRESO ()    | $:$ string |
| $\ddot{}$ |                                   | US CONSULTAR USUARIO ()  | $:$ int    |
| $\ddot{}$ |                                   | US CONSULTAR PERFIL ()   | : void     |
| $\ddot{}$ |                                   | US MODIFICAR PERFIL ()   | $:$ string |
| $\ddot{}$ |                                   | US CONSULTAR CLAVE ()    | : string   |
| $\ddot{}$ |                                   | US MODIFICAR CLAVE ()    | : string   |
| $\ddot{}$ |                                   | US LISTAR USUARIOS ()    | : DataSet  |
| $\ddot{}$ |                                   | US_CAMBIAR_ESTADO_USR () | : string   |
| +         |                                   | US_ES_MDR()              | : string   |
| $\ddot{}$ |                                   | US CONSULTAR CORREO ()   | $:$ string |
| $\ddot{}$ |                                   | US_CAMBIA_CLAVE_ADMIN () | $:$ string |
| $\ddot{}$ |                                   | US_ES_ESPOL ()           | $:$ string |
| $\ddot{}$ |                                   | US_TIENE_CON ()          | $:$ string |
| $\ddot{}$ |                                   | US_TIENE_PREG ()         | $:$ string |
| $\ddot{}$ |                                   | US_TIENE_RESP()          | : string   |
| $\ddot{}$ |                                   | US ELIMINAR USUARIO ()   | $:$ string |

**Figura 2.14** Clase Usuario

La clase Usuario representa a cada uno de usuarios registrados dentro del sistema. Además proporciona las funciones para crear y administrar a los usuarios.

Los atributos de la clase Usuario son:

**us\_usuario:** Entero que representa el identificador del usuario.

**us\_nombres:** Cadena de caracteres que almacena los nombres del usuario.

**us\_apellidos:** Cadena de caracteres que almacena los apellidos del usuario.

**us\_alias:** Cadena de caracteres que almacena el nombre con el que el usuario será conocido dentro del sistema.

**us\_id:** Cadena de caracteres que almacena el identificador del usuario para acceder al sistema.

**us\_clave:** Cadena de caracteres que almacena la contraseña del usuario para acceder al sistema.

**us\_fec\_nac:** Fecha que almacena el día, mes y año de nacimiento del usuario.

**us\_ciudad:** Cadena de caracteres que almacena la ciudad de nacimiento del usuario.

**us\_pais:** Cadena de caracteres que almacena el país de nacimiento del usuario.

**us\_ocupacion:** Cadena de caracteres que almacena la ocupación del usuario.

**us\_lugar:** Cadena de caracteres que almacena el lugar de trabajo del usuario.

**us\_correo:** Cadena de caracteres que almacena la dirección de correo electrónico del usuario.

**us\_sexo:** Cadena de caracteres que almacena el sexo del usuario.

**us\_estado:** Cadena de caracteres que almacena el estado del usuario.

**us\_espol:** Cadena de caracteres que indica si el usuario tiene cuenta en ESPOL.

Los métodos de la clase Usuario son:

**US\_VERIFICAR\_ID():** Valida que el usuario provisto exista dentro del sistema.

**US\_CREAR\_USUARIO():** Registra al usuario dentro del sistema y almacena la información proporcionada.

**US\_VALIDAR\_INGRESO():** Verifica que el usuario y contraseña proporcionados sean válidos dentro del sistema.

**US\_CONSULTAR\_USUARIO():** Devuelve el identificador que corresponde al usuario consultado.

**US\_CONSULTAR\_PERFIL():** Devuelve la información del usuario consultado.

**US\_MODIFICAR\_PERFIL():** Actualiza la información del usuario que ha solicitado modificarla.

**US\_CONSULTAR\_CLAVE():** Devuelve la contraseña para el usuario que la pide recuperar.

**US\_MODIFICAR\_CLAVE():** Cambia la contraseña del usuario que ha solicitado modificarla.

**US\_LISTAR\_USUARIOS():** Devuelve la lista de usuarios creados dentro del sistema.

**US\_CAMBIAR\_ESTADO\_USR():** Cambia el estado del usuario.

**US\_ES\_MDR():** Devuelve si el usuario consultado tiene el rol Moderador.

**US\_CAMBIA\_CLAVE\_ADMIN():** Permite al administrador cambiar la clave de un usuario.

**US\_CONSULTAR\_CORREO():** Devuelve el correo electrónico del usuario consultado.

**US\_ES\_ESPOL():** Devuelve si el usuario consultado tiene cuenta en ESPOL.

**US\_TIENE\_CON():** Devuelve si el usuario consultado ha creado conocimientos.

**US\_TIENE\_PREG():** Devuelve si el usuario consultado ha realizado preguntas en los foros.

**US\_TIENE\_RESP():** Devuelve si el usuario consultado ha respondido a preguntas en los foros.

**US\_ELIMINAR\_USUARIO():** Elimina un usuario.

## **UsuarioRol**

| <b>UsuarioRol</b>                                |                                                                             |                                    |  |  |
|--------------------------------------------------|-----------------------------------------------------------------------------|------------------------------------|--|--|
| + ur usuario : int<br>ur rol<br>$\therefore$ int |                                                                             |                                    |  |  |
| < <constructor>&gt; UsuarioRol ()</constructor>  | US CONSULTAR USRXROL ()<br>US CONSULTAR ROLUSR ()<br>US_MODIFICAR_ROLUSR () | : DataSet<br>$:$ int<br>$:$ string |  |  |

**Figura 2.15** Clase UsuarioRol

La clase UsuarioRol representa el rol que tiene cada usuario. Además provee las funciones para administrar la asignación de roles.

Los atributos de la clase UsuarioRol son:

**ur\_usuario:** Entero que representa el identificador del usuario.

**ur\_rol:** Entero que representa el identificador del rol.

Los métodos de la clase UsuarioRol son:

**US\_CONSULTAR\_USRXROL():** Devuelve la lista de usuarios que tienen el rol consultado.

**US\_CONSULTAR\_ROLUSR():** Devuelve el rol del usuario consultado.

**US\_MODIFICAR\_ROLUSR()**: Modifica el rol del usuario.

## **2.4.2 Diagramas de Interacción de Objetos**
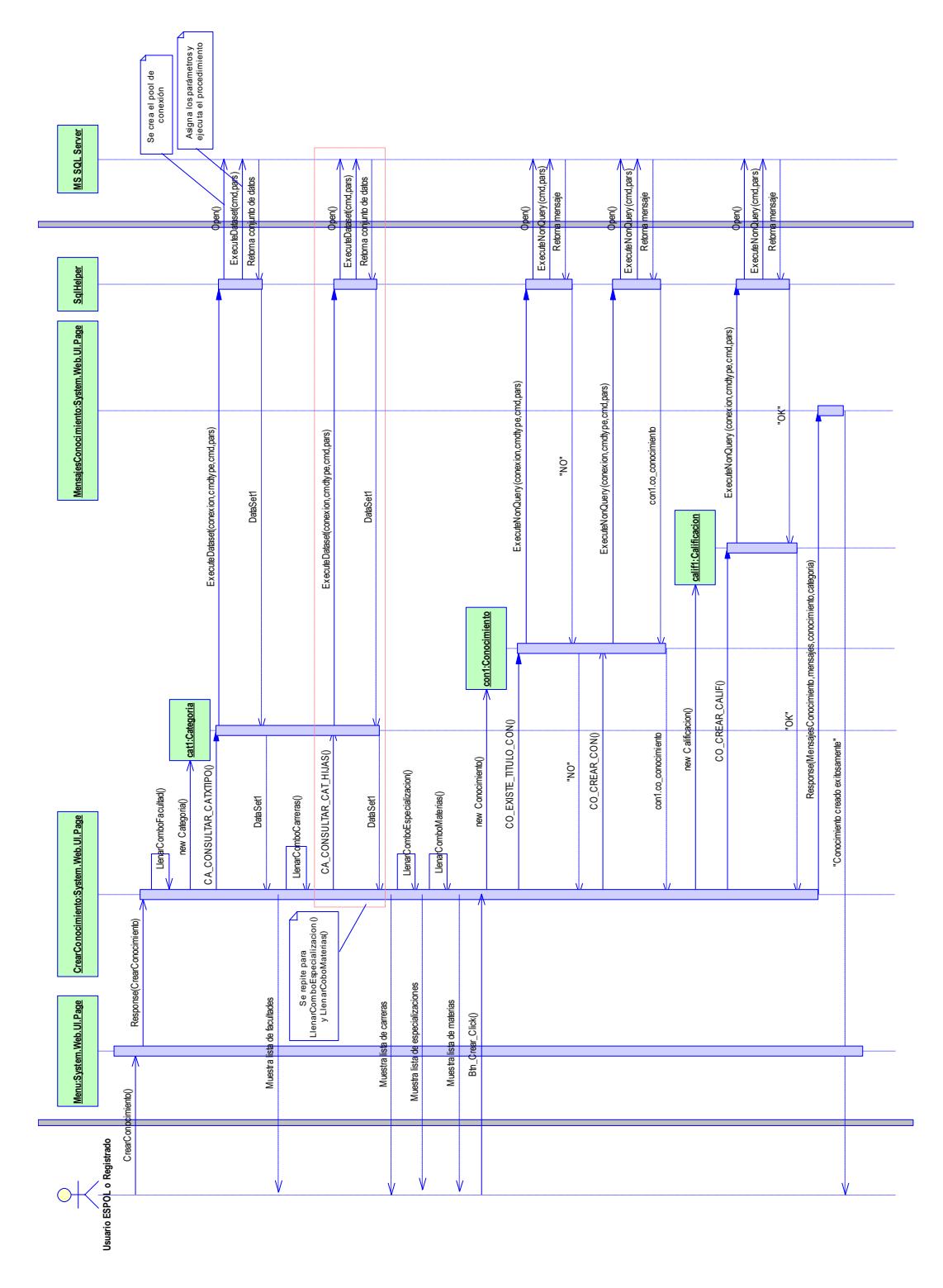

# **Diagrama de Secuencia del Escenario 1.1**

**Figura 2.16** Diagrama de Secuencia del Escenario 1.1

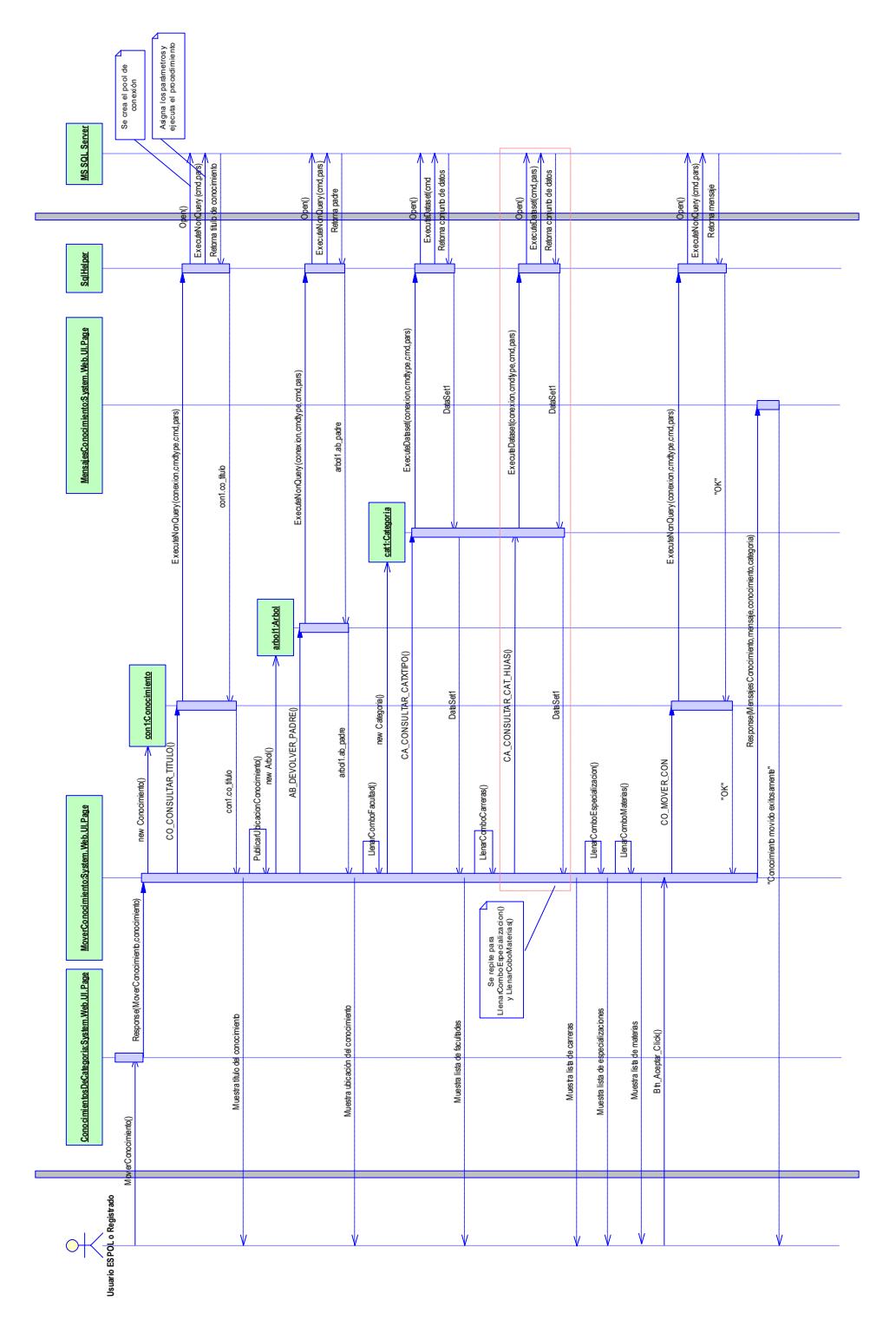

# **Diagrama de Secuencia del Escenario 2.1**

**Figura 2.17** Diagrama de Secuencia del Escenario 2.1

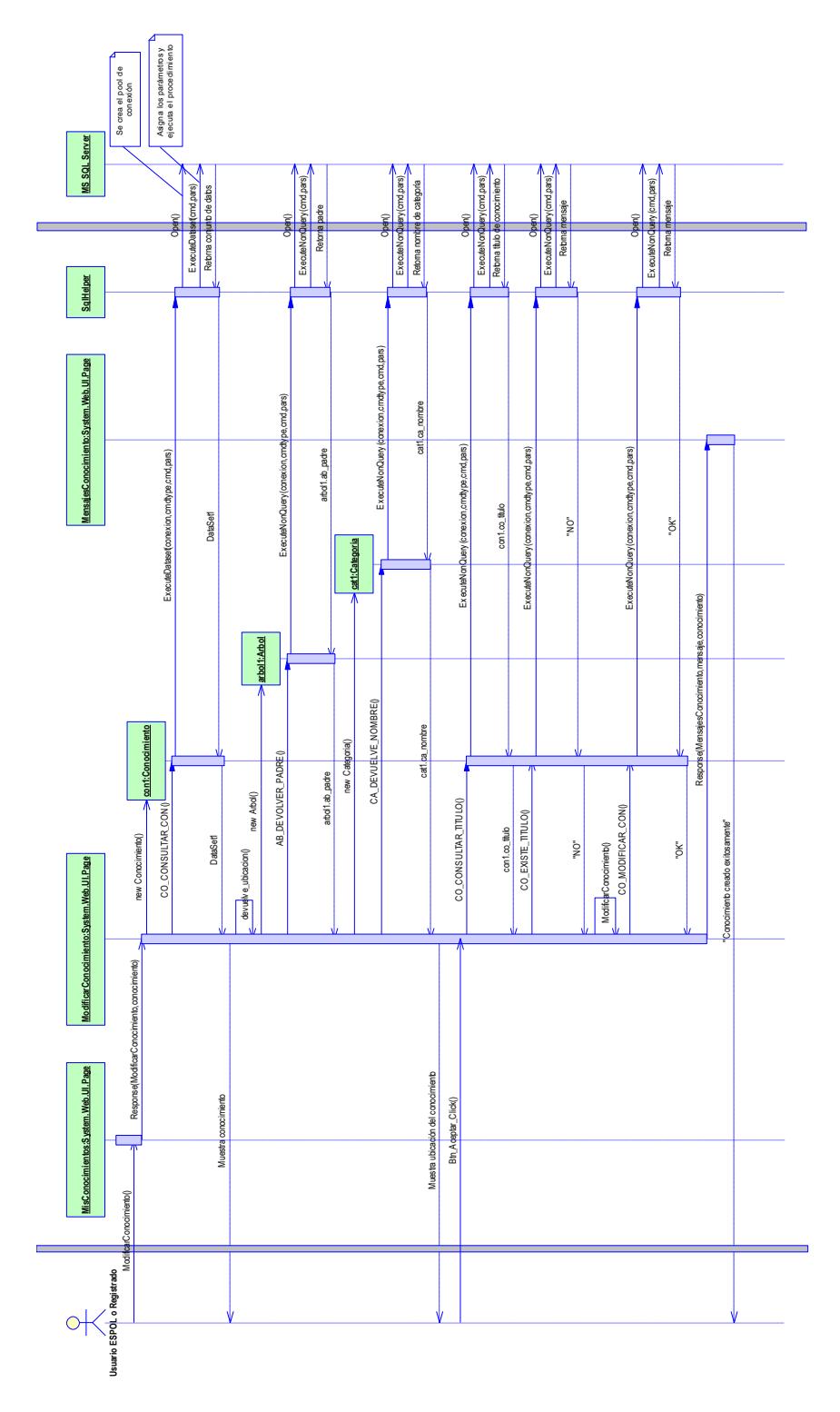

# **Diagrama de Secuencia del Escenario 3.1**

**Figura 2.18** Diagrama de Secuencia del Escenario 3.1

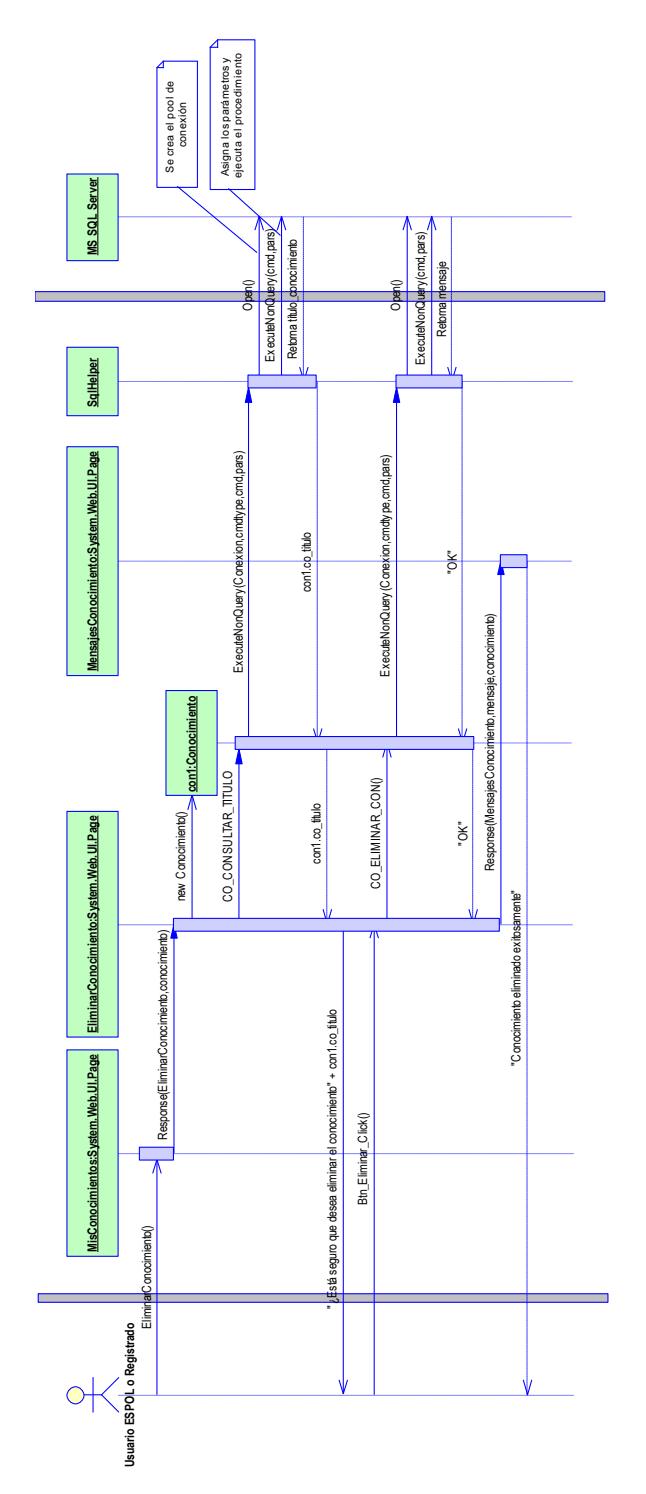

**Diagrama de Secuencia del Escenario 3.2**

**Figura 2.19** Diagrama de Secuencia del Escenario 3.2

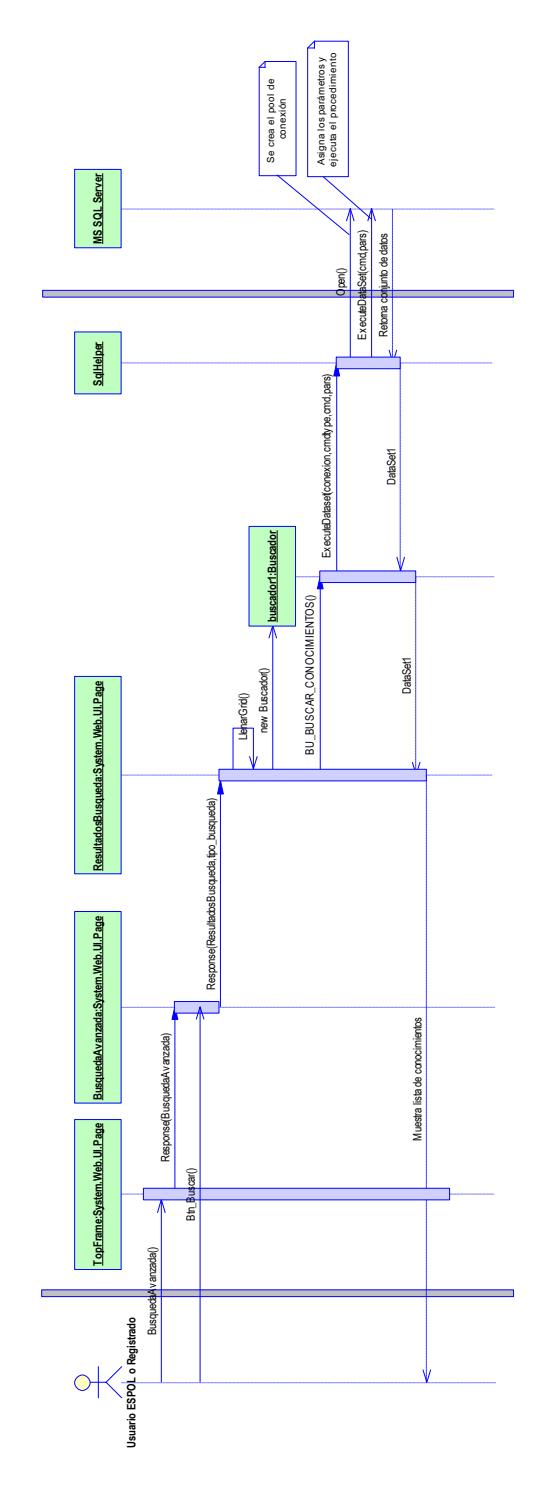

# **Diagrama de Secuencia del Escenario 4.1**

**Figura 2.20** Diagrama de Secuencia del Escenario 4.1

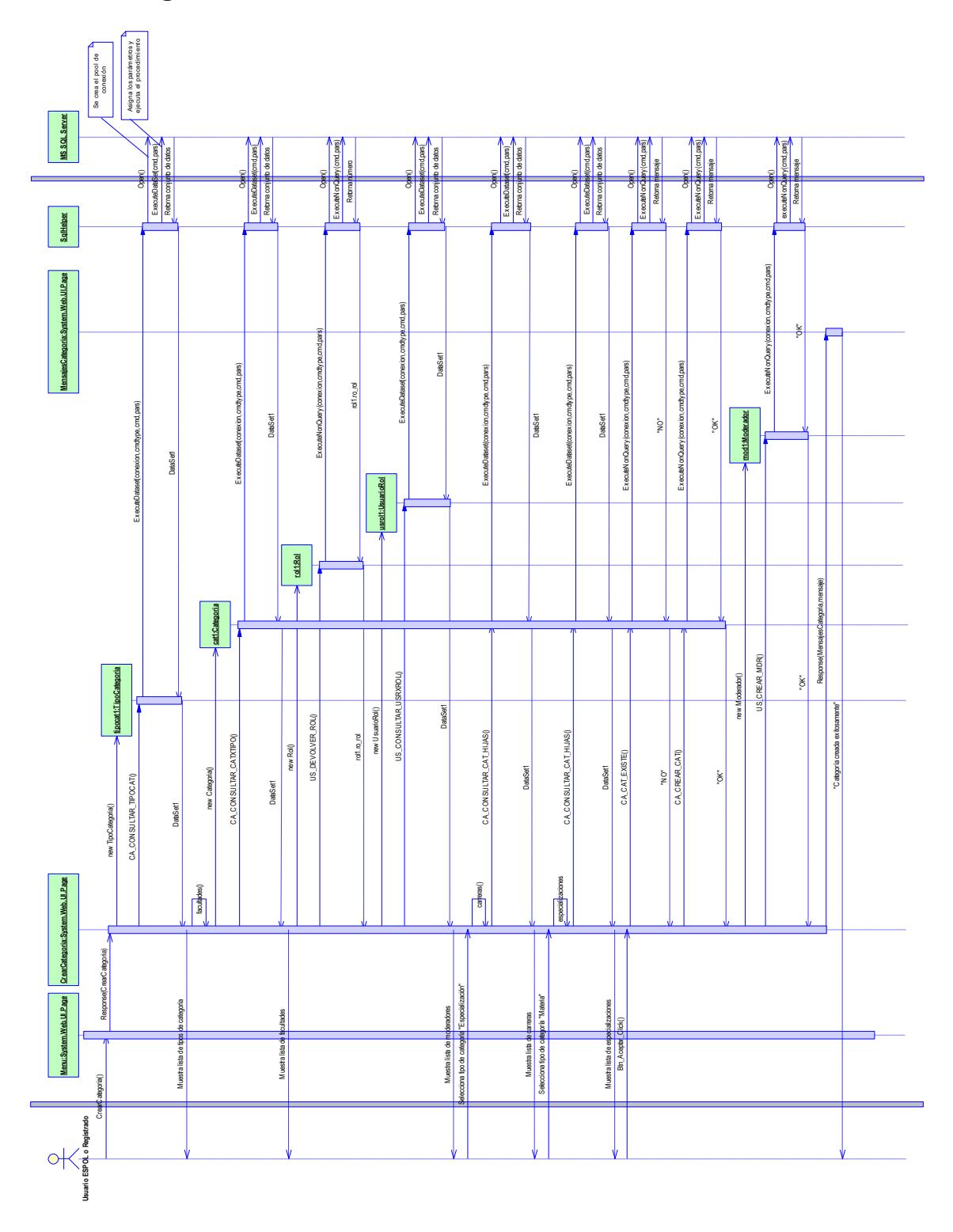

# **Diagrama de Secuencia del Escenario 5.1**

**Figura 2.21** Diagrama de Secuencia del Escenario 5.1

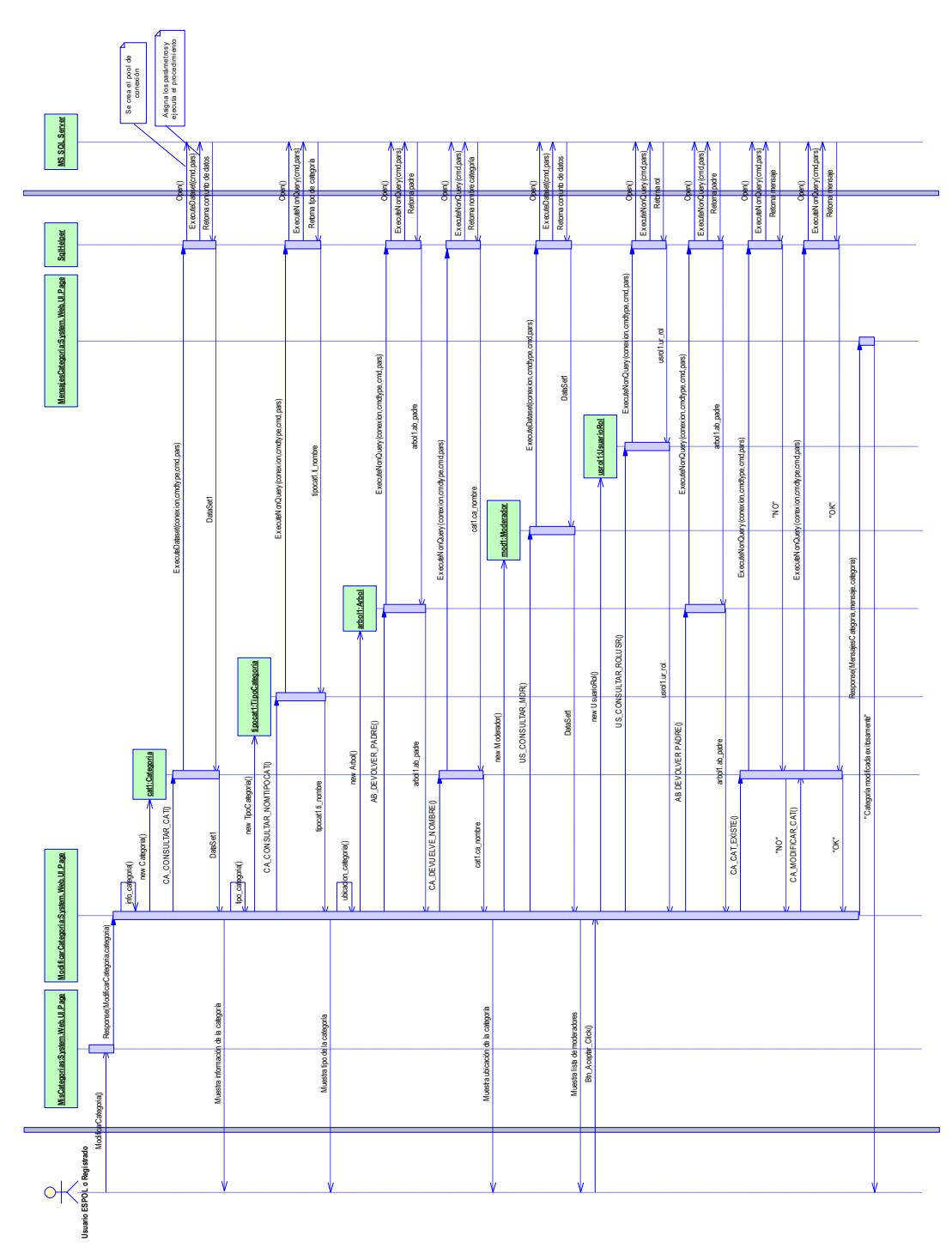

**Diagrama de Secuencia del Escenario 6.1**

**Figura 2.22** Diagrama de Secuencia del Escenario 6.1

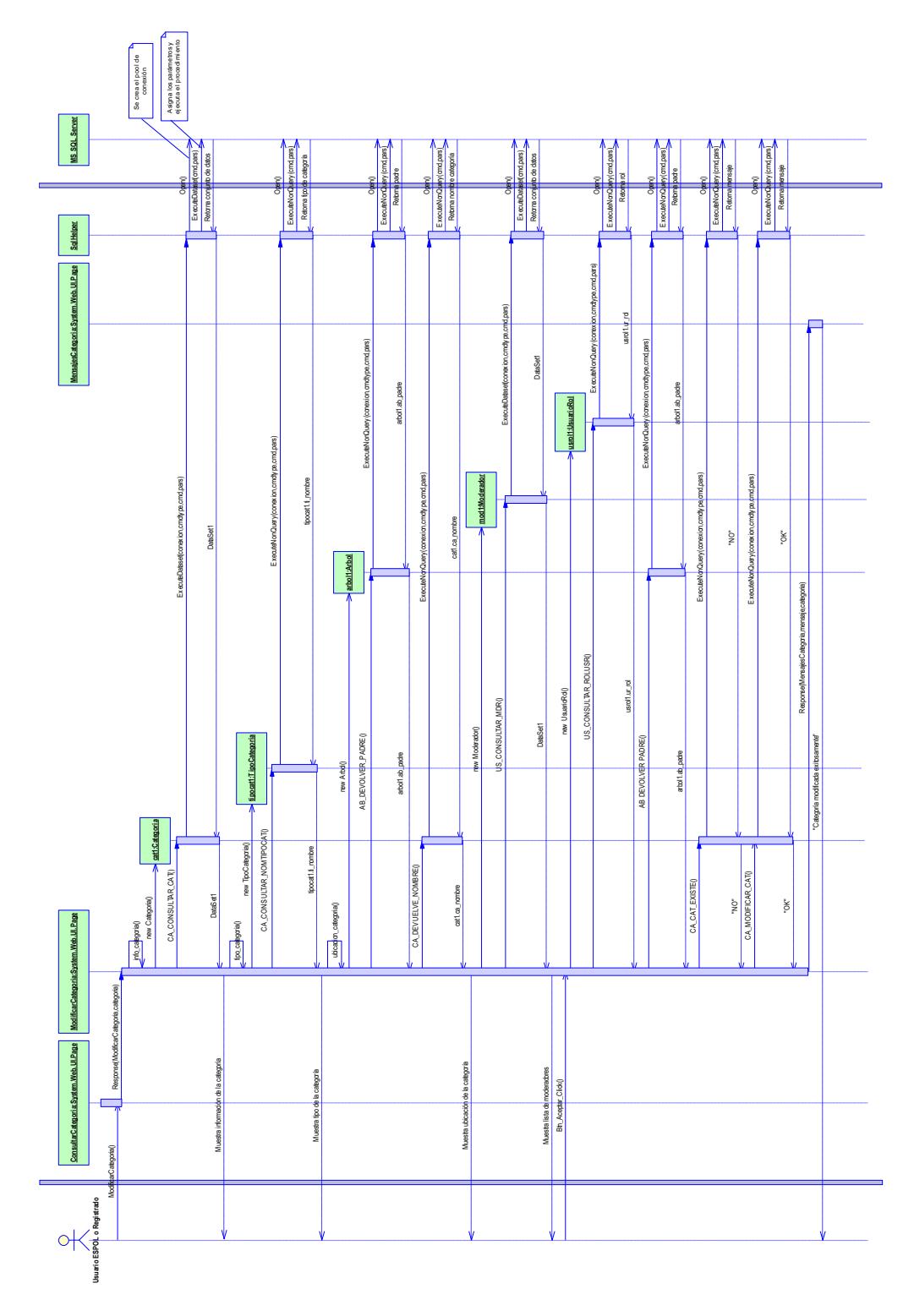

# **Diagrama de Secuencia del Escenario 6.2**

**Figura 2.23** Diagrama de Secuencia del Escenario 6.2

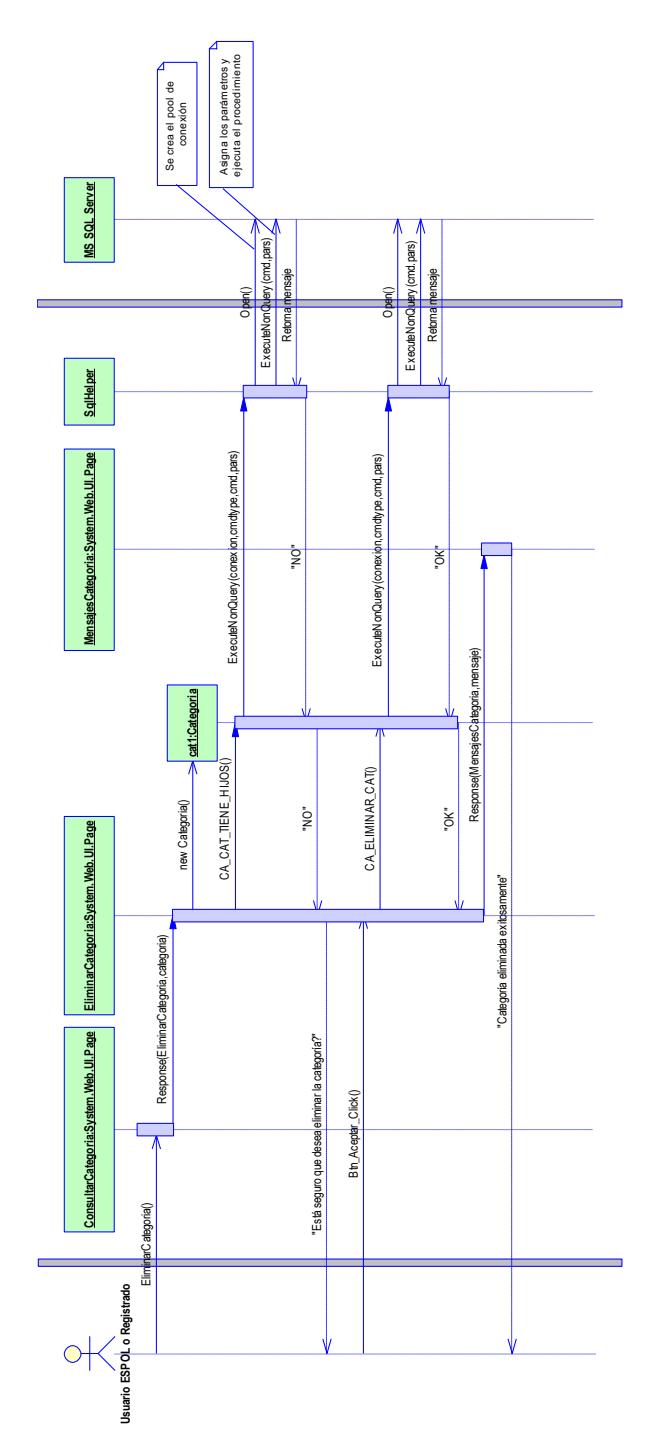

**Diagrama de Secuencia del Escenario 6.3**

**Figura 2.24** Diagrama de Secuencia del Escenario 6.3

US\_CONSULTAR\_ROLES ()

#### : string : string : DataSet : DataSet : string : string : DataSet : string FO\_CONSULTAR\_ID\_CATEGORIA\_FORO () FO\_CONSULTAR\_CATEGORIA\_FORO () ... FO\_LISTA\_RESP\_A\_ELIMINAR () A FI IMMAR 1..1 tiene tiene 1..1 FO\_CONSULTAR\_PREG () **Respuesta Pregunta** : int : string : DateTime FO\_ELIMINAR\_PREG () : string : string **Foro** FO\_CREAR\_PREG ()  $\overline{\Xi}$  $\begin{array}{rl} \mathsf{re\_lec\_crea} & : \mathsf{Daib} \\ \hline \mathsf{FO\_CREAR\_RESP}() \\ \mathsf{FO\_LISTA\_RESP}() \\ \mathsf{FO\_LISTA\_RESP\_A\_I} \end{array}$ FO\_CREAR\_RESP () 0..\* FO\_LISTA\_RESP () ... 0..\* : string : DateTime : string + + +pr\_pregunta pr\_titulo pr\_descrip re\_respuesta re\_descrip fo\_descrip fo\_fec\_crea ... ... fo\_foro ... + + ++++++ $\mathring{\circ}$ +++1..1 0..\*  $\ddot{\circ}$  $\frac{1}{2}$ hace hace  $\overline{\mathbb{C}}$ : string : int : DataSet  $1.1$ : string : string : string US\_CONSULTAR\_ROL\_DEFAULT () ... tiene US\_VALIDAR\_INGRESO () US\_CREAR\_USUARIO ()  $\ddot{\circ}$ **Usuario** : string  $\frac{1}{\sqrt{2}}$ : int : string US\_VERIFICAR\_ID () **Rol** US\_DEVOLVER\_ROL () tiene 1..1 : string : string us\_usuario us\_nombres us\_apellidos  $\equiv$ 0..2 modera crea ro\_nombre ro\_default ro\_rol +++... +++...  $\frac{1}{2}$ ++++crea 1..1  $\mathring{\circ}$  $\ddot{\circ}$  $\mathbb{S}^1$ : DataSet : DataSet : string : string : string : DataSet ... CA\_CONSULTAR\_CAT\_HIJAS () CA\_CONSULTAR\_CATXTIPO () 1..1 : string : string : DateTime **Conocimiento** CO\_CONSULTAR\_MISCON () **Categoria** : string : string : DateTime  $\ddot{\circ}$ CO\_MODIFICAR\_CON () ... CO\_CREAR\_CON () CA\_CAT\_EXISTE () almacena co\_conocimiento co\_titulo co\_fec\_crea ca\_categoria ca\_nombre ca\_fec\_crea ... ... ... ... ... +++++ +... +++++ $\ddot{\circ}$ tiene 0..\* : string  $\ddot{\circ}$ recibe 0.\* : void string 1..1 cantidad : int<br>CO\_CREAR\_CALIFICACION ()<br>CO\_CALIFICAR\_CONOCIMIBNTO()<br>CO\_CALCULAR\_CALIFICACION () CO\_CALIFICAR\_CONOCIMIENTO () CO\_CALCULAR\_CALIFICACION () **Calificacion** CO\_CREAR\_CALIFICACION () está compuest recibe 1..1 1..5 ++: DataSet : void : DataSet CO\_CONSULTAR\_TIPOCALIF () : DataSet CA\_CONSULTAR\_TIPOCAT ()<br>CA\_CONSULTAR\_NOMTIPOCAT () **TipoCategoria** CA\_CONSULTAR\_NOMTIPOCAT () **TipoCalificacion** CA\_CONSULTAR\_TIPOCAT () : int : string : string : int : string tc\_nombre<br>CO\_CONSULTAR ... ti\_nombre ti\_crea\_con tc\_tipo ti\_tipo ... ++... +++

# **2.4.3 Diagrama de Clases**

**Figura 2.25** Diagrama de Clases para el Sistema Web para la Gestión del Conocimiento

# **Paquetes**

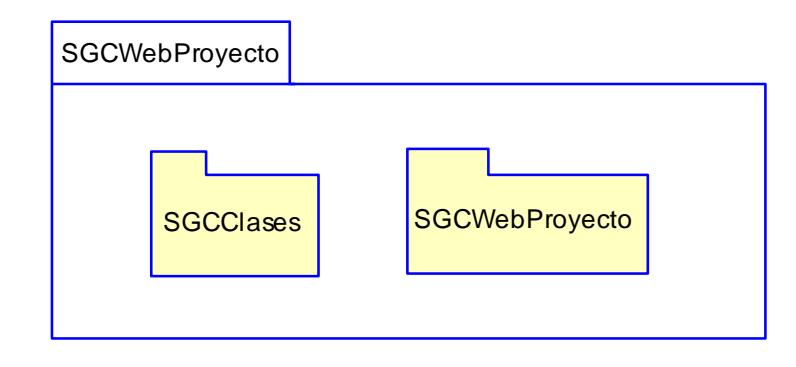

**Figura 2.26** Diagrama de Clases Paquete SGCWebProyecto

# **Paquete SGCClases**

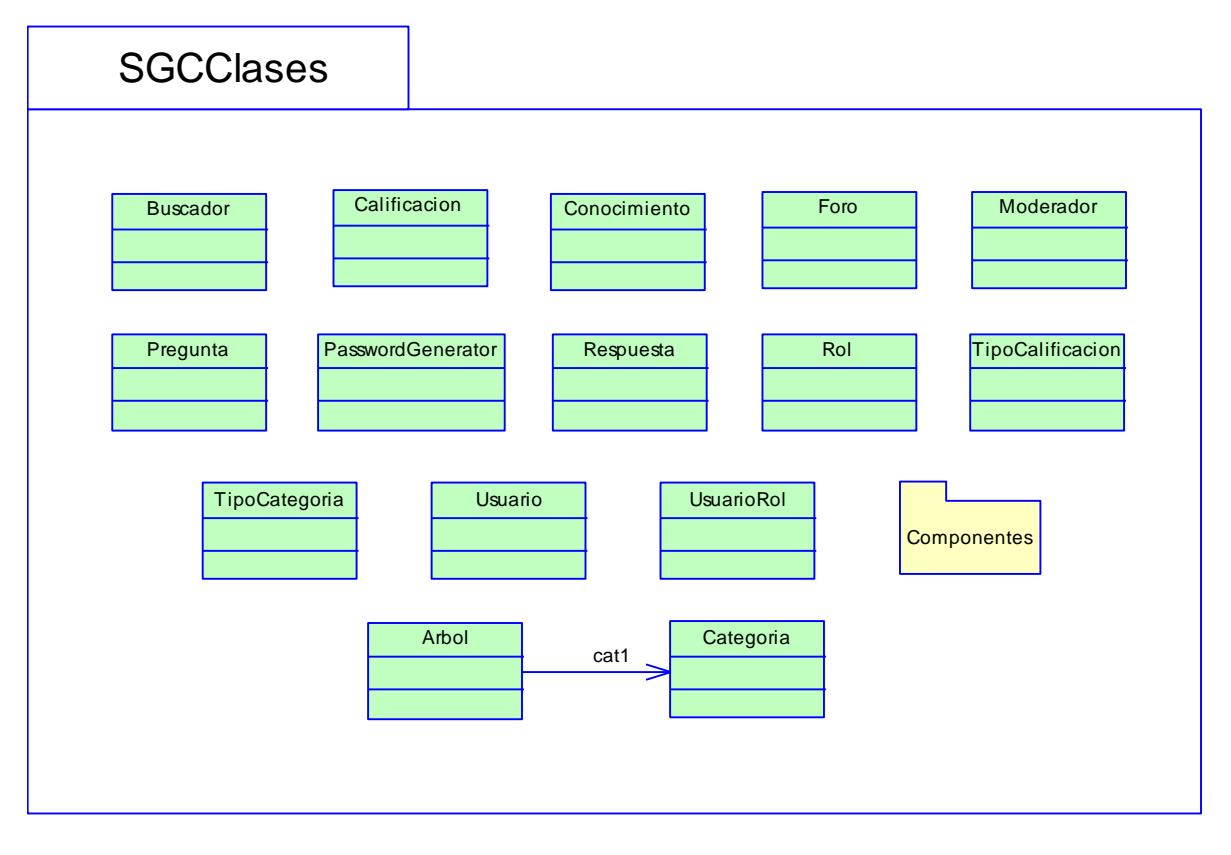

**Figura 2.27** Diagrama de Clases Paquete SGCClases

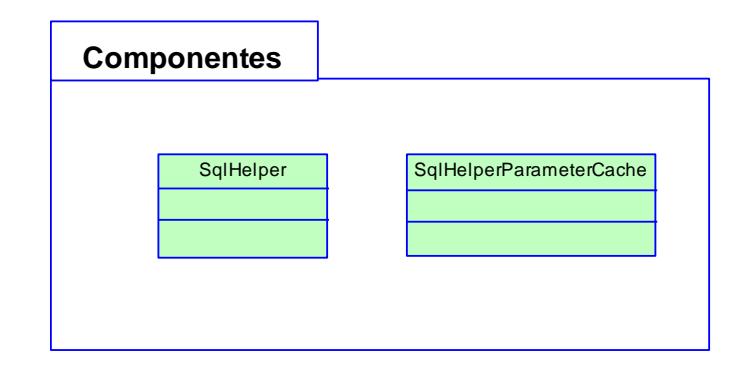

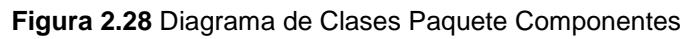

# **Paquete SGCWebProyecto**

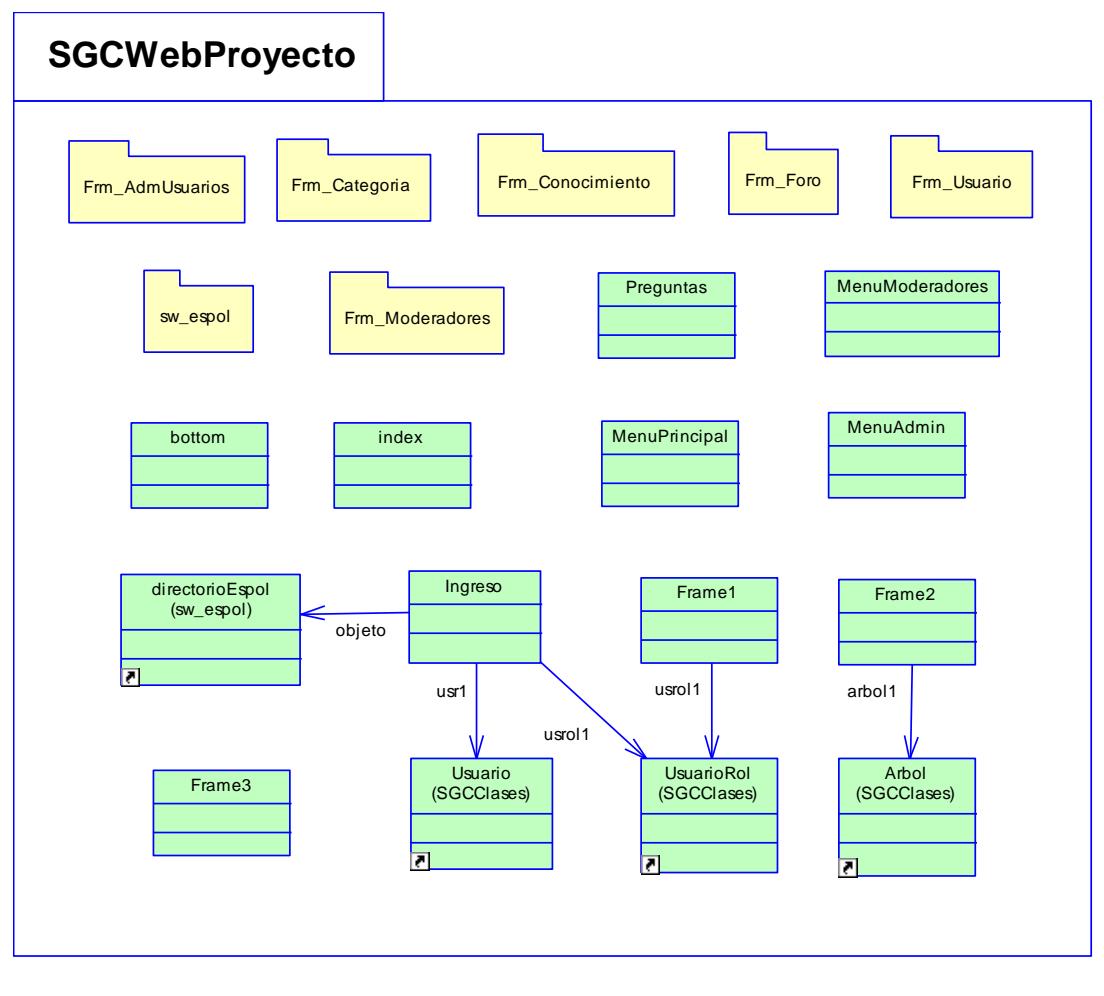

**Figura 2.29** Diagrama de Clases Paquete SGCWebProyecto

# **Paquete Frm\_AdmUsuarios**

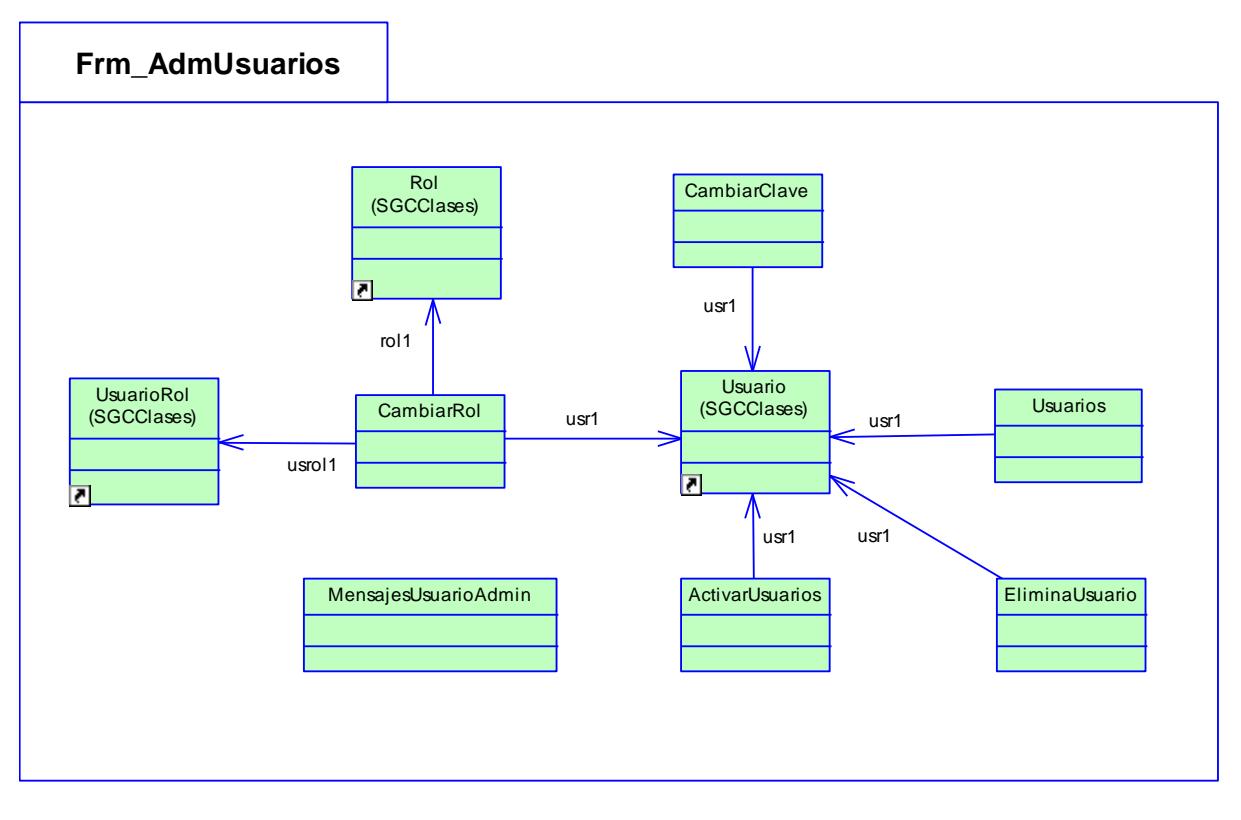

**Figura 2.30** Diagrama de Clases Paquete Frm\_AdmUsuarios

### **Paquete Frm\_Categoria**

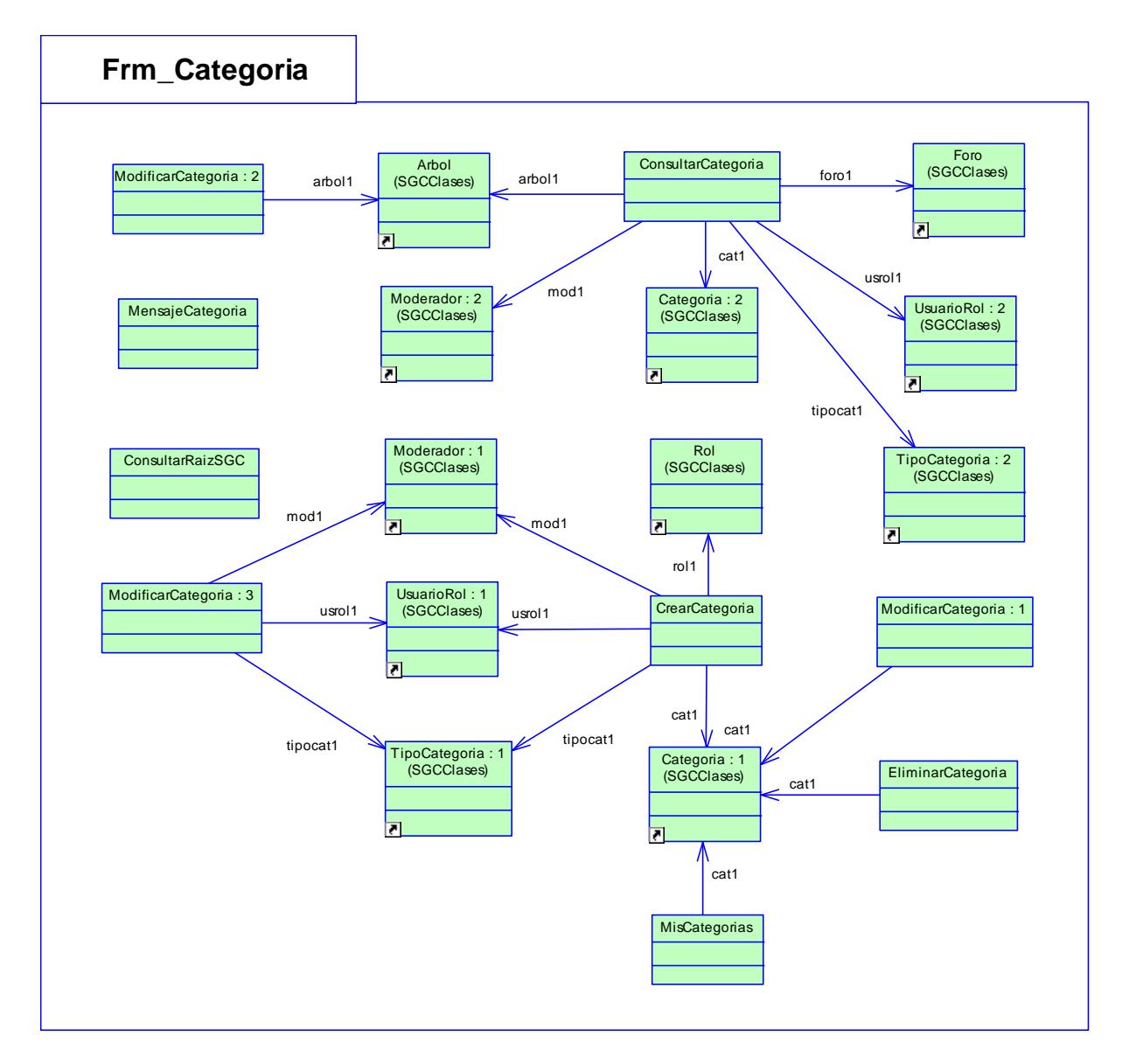

**Figura 2.31** Diagrama de Clases Paquete Frm\_Categoria

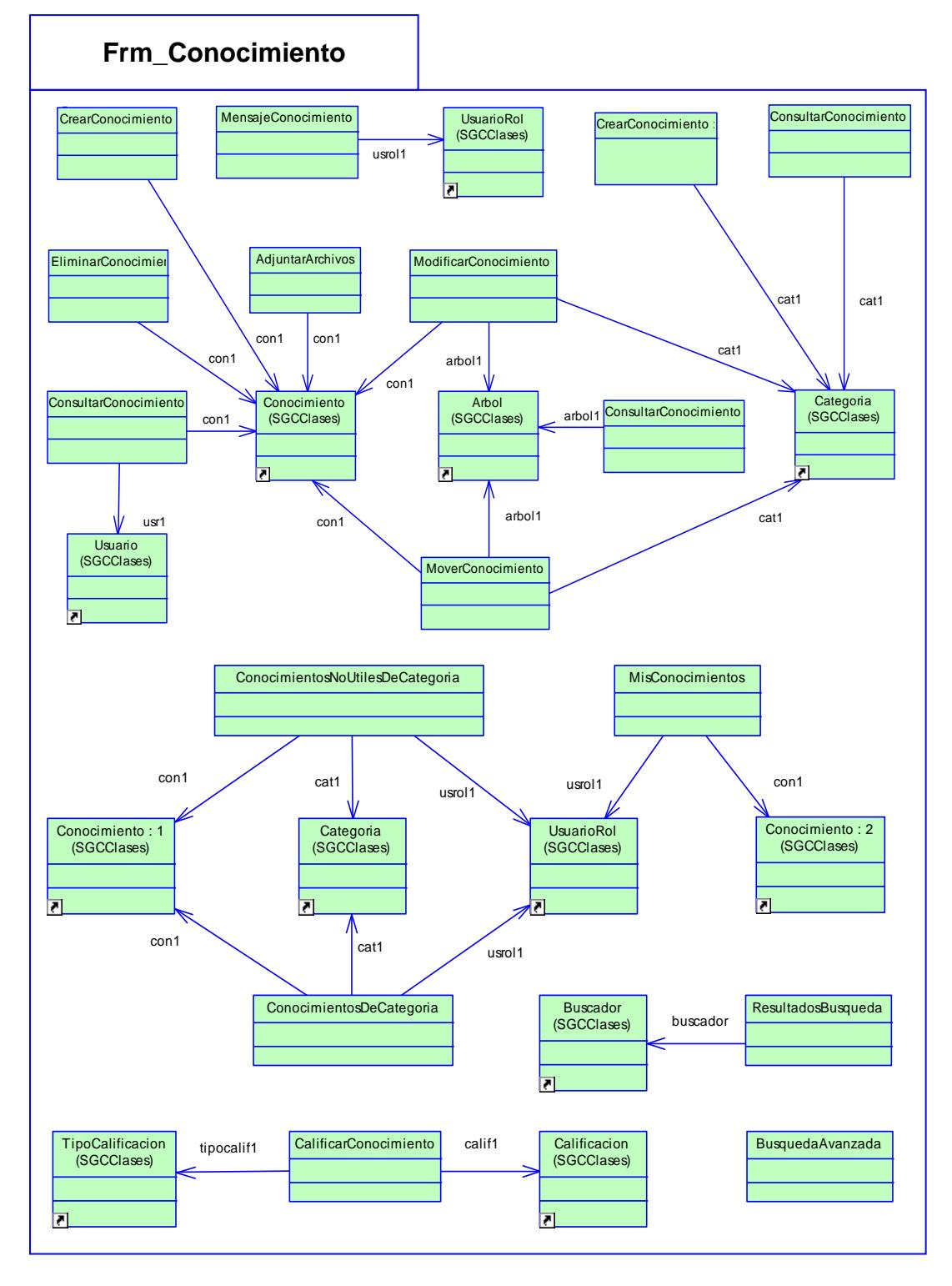

# **Paquete Frm\_Conocimiento**

**Figura 2.32** Diagrama de Clases Paquete Frm\_Conocimiento

# **Paquete Frm\_Foro**

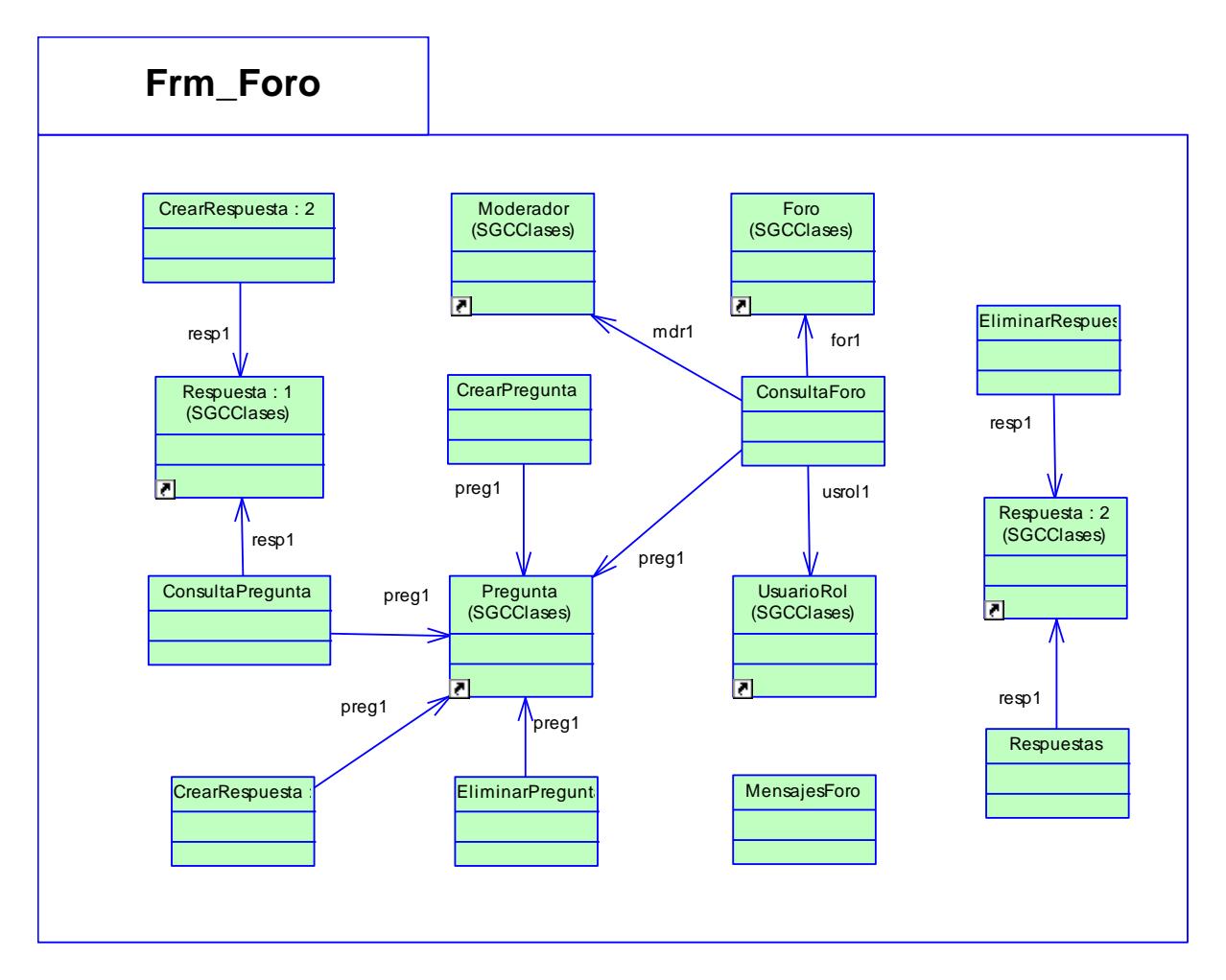

**Figura 2.33** Diagrama de Clases Paquete Frm\_Foro

# **Paquete Frm\_Moderadores**

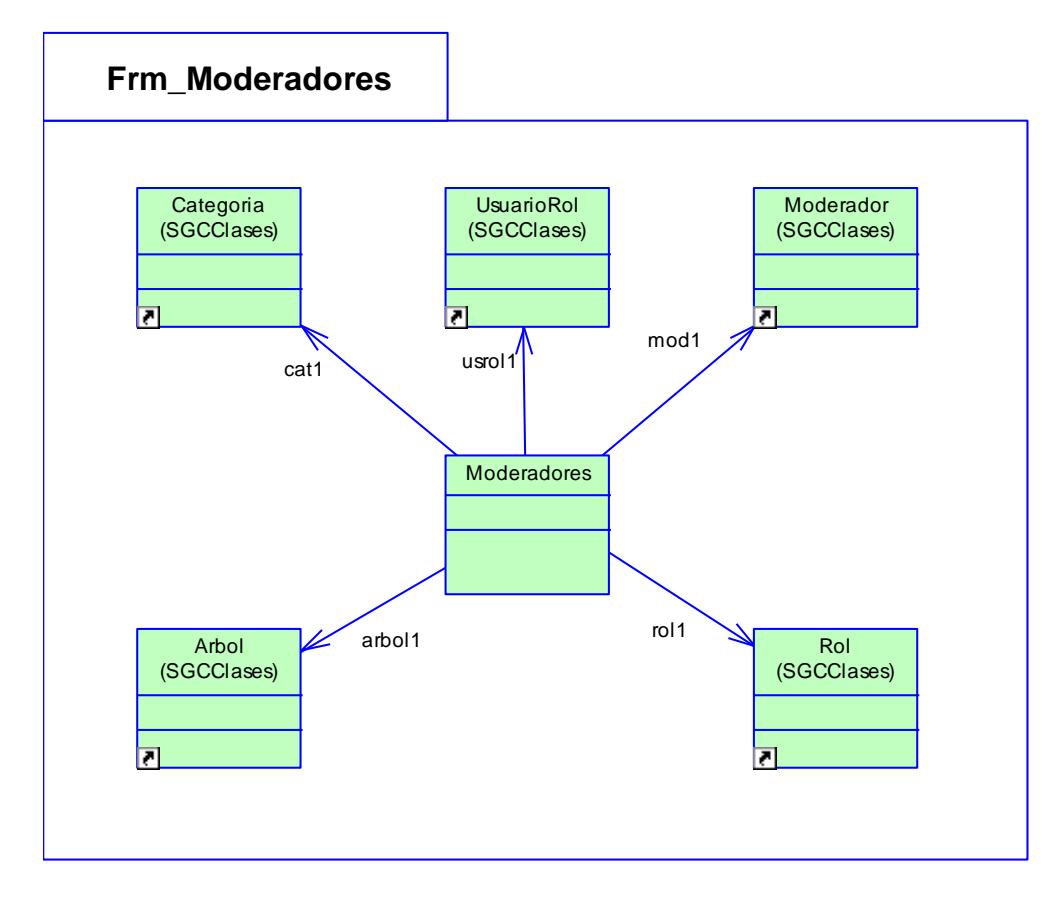

**Figura 2.34** Diagrama de Clases Paquete Frm\_Moderadores

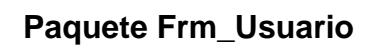

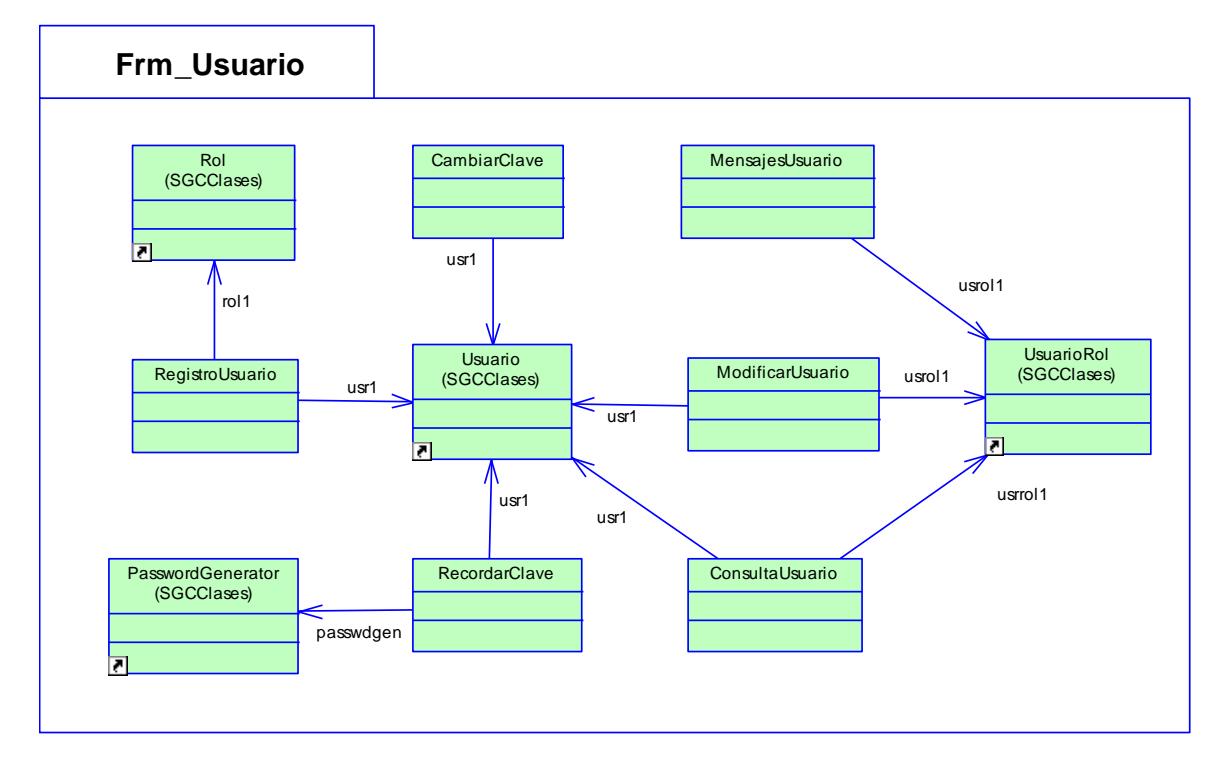

**Figura 2.35** Diagrama de Clases Paquete Frm\_Usuario

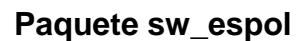

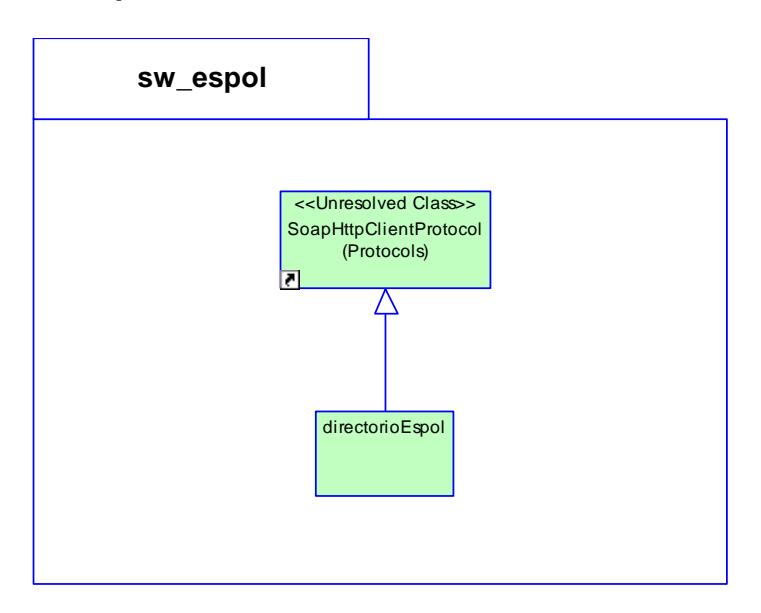

**Figura 2.36** Diagrama de Clases Paquete sw\_espol

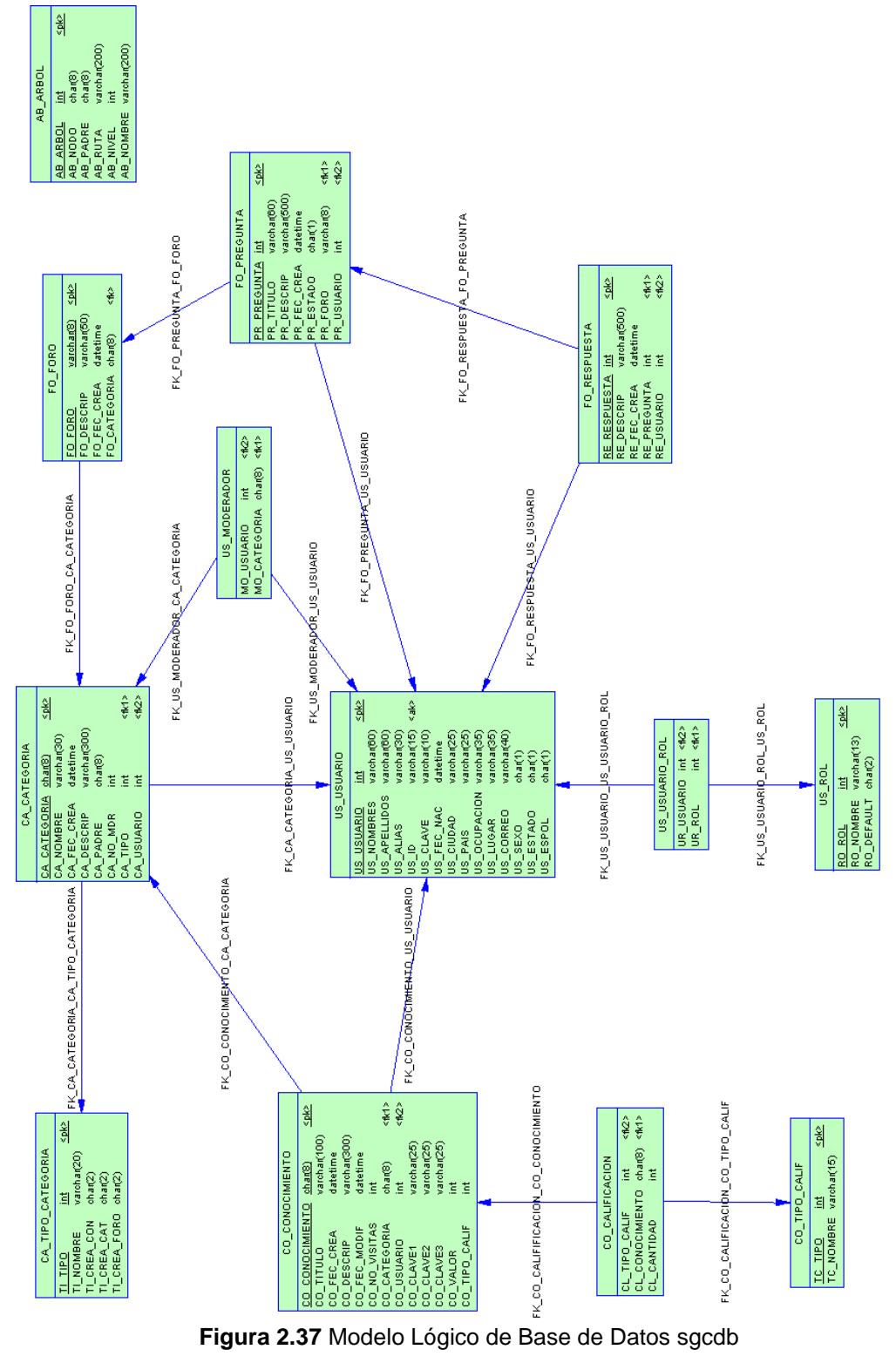

# **2.4.4 Diseño de Base de Datos**

# **CAPÍTULO 3**

# **3 IMPLEMENTACIÓN DEL SISTEMA WEB PARA LA GESTIÓN DEL CONOCIMIENTO PARA LA FIEC**

#### **3.1 Arquitectura del sistema**

#### **3.1.1 Arquitectura 3 capas**

El aumento en la complejidad de las aplicaciones Web ha obligado a cambiar los esquemas tradicionales de desarrollo. El objetivo de este cambio es eliminar los problemas de escalabilidad, seguridad e integración que presentan los sistemas de información de gran tamaño.

La solución se presenta como una arquitectura en donde la aplicación se divide en 3 capas, una capa para almacenar la interfaz de usuario, otra capa para almacenar la lógica del negocio y una tercera capa para almacenar los datos.

Cada capa agrupa un conjunto de componentes que ejecutan una función determinada y puede administrar o escalarse de forma independiente. La comunicación entre ellas se realiza mediante protocolos estándares como HTTP, SOAP o XML y únicamente entre capas adyacentes [REF. 17].

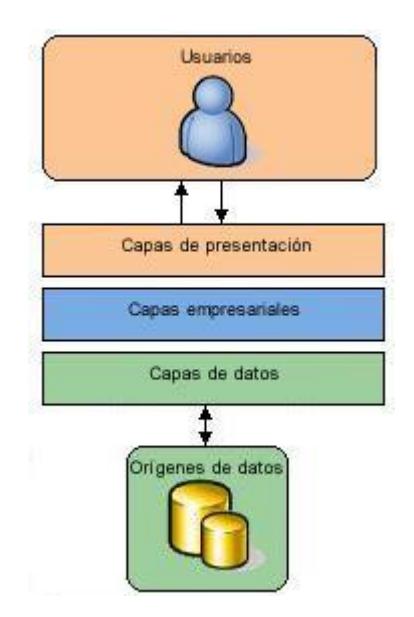

**Figura 3.1** Arquitectura n capas

Una estrategia lógica de desarrollo en n niveles es adecuada para cualquier tipo de aplicación que será utilizada en ambiente Web o de escritorio sin que su tamaño sea un impedimento. Esta forma de dividir una aplicación en 3 capas actualmente se ha convertido en el estándar para el desarrollo de software empresarial.

En resumen un modelo de 3 capas se convierte en una robusta arquitectura que permite:

- Centralizar y abstraer código separándolo y agrupándolo por funcionalidad permitiendo la reutilización.
- **If Identificar con mayor facilidad y rapidez las secciones a modificar** facilitando el mantenimiento de la aplicación.
- Distribuir el trabajo y agilitar el desarrollo de la aplicación.
- Conseguir aplicaciones flexibles, escalables y fáciles de integrar.
- Obtener clientes más sencillos.

A continuación se definen cada una de las capas que conforman la arquitectura [REF.18]:

#### **Capa de Presentación**

En la capa de presentación se encuentra la parte de la aplicación que visualiza el usuario. Está formada por los Componentes de Interfaz de Usuario y los Componentes de Proceso de Usuario.

Los Componentes de Interfaz de Usuario son todas las ventanas o páginas web<sup>1</sup> que componen la aplicación y contienen todos los elementos con los cuales el usuario interactúa. Los Componentes de

l

<sup>&</sup>lt;sup>1</sup> Interfaz Web.

Proceso de Usuario por su parte controlan la lógica de navegación y la interacción del usuario con el sistema.

Esta capa se comunica únicamente con la Capa de Lógica de Negocio.

#### **Capa de Lógica de Negocio**

En la Capa de Lógica de Negocio se establecen las reglas del negocio y los flujos de trabajo. Esta capa encapsula las entidades empresariales<sup>1</sup>, los componentes de acceso a datos y los agentes de servicios.

Las entidades empresariales (modelo) almacenan la programación que se ejecuta por petición del usuario. Los componentes de acceso a datos se refieren a las clases que interactúan con la base de datos. Los agentes de servicios por su parte proveen la comunicación a servicios externos para acceder a su lógica empresarial.

l

<sup>&</sup>lt;sup>1</sup> Entidades utilizadas para representar entidades de negocio del mundo real.

Esta capa se comunica con la capa de presentación, para recibir las solicitudes y presentar los resultados, y con la capa de datos, para solicitar requerimientos de almacenamiento o recuperación de datos.

#### **Capa de Datos**

En la Capa de Datos residen los datos. Esta capa recibe las solicitudes de almacenamiento o recuperación de información desde la Capa de Lógica de Negocio.

Puede estar formada por uno o más motores de base de datos que realizan el almacenamiento de los datos o uno o más servicios web que proveen funciones ya creadas.

#### **3.1.2 Tecnologías de Implementación de la Arquitectura 3 capas**

Por tratarse de una aplicación web, la arquitectura que se utilizó para el desarrollo del presente proyecto de tesis mantiene el número de 3 capas con la diferencia de que integra parte de la capa de presentación y los componentes de la capa de lógica de negocio en un solo lugar conservando siempre su independencia funcional.

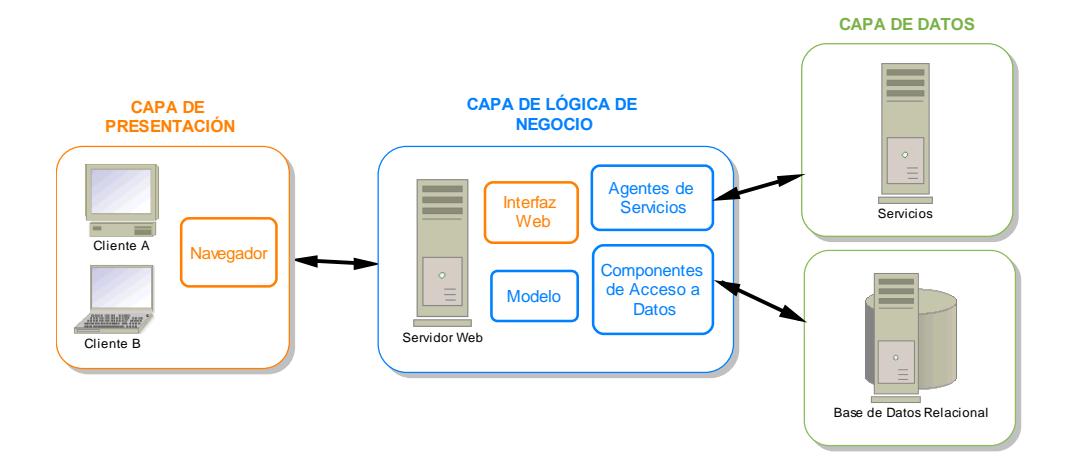

**Figura 3.2** Arquitectura 3 capas para el Sistema Web para la Gestión del Conocimiento

En los siguientes párrafos se detalla brevemente la tecnología seleccionada para implementar los componentes que conforman las capas de presentación, de lógica del negocio y de datos:

#### **Capa de Presentación**

#### **1. Navegador**

Internet Explorer, también conocido como IE o MSIE, es un navegador de Internet producido por Microsoft para su plataforma Windows y más tarde para Apple Macintosh.

Fue creado en 1995 tras la adquisición por parte de Microsoft del código fuente de Mosaic<sup>1</sup>, un navegador desarrollado por Spyglass<sup>2</sup>, siendo rebautizado entonces como Internet Explorer.

La versión 6 de Internet Explorer fue lanzada en Octubre del 2001 y esta es la versión de navegador que viene integrada con Visual Studio 2003 y por lo tanto la certificada para acceder a las aplicaciones web que se desarrollan en esta plataforma. [REF. 19]

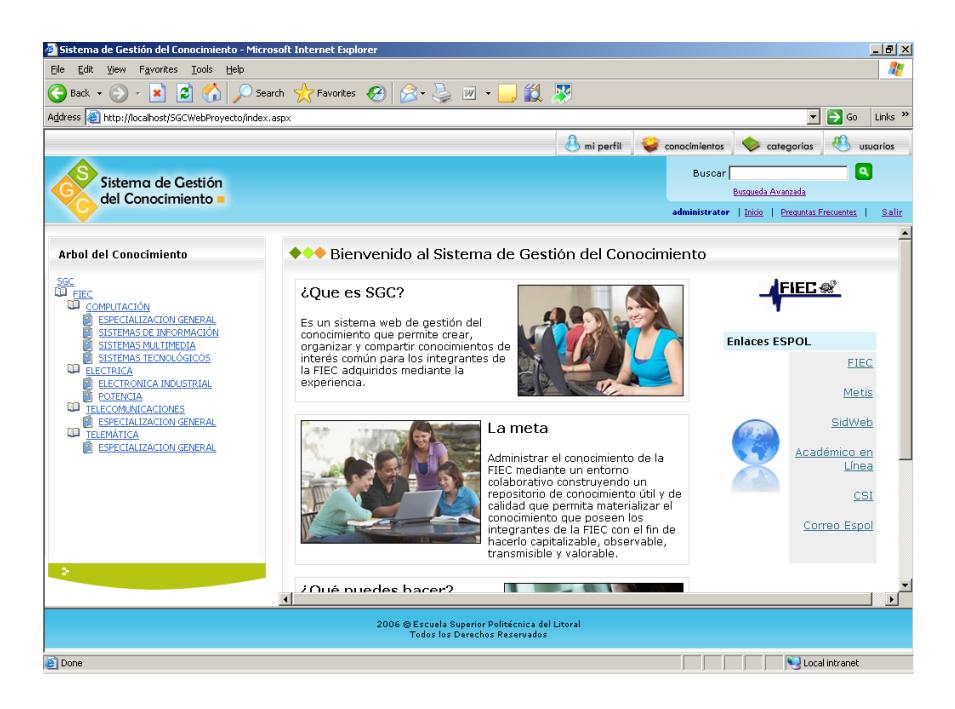

**Figura 3.3** Sistema Web para la Gestión del Conocimiento visto desde Internet Explorer 6

 $\overline{a}$ 

<sup>&</sup>lt;sup>1</sup> Primer navegador de Internet con interfaz gráfica.

 $2$  Compañía de software de Internet creada para comercializar Mosaic.

#### **2. Interfaz web**

La interfaz web del Sistema de Gestión del Conocimiento fue desarrollada mediante una aplicación web ASP.NET $^{\text{1}}$ .

Una Aplicación Web ASP.NET se define como un conjunto de archivos, páginas, manejadores, módulos y código ejecutable que pueden ser invocados desde un directorio virtual y sus subdirectorios en un servidor de aplicaciones Web.

Los componentes de interfaz de usuario se implementaron utilizando formularios web y páginas HTML. Los formularios web son archivos de extensión .aspx<sup>2</sup> y contienen todos los textos y controles que sirven para mostrar la información que necesita o solicita el usuario.

Los componentes de proceso de usuario que contienen la lógica de la página están representados por archivos de extensión .aspx.cs $3$ desarrollados en el lenguaje C#.NET llamados archivos de código

l

<sup>&</sup>lt;sup>1</sup> Plataforma que incluye controles y objetos en tiempo de diseño y un contexto de ejecución en tiempo de ejecución, para desarrollar y correr aplicaciones en un servidor Web.

 $2$  Active Server Page Extended.

 $3$  Active Server Page Extended C Sharp (C#).

subyacente. Existe un archivo de código subyacente para cada formulario web aspx [REF. 17].

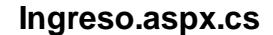

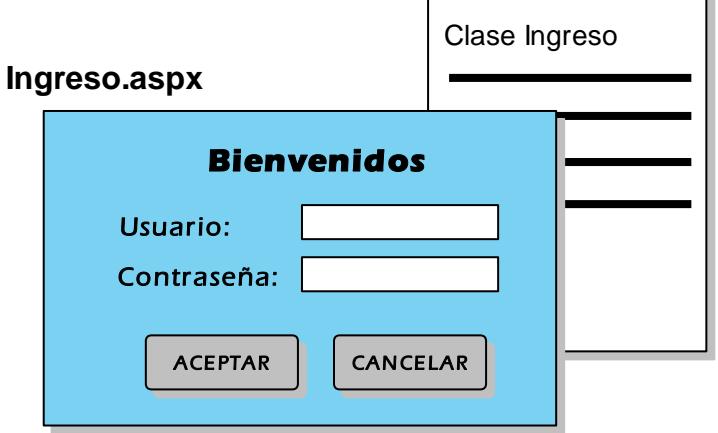

**Figura 3.4** Formulario web y su código adyacente

#### **Capa de Lógica de Negocio**

#### **1. Modelo**

Las entidades empresariales que conforman el modelo del Sistema Web para la Gestión del Conocimiento fueron desarrolladas mediante un proyecto separado de biblioteca de clases utilizando C#.NET.

El modelo está dividido en varios archivos de extensión .cs<sup>1</sup> que representan cada una de las clases del negocio identificadas y necesarias para la utilización del sistema.

 $\blacksquare$ 

l

 $<sup>1</sup>$  C sharp (C#).</sup>

El modelo obedece a clases desarrolladas siguiendo los lineamientos de la interacción de objetos. Cada una de las clases está compuesta de atributos y métodos y se consideró para el desarrollo de las mismas, los conceptos de abstracción, encapsulamiento y dependencia mínima. Las clases que conforman el modelo se detallaron en el subcapítulo 2.4.1 Descripción de Clases.

#### **2. Agentes de servicios**

l

El agente de servicios que permite la comunicación con el servicio web XML Directorio ESPOL (que se detalla en el subcapítulo 3.2.1 Autenticación) se implementó a través de una clase proxy que intercambia mensajes  $\mathsf{SOAP}^1$  con el servicio web.

La clase proxy se genera automáticamente desde Visual Studio .NET agregando una referencia web<sup>2</sup>. Esta referencia web crea un archivo llamado reference.cs que contiene dentro del código proxy la dirección URL del servicio web XML.

<sup>&</sup>lt;sup>1</sup> Service Oriented Application Protocol. Protocolo ligero basado en XML para intercambiar información en un entorno distribuido.

 $2$  Referencia a servicios web XML publicados en una intranet local o Internet. Se las utiliza cuando se desea incorporar funciones de servicios web en las aplicaciones.

Mediante una instancia de la clase proxy se puede acceder a todos los métodos proporcionados por el servicio web XML referenciado [REF. 17].

#### **3. Componentes de Acceso a Datos**

El componente de acceso a datos que provee la comunicación con el motor de base de datos es la clase Sql Helper de Microsoft.

Sql Helper es una clase con métodos estáticos que permiten uniformizar las operaciones de acceso a datos a través de un único conjunto de métodos. [REF. 20] Sql Helper será detallado en el capítulo 3.3 Principales Componentes utilizados en el sistema.

#### **4. Servidor Web**

El servidor web que aloja al Sistema Web para la Gestión del Conocimiento utiliza los servicios de Internet Information Server (IIS) v. 5.1 de Microsoft.

Los servicios de Internet Information Server son un conjunto de servicios para computadoras que corren sobre plataformas Windows.

Entre los servicios de IIS que ofrece se encuentran: FTP, SMTP, NNTP, HTTP/HTTPDS.

HTTP es el servicio que habilita a una computadora a comportarse como un servidor web que puede publicar páginas web para acceso local o remoto. [REF. 21] HTTP (HyperText Transfer Protocol) es el protocolo de transferencia de hipertexto usado en cada transacción de Internet. El hipertexto es el contenido de las páginas web, y el protocolo de transferencia es el sistema mediante el cual se envían las peticiones de acceder a una página web, y la respuesta de esta [REF. 22].

ASP.NET proporciona un contexto para que corran los elementos de interfaz y proceso de usuario, es decir, ASP.NET se comunica con IIS para manejar las solicitudes a los formularios Web y servicios Web XML, analizar los archivos, invocar a los componentes relacionados, etc. [REF. 17].

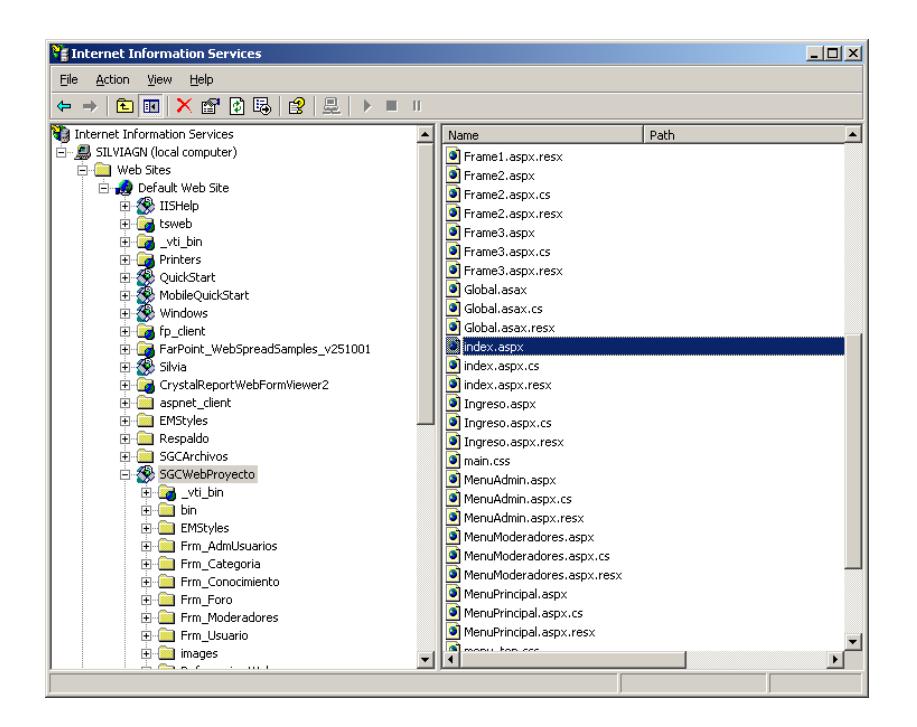

**Figura 3.5** Directorio Virtual en IIS que almacena el proyecto web

#### **Capa de Datos**

#### **1. Servicios Web**

Un servicio Web es una colección de protocolos y estándares que sirven para intercambiar datos e invocar remotamente la lógica de aplicaciones mediante el intercambio de mensajes basados en SOAP para transmitir datos por servidores de seguridad y entre sistemas heterogéneos.

Los servicios Web al estar basados en el protocolo HTTP sobre TCP en el puerto 80, que generalmente está abierto y no está restringido por cortafuegos o equipos de seguridad, no requieren una identidad para poder ser consumidos.

Otro motivo por el que los servicios Web son muy prácticos es por su flexibilidad, es decir, no hay una relación de dependencia entre la aplicación que consume el servicio web y el propio servicio. Así, los cambios que se realicen en uno no afecta al otro y viceversa. Esta característica es muy importante y crítica debido al aumento en la tendencia de construir aplicaciones que utilizan componentes distribuidos [REF. 23].

El Sistema Web para la Gestión del Conocimiento de la FIEC consume el Servicio Web XML Directorio ESPOL para validar la identidad de los usuarios ESPOL. El Servicio Web XML Directorio ESPOL es provisto por el Centro de Servicios Informáticos (CSI) de la ESPOL y se detalla en el subcapítulo 3.2 Seguridades.

#### **2. Base de datos Relacional**

El motor de Bases de Datos Relacional seleccionado para almacenar los datos del Sistema Web para la Gestión del Conocimiento es SQL Server 2000 Standard Edition de Microsoft.

SQL Server es un motor de base de datos moderno, altamente escalable y altamente confiable diseñado especialmente para el almacenamiento de datos de sitios web grandes y sistemas de procesamiento de datos empresariales.

SQL Server puede soportar bases de datos que alcancen tamaños de hasta 32 Terabytes y sean accedidas por miles de usuarios al mismo tiempo lo cual lo hace altamente escalable. Esta escalabilidad es la que le permite trabajar eficientemente adquiriendo o liberando los recursos apropiados para soportar la carga variada de accesos de usuarios evitando el desperdicio.

SQL Server es capaz de correr por largos períodos sin caerse y provee métodos de recuperación rápida lo que disminuye el tiempo de caída haciéndolo altamente confiable.

SQL Server provee un conjunto de herramientas gráficas de administración y desarrollo que facilita el proceso de instalación, despliegue, administración y uso de la base de datos [REF. 24].

El número máximo de procesadores y memoria física utilizada por Microsoft SQL Server 2000 Standard Edition para cada uno de los sistemas operativos soportados se detalla en la siguiente tabla:

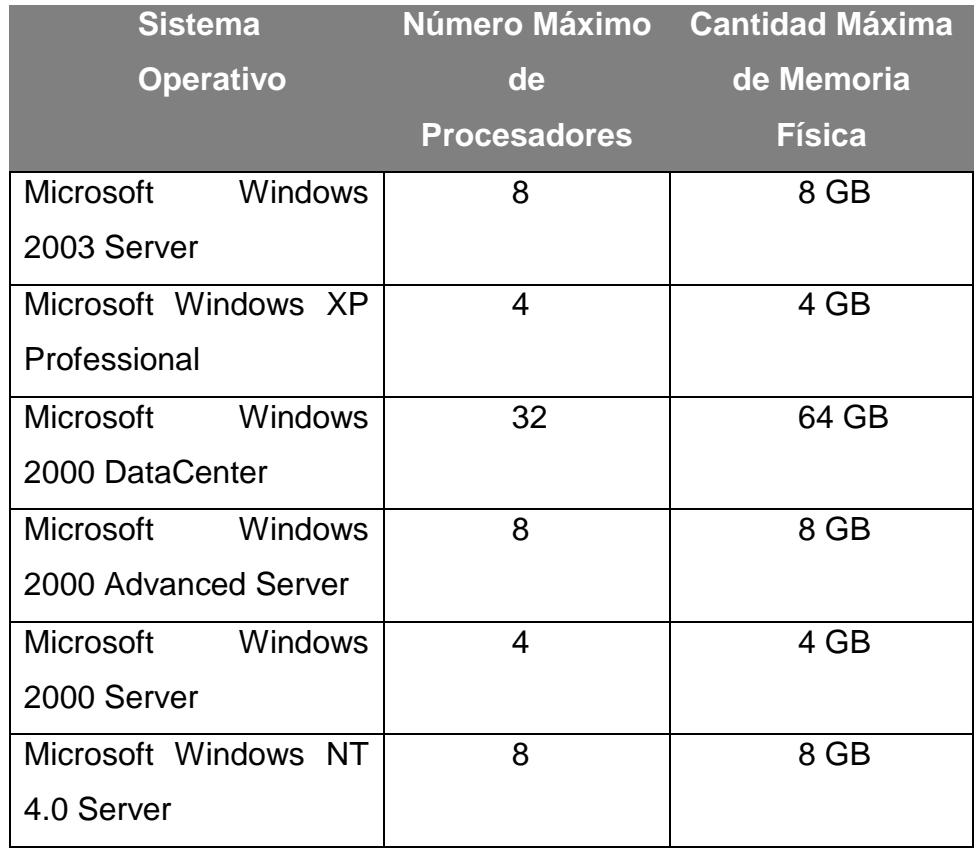

**Tabla 3.1** Número máximo de procesadores y cantidad de memoria física para Microsoft SQL Server 2000 Standard Edition en los sistemas operativos Windows soportados

Es así que la implementación de la arquitectura 3 capas en el Sistema Web para la Gestión del Conocimiento queda esquematizada como se muestra en el siguiente gráfico:

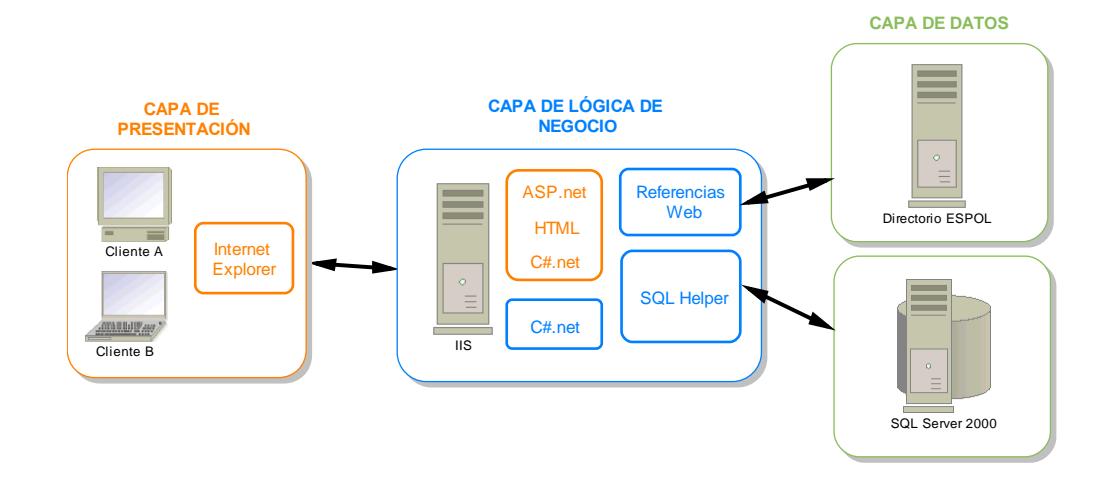

**Figura 3.6** Tecnologías de implementación de la Arquitectura 3 capas para el Sistema Web para la Gestión del Conocimiento

### **3.2 Seguridades**

### **3.2.1 Seguridad en ASP.NET**

#### **Arquitectura de Seguridades de ASP.NET**

ASP.NET actúa en combinación con los servicios de Internet Information Server (IIS), .NET Framework y los servicios de seguridad proporcionados por el sistema operativo para ofrecer una serie de mecanismos de autenticación y autorización. Esos mecanismos se muestran en el siguiente gráfico:
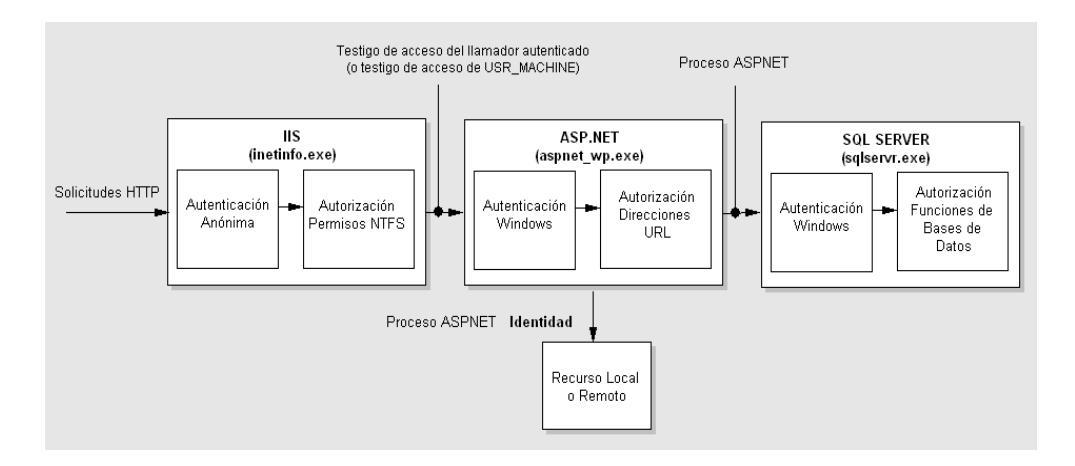

**Figura 3.7 A**rquitectura de Seguridades de ASP.Net para el Sistema Web para la Gestión del Conocimiento

La autenticación anónima de IIS se configura desde la herramienta de Administración de Servicios de IIS en las propiedades del directorio virtual de la aplicación web con la opción Acceso Anónimo y Control de Autenticación de la sección Seguridad de Directorio como se muestra en la figura:

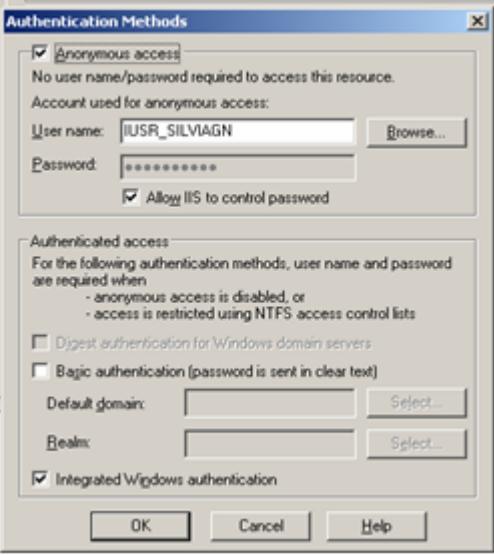

**Figura 3.8** Configuración de autenticación anónima en Internet Information Server

La autenticación de Windows para ASP.NET autoriza el acceso para las cuentas de usuario y los grupos de Windows. Esta forma de autenticación se configura declarativamente en el archivo Web.config<sup>1</sup> de la aplicación web de la siguiente manera:

<authentication mode="Windows">

#### </authentication>

La autorización mediante direcciones URL determina si un usuario o función pueden emitir un verbo HTTP para un archivo específico. Para configurar la autorización mediante direcciones URL se debe agregar un elemento <authorization> en el mismo archivo Web.config de la siguiente forma:

<authorization>

<allow users="\*" />

</authorization>

La autenticación basada en Windows de SQL Server se configura desde la Consola de Administración en las propiedades del servidor

l

<sup>&</sup>lt;sup>1</sup> Archivo de configuración basado en XML.

con la opción Windows solamente en la sección Seguridad como se muestra en la figura:

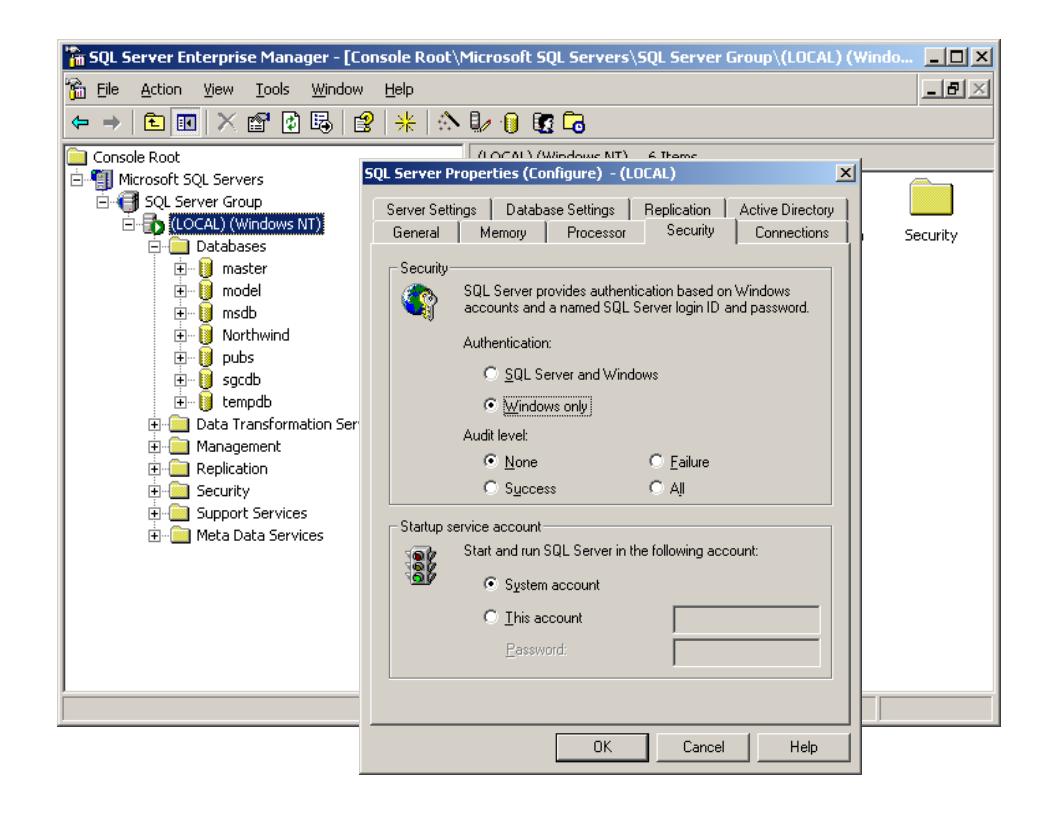

**Figura 3.9** Configuración de autenticación Windows en SQL Server

Para la conexión a SQL Server utilizando autenticación Windows, es necesario incluir "Integrated Security=SSPI" en la cadena de conexión de la aplicación web tal como se muestra a continuación:

<appSettings> <add key="CadenaConexion" value="Server=(local);Integrated Security=SSPI;Database=sgcdb;"/> </appSettings>

## **De IIS a ASP.NET**

 $\overline{a}$ 

Se recibe la solicitud web HTTP de la red. IIS está configurado para la autenticación anónima de tal forma que crea un testigo de acceso de Windows para la cuenta de usuario anónima de Internet que por defecto es **IUSR\_MACHINE**.

Luego, IIS autoriza al llamador para que obtenga acceso al recurso solicitado utilizando los permisos NTFS definidos por las listas ACL<sup>1</sup> adjuntas al recurso solicitado.

Una vez otorgados los permisos, IIS transfiere el testigo de acceso a Windows del llamador autenticado a ASP.NET que para nuestro caso es el testigo de acceso del usuario de Internet anónimo IUSR\_MACHINE.

<sup>&</sup>lt;sup>1</sup> Access Control List. La Lista de Control de Acceso es una lista ordenada de entradas de control de acceso adjuntas a un objeto asegurable.

ASP.NET autentica al llamador a través de la autenticación de Windows que activa **WindowsAuthenticationModule** aceptando cualquier testigo que reciba de IIS sin realizar otro tipo de autenticación en esta fase.

Luego, ASP.NET autoriza el acceso al archivo o la carpeta solicitados a través del módulo HTTP **UrlAuthorizationModule** configurada en el archivo Web.config

De esta forma el código de la aplicación obtiene acceso a los recursos locales o remotos mediante la cuenta de proceso ASP.NET configurada conocida como **ASPNET** sin llevar a cabo ninguna suplantación. La cuenta de proceso ASPNET es una cuenta con privilegios mínimos creada y configurada especialmente para correr aplicaciones web ASP.NET. El Sistema Web para la Gestión del Conocimiento hace uso de esta cuenta como la única identidad involucrada en la ejecución de la aplicación.

## **De ASP.NET a SQL Server**

Se utiliza un modelo de **subsistema de confianza** en donde el llamador original se comprueba en la puerta IIS/ASP.NET y la aplicación ejecuta llamadas en su nombre. La aplicación autentica los

llamadores mediante la autenticación integrada de Windows y realiza llamadas a la base de datos con la identidad ASPNET.

Para permitir a la identidad ASPNET realizar las llamadas a la base de datos, esta debe ser creada en el servidor de datos a través de un usuario con permisos para la base de datos del Sistema Web para la Gestión del Conocimiento. Para esto se agregó la cuenta **nombre\_de\_la\_máquina\ASPNET** y otorgó los roles **public** y **db\_owner** como se ve en la figura:

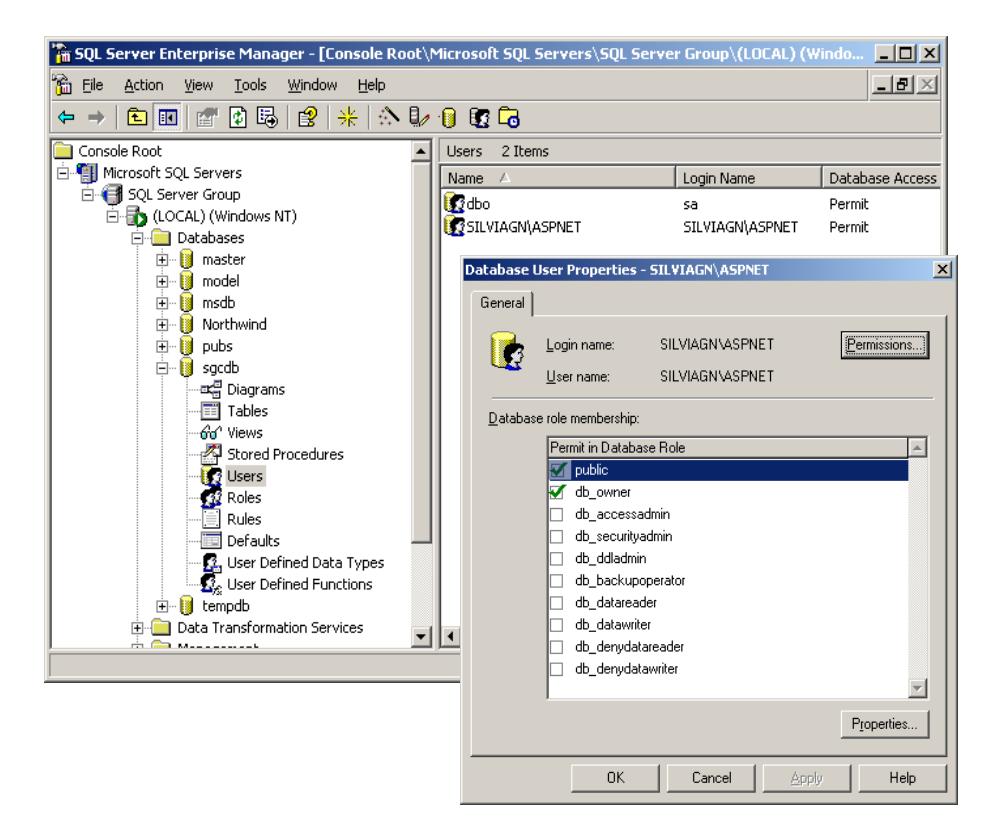

**Figura 3.10** Cuenta y roles para ASPNET vistos desde el Enterprise Manager de SQL Server 2000

Para el escenario en que se utiliza el subsistema de confianza y la conexión a SQL Server se realiza con una identidad fija única, en este caso, la identidad ASPNET, la autenticación de Windows provee un método de autenticación muy segura por los siguientes aspectos:

- Las credenciales son administradas automáticamente y no son transmitidas a través de la red.
- Se evita tener que incluir nombres de usuario y contraseñas en cadenas de conexión.
- La seguridad de inicio de sesión se mejora mediante los periodos de caducidad y la longitud mínima de las contraseñas, así como los bloqueos de cuenta después de varias solicitudes de inicio de sesión no válidas. De esta forma se reduce la amenaza de los ataques de diccionario [REF. 25].

# **3.2.2 Autenticación**

#### **Directorio ESPOL**

Directorio ESPOL es un servicio web XML provisto, creado y mantenido por el Centro de Servicios Informáticos (CSI) de la ESPOL.

La implementación del servicio web Directorio ESPOL tiene como objetivo facilitar la autenticación de los usuarios de ESPOL, y estandarizar el procedimiento de autenticación. Directorio ESPOL empezó a ser utilizado en octubre del 2005.

Este servicio web se desarrolló utilizando ASP.NET sobre una plataforma Windows 2003 Server. Para llevar todo el proceso de autenticación, la comunicación a través de la red Internet se asegura a través de Secure Socket Layer (SSL)<sup>1</sup>. La comunicación entre el servicio web y el servidor de directorio Active Directory<sup>2</sup> interno se asegura a través de encriptación y autenticación basada en Kerberos<sup>3</sup>.

En la actualidad existen más de 17,000 usuarios ESPOL y todas aquellas aplicaciones que necesitan validar los usuarios de ESPOL como Metis, SidWeb, Académico en Línea, Cenacad, etc. consumen el servicio web XML Directorio ESPOL.

 $\overline{a}$ 

 $1$  Ofrece un canal de comunicación punto a punto seguro en donde se cifran los datos enviados.

 $2$  Servicio de directorio LDAP que utiliza el sistema operativo Windows 2000.

<sup>&</sup>lt;sup>3</sup> Protocolo de autenticación que admite la forma ampliada de suplantación denominada delegación, que permite que el contexto de seguridad de un llamador tenga acceso a los recursos de la red y a los recursos locales del sistema operativo del servidor.

El Sistema Web para la Gestión del Conocimiento de la FIEC utiliza el método **autenticacion (string varuser, string varContrasenia)** que recibe dos parámetros de tipo string, el primer parámetro es el usuario a validar y el segundo parámetro la contraseña del usuario a validar. Este método devuelve un valor de tipo boolean que es verdadero en caso de que el usuario y la contraseña pasados como parámetros en la función son válidos dentro del Directorio ESPOL, y falso en caso de que no lo sean.

## **3.2.3 Otros Métodos de Seguridad implementados**

#### **Encriptación**

Para el manejo de contraseñas de usuario en el Sistema Web para la Gestión del Conocimiento de la FIEC se utiliza la clase **FormsAuthentication** de Visual C#.NET que proporciona varios métodos para manejar encriptación de contraseñas de seguridad.

El método utilizado para la encriptación de las contraseñas es el método **HashPasswordForStoringInConfigFile (string password, string passwordFormat)** que recibe dos parámetros de tipo string, el primer parámetro contiene la contraseña para hash y el segundo parámetro recibe el algoritmo hash para utilizar. Las opciones para el segundo parámetro son "sha1" o "md5" que son los algoritmos de

contraseña compatibles con este método. El método devuelve un valor de tipo string que contiene una contraseña hash adecuada para almacenamiento o manipulación.

De esta forma, la información de contraseñas de todos los usuarios del sistema se muestra encriptada en la tabla US\_USUARIO de la base de datos.

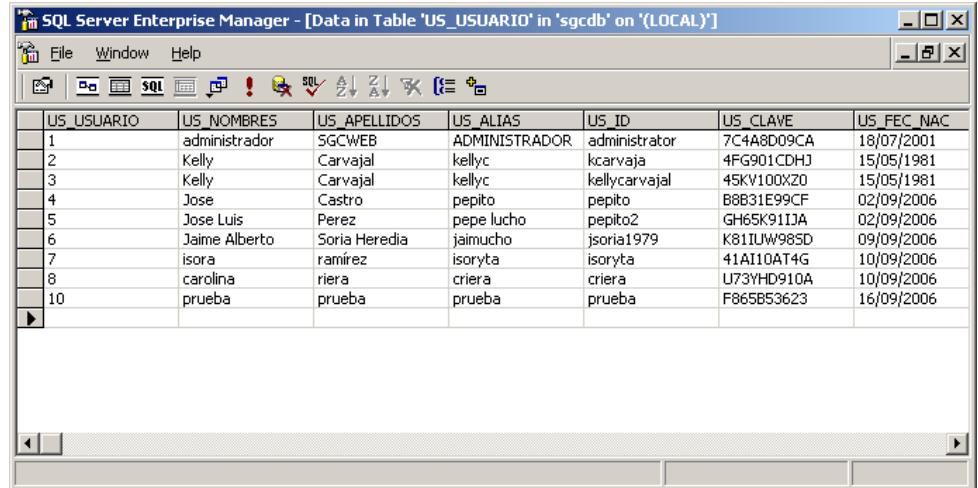

**Figura 3.11** Tabla US\_USUARIO con el campo US\_CLAVE de contraseñas de usuario encriptado

#### **Validación de ingreso de caracteres**

Los "ataques de inyección SQL" son situaciones en donde usuarios malintencionados tratan de pasar código SQL adicional y dañino a una aplicación para que viaje junto con el código SQL legítimo.

Para evitar este tipo de ataques en el Sistema Web para la Gestión del Conocimiento se han realizado las siguientes validaciones:

- Filtrar la entrada de los datos del usuario para evitar el ingreso de caracteres de escape.
- Limitar las entradas solamente a los tipos de datos necesarios.
- Limitar el tamaño de las entradas a un máximo y un mínimo de caracteres.
- Utilizar la colección Parameteres para las llamadas a procedimientos almacenados [REF. 25].

# **3.3 Principales componentes utilizados en el sistema**

# **3.3.1 Componentes de Acceso a Datos**

# **Sql Helper**

l

La clase SqlHelper provee una serie de métodos estáticos<sup>1</sup> que encapsulan las tareas de acceso a datos más comunes ejecutadas con Microsoft SQL Server. SqlHelper no está diseñada para heredarse o crear instancias de la misma, se declara como clase no heredable con un constructor privado [REF. 20].

 $1$  Métodos que pueden ser llamados sin instanciar la clase.

Los cinco métodos static para C# que proporciona SqlHelper son:

- **ExecuteNonQuery**. Método que ejecuta comandos que no devuelven ninguna fila o valor. Utilizado para realizar actualizaciones en bases de datos y devolver parámetros de salida de procedimientos almacenados.
- **ExecuteReader**. Método que devuelve un objeto SqlDataReader que contiene el conjunto de resultados devuelto por el comando ejecutado.
- **ExecuteDataset**. Método que devuelve un objeto DataSet que contiene el conjunto de resultados devuelto por el comando ejecutado.
- **ExecuteScalar**. Método que devuelve el valor que se encuentra siempre en la primera columna de la primera fila del conjunto de resultados devuelto por el comando ejecutado.
- **ExecuteXmlReader**. Método que devuelve un fragmento XML de una consulta FOR XML.

Cada uno de estos métodos recibe un conjunto coherente de sobrecargas que admiten distintos argumentos lo que permite decidir cómo se debe realizar el paso de la conexión, la transacción y la

información de parámetros y provee flexibilidad en el desarrollo para el acceso a los datos.

Todos los métodos implementados en SqlHelper admiten las siguientes sobrecargas:

- Execute\* (SqlConnection connection, CommandType commandType, string commandText)
- Execute\* (SqlConnection connection, CommandType commandType, string commandText, params SqlParameter[] commandParameters)
- **Execute\*** (SqlConnection connection, string spName, params object[] parameterValues)
- Execute\* (SqlConnection connection, CommandType commandType, string commandText)
- Execute\* (SqlConnection connection, CommandType commandType, string commandText, params SqlParameter[] commandParameters)
- **Execute\*** (SqlConnection connection, string spName, params object[] parameterValues)

Las siguientes sobrecargas permiten pasar la información de conexión como cadena de conexión en lugar de como objeto de conexión. Estas sobrecargas aplican para todos los métodos excepto para **ExecuteXmlReader** debido a que un objeto XmlReader no proporciona ningún modo de cerrar conexiones automáticamente cuando se cierra.

- Execute\* (string connectionString, CommandType commandType, string commandText)
- Execute\* (string connectionString, CommandType commandType, string commandText, params SqlParameter[] commandParameters)
- Execute\* (string connectionString, string spName, params object[] parameterValues)

Para utilizar los métodos de la clase SqlHelper dentro de la aplicación web ASP.NET se debe hacer referencia e importar el espacio de nombres como se muestra a continuación:

 $IC#$ 

using SGClases.Componentes;

Una vez importado el espacio de nombres se puede llamar a cualquiera de los métodos *Execute\**, tal y como se muestra en el siguiente ejemplo de código.

DataSet ds = SqlHelper.ExecuteDataset("SERVER=DataServer; DATABASE=Northwind;INTEGRATED SECURITY=sspi;", CommandType.Text,"SELECT \* FROM Products");

En este ejemplo se utiliza la sobrecarga que recibe como parámetro un objeto sqlConnection. Para utilizar las sobrecargas que reciben como parámetro una cadena de conexión se debe incluir la información de conexión en el archivo Web.config de la aplicación web de la siguiente manera:

<appSettings>

<add key="CadenaConexion"

value="Server=(local);IntegratedSecurity=SSPI;Database=Northwind; "/>

</appSettings>

Y la ejecución del método se muestra como sigue:

DataSet ds = SqlHelper.ExecuteDataset(CadenaConexion,

CommandType.Text,"SELECT \* FROM Products");

# **Requisitos del sistema para SqlHelper**

- Microsoft Windows 2000, Windows XP Professional
- .NET Framework
- Visual Studio.NET 2003
- SQL Server 7.0 o posterior

# **3.3.2 Componentes de Interfaz de Usuario**

# **Árbol**

El árbol es una estructura de datos muy utilizada en informática que permite representar naturalmente informaciones homogéneas organizadas de forma rápida y sencilla. Las estructuras de tipo árbol son utilizadas especialmente para representar datos con una relación jerárquica entre sus elementos, como son árboles genealógicos, tablas, etc.

La definición de árbol implica una estructura recursiva en donde un árbol A es un conjunto finito de uno o más nodos tales que:

Existe un nodo especial denominado RAIZ (v1) del árbol.

Los nodos restantes  $(v2, v3, ..., vn)$  se dividen en  $m \ge 0$ conjuntos disjuntos denominados A1, A2, …, Am, cada uno de los cuales es, a su vez, un árbol. Estos árboles se llaman subárboles del RAIZ.

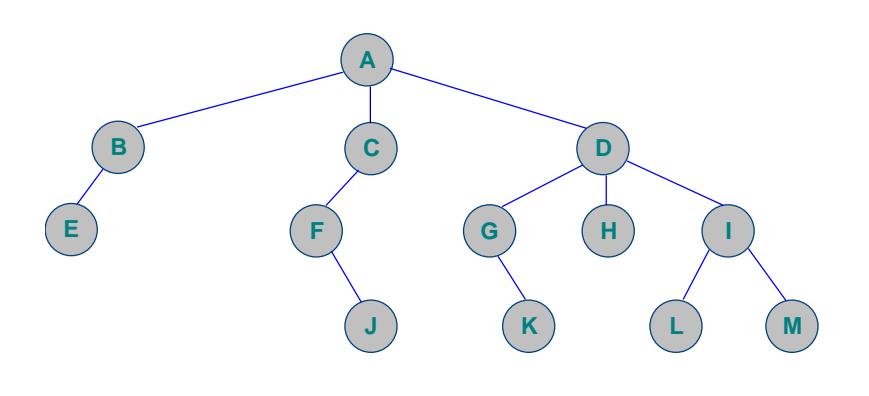

**Figura 3.12** Árbol

Los árboles que cumplen con la definición anteriormente descrita se llaman árboles **generales** o **genéricos**.

Otras definiciones involucradas en la teoría de árboles y que son importantes mencionar son:

- **Raíz:** Nodo del cual se derivan o descienden todos los elementos del árbol. Es el único nodo que no tiene padre. En la figura 3.12 la raíz es el nodo A,
- **Nodo:** Elementos del árbol.
- **Nodo hoja:** Nodo que no tiene hijos. Por ejemplo, en el árbol de la figura 3.12 los nodos hojas son los nodos E, J, K, L y M.
- **Padre:** Antecesor o ascendiente del nodo. Por ejemplo, en el árbol de la figura 3.12 el padre del nodo E es el nodo B.
- **Hijo:** Descendiente del nodo. Por ejemplo, en el árbol de la figura 3.12 los hijos del nodo D son los nodos G, H e I.
- **Nivel:** Longitud del camino desde la raíz al nodo específico. Por ejemplo, en el árbol de la figura 3.12 el nivel del nodo A es 0, de los nodos B, C y D es 1, de los nodos E, F, G, H e I es 2 y de los nodos J, K, L y M es 3.
- **Altura:** Nivel más alto de los nodos más uno. Por ejemplo, la altura del árbol de la figura 3.12 es 4 [REF. 26].

El árbol de conocimientos que utiliza el Sistema Web para la Gestión del Conocimiento obedece a la estructura que se muestra en la siguiente figura:

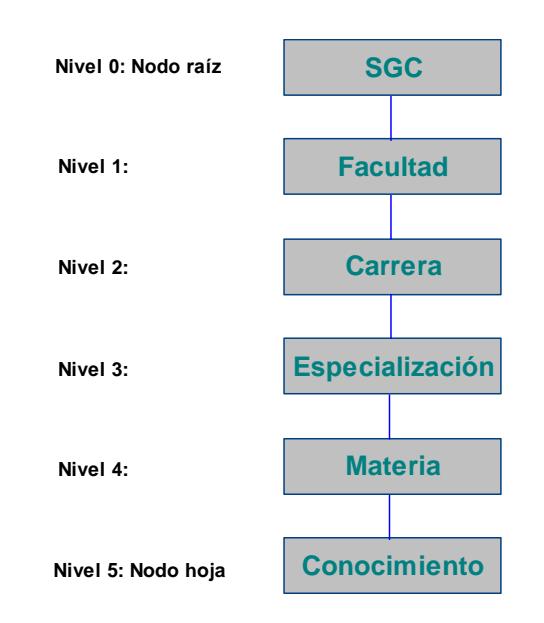

**Figura 3.13** Estructura del árbol de conocimientos del Sistema Web para la Gestión del Conocimiento

En vista de que los nodos del árbol de conocimientos pueden tener un número variable de hijos, según carreras, especializaciones y materias tenga la Facultad de Ingeniería en Electricidad y Computación de la ESPOL, este árbol pertenece a la definición de árbol **general** o **genérico** detallada anteriormente. Un ejemplo del árbol de conocimientos utilizando instancias se muestra en el siguiente gráfico:

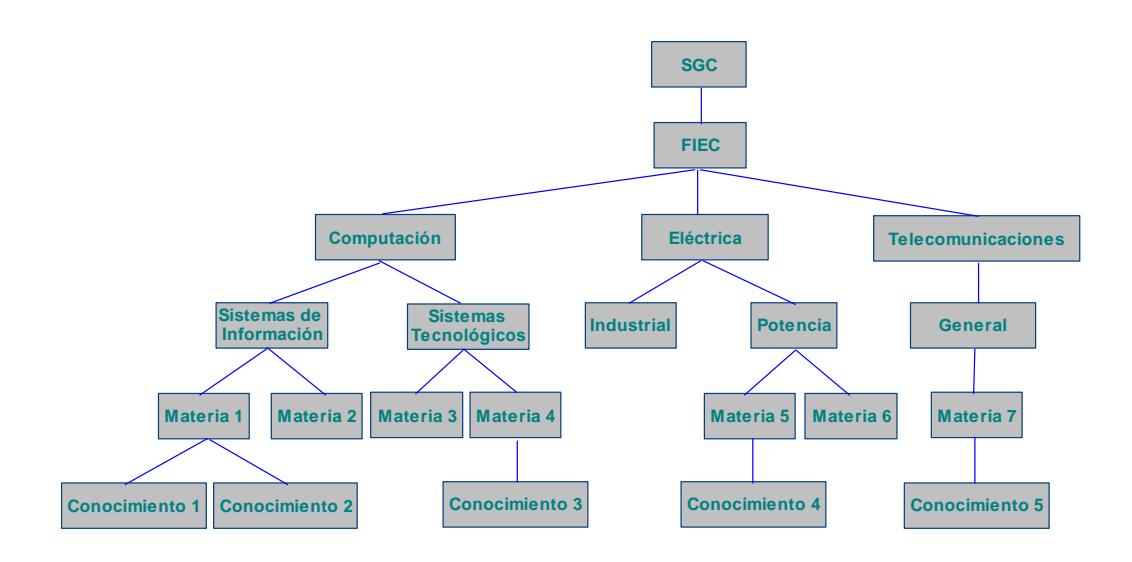

**Figura 3.14** Árbol de conocimientos instanciado

El componente de interfaz de usuario utilizado para crear el árbol de conocimientos es el control ASP Treeview v. 2.0.27 de Obout Inc. [REF. 27].

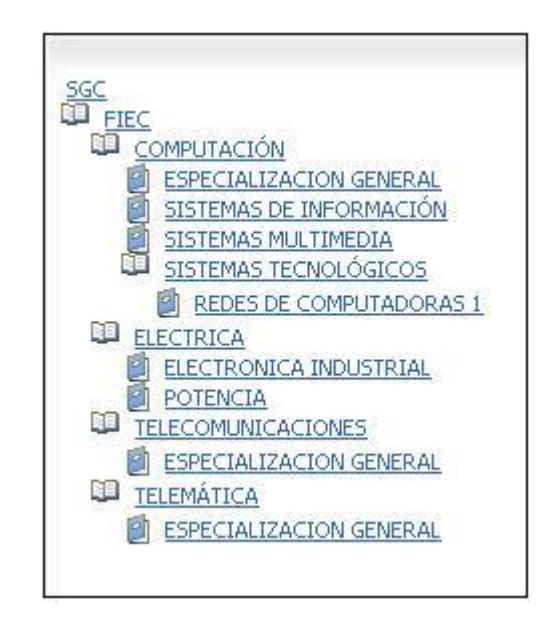

**Figura 3.15** Árbol del conocimiento utilizando ASP Treeview

Entre las características de este control se encuentran:

- Compatible con ASP, ASP.NET 1.1 y ASP.NET 2.0.
- Más rápido y menos pesado que los controles árbol que provee Microsoft y otros proveedores.
- **Soporta un número infinito de nodos.**
- Fácil de usar.
- Tiene un rico conjunto de características sobre el lado del servidor y cliente.
- Puede llenarse a partir de una consulta de una base de datos.
- Compatible con Internet Explorer, Firefox, Netscape, Mozilla, Safari, etc.

El precio de ASP Treeview se muestra en la siguiente tabla:

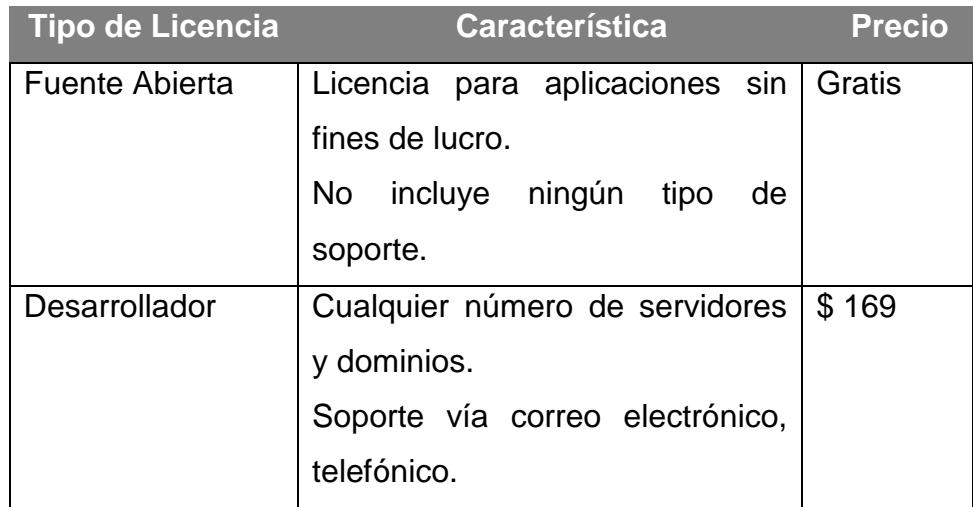

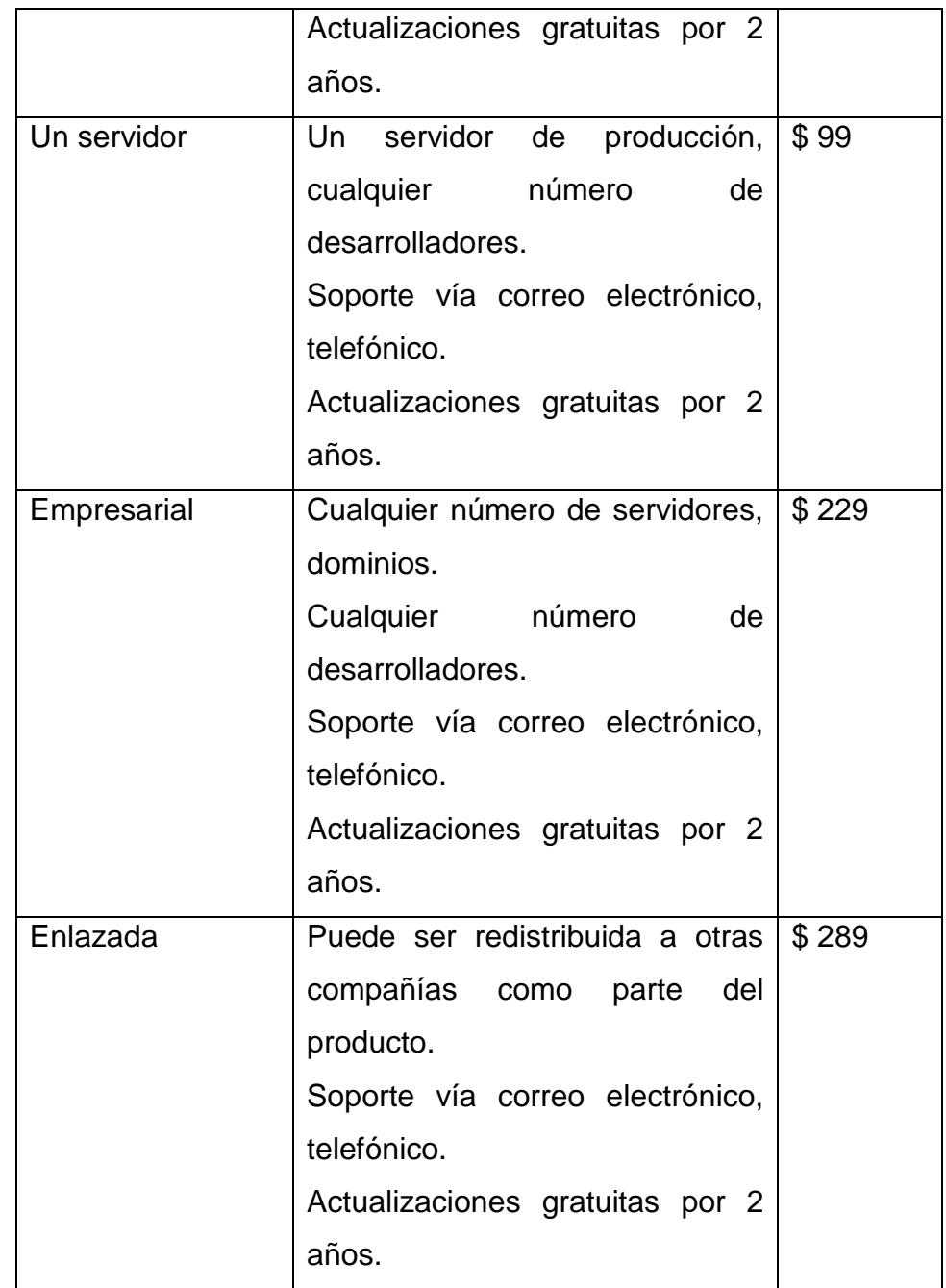

**Tabla 3.2** Precios del control ASP Treeview de Obout Inc.

## **Menú**

El componente de interfaz de usuario utilizado para crear cada uno de los menús que muestran las opciones con las que pueden trabajar los usuarios es el control EasyMenu v. 2.6.6.1 de Obout Inc. [REF. 27].

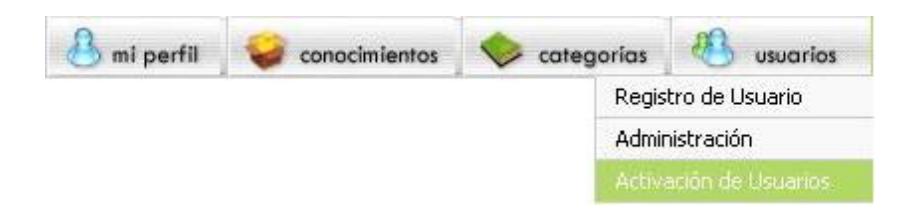

**Figura 3.16** Menú para Administradores utilizando EasyMenu

Entre las características de este control se encuentran:

- Funcionalidad de menú regular, menú contextual y menú web.
- Compatible con Internet Explorer, Netscape Navigator, Mozilla Firefox, Opera, Safari, etc.
- Compatible con .NET Framework 1.1 y 2.0.
- Fácilmente programable a través de código.
- Soporta un número ilimitado de submenús.
- Puede contener texto, imágenes, enlaces, HTML, scripts, etc.
- Disponible muchos estilos predefinidos.
- Permite la creación de items completamente personalizables.
- Tiene un rico conjunto de características sobre el lado del servidor y del cliente.
- Puede cargarse de una base de datos.
- Puede ser horizontal o vertical.
- El menú más rápido disponible en Internet.

El precio de EasyMenu se muestra en la siguiente tabla:

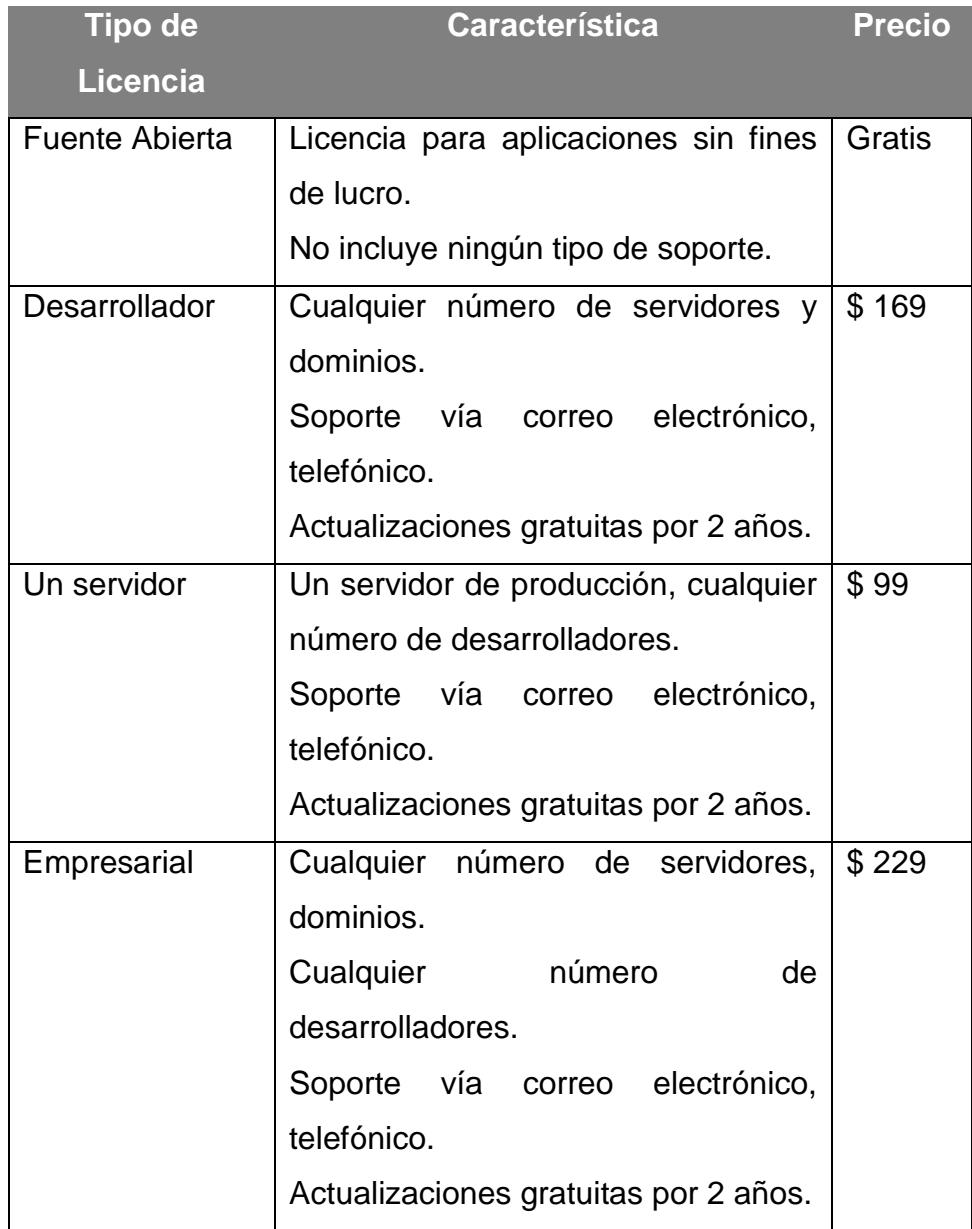

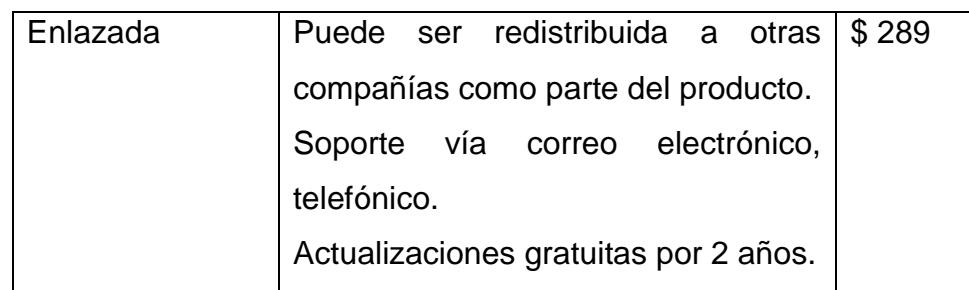

**Tabla 3.3** Precios del control EasyMenu de Obout Inc.

# **FCKEditor**

El componente de interfaz de usuario utilizado para proveer el editor en donde se describe el contenido de los conocimientos es el control FCK Editor v. 2.0 de FredCK [REF. 28].

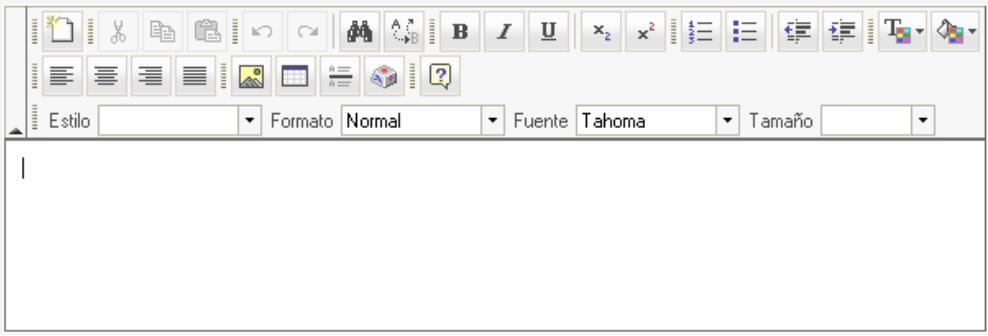

**Figura 3.17** FCKeditor para el ingreso de los conocimientos

Entre las principales características del control FCKEditor tenemos:

- **Formato a textos, imágenes, tablas.**
- Soporte para Internet Explorer, Mozilla/Firefox/Netscape. (Safari lo están trabajando)
- Soporte para XHTML 1.0.
- **Insertar imágenes, con la opción de subirlas y poder navegar** entre los archivos del servidor.
- Menús contextuales al presional click derecho.
- **Soporte para múltiples lenguajes.**
- Posibilidad de aplicar estilos predefinidos utilizando CSS para luego aplicarlos e integrarlo mejor con el sitio web.
- Un teclado universal.
- **Buscar y reemplazar.**
- **Barra de herramientas personalizable.**
- **Liviano y rápido.**
- Para los desarrolladores es fácil de instalar y personalizar.
- Para los usuarios web es fácil y simple de utilizar.

El precio de FCKEditor se muestra en la siguiente tabla:

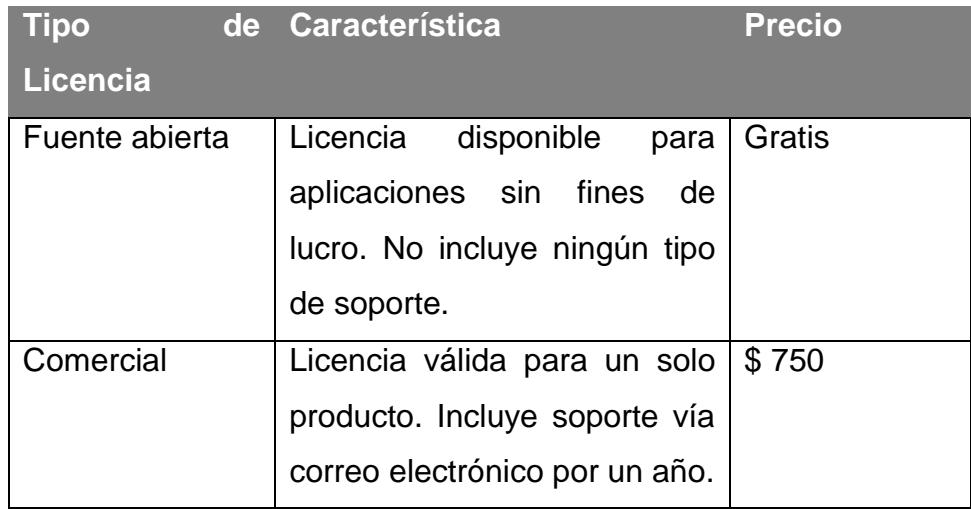

**Tabla 3.4** Precios del control FCKEditor de FredCK.

# **Calendario**

El componente de interfaz de usuario utilizado para proveer el calendario para selección de fechas como la fecha de nacimiento en el registro de usuario o modificación de perfil y fechas de búsqueda de conocimientos es el control CalendarPopup v. 1.9 de Excentrics World [REF. 29].

|                                | <b>Julio 2006</b> |       |     |   |                   |              |  |
|--------------------------------|-------------------|-------|-----|---|-------------------|--------------|--|
| D                              |                   | м     | -M  | w | - 9               | Ś            |  |
|                                | 26 27 28 29 30    |       |     |   |                   | $\mathbf{1}$ |  |
| $\overline{2}$                 |                   | 34567 |     |   |                   | 8            |  |
|                                |                   |       |     |   | 9 10 11 12 13 14  | 15           |  |
| 16                             |                   |       |     |   | 17 18 19 20 21 22 |              |  |
| 23.                            |                   |       |     |   | 24 25 26 27 28 29 |              |  |
|                                | 31                |       | 123 |   |                   |              |  |
| Fecha de Hoy: <u>14/9/2006</u> |                   |       |     |   |                   |              |  |

**Figura 3.18** Calendario para el ingreso de fechas de nacimiento y de búsqueda

Las características de CalendarPopup son:

- Permite crear fácilmente un calendario de tipo ventana emergente que no requiere una respuesta del servidor.
- Puede desplegarse a partir de una caja de texto, un botón, un texto o una imagen.
- Completamente generado con Javascript lo que lo hace más rápido.
- **Soporta navegadores que tengan o no habilitado DHTML.**
- Soportado para Internet Explorer 5 o superior y Netscape 6 o superior.
- Compatible con .NET Framework 1.0, 1.1 y 2.0.
- Puede manejar fechas desde el año 1000 en adelante.

Este control es gratuito y está disponible en el sitio de Excentrics World para su descarga y uso público.

## **FaqRepeater**

El componente de interfaz de usuario utilizado para proveer la lista de respuestas asociadas a una pregunta en los foros de discusión es el control FaqRepeater v. 1.9 de Excentrics World [REF. 29].

 $\boxed{\blacksquare}$  Ver todas las repuestas

Respuesta de kellycarvajal el 2006/07/11 Information Systems de ......

Respuesta de kellycarvajal el 2006/07/11 puedes buscar en la biblioteca de la fiec..

**Figura 3.19** Listado de respuestas para una de las preguntas de los foros utilizando FaqRepeater

Las características del control FaqRepeater son:

- Permite implementar una lista de respuestas fácil de utilizar.
- Permite colapsar todas las respuestas en una sola acción.
- Permite colapsar una sola respuesta mediante el enlace del título.
- Soportado en Internet Explorer 5 o superior y Netscape 6 o superior.
- Fácilmente programable mediante código en el lado del cliente.

Este control es gratuito y está disponible en el sitio de Excentrics World para su descarga y uso público.

# **3.4 Pruebas del Sistema**

Estas pruebas tienen como objetivo validar la funcionalidad propuesta del sistema, conocer el interés que crea en los usuarios y realizar un acercamiento a la implementación final del sistema.

# **3.4.1 Definición de Pruebas**

A continuación se define el escenario que se utilizará para las pruebas de funcionalidad del Sistema Web para la Gestión del Conocimiento.

El Sistema Web para la Gestión del Conocimiento se levantó en un servidor web en la Facultad de Ingeniería en Electricidad y

Computación (FIEC) de la ESPOL y estuvo disponible para los 35 estudiantes de la materia Sistema de Toma de Decisiones del I término del año 2006 por un período de 30 días dentro del cual los estudiantes evaluaron la siguiente funcionalidad:

- Utilizar su usuario y contraseña de ESPOL para autenticarse en el sistema.
- Actualizar su perfil cuando el sistema detecte que es el primer ingreso.
- Consultar y/o modificar su perfil.
- Consultar las categorías y los conocimientos disponibles en el árbol.
- Crear conocimientos dentro de la categoría Sistema de Toma de Decisiones que se encontrará en la ruta SGC/FIEC/Computación/Sistemas de Información.
- Adjuntar archivos a los conocimientos creados.
- Consultar, modificar y eliminar los conocimientos de su propiedad.
- Buscar conocimientos a través del buscador y personalizar la búsqueda.
- Consultar las preguntas y respuestas del foro de discusión de la categoría Sistema de Toma de Decisiones.
- Preguntar y responder en el foro de discusión de la categoría Sistema de Toma de Decisiones.

Para consultas y retroalimentación, se incluyó un enlace con el correo electrónico que sirvió de comunicación entre los alumnos y las autoras del sistema.

El acceso al sistema durante las pruebas fue interno desde la red de la ESPOL.

# **3.4.2 Resultados de las pruebas**

Las pruebas del Sistema Web para la Gestión del Conocimiento (SGC) se realizaron del 31 de Julio del 2006 al 2 de Septiembre del 2006. En este período los estudiantes fueron requeridos para evaluar la funcionalidad del sistema así como realizar recomendaciones que permitan mejorar la utilización del sistema y dar un valor agregado.

A continuación se describen los resultados obtenidos de las encuestas de evaluación:

#### **Información general de los encuestados**

La encuesta fue contestada por un total de 25 estudiantes de los cuales el 100% pertenecen a la especialización Sistemas de Información.

El 28% de los encuestados cursan el nivel 400 de la carrera mientras que el 72% se encuentran en el nivel 500.

El 76% de los encuestados son varones y las edades fluctúan entre los 21 y 38 años encontrándose la mayoría en el rango de los 22 y 23 años.

# **Resultados de encuesta sobre la funcionalidad del sistema**

En la siguiente tabla se detalla el porcentaje de respuestas afirmativas, negativas e indiferentes que se obtuvo a las preguntas planteadas en la encuesta:

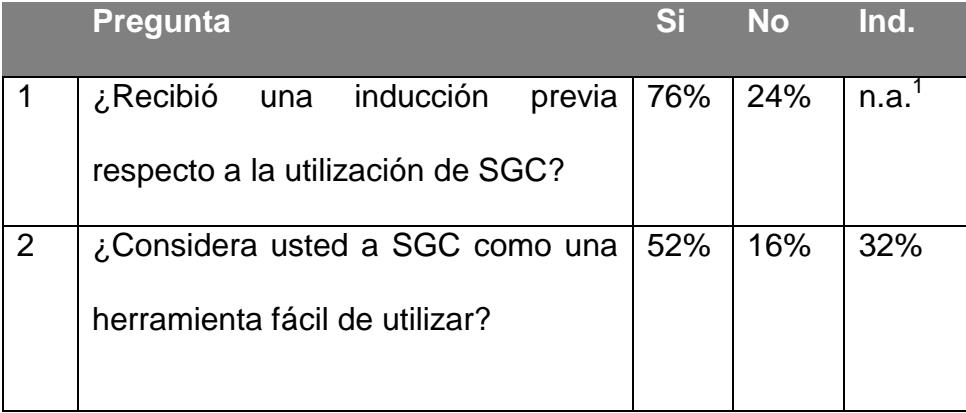

 $<sup>1</sup>$  No aplica.</sup>

l

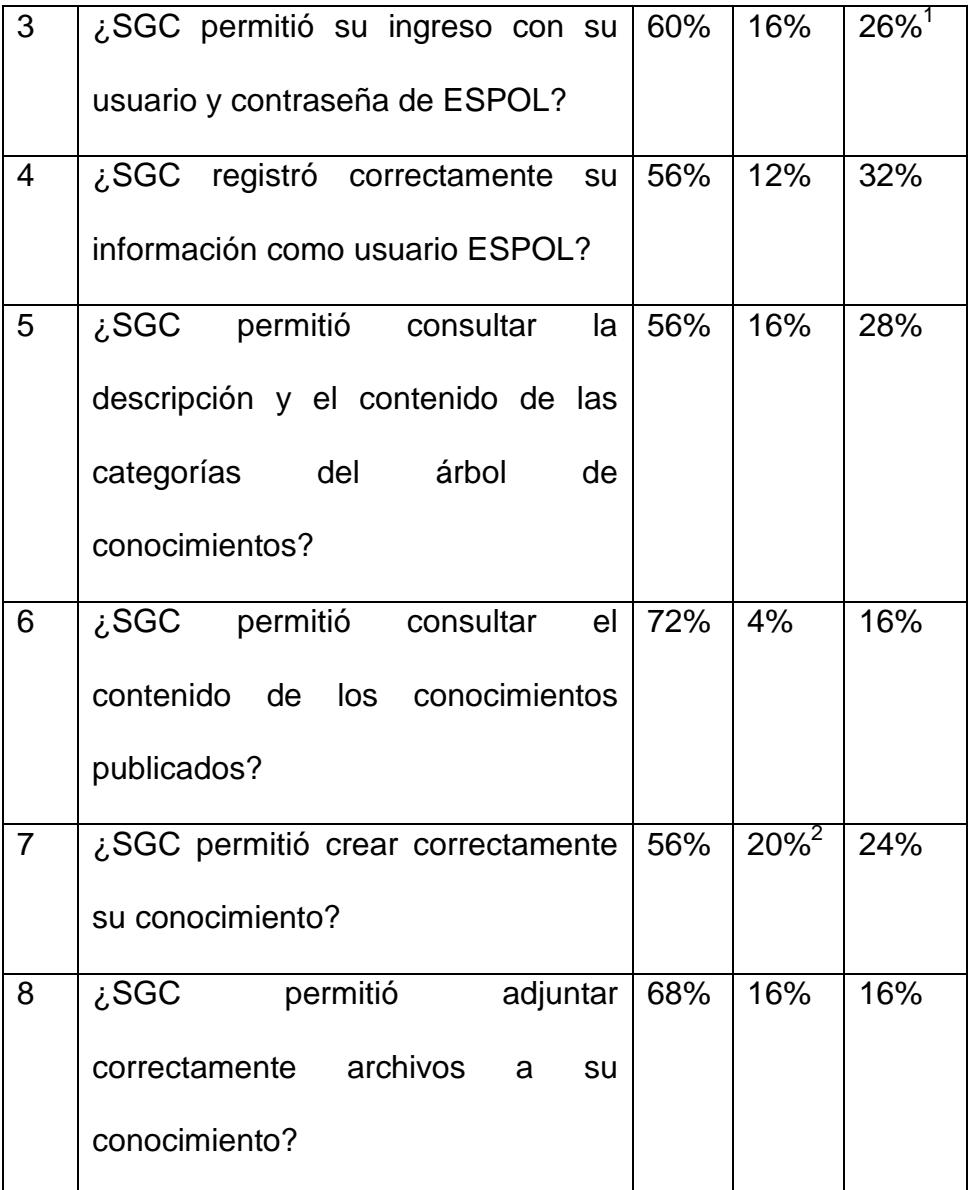

 $\overline{a}$ 

<sup>&</sup>lt;sup>1</sup> El 26% de los encuestados registró un nuevo usuario con el cual pudieron utilizar el sistema.

<sup>&</sup>lt;sup>2</sup> Los usuarios que no pudieron crear sus conocimientos intentaron hacerlo con un título de conocimiento que existía previamente, lo cual no es permitido y se indicaba en el mensaje de error.

| 9  | ¿SGC permitió consultar, modificar<br>y/o eliminar su conocimiento?                    | 56% | 16% | 28%        |
|----|----------------------------------------------------------------------------------------|-----|-----|------------|
| 10 | ¿SGC permitió realizar búsquedas<br>de conocimientos?                                  | 76% | 12% | 12%        |
| 11 | ¿SGC<br>permitió consultar<br>las<br>preguntas y respuestas del foro de<br>discusión?  | 60% | 16% | <b>24%</b> |
| 12 | ¿SGC<br>permitió preguntar<br>y<br>responder correctamente en el foro<br>de discusión? | 56% | 16% | 28%        |

**Tabla 3.5** Resultados consulta sobre funcionalidad del Sistema Web para la Gestión del

Conocimiento

# **Resultados de encuesta sobre la apreciación de la importancia de implementación del sistema**

**Pregunta 1:** ¿Para el desarrollo de sus tareas y/o proyectos usted generalmente utiliza información (manuales, código, controles, documentos, etc.) que se encuentra en Internet?

El 92% de los encuestados contesta que sí mientras que el 8% que no.

**Pregunta 2:** ¿Está usted dispuesto a compartir sus conocimientos?

El 96% responde que sí y el 4% que no.

Los encuestados comentan que están de acuerdo por que es de utilidad para otros estudiantes y permite establecer grupos de comunicación con el fin de obtener información y recursos de manera más rápida.

**Pregunta 3:** Si su respuesta anterior fue Sí, ¿Considera usted que es importante que exista un espacio que permita a los estudiantes y profesores de la FIEC compartir sus conocimientos? ¿Por qué?

El 100% de los encuestados responde afirmativamente.

Los encuestados comentan que consideran importante esta idea porque sirve de apoyo a la formación académica y permite que se creen comunidades de colaboración que facilitará el acceso al conocimiento general.

**Pregunta 4:** Compartir lo que sabe es una acción no natural del ser humano. ¿Qué piensa usted que podría hacerse para incentivar a los alumnos y profesores de la FIEC a compartir sus conocimientos?

Los encuestados opinan que se puede incentivar a la compartición de conocimientos con menciones o premiaciones a las excelentes colaboraciones, así como otorgar puntos adicionales en las materias por la participación pero principalmente que el mejor incentivo viene de la contribución y compromiso de los profesores de la facultad.

#### **Resultados Generales de las pruebas**

Los resultados que finalmente se obtienen de las pruebas realizadas con el sistema son:

- La funcionalidad propuesta para el sistema trabajó correctamente. El desconocimiento en la forma de utilizar el sistema es lo que causó que un porcentaje pequeño de estudiantes no haya podido manejarlo correctamente.
- El sistema provee una funcionalidad inicial que deriva en un gran aporte a la comunidad estudiantil de la FIEC.
- A diferencia de otros sistemas utilizados por la FIEC, el Sistema Web para la Gestión del Conocimiento permite a los usuarios
consultar absolutamente toda la información disponible en él y participar en cualquier foro de discusión. Así mismo, facilita la interacción de los usuarios ESPOL con usuarios externos al permitir que éstos últimos accedan al sistema a través de un registro previo.

- **Los conocimientos que los usuarios ingresaron en el sistema y las** participaciones que tuvieron en los foros se mantuvieron durante todo el período de pruebas asegurando de esta forma el mantenimiento en el tiempo de los aportes de los usuarios.
- El sistema estuvo disponible permanentemente durante el período de pruebas y pudo ser accedido en cualquier momento dentro de la red de ESPOL.
- Para determinar la utilidad del sistema es necesario realizar pruebas utilizando una mayor población y evaluando materias significativas de la facultad preferiblemente que estén relacionadas con la implementación de proyectos. La utilidad del sistema debe ser medida en función del rendimiento que tienen los estudiantes que lo utilizan.

# **CAPÍTULO 4**

## **4 ANÁLISIS DE COSTOS**

## **4.1 Cronograma de Tareas**

El cronograma de tareas para el desarrollo del "Sistema Web para la Gestión del Conocimiento para la FIEC", se divide en cinco fases:

- **Fase de Investigación**
- Fase de Análisis
- **Fase de Diseño**
- Fase de Implementación
- Fase de Pruebas

La duración total del proyecto es de 234 días, en la siguiente tabla se

describe la duración de cada fase del proyecto:

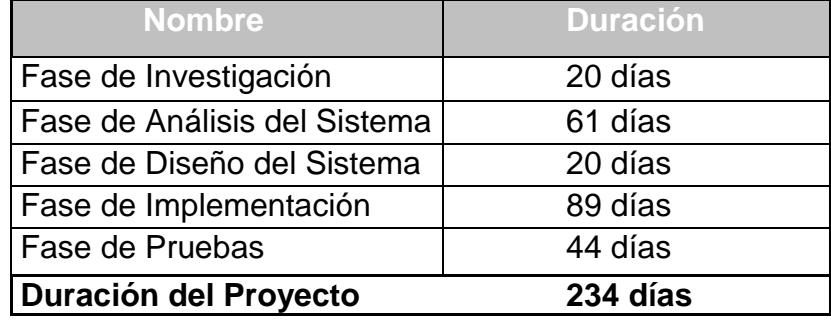

**Tabla 4.1** Fases del Proyecto

#### **4.1.1 Fases Principales del Cronograma de Tareas**

#### **Fase de Investigación**

La primera fase, Fase de Investigación, comprende toda la recopilación de información acerca de la estructura actual del negocio. Además del esfuerzo que se invierte en la búsqueda de información acerca de sistemas que gestionan el conocimiento en la actualidad, para así conocer a profundidad, todas las características, ventajas, desventajas y limitaciones de estos sistemas. Además se convierte en menester estar al tanto de las mejores prácticas de cómo optimizar la administración de los conocimientos adquiridos por los individuos, para así cumplir el desarrollo del sistema con bases fundamentales acerca de la gestión de conocimientos.

#### **Fase de Análisis**

La Fase de Análisis corresponde al levantamiento de los requerimientos funcionales y no funcionales del Sistema de Gestión del Conocimiento, es decir se debe reconocer qué es lo que va a hacer el sistema, identificando los respectivos alcances y limitaciones del mismo. Una vez recopilados los requerimientos del sistema, se continúa el análisis, mediante la definición de los actores y roles que cumplen los usuarios que se interrelacionan al sistema.

Se incorpora las secuencias de transacciones que son desarrolladas por el sistema mediante la representación de casos de usos y escenarios exitosos.

En esta fase se realiza el diagrama de casos de uso el cual nos sirven para especificar la funcionalidad y el comportamiento del sistema de gestión mediante su interacción con los usuarios y/o otros sistemas. O lo que es igual, un diagrama que nos muestra la relación entre los actores y los casos de uso del sistema.

#### **Fase de Diseño**

En la Fase de Diseño, se identifica las diferentes entidades o clases que describen un grupo de objetos del Sistema de Gestión del Conocimiento, detallando los atributos y métodos de cada clase. Se reconoce los diferentes mensajes que existen entre las diferentes clases en un escenario concreto mediante la representación de los diagramas de interacción a objetos.

La tarea siguiente es el diseño del diagrama de clases que nos sirve para visualizar las relaciones entre las clases que involucran al sistema, sirviendo de base fundamental para el diseño de la base de datos del Sistema de Gestión del Conocimiento.

#### **Fase de Implementación**

En la cuarta fase, Fase de Implementación, se desarrolla y organiza la infraestructura que permita cumplir las tareas de desarrollo del Sistema de Gestión del Conocimiento. Así como el desarrollo del modelo estructural del proyecto: capa de datos, capa de lógica del negocio, capa de presentación.

#### **Fase de Pruebas**

La Fase de Pruebas incluye el levantamiento del ambiente de pruebas del sistema ya implementado, así como también la elaboración del plan de pruebas que deben realizar los usuarios.

Una vez realizadas las pruebas se procede a hacer una retroalimentación con las recomendaciones que realicen los usuarios. Esta tarea nos ayuda a percibir las diferentes mejoras que se deben realizar.

## **4.1.2 Detalle de Tareas**

La tabla siguiente muestra al detalle todas las tareas que se cumplen para el desarrollo del Sistema Web para la Gestión del Conocimiento para la FIEC, especificando la duración en días de cada tarea.

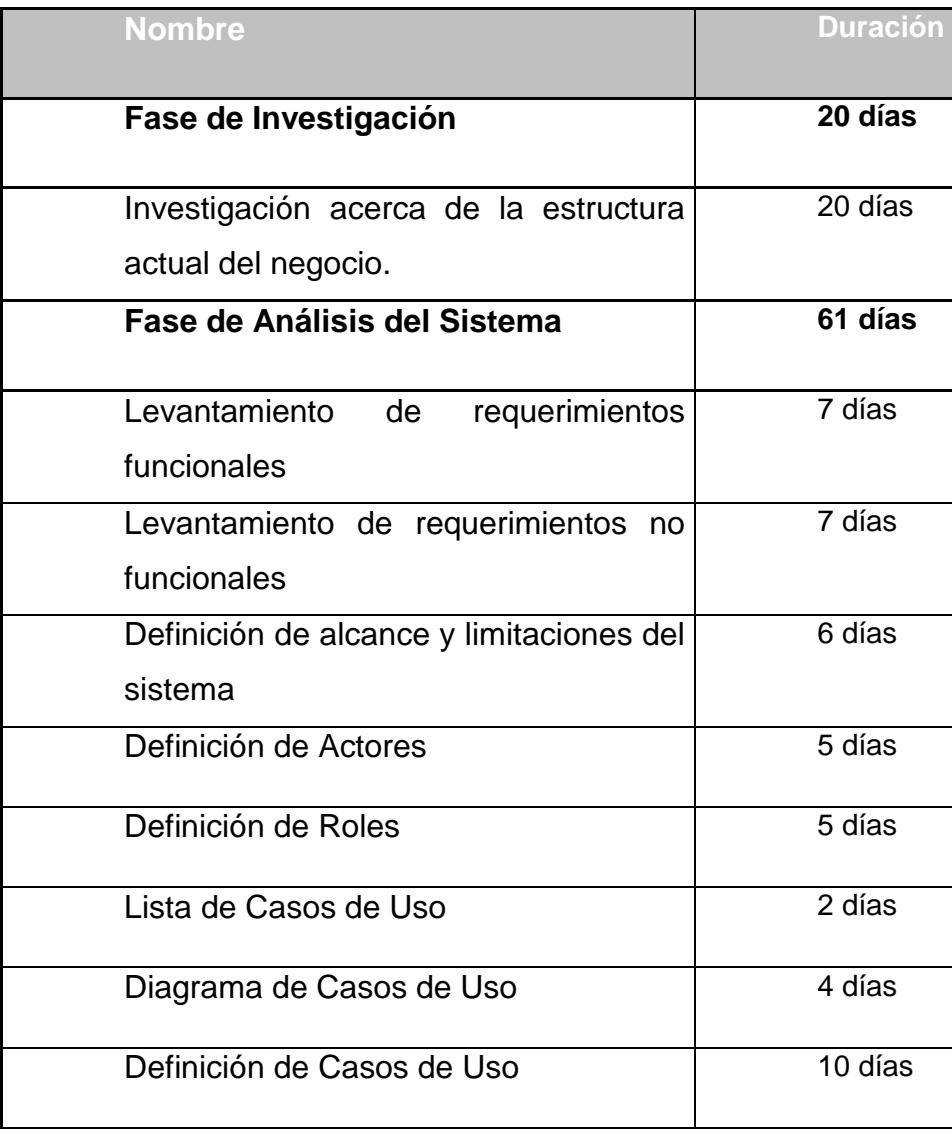

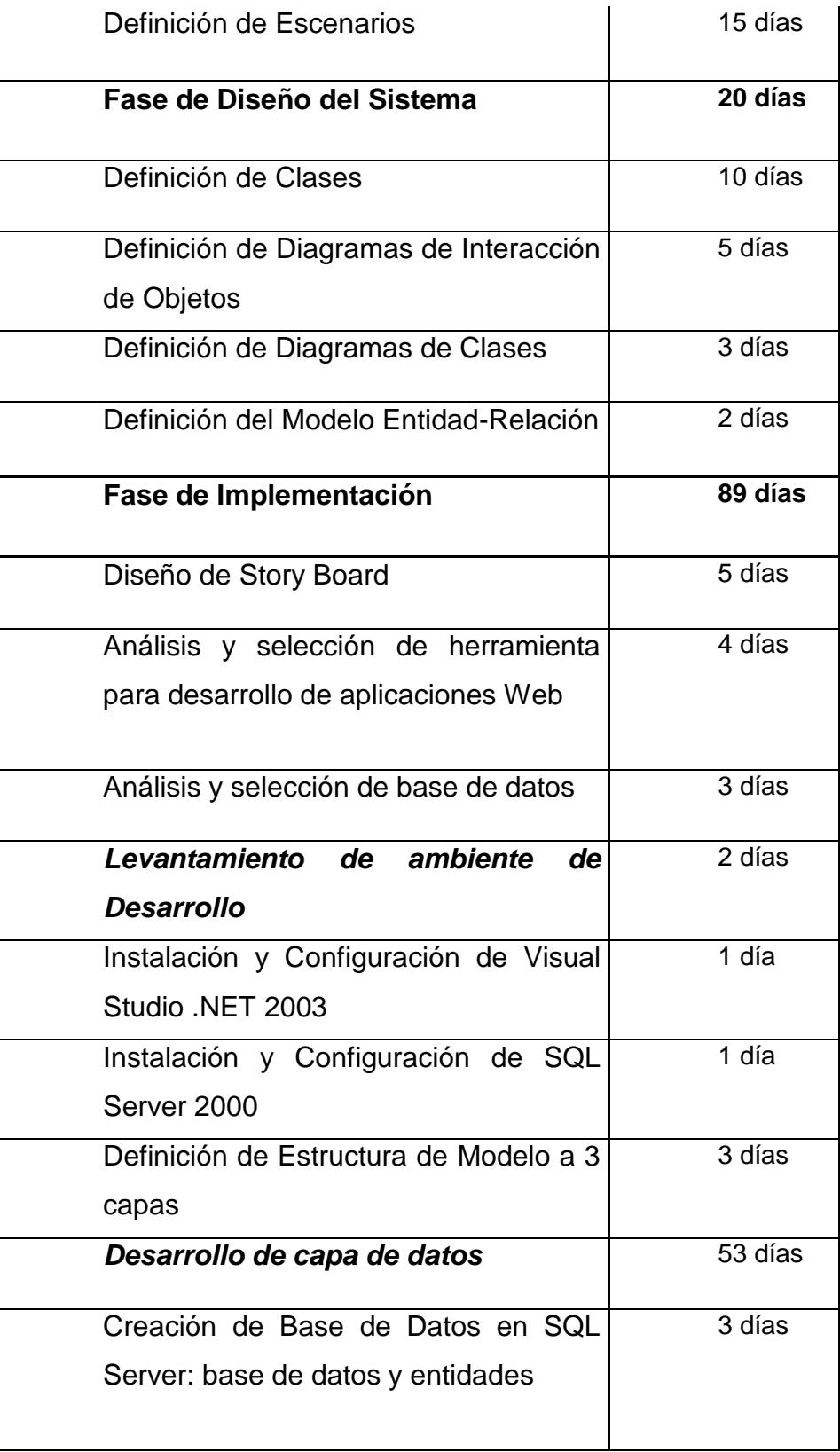

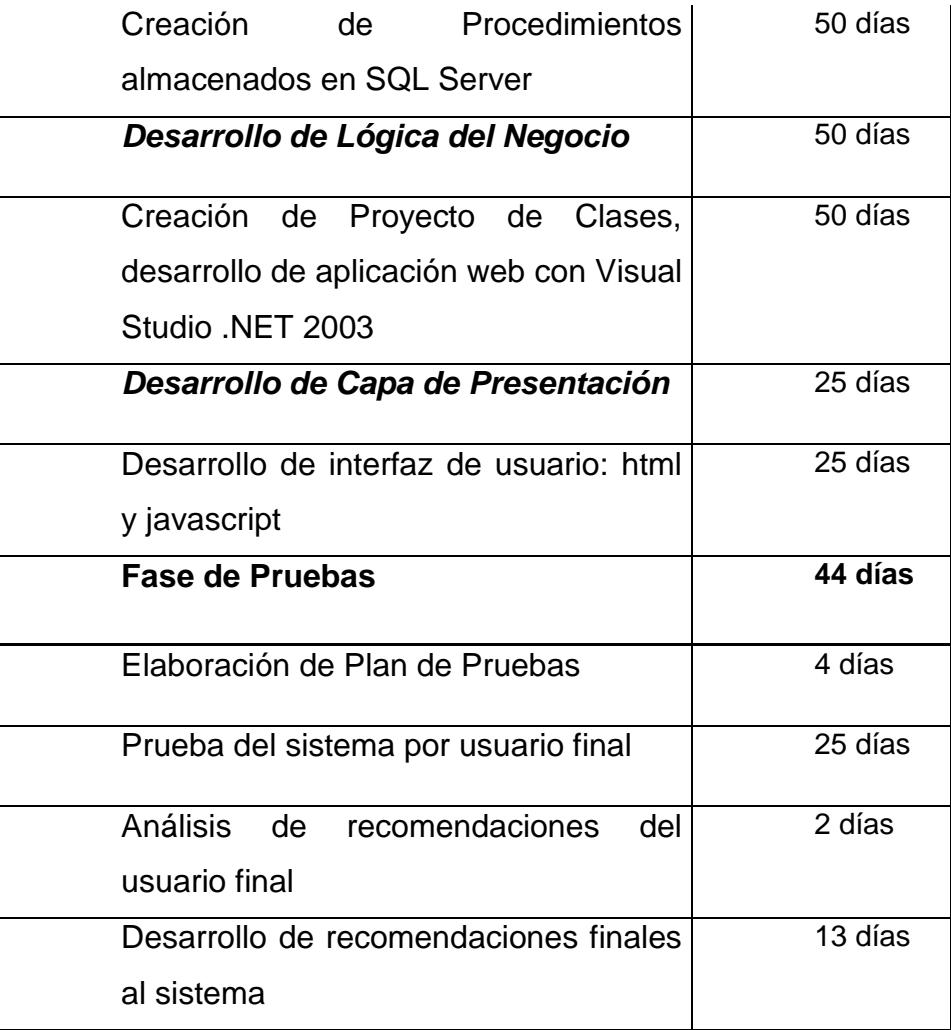

**Tabla 4.2** Detalle de Tareas del Sistema Web para la Gestión del Conocimiento

En el Apéndice C se muestra el cronograma de tareas representadas en el Diagrama de Gantt, para así conocer al detalle la evolución del proyecto.

#### **4.2 Estimación del TCO**

Partiendo de la premisa que si un proceso no se mide no es posible controlarlo, para los procesos informáticos ocurre otro tanto; en otras palabras, es necesario medir lo que significa, para una institución, en términos de costo la utilización de los Sistemas de Información.

Es evidente que la utilización de los sistemas informáticos se puede medir utilizando variables distintas al costo, pero para estimar el costo que implica poner en marcha el "Sistema Web para la Gestión del Conocimiento", se toma de base al modelo de estimación del costo total de propiedad o comúnmente conocido por sus siglas en inglés como TCO, que significa Total Cost Ownership, y como se lo llamará en el presente capítulo [REF. 29].

La estimación del TCO nos permitirá analizar todos los costos y beneficios relacionados con la adquisición, desarrollo y uso de componentes de Tecnologías de Información a lo largo del ciclo de vida de nuestro sistema, pasando por las etapas intermedias como: análisis, diseño, implementación, pruebas, etc.

Para realizar la correcta estimación del cálculo del TCO en nuestro proyecto, se consideran los siguientes costos:

- Determinar el Costo Inicial de la solución.
- Determinar el Costo de Administración.
- Determinar el Costo de Operación.
- Determinar el Costo de Soporte a usuarios.

Hay que seleccionar un periodo apropiado para la proyección de los costos, por lo cual se consideró un periodo de tiempo que permita manejar la depreciación de la inversión o la amortización del gasto. Considerando así una depreciación mínima de tres años de las inversiones en soluciones informáticas, se toma de base un **periodo de tres años** para la estimación del TCO.

#### **4.2.1 Determinar el Costo Inicial de la Solución**

El costo inicial de la solución, involucra todos los costos que intervienen en la salida en marcha del sistema, por lo cual se considera todos los costos de software, hardware, y servicios adicionales de instalación y configuración del sistema.

El costo inicial de la solución, entonces puede ser definido como:

#### **Costo Inicial de la Solución = Ch + Cs + Cd + Cins + Ccon**

Donde:

Ch = Costo del Hardware requerido Cs = Costo del Software requerido Cd = Costo de Desarrollo de la solución Cins = Costo de los servicios iniciales para instalación Ccon = Costo de los servicios iniciales para configuración

#### **Costo del Hardware requerido**

Los costos de Hardware comprende la adquisición de equipos para el desarrollo de la solución, los cuales son detallados en la tabla siguiente.

| Costo del Hardware                    |                       |                 |         |
|---------------------------------------|-----------------------|-----------------|---------|
| <b>Concepto</b>                       | <b>Cantidad Costo</b> |                 | Costo   |
|                                       |                       | <b>Unitario</b> | total   |
| Computador Servidor de 3GHz - 2GB     |                       |                 |         |
| de RAM - 360 GB de almacenamiento   1 |                       | \$2.100         | \$2.100 |
| Computador Personal Pentium M -       |                       |                 |         |
| 40<br>512<br>de RAM<br>GB<br>de       |                       |                 |         |
| almacenamiento                        | $\overline{2}$        | \$600           | \$1.200 |
| <b>Total de Costo del Hardware</b>    |                       |                 |         |

**Tabla 4.3** Costo del Hardware

#### **Justificación de las características del servidor**

Como se menciona en la tabla anterior, se seleccionó como servidor un equipo de 2GB de RAM y 360 GB de almacenamiento, considerando que el Sistema Web para la Gestión del Conocimiento está dirigido inicialmente para la utilización de los estudiantes de la FIEC., se toma de referencia una población promedio de 400 alumnos que en cada semestre publicarán 2 conocimientos.

A continuación se muestra la estimación realizada tomando un periodo de tiempo de un semestre académico.

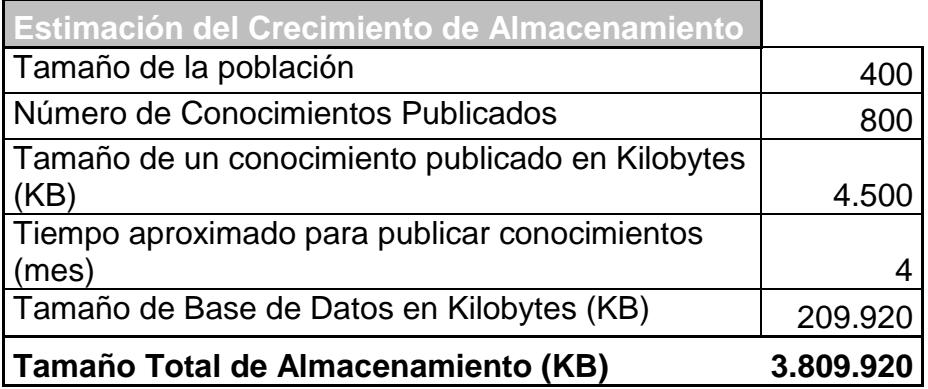

**Tabla 4.4** Crecimiento de Almacenamiento del Sistema en un semestre

Asumiendo que la aceptación del sistema aumenta cada semestre en el 100% y considerando que el periodo de estimación del TCO del sistema es tres años, la siguiente tabla muestra el crecimiento estimado de almacenamiento:

| <b>Semestre</b> | Crecimiento (KB) |
|-----------------|------------------|
|                 | 3.809.920        |
| 2               | 7.619.840        |
| 3               | 15.239.680       |
|                 | 30.479.360       |
| 5               | 60.958.720       |
|                 | 121.917.440      |

**Tabla 4.5** Tabla de Crecimiento de Almacenamiento del Sistema

Este crecimiento se lo puede ver representado en la siguiente figura:

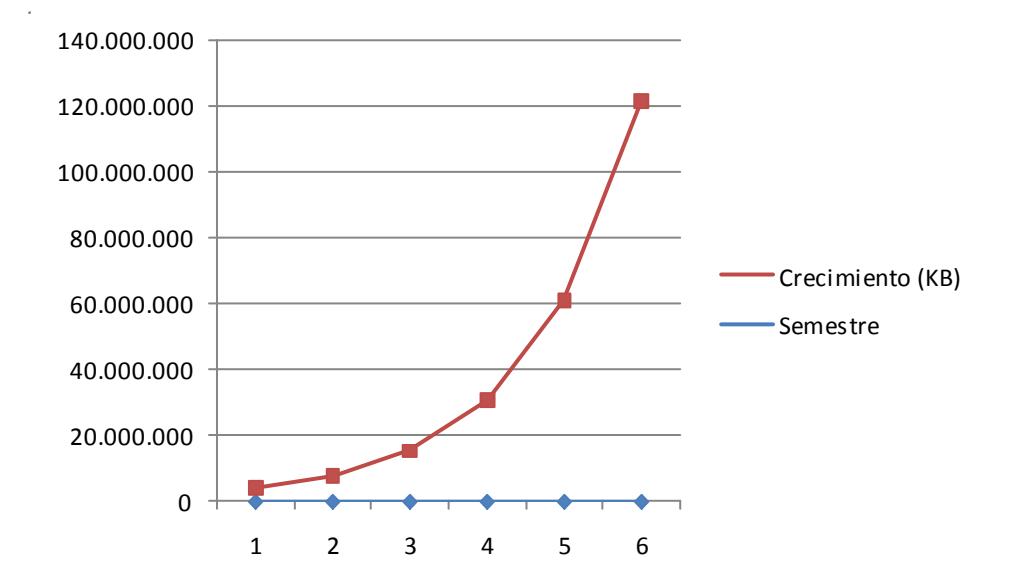

**Figura 4.1** Gráfico de Crecimiento de Almacenamiento del Sistema

Para los tres años se calcula un total de almacenamiento necesario de **240.024.960 KB**, y brindando una holgura del 50% se determina un total de **360 GB** de almacenamiento.

#### **Costo del Software requerido**

Los costos de software comprende la compra de licencias del software necesario para el desarrollo del Sistema de Gestión del Conocimiento.

 Motor de Base de Datos: Para el motor de base de datos, SQL Server 2000, debido a que nuestra solución es una aplicación Web, enfocada a n-usuarios, se sugiere la compra de una licencia de SQL por procesador, la cual otorga el derecho a instalar cualquier número de copias que de SQL Server 2000 en un mismo equipo siempre que haya adquirido licencias por procesador para todos los procesadores instalados en dicho equipo. Además de los derechos de instalación relativos al software del servidor, este tipo de licencias también otorgan a cualquier número de usuarios o dispositivos el derecho de usar y acceder al software del servidor que se esté ejecutando en dichos procesadores. Estos derechos de acceso están disponibles para todos los dispositivos, usuarios o ambos, independientemente de si se encuentran dentro de la empresa (a la Intranet) o fuera de esta (Extranet o Internet).

- Herramienta de desarrollo: El software para el desarrollo de la aplicación Web será Visual Studio .NET 2003 Profesional, el cual permite rápidamente implementar soluciones para Microsoft Windows, Web, y dispositivos móviles.
- Controles de Terceros: Debido a que existen controles que no vienen incorporados en Visual Studio .NET 2003, como el control árbol y el menú que se utilizan en la solución, se requiere la compra de controles de terceros, como la Suite de Obout Inc.

En total se necesita adquirir tres licencias de software que se describen en la tabla siguiente.

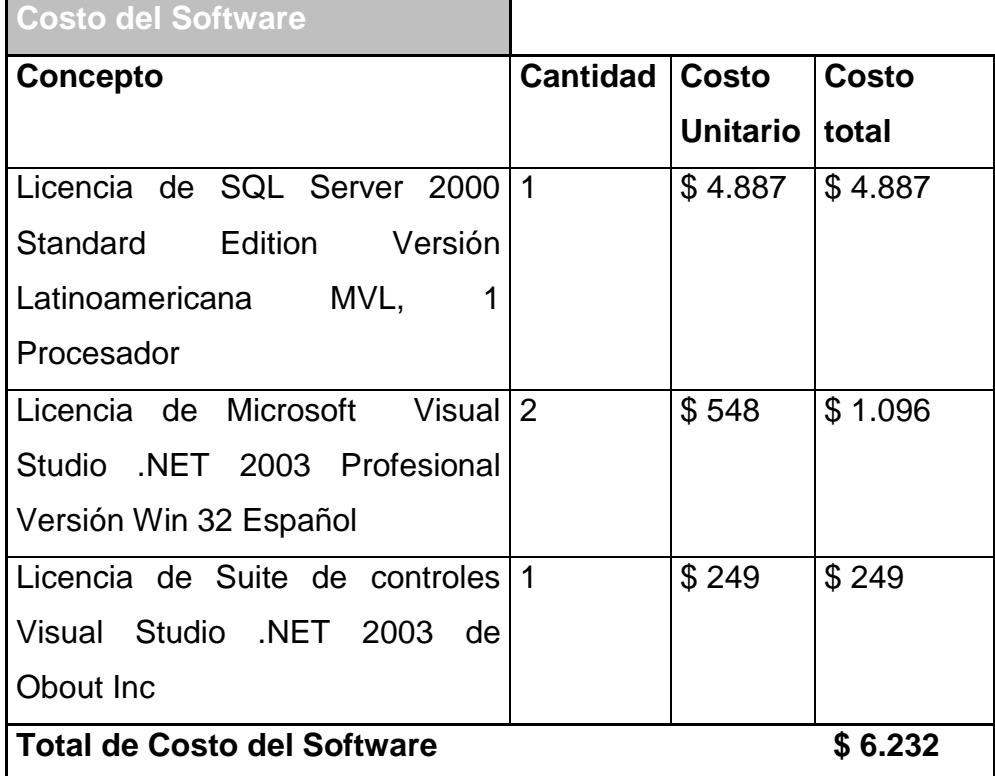

**Tabla 4.6** Costo del Software

#### **Costo de Desarrollo de la Solución**

Los costos de desarrollo de la solución, comprenden todos los rubros que implicará la contratación de recursos para el desarrollo del Sistema de Gestión del Conocimiento.

Los recursos necesarios cumplirán con las siguientes tareas generales:

**Líder del Proyecto:** Será el encargado de coordinar, planificar y controlar el cumplimiento de tareas en el desarrollo del sistema. Velando por el cumplimiento de todas las fases de desarrollo:

- Fase de Investigación
- Fase de Análisis del Sistema
- Fase de Diseño del Sistema
- Fase de Implementación
- Fase de Pruebas

**Arquitecto de Solución:** Ingeniero Analista de Negocio especializado en orientación a objetos, será el encargado de la recopilación de los requerimientos del sistema, llevando a cabo la fase de análisis y diseño de la solución, en conjunto con el líder del proyecto. Está a cargo de las siguientes tareas:

- Definición de Diagramas de Interacción de Objetos
- Definición de Clases
- Definición del Modelo Entidad-Relación
- **EXECUTE:** Levantamiento de requerimientos funcionales
- Levantamiento de requerimientos no funcionales
- Definición de alcance y limitaciones del sistema
- Definición de Actores
- Definición de Roles
- Lista de Casos de Uso
- Diagrama de Casos de Uso
- Definición de Casos de Uso
- Definición de Escenarios
- Definición de Diagramas de Clases

**Desarrolladores**: Se contará con dos recursos expertos en aplicaciones web con Visual Studio .NET 2003, y SQL Server 2000. Los desarrolladores serán los recursos encargados de la programación de la aplicación Web y administración de la base de datos.

Las tareas que realizan los desarrolladores serán las siguientes:

- Creación de Base de Datos en SQL Server: base de datos y objetos.
- Creación de procedimientos almacenados en SQL Server
- Instalación y Configuración de SQL Server 2000
- Instalación y Configuración de Visual Studio .NET 2003

 Creación de Proyecto de Clases, desarrollo de aplicación web con Visual Studio .NET 2003.

**Diseñador Gráfico**: Es el recurso encargado del diseño de las páginas web, el cual debe poseer conocimientos de HTML y java script.

**Ingeniero de Pruebas**: Es el ingeniero encargado de realizar las diferentes pruebas del sistema con el usuario final, y realizar la recopilación de las recomendaciones de los usuarios, para así implementar mejoras en la solución. Las tareas que debe cumplir el Ingeniero de pruebas serán las siguientes:

- Elaboración de Plan de Pruebas
- **Prueba del sistema por usuario final**
- Análisis de recomendaciones del usuario final
- Desarrollo de recomendaciones finales al sistema

La siguiente tabla nos muestra al detalle todos los costos de servicio profesionales, tomando en cuenta que el desarrollo del sistema es de 234 días.

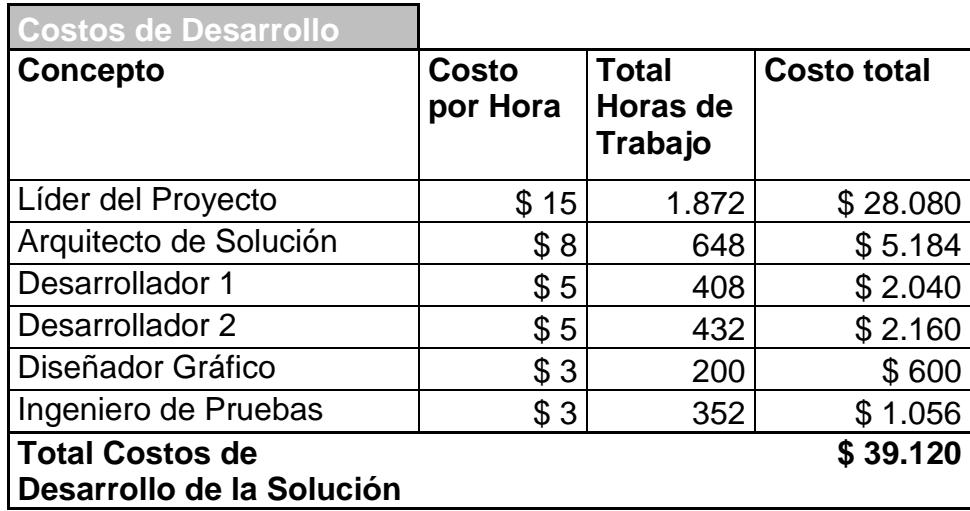

**Tabla 4.7** Costo de Desarrollo

#### **Costo de los servicios iniciales para instalación**

Los costos de instalación comprenden la instalación de todo el software necesario para el levantamiento del sistema, como por ejemplo la instalación del sistema operativo, instalación de la base de datos, etc.

En la siguiente tabla se detalla estos costos:

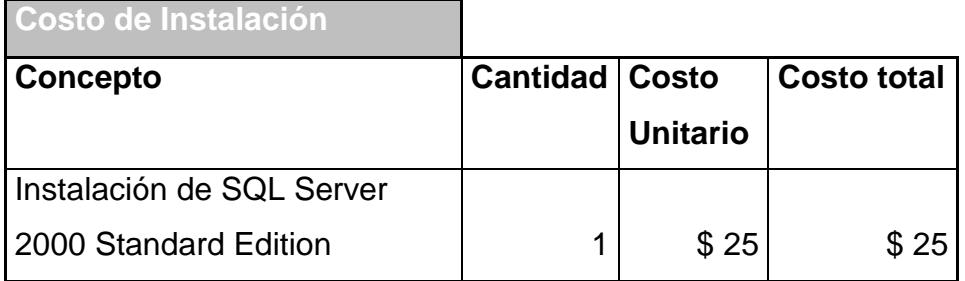

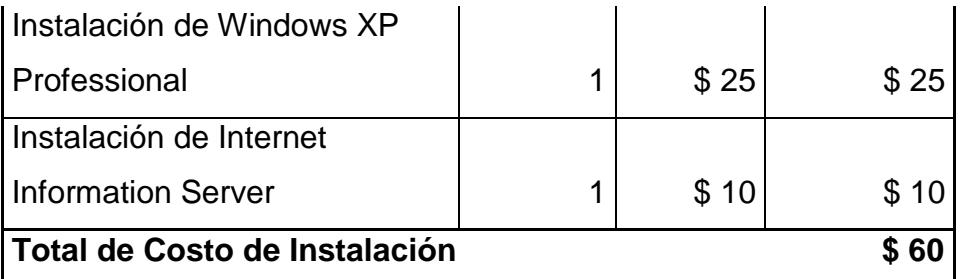

**Tabla 4.8** Costo de Instalación

#### **Costo de los servicios iniciales para configuración**

Los costos de configuración comprenden todos los gastos relacionados para la adecuada configuración del Sistema para la Gestión del Conocimiento (SGC), como son los permisos de seguridad de archivos del sistema, ejecución del script de creación de base de datos, etc.

Los costos de los servicios iniciales para configuración se detallan a continuación:

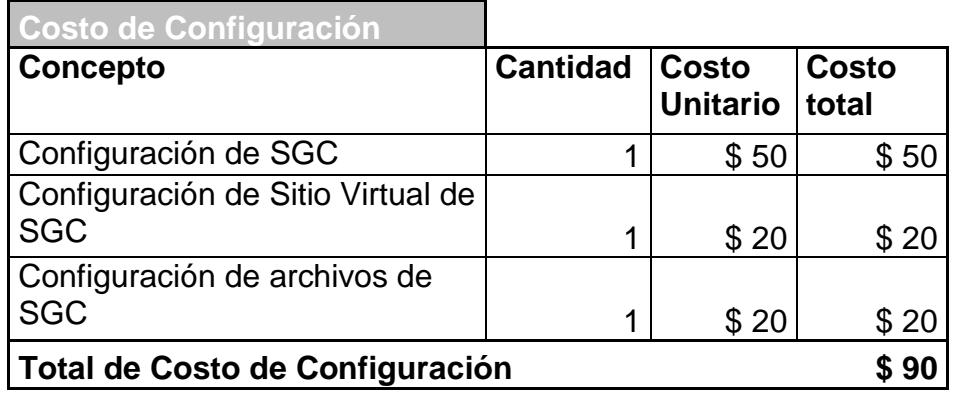

**Tabla 4.9** Costo de Configuración

#### **Costo Inicial de la Solución**

El costo inicial de la Solución se detalla en la tabla siguiente:

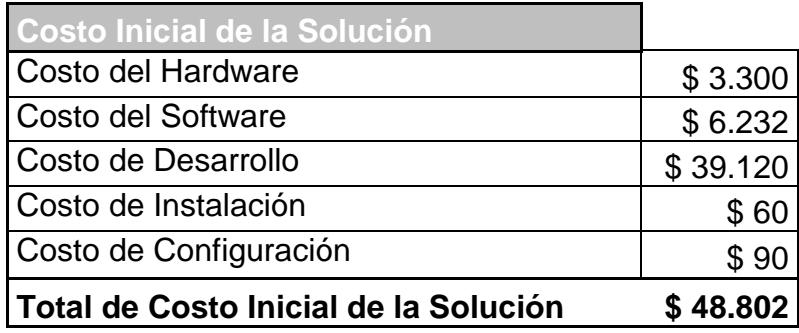

**Tabla 4.10** Costo Inicial de la Solución

#### **4.2.2 Determinar el Costo de Administración**

El costo de administración está definido por el costo anual que tiene todo el personal (interno y/o externo) para poder mantener el buen funcionamiento diario de la solución; desde la administración de usuarios y permisos, hasta las operaciones diarias de mantenimiento de respaldos, etc.

La simplificación de la fórmula del Costo de Administración (Ca) sería:

**Ca = Costo anual de un ingeniero (interno o externo) \* número de ingenieros de planta \* número de años de la solución en funcionamiento \* porcentaje de tiempo dedicado a la solución** La siguiente tabla detalla el costo de administración del Sistema Web para la Gestión del Conocimiento:

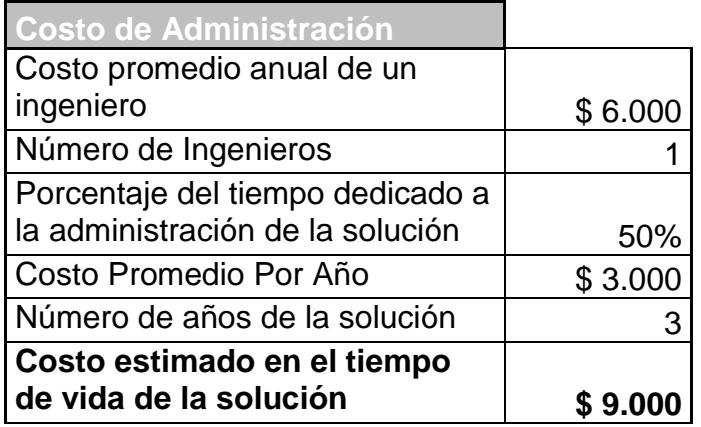

**Tabla 4.11** Costo de Administración

#### **4.2.3 Determinar el Costo de Operación**

El Costo de Operación (Co) está construido por aquellos factores de mantenimiento preventivo y correctivo, tanto de hardware como de software, como es el caso de limpieza del hardware (en caso de ser requerido), cambio de discos, memoria, actualización de software.

Todos los gastos incurridos por pérdida de operación o soporte reactivo de la solución caerían aquí, por ejemplo caídas por virus, intrusos y demás problemas.

El Costo de operación lo podríamos calcular con:

# **Co = Número de incidentes promedio por año \* número de años de la solución en funcionamiento \* costo por hora de servicio \***

#### **tiempo aproximado para reparar la falla**

La siguiente tabla muestra un resumen del costo de operación:

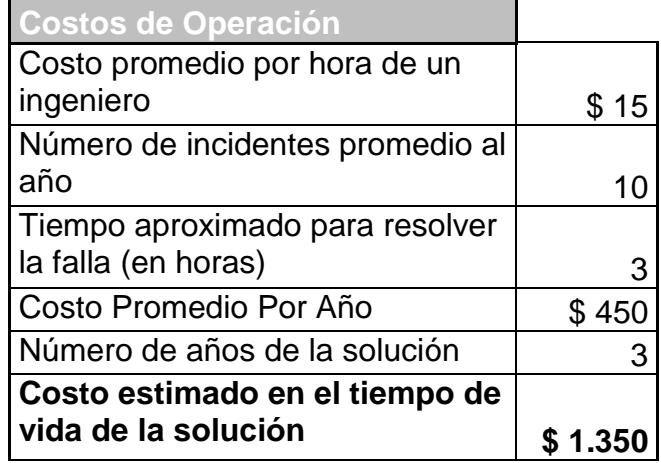

**Tabla 4.12** Costo de Operación

#### **4.2.4 Determinar el Costo de Soporte a usuarios**

El Costo de Soporte a usuarios (Cs), el cual se compone de todos los costos generados de cualquier tipo de soporte dado a los usuarios finales de la solución en cuestión.

El Costo de soporte a usuarios se puede calcular con:

### **Cs = número de incidentes promedio por año \* número de años**

**de la solución en funcionamiento \* costo por hora de soporte \*** 

#### **tiempo aproximado para dar el soporte requerido**

La siguiente tabla muestra un resumen del costo de soporte:

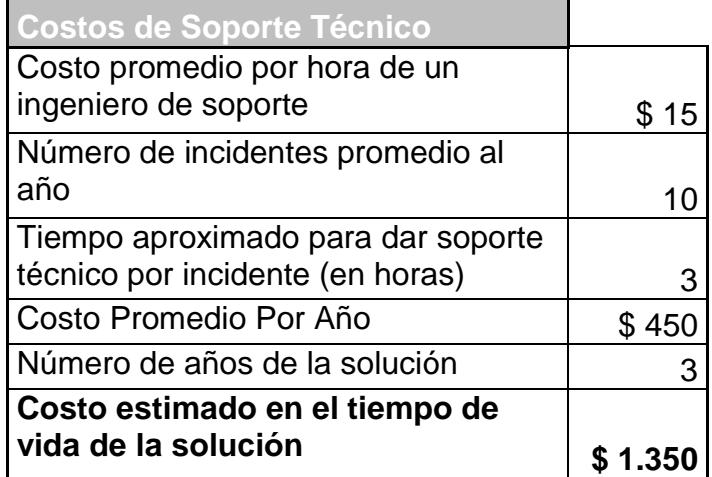

**Tabla 4.13** Costo de Soporte

#### **4.2.5 Cálculo del Costo Total de propiedad**

Una vez que en las secciones anteriores se han determinado los costos involucrados de la solución, fácilmente se puede tener un modelo para calcular el costo total que tiene el Sistema Web para la Gestión del Conocimiento.

#### **Costo Total de Propiedad = Ci + Ca + Co + Cs**

Donde:

- Ci = Costo Inicial de la Solución
- Ca = Costo de Administración
- Co = Costo de Operación
- Cs = Costo de Soporte a usuarios

La tabla siguiente muestra el Costo Total de Propiedad, considerando los costos expuestos en las secciones anteriores. Además se debe recordar que el cálculo del TCO toma de base un periodo de tiempo de tres años.

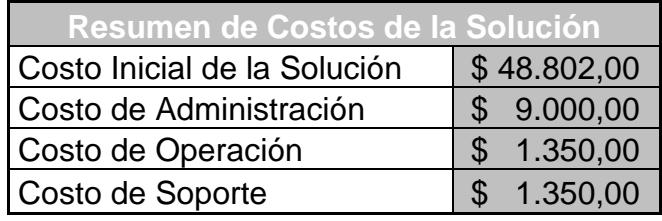

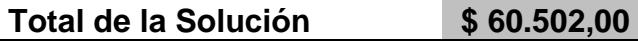

**Tabla 4.14** Resumen de Costos de la Solución

#### **Cálculo del Costo Total de propiedad para la FIEC**

Considerando que la presente tesis nace de la necesidad de implementar un sistema que permita crear, organizar y compartir conocimientos de interés común para los integrantes de la FIEC adquiridos mediante la experiencia, es menester tomar en cuenta que ciertos rubros no deben ser considerados debido a que la FIEC es parte de un centro educacional, la cual tiene algunos convenios con instituciones de tecnología.

En el cálculo del Costo Inicial de la Solución, solo se debe considerar la compra del servidor, debido a que la FIEC cuenta con recursos físicos y humanos para cumplir con los otros rubros.

La siguiente tabla muestra el cálculo del Costo Total de Propiedad del Sistema Web para la Gestión del Conocimiento para la FIEC, para un periodo de tres años.

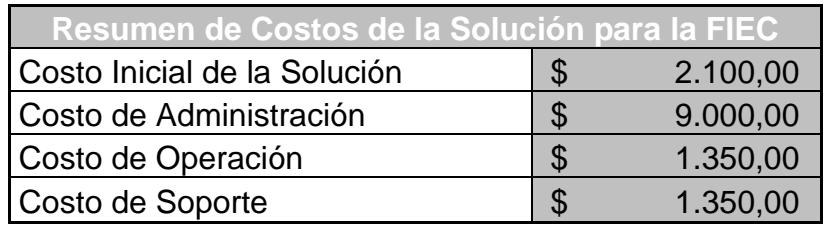

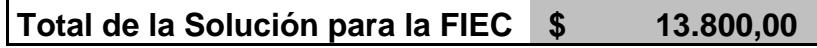

**Tabla 4.15** Resumen de Costos de la Solución para la FIEC

## **CONCLUSIONES**

En los siguientes párrafos se describen las conclusiones a las que se han llegado luego del desarrollo y pruebas del presente proyecto de tesis:

- El Sistema Web para la Gestión del Conocimiento administra eficientemente los conocimientos ingresados por los usuarios convirtiéndose en un almacén de capital intelectual valorable en el tiempo.
- La plataforma web utilizada para alojar al Sistema Web para la Gestión del Conocimiento lo hace altamente disponible pudiendo ser accedido desde cualquier parte y en todo momento.
- La estructura del árbol de conocimientos permite organizar de manera jerárquica los conocimientos, facilitando de esta forma la creación, organización y búsqueda de los conocimientos en el sistema.
- El Sistema Web para la Gestión del Conocimiento es una herramienta capaz de preservar en el tiempo los conocimientos

que han sido calificados como valiosos aportes por los usuarios que utilizan el sistema.

- **Los conocimientos pueden ser revisados por todos los usuarios** sin restricción alguna de acceso convirtiéndose fundamentalmente en el primer medio de consulta que permite obtener el conocimiento de la comunidad.
- El Sistema Web para la Gestión del Conocimiento promueve la reutilización de los conocimientos aprovechando la experiencia de otros para ahorrar tiempo que puede ser invertido en resolver otros problemas.
- Los foros de discusión proveen un medio de colaboración que permite la interacción grupal de los usuarios del sistema.
- Provee un medio diferente de colaboración que no es explotado actualmente en ninguna institución educativa y que resulta un apoyo primordial para las actuales sociedades del conocimiento.

## **RECOMENDACIONES**

- Plantear diferentes estrategias para promover permanentemente la utilización del sistema con el fin de encaminarse a una cultura del conocimiento.
- Se debe tener un administrador y la colaboración de los profesores para apoyar a la gestión de los conocimientos.
- Determinar nuevas necesidades de los usuarios en la compartición de sus conocimientos para proporcionar nuevas funcionalidades en el sistema que satisfagan estas necesidades.
- Enfocar la creación de un sitio desde el cual el Sistema Web para la Gestión del Conocimiento se alimente y pueda generar la estructura del árbol de conocimientos de manera automática.
- Se debe analizar el número de usuarios que formarán parte del sistema para con esto evaluar los requerimientos de hardware necesarios que permitan al sistema trabajar correctamente.
- Establecer políticas de monitoreo de disponibilidad y crecimiento de información.
- Incluir procesos de generación de estadísticas y de depuración automática de conocimientos no útiles.
- Realizar pruebas de evaluación de utilidad del sistema en función del rendimiento de los estudiantes utilizando una mayor población y materias significativas de la facultad.

# **APÉNDICES**

## **A APÉNDICE A: MANUAL DE USUARIO**

#### **A.1 Introducción**

El Sistema Web para la Gestión del Conocimiento (SGC) tiene como objetivo brindar a los estudiantes de la Facultad de Ingeniería en Electricidad y Computación de la ESPOL, un "espacio virtual" en donde puedan registrar y mantener los conocimientos que adquieren durante el desarrollo de sus proyectos a lo largo de su carrera.

Además, que profesores y expertos compartan con los estudiantes los conocimientos adquiridos en el ejercicio de su profesión, investigación y experiencia, consiguiendo así una mejor formación académica y mejoramiento en la calidad de la enseñanza.

SGC desea promover la reutilización de los conocimientos lo que se traduce en competencia y efectividad puesto que, al aprovechar la experiencia de otros, se ahorra tiempo que puede ser invertido en la resolución de problemas distintos.

Además de buscar convertirse en el tiempo en un repositorio de conocimientos invaluables alimentado por sus participantes, SGC tiene como fin convertirse en el primer sitio de consulta para los integrantes de la FIEC.

#### **A.2 Usuarios en SGC**

Los usuarios en SGC puede ser cualquier miembro de ESPOL, además de cualquier usuario externo que se registre en el sistema.

Los usuarios de ESPOL no necesitan registrarse en el sistema debido a que SGC maneja autenticación integrada con ESPOL, es decir, el usuario tiene acceso al sistema utilizando el mismo usuario y clave de ESPOL.

Para una mejor administración de SGC, el usuario puede tener uno de los siguientes roles:

- **Rol Administrador**: Usuario de ESPOL encargado de la administración de SGC.
- **Rol Moderador**: Usuario de ESPOL encargado de administrar correctamente una o mas categorías de SGC.
- **Rol Participante**: Usuario de ESPOL o miembro registrado del sistema.
- **Rol Invitado**: Usuario no registrado en el sistema, pero sus opciones solo se limita a consultas.

### **A.3 Guía del Manual**

Este manual tiene como fin mostrar cómo utilizar el Sistema Web para la Gestión del Conocimiento.

Como punto principal se expondrán las opciones habilitadas para los usuarios con Rol Participante, ya que estas opciones son utilizadas por todos los otros roles (administrador, moderador, participante).

Las opciones que están disponibles únicamente para el rol administrador y el rol moderador se expondrán en la parte final del presente manual.

### **A.4 Explorando SGC**

A continuación se detalla de forma general la interfaz gráfica de SGC:

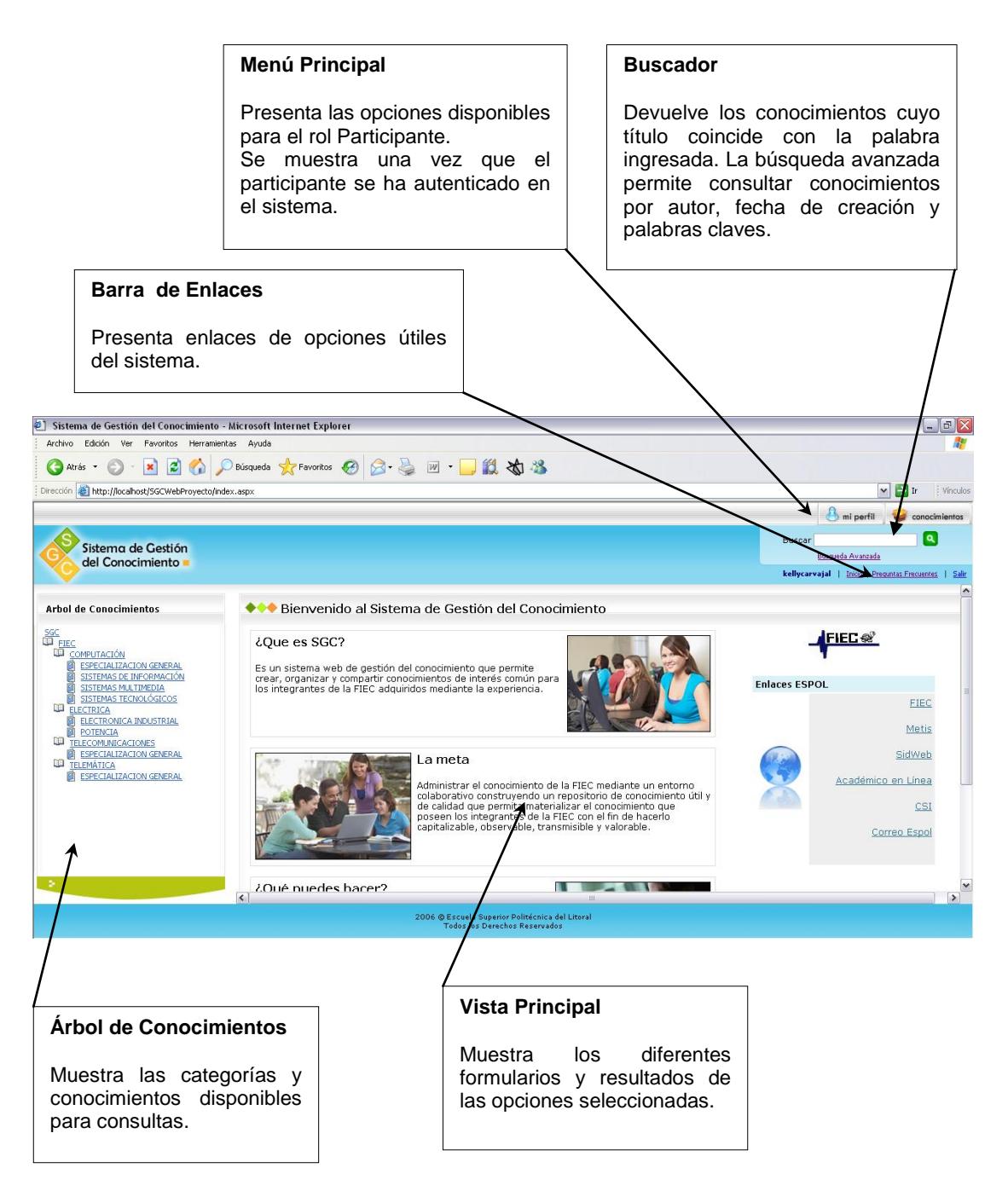

**Figura A-1.** Interfaz del Sistema de Gestión del Conocimiento
## **Registro en SGC**

Para registrarse en SGC debe realizar los siguientes pasos:

- 1. En la Barra de Enlaces Rápidos, dar click sobre el enlace **Registro**.
- 2. Se muestra el formulario de registro, en el cual se debe ingresar datos personales, el usuario y contraseña que se desea registrar para ser miembro de SGC.

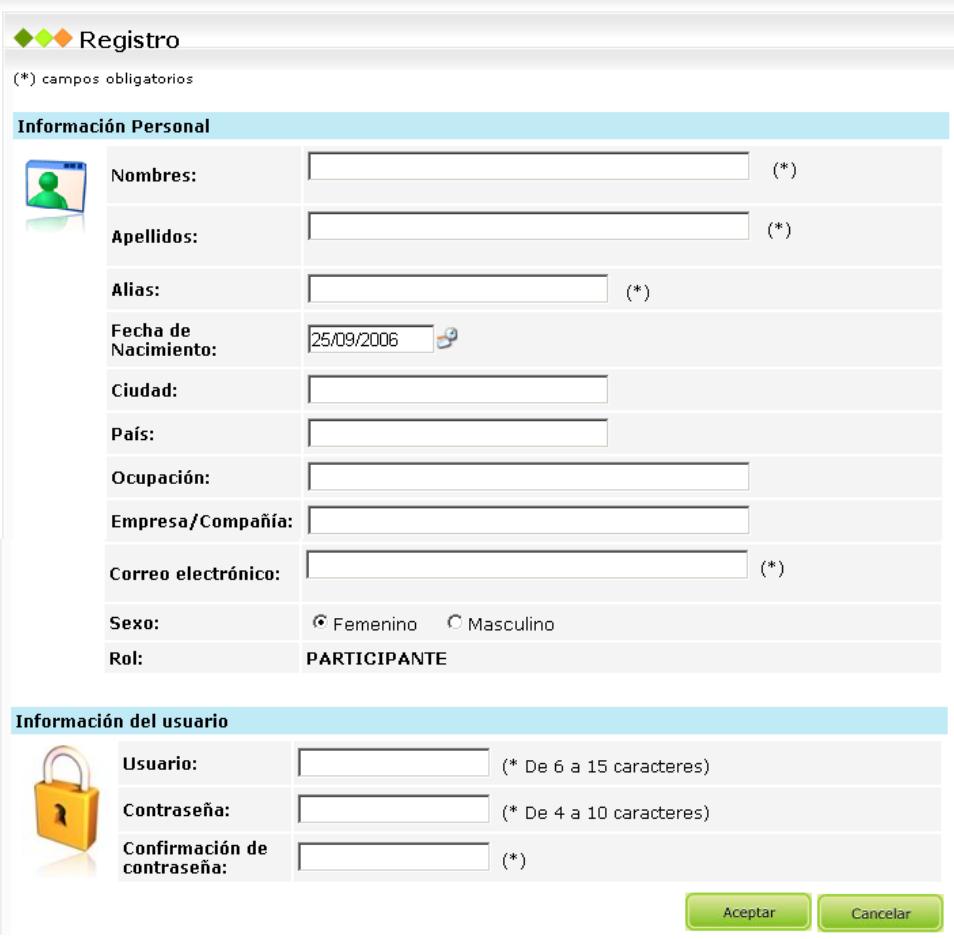

**Figura A-2.** Formulario de Registro para nuevos usuarios

- 3. Una vez que se haya ingresado los campos obligatorios para el registro (campos marcados con \*) dar click en el botón **Aceptar** para finalizar su registro.
- 4. Aparecerá el siguiente mensaje de éxito. Dar click en el botón **Continuar** para empezar a utilizar SGC.

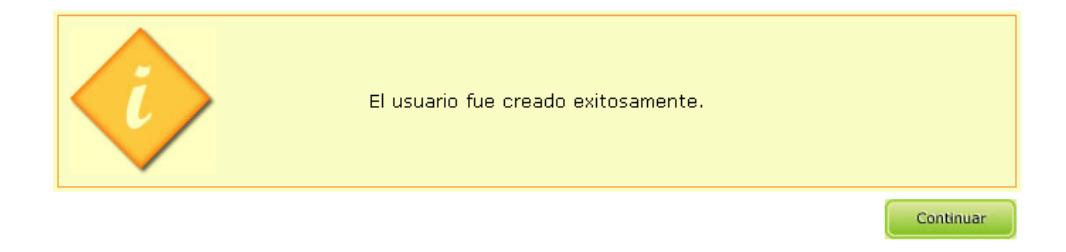

**Figura A-3.** Mensaje de registro de usuario exitoso

*Nota para usuarios de ESPOL*: Los usuarios de ESPOL no necesitan registrarse ya que pueden ingresar al sistema utilizando su usuario y clave de ESPOL. Cuando ingresen por primera vez el sistema detectará que es su primer ingreso y solicitará que llenen con sus datos personales el formulario de registro.

### **Ingreso en SGC**

Para ingresar en SGC debe realizar los siguientes pasos:

- 1. En la Barra de Enlaces Rápidos, dar click sobre el enlace **Ingreso**.
- 2. Se muestra la siguiente página de ingreso, donde debe ingresar el usuario y contraseña que registró en el sistema.

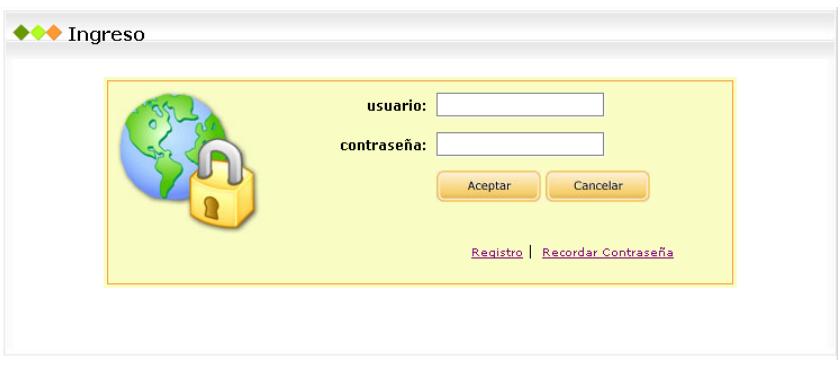

**Figura A-4.** Pantalla para ingreso al sistema

3. Dar click en el botón **Aceptar**.

*Nota para usuarios de ESPOL*: Para el ingreso al sistema se puede utilizar el usuario y contraseña de ESPOL.

## **Recordar Contraseña en SGC**

Para miembros de SGC que no recuerdan su contraseña, deben realizar los siguientes pasos:

1. En la Barra de Enlaces Rápidos, dar click sobre el enlace **Ingreso**.

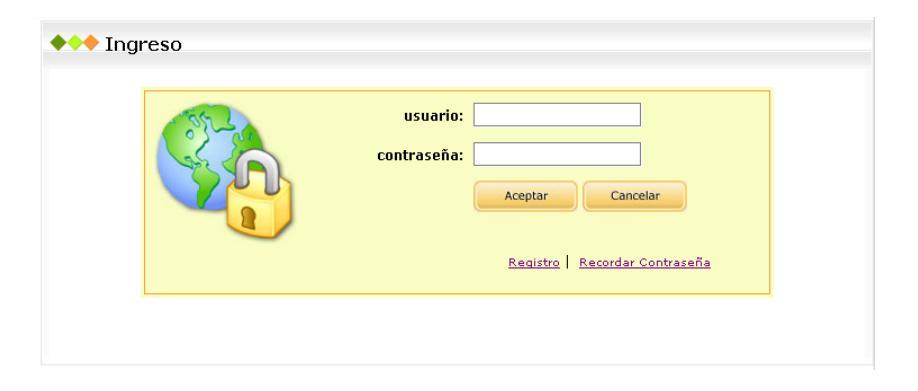

**Figura A-5.** Pantalla para ingreso al sistema

- 2. Dar click en el enlace **Recordar Contraseña**.
- 3. Aparecerá la siguiente pantalla, donde se debe ingresar el usuario con

el cual se registró en el sistema.

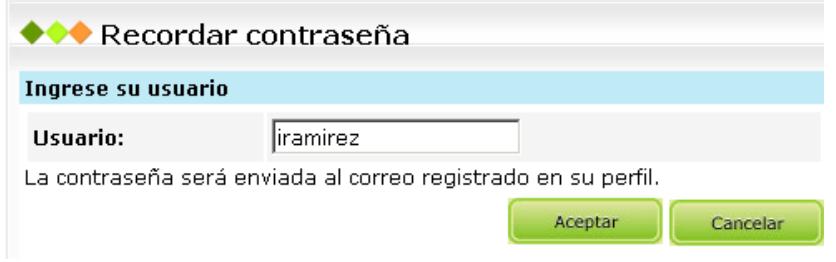

**Figura A-6.** Formulario para recordar contraseña

4. Dar click en **Aceptar.** La contraseña será enviada al correo electrónico

que el usuario ingresó en el registro al sistema.

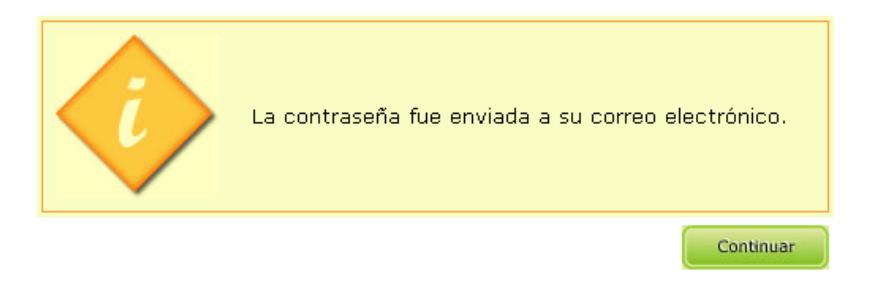

**Figura A-7.** Mensaje de contraseña recuperada exitosamente

5. Dar click en el botón **Continuar**, para volver a la página principal de SGC.

*Nota para usuarios de ESPOL*: Para usuarios de ESPOL no se provee de recordatorio de contraseña debido a que el usuario y contraseña son administrados por el Centro de Servicios Informáticos (CSI).

## **A.5 Consultando el Árbol de Conocimientos**

El árbol de conocimientos es el motor principal de SGC, su estructura está basada en la estructura académica de la Facultad de Ingeniería en Electricidad y Computación (FIEC). Se compone de categorías y conocimientos.

Las categorías pueden ser de cuatro tipos: Facultad, Carrera, Especialización, y Materia y se estructuran de la siguiente manera:

Facultad

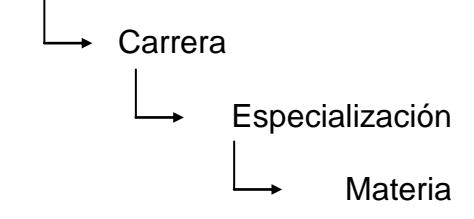

Los conocimientos se encuentran en el último nivel del árbol de conocimientos, dentro de las categorías tipo materia.

#### **Consultar Categoría**

Las categorías pueden ser consultadas dando click en el nombre de la categoría luego de lo cual se mostrará la página con la información de la categoría.

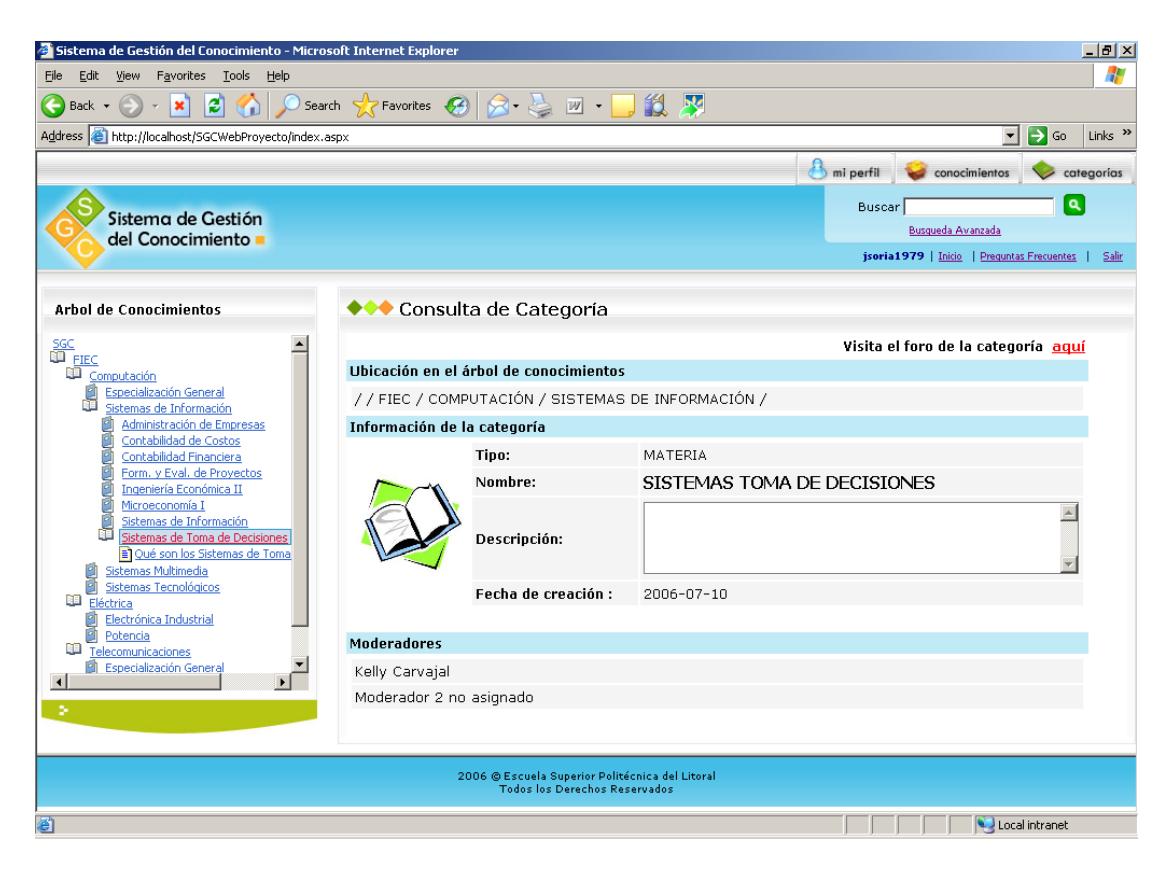

**Figura A-8.** Formulario para consulta de categorías con opciones para Participantes

### **Consultar Conocimiento**

Los conocimientos pueden ser consultados desde el árbol de conocimientos, realizando los siguientes pasos:

1. En el árbol de conocimientos dar click en el ícono del libro cerrado para expandir la categoría y observar las categorías que se encuentran dentro. Haga esto hasta llegar a la categoría de tipo materia que contiene el conocimiento que se desea consultar. Los conocimientos los reconocerá por los íconos de las hojas  $\blacksquare$ .

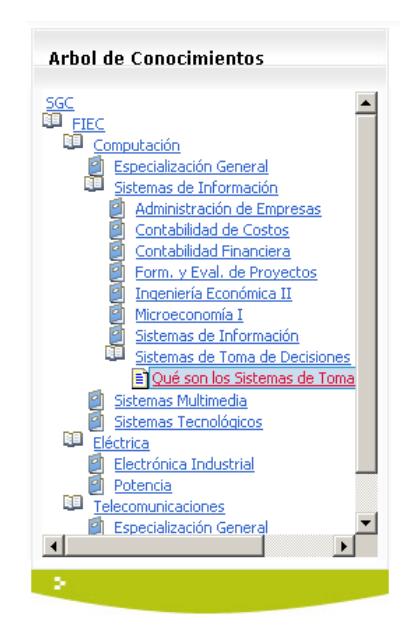

**Figura A-9.** Árbol de conocimientos

2. Al dar click sobre el conocimiento a consultar, se abrirá otra página con la información del conocimiento.

| Sistema de Gestión del Conocimiento - Microsoft Internet Explorer                                                                                               |                              |                                                                                                    | $- p $ $\times$                               |  |  |  |  |
|----------------------------------------------------------------------------------------------------|------------------------------|----------------------------------------------------------------------------------------------------|-----------------------------------------------|--|--|--|--|
| File<br>View Favorites<br>Tools<br>Help<br>Edit                                                                                                    |                              |                                                                                                    |                                               |  |  |  |  |
| Search $\bigoplus$ Eavorites $\bigcirc$ $\bigcirc$ $\bigcirc$ $\bigcirc$<br>44<br><b>N</b><br> W <br>le.<br>$\bigodot$ Back $\cdot$<br>$\vert \mathbf{x} \vert$ |                              |                                                                                                    |                                               |  |  |  |  |
| Address <b>&amp;</b> http://localhost/SGCW<br>File<br>Edit                                                                                                    | View Favorites Tools<br>Help | A http://localhost/SGCWebProyecto/Frm_Conocimiento/ConsultarConocimiento.aspx?CON00001 - Microsoft Interne [5   X                                           | $\Rightarrow$ Go<br>Links <sup>&gt;&gt;</sup> |  |  |  |  |
| Back -                                                                                                    | e.<br>×                      | Search <b>P</b> Favorites <b>C</b> R -<br>Ŋ<br>$ W $ +                                                                                                    | categorias                                    |  |  |  |  |
|                                                                                                    |                              | íó.                                                                                                    | Q                                             |  |  |  |  |
| Sistema de Ge                                                                                                    |                              | $\overline{\phantom{0}}$<br>$\Rightarrow$ Go<br>Links $"$<br>Address & http://localhost/SGCWebProyecto/Frm Conocimiento/ConsultarConocimiento.aspx?CON00001 |                                               |  |  |  |  |
| del Conocimier                                                                                                    |                              | ◆◆◆ Conocimiento: QUE SON LOS SISTEMAS DE TOMA DECISIONES                                                                                                   | <b>Frecuentes</b><br>Salir                    |  |  |  |  |
|                                                                                                    |                              |                                                                                                    |                                               |  |  |  |  |
| <b>Arbol de Conocimientos</b>                                                                                                    |                              |                                                                                                    |                                               |  |  |  |  |
| Información del conocimiento                                                                                                    |                              |                                                                                                    |                                               |  |  |  |  |
| SGC<br>III FIEC<br>面<br>Computación                                                                                                    | Uhicación<br>en arbol:       | //FIEC / COMPUTACIÓN / SISTEMAS DE INFORMACIÓN /                                                                                                    |                                               |  |  |  |  |
| Especialización General                                                                                                    |                              | En este conocimientos encontraras definiciones claras para                                                                                                  |                                               |  |  |  |  |
| Sistemas de Informació<br>Administración de Er                                                                                                    | Descripción:                 | diferencias los sistemas de toma decisiones o llamados STD.                                                                                                 |                                               |  |  |  |  |
| Contabilidad de Cost<br>Contabilidad Financi                                                                                                    |                              |                                                                                                    | FIEC                                          |  |  |  |  |
| Form, y Eval, de Pro<br>Ingeniería Económic                                                                                                    | Creado por : kcarvaja        |                                                                                                    | Metis                                         |  |  |  |  |
| Microeconomía I                                                                                                    |                              |                                                                                                    |                                               |  |  |  |  |
| Sistemas de Informa<br><b>Estadísticas</b><br>Sistemas de Toma di                                                                                               |                              | <b>Archivos Adjuntos</b>                                                                                                    | SidWeb                                        |  |  |  |  |
| Qué son los Sister<br>Sistemas Multimedia<br>Calificación: *****                                                                                                |                              | Carrillo_presentacion.ppt                                                                                                    | émico en                                      |  |  |  |  |
| Sistemas Tecnológicos<br>Eléctrica                                                                                                    |                              |                                                                                                    | Línea                                         |  |  |  |  |
| Electrónica Industrial<br>g                                                                                                    |                              |                                                                                                    | CSI                                           |  |  |  |  |
| Potencia<br>Número de visitas: 40<br>ш<br>Telecomunicaciones                                                                                                    |                              |                                                                                                    | reo Espol                                     |  |  |  |  |
| <b>Al Especialización General</b><br>$\left  \right $                                                                                                    |                              | Descargar                                                                                                    |                                               |  |  |  |  |
| Contenido<br>٠                                                                                                    |                              |                                                                                                    |                                               |  |  |  |  |
| e Done                                                                                                    |                              | $\blacktriangledown$<br>Local intranet                                                                                                    |                                               |  |  |  |  |
|                                                                                                    |                              |                                                                                                    |                                               |  |  |  |  |
| 2006 © Escuela Superior Politécnica del Litoral<br><b>Todos los Derechos Reservados</b>                                                                         |                              |                                                                                                    |                                               |  |  |  |  |

**Figura A-10.** Formulario para consulta de conocimientos

### **Descargar archivos adjuntos del conocimiento**

Al consultar los conocimientos se tiene la posibilidad de descargar los archivos que se encuentran adjuntos al conocimiento. Para esto debe realizar los siguientes pasos:

- 1. Ingresar al Sistema.
- 2. Consultar un conocimiento. Lo puede realizar desde el árbol de conocimientos.
- 3. En la página de consulta del conocimiento seleccionado, dar click sobre el botón **Descargar** en la sección Archivos Adjuntos.
- 4. Se visualiza la pantalla de Descarga de archivo en donde se debe dar click en Abrir, si desea acceder directamente al archivo adjunto, o dar click en Guardar si desea almacenar localmente el archivo.

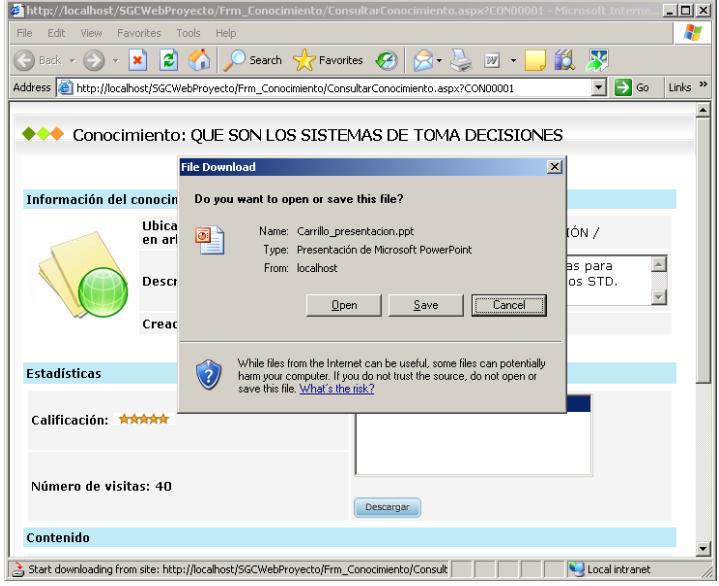

**Figura A-11.** Cuadro de diálogo para descarga de archivos

### **Calificar un conocimiento**

Un conocimiento puede ser calificado cuando se está consultando el conocimiento. Se debe seguir los siguientes pasos para calificar un conocimiento:

- 1. Consultar un conocimiento desde el árbol de conocimientos.
- 2. En la página de consulta del conocimiento seleccionado, dar click sobre el botón **Calificar**.

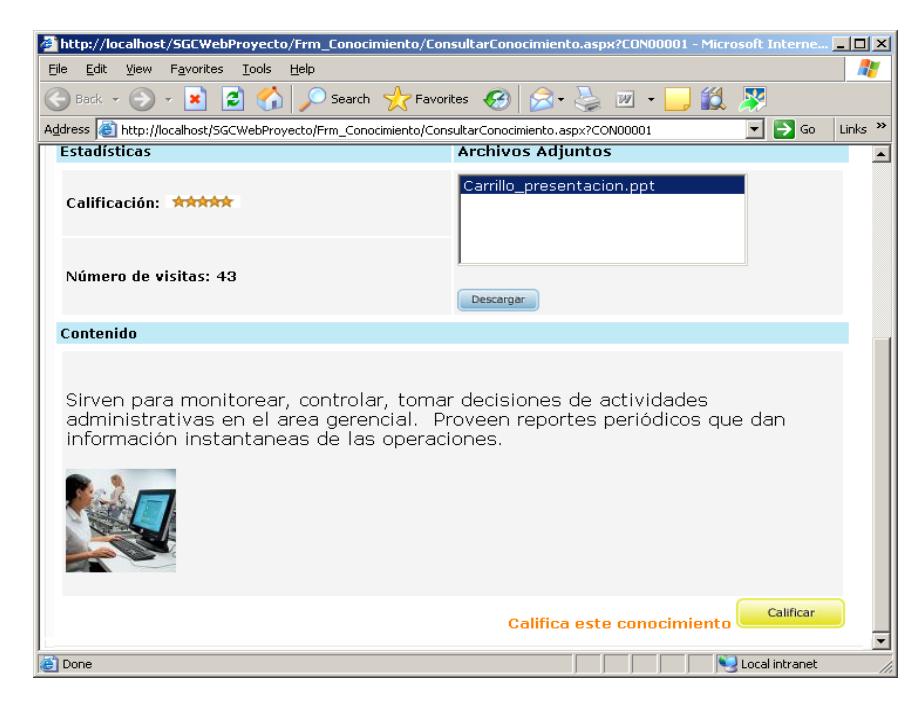

**Figura A-12.** Formulario para consulta de conocimientos con botón Calificar habilitado

3. Se visualiza la página de calificación del conocimiento. Se debe dar click sobre la calificación que se desea dar al conocimiento.

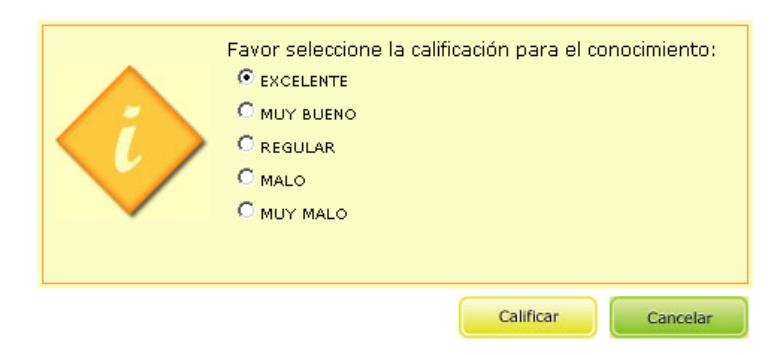

**Figura A-13.** Opciones para calificación de conocimientos

4. Dar click en **Calificar** para guardar su calificación y regresar a la consulta del conocimiento calificado.

## **Valor del Conocimiento en SGC**

El valor del conocimiento en SGC, se basa en tres métricas fundamentales:

- 1. La calificación del conocimiento otorgada por los usuarios que lo consultan. Las calificaciones son: Excelente, Muy Bueno, Regular, Malo, Muy Malo.
- 2. La cantidad de visitas que tiene el conocimiento.
- 3. El tiempo que tiene creado el conocimiento en el sistema.

El valor del conocimiento permite catalogar al conocimiento como un conocimiento útil o un conocimiento no útil.

Los conocimientos no útiles pueden ser eliminados del sistema, y se cataloga como no útil siempre que cumpla con lo siguiente:

- El tiempo de creación en el sistema es mayor a tres meses.
- La cantidad de visitas al conocimiento es menor a cincuenta visitas.
- El conocimiento no ha sido calificado o fue calificado como Muy Malo o Malo.

# **A.6 Menú Principal de SGC**

El menú principal de SGC, presenta las opciones disponibles para el rol Participante. El menú se muestra una vez que el participante se ha autenticado en el sistema.

A continuación se muestra el menú con las opciones disponibles para el participante:

# *Menú mi perfil*

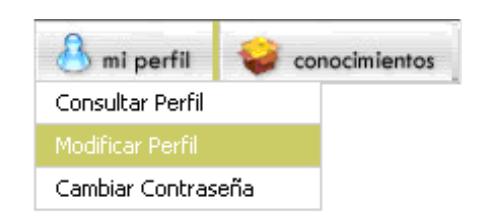

**Figura A-14.** Menú mi perfil

## **Consultar Perfil**

Para consultar el perfil del usuario, se debe realizar los siguientes pasos:

1. Del menú mi perfil, dar click sobre **Consultar Perfil**.

2. Se visualiza el formulario con los datos personales que fueron ingresados en el momento del registro.

| ◆◆◆ Consulta de usuarios    |                                 |                         |  |  |  |
|-----------------------------|---------------------------------|-------------------------|--|--|--|
| <b>Información Personal</b> |                                 |                         |  |  |  |
|                             | Usuario:                        | iramirez                |  |  |  |
|                             | Nombres:                        | Isora                   |  |  |  |
|                             | Apellidos:                      | Ramírez                 |  |  |  |
|                             | Alias:                          | iramirez                |  |  |  |
|                             | Fecha de Nacimiento (dd/mm/aa): | 1980-06-26              |  |  |  |
|                             | Ciudad:                         | Guayaquil               |  |  |  |
|                             | País:                           | Ecuador                 |  |  |  |
|                             | Ocupación:                      | Ing. Telecomunicaciones |  |  |  |
|                             | Empresa/Compañía:               | <b>PORTA</b>            |  |  |  |
|                             | Correo electrónico:             | iramirez@porta.net      |  |  |  |
|                             | Sexo:                           | Femenino                |  |  |  |
|                             | Rol:                            | Participante            |  |  |  |
|                             |                                 | Continuar               |  |  |  |

**Figura A-15.** Formulario para consulta de perfil de usuarios

3. Dar click sobre el botón **Continuar**, para regresar a la página principal.

### **Modificar Perfil**

Para modificar el perfil del usuario, se debe realizar los siguientes pasos:

- 1. Del menú mi perfil, dar click sobre **Modificar Perfil**.
- 2. Se visualiza la pantalla de Modificar Perfil. En esta pantalla el usuario puede editar su información personal.

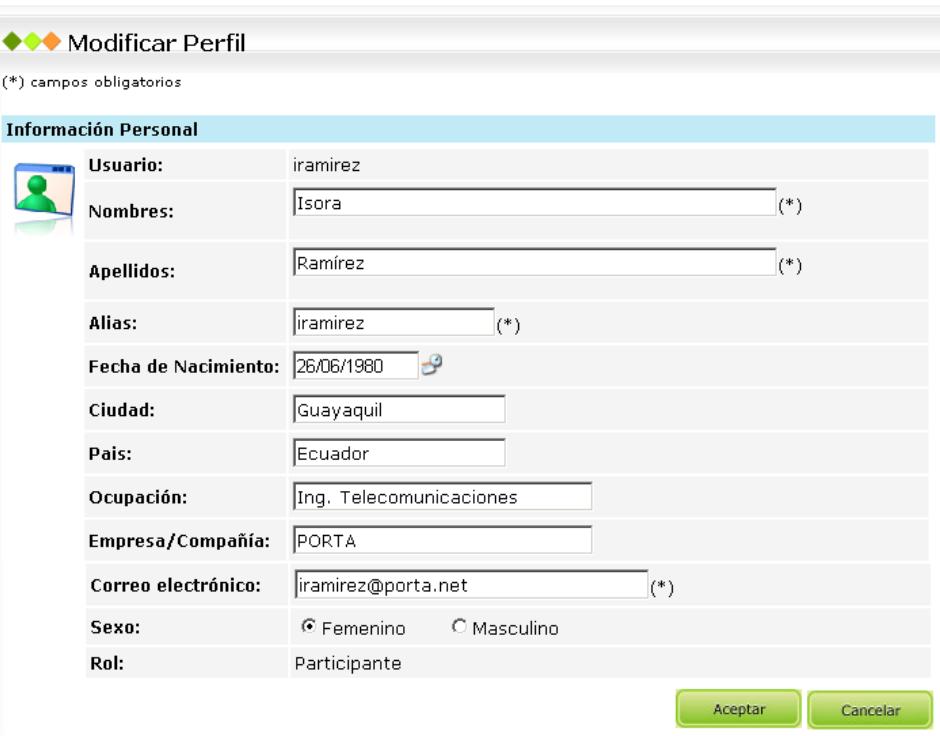

**Figura A-16.** Formulario para modificación de perfil de usuarios

- 3. Dar click en el botón **Aceptar**.
- 4. Se visualiza un mensaje de modificación exitosa.

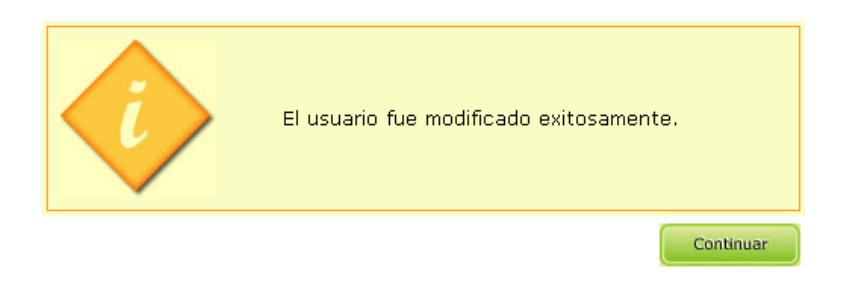

**Figura A-17.** Mensaje de modificación de perfil exitosa

5. Dar click en el botón **Continuar** para volver a la página principal.

### **Cambiar Contraseña**

Para cambiar la contraseña de ingreso al sistema, se debe realizar los siguientes pasos:

- 1. Del menú mi perfil, dar click sobre **Cambiar Contraseña**.
- 2. Se muestra la pantalla de Cambiar Contraseña.
- 3. Ingresar la nueva contraseña y confirmarla escribiéndola nuevamente.

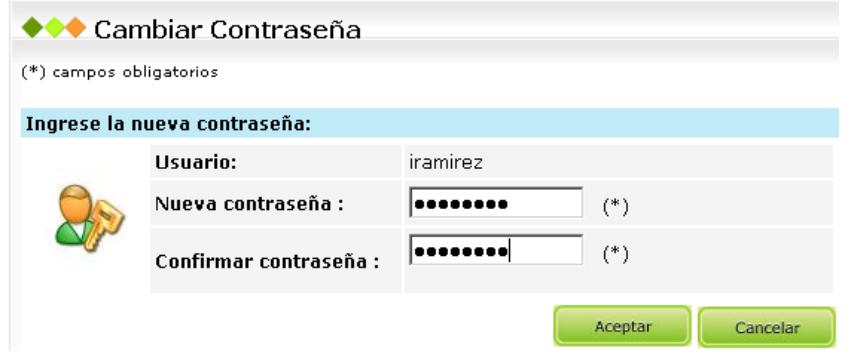

**Figura A-18.** Formulario para el cambio de contraseña

- 4. Dar click en el botón **Aceptar**.
- 5. Se muestra un mensaje de éxito. Dar click en el botón **Continuar** para

volver a la página principal.

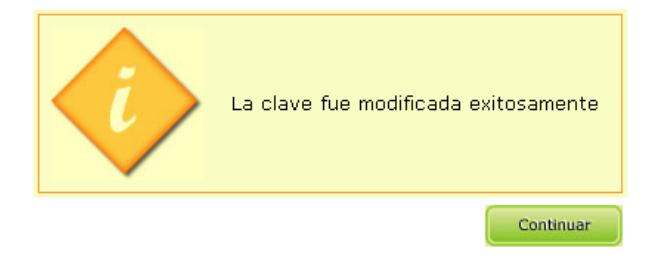

**Figura A-19.** Mensaje de cambio de contraseña exitoso

# *Menú conocimientos*

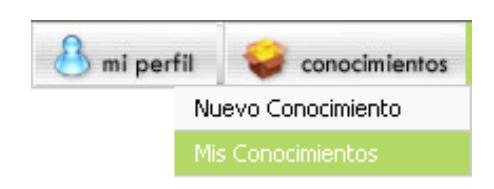

**Figura A-20.** Menú conocimientos

## **Nuevo Conocimiento**

Para crear un conocimiento en el sistema, se deben realizar los siguientes pasos:

- 1. Del menú conocimientos, dar click sobre **Nuevo Conocimiento**.
- 2. Se muestra el formulario de **Nuevo conocimiento**.

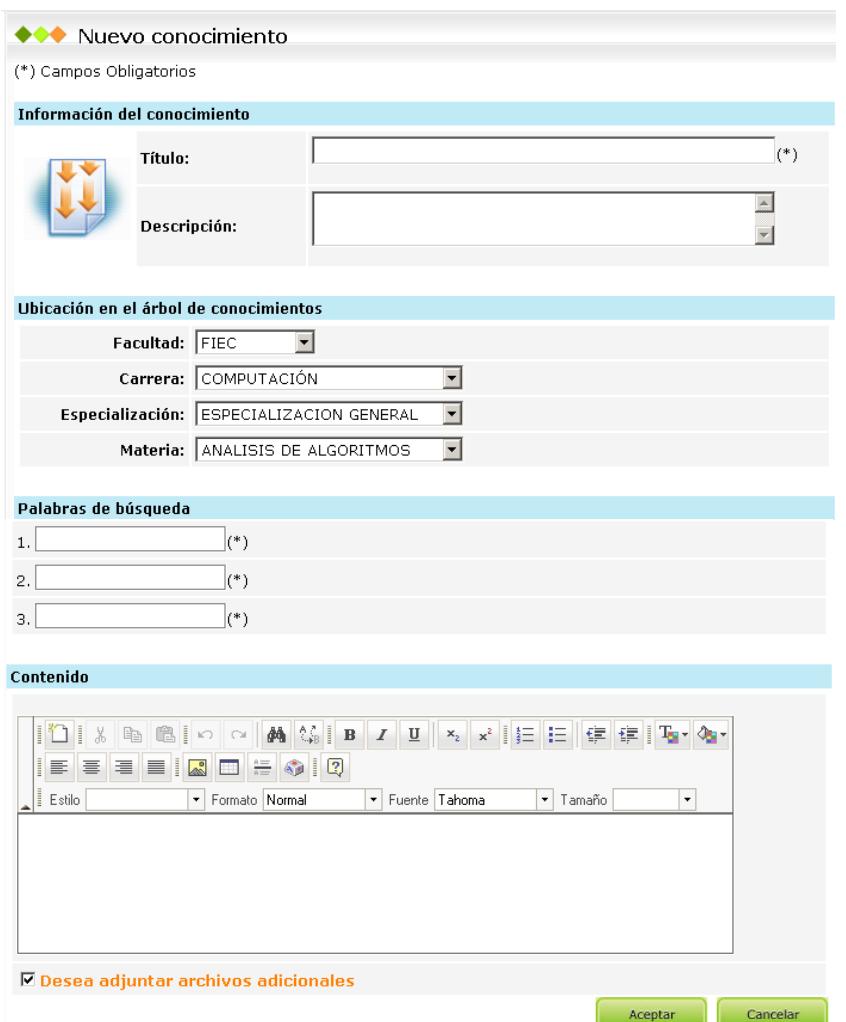

**Figura A-21.** Formulario para creación de nuevos conocimientos

- 3. Ingresar la información del conocimiento: título y descripción.
- 4. Seleccionar la ubicación del conocimiento en el árbol de conocimientos.
- 5. Ingresar tres palabras claves para la búsqueda del conocimiento.
- 6. Escribir el contenido del conocimiento.
- 7. Deseleccionar la opción de **Adjuntar archivos adjuntos** si no se desea adjuntar archivos.
- 8. Dar click en **Aceptar**.
- 9. Se visualiza la pantalla de Adjuntar archivos.

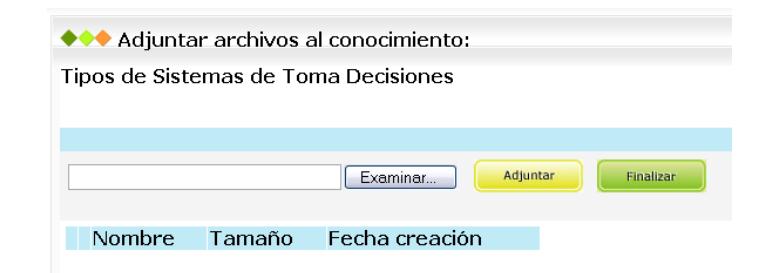

**Figura A-22.** Formulario para adjuntar archivos al conocimiento

- 10. Dar click en el botón **Examinar**.
- 11.Se visualiza la pantalla donde se debe seleccionar la ubicación local del archivo que se desea adjuntar.

12. Dar click en **Abrir**. Se regresa a la pantalla de Adjuntar archivos.

- 13. Dar click sobre el botón **Adjuntar**.
- 14.Dar click en el botón **Finalizar**.

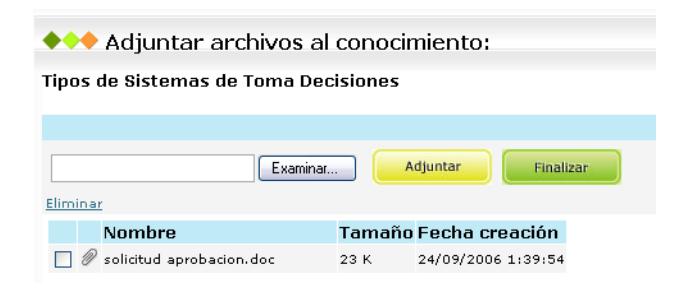

**Figura A-23.** Lista de archivos adjuntos al conocimiento

15. Se muestra un mensaje de éxito.

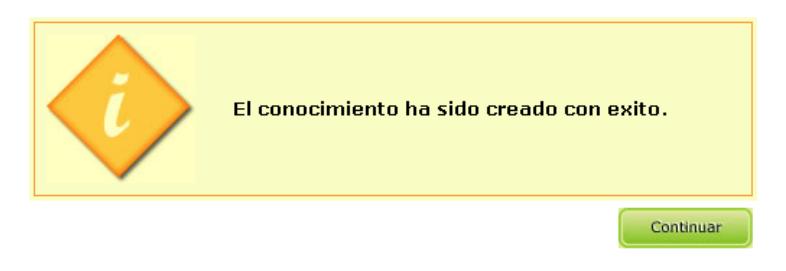

**Figura A-24.** Mensaje de creación de conocimiento exitosa

### **Mis Conocimientos**

Para consultar los conocimientos que ha creado, se debe realizar los siguientes pasos:

- 1. Del menú conocimientos, dar click sobre **Mis Conocimientos**.
- 2. Se visualiza la pantalla de Mis Conocimientos, con un listado de los conocimientos creados por el usuario.

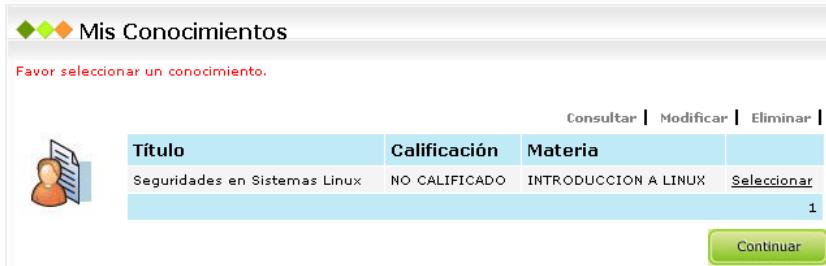

**Figura A-25.** Pantalla Mis Conocimientos

3. En la pantalla están disponibles opciones que le permiten al usuario: consultar, modificar y eliminar sus conocimientos.

## **A.7 Foros de SGC**

El ingreso a los foros de discusión se lo hace desde la consulta de categoría en el árbol de conocimientos.

# **Crear Pregunta**

- 1. Ingresar al sistema.
- 2. Dar click sobre una categoría tipo materia en el árbol de conocimientos.
- 3. Dar click sobre el enlace que se indica para visitar el foro.

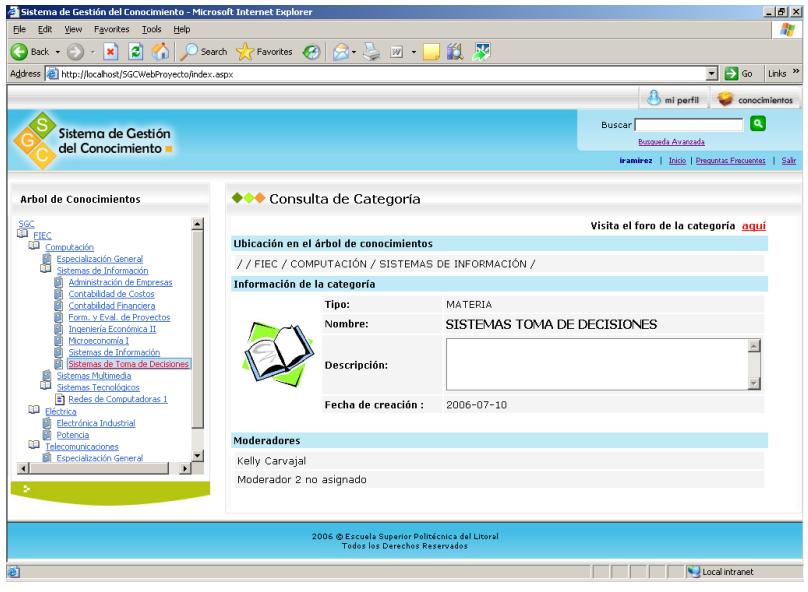

**Figura A-26.** Formulario para consulta de categoría con opciones para Participantes

4. Se visualiza una página con la lista de preguntas del foro. Dar click sobre el enlace **Crear Pregunta**.

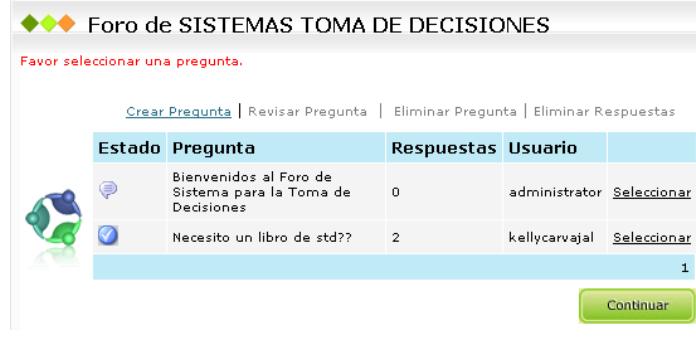

**Figura A-27.** Foro de discusión para la categoría Sistemas de Toma de Decisiones

5. Se visualiza la pantalla para ingresar el título y la descripción de la pregunta.

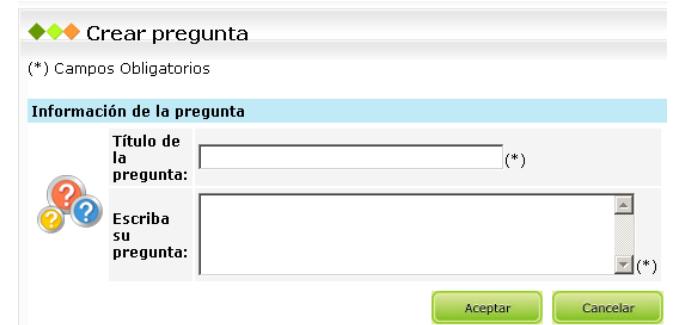

**Figura A-28.** Formulario para crear pregunta en el foro de discusión

- 6. Una vez ingresado el título y la descripción de la pregunta dar click en el botón **Aceptar**.
- 7. Se muestra un mensaje de éxito.

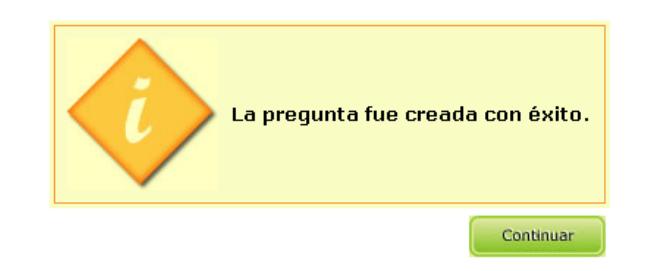

**Figura A-29.** Mensaje de creación de pregunta exitosa

8. Dar click en continuar.

### **Revisar Pregunta**

- 1. Dar click sobre una categoría tipo materia en el árbol de conocimientos.
- 2. Dar click sobre el enlace que se indica para visitar el foro.

3. Se visualiza una página con la lista de preguntas del foro. Dar click sobre el enlace **Seleccionar** de la pregunta que se desea revisar.

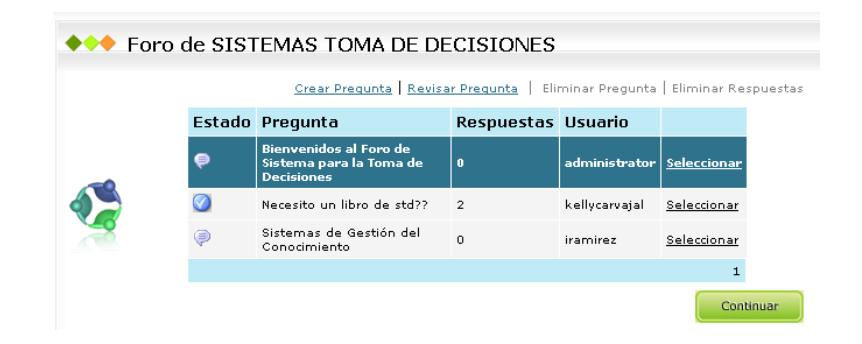

**Figura A-30.** Foro de discusión para la categoría Sistemas de Toma de Decisiones

- 4. La pregunta queda seleccionada (se pinta de color azul), y se habilita el enlace **Revisar Pregunta**. Dar click sobre este enlace.
- 5. Se visualiza la página con la pregunta, y una lista de las respuestas de la pregunta.

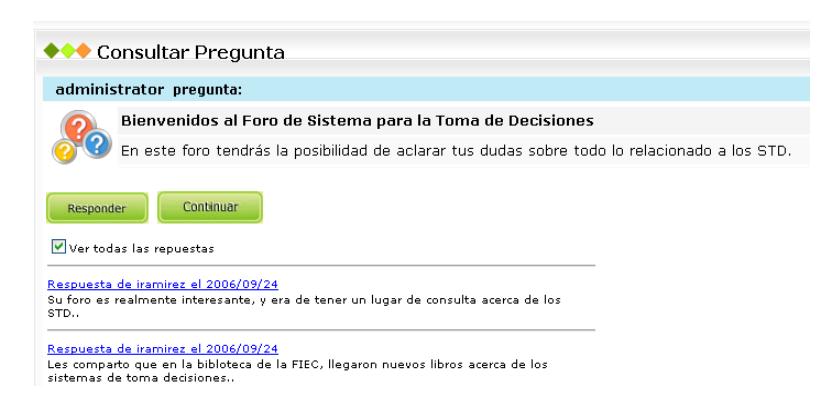

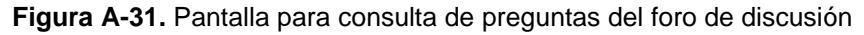

6. Dar click en el botón **Continuar**, para regresar a la página del foro.

### **Revisar Respuestas**

- 1. Dar click sobre una categoría tipo materia en el árbol de conocimientos.
- 2. Dar click sobre el enlace que se indica para visitar el foro.
- 3. Se visualiza una página con la lista de preguntas del foro. Dar click sobre el enlace **Seleccionar** de la pregunta que se desea revisar las respuestas.

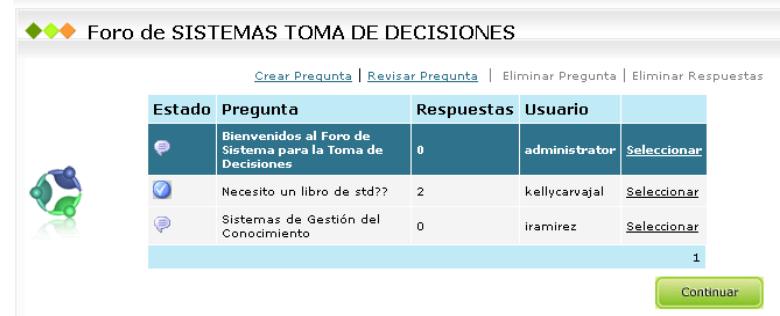

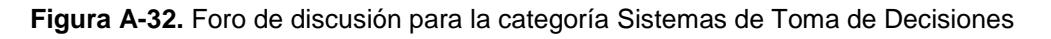

4. La pregunta queda seleccionada (se pinta de color azul), y se habilita

el enlace **Revisar Pregunta**. Dar click sobre este enlace.

5. Se visualiza la página con la pregunta y la lista de las respuestas.

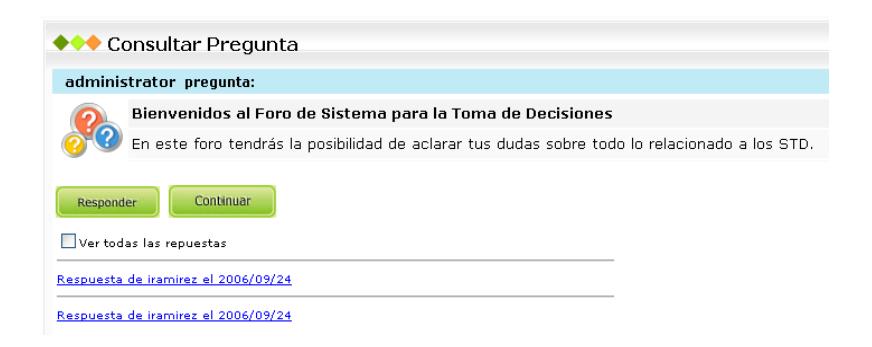

**Figura A-33.** Pantalla para consulta de preguntas del foro de discusión con la descripción de las respuestas colapsadas

- 6. Si se desea ver desplegadas todas las repuestas de la pregunta, seleccionar con un click la opción **Ver todas las respuestas**. Si solo se desea ver una ir al paso 8.
- 7. Se despliegan todas las respuestas de la pregunta.

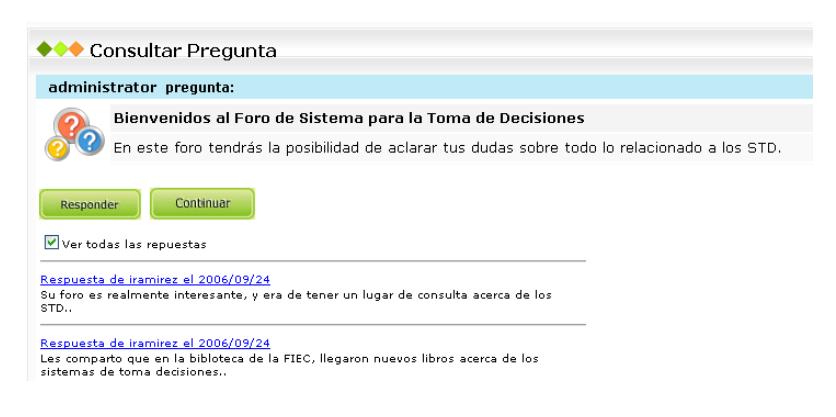

**Figura A-34.** Pantalla para consulta de preguntas del foro de discusión con la

descripción de las respuestas expandidas

8. Para ver solo el detalle de una sola respuesta, dar click sobre uno de

los enlaces **Respuesta de…**.

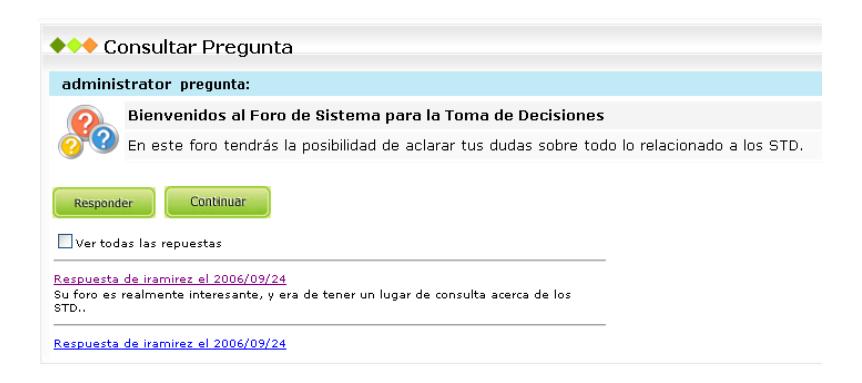

**Figura A-35.** Consulta de una de las respuestas a las preguntas del foro

7. Dar click en el botón **Continuar**, para regresar a la página del foro.

### **Crear Respuesta**

- 1. Ingresar al sistema.
- 2. Dar click sobre una categoría tipo materia en el árbol de conocimientos.
- 3. Dar click sobre el enlace que se indica para visitar el foro.
- 4. Se visualiza una página con la lista de preguntas del foro. Dar click sobre el enlace **Seleccionar** de la pregunta que se desea responder.

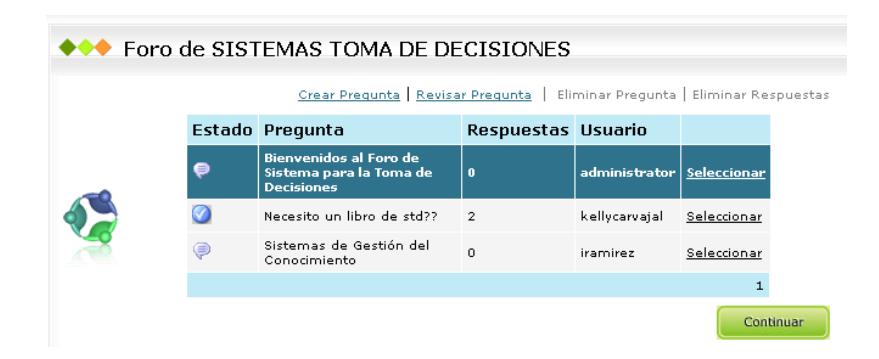

**Figura A-36.** Foro de discusión para la categoría Sistemas de Toma de Decisiones

- 5. La pregunta queda seleccionada (se pinta de color azul), y se habilita el enlace **Revisar Pregunta**. Dar click sobre este enlace.
- 6. Se visualiza la página con la pregunta y la lista de las respuestas.

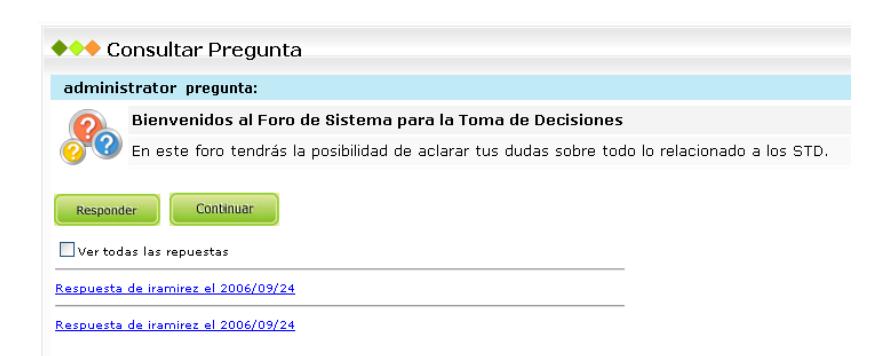

**Figura A-37.** Pantalla para consulta de preguntas del foro de discusión

- 7. Dar click sobre el botón **Responder**.
- 8. Se visualiza una pantalla con la información necesaria para la publicación de una respuesta a una pregunta en el foro.
- 9. Ingresar un detalle de la respuesta.

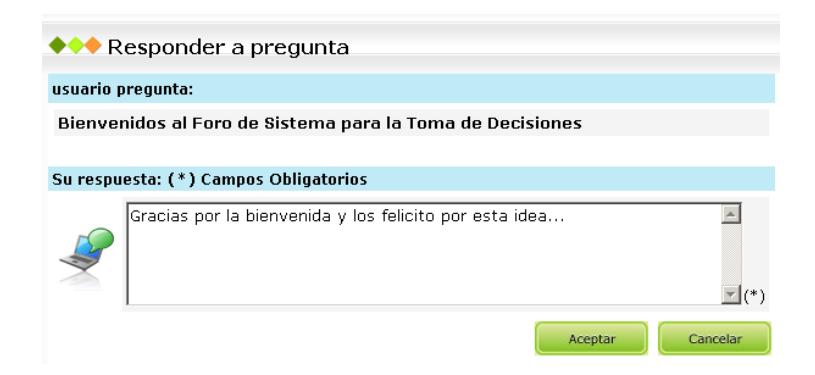

**Figura A-38.** Formulario para crear respuestas a preguntas

- 10.Dar click en el botón **Aceptar**.
- 11.Se visualiza un mensaje de éxito.
- 12.Dar click en el botón **Continuar**, para regresar a la pagina de la pregunta respondida.

## **A.8 Buscando Conocimientos en SGC**

La búsqueda de conocimientos que han sido publicados en SGC es muy fácil debido a que existen dos vías de Búsqueda:

- Búsqueda rápida
- Búsqueda Avanzada

### **Búsqueda rápida de conocimientos**

1. Dirigirse al Buscador de SGC, que se encuentra en la parte superior derecha de la pantalla.

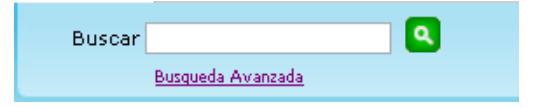

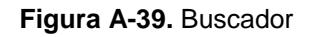

2. En la caja de texto, escribir palabras del título del conocimiento buscado.

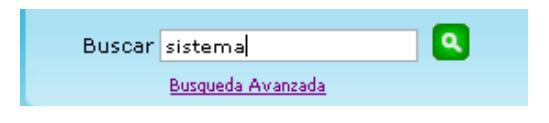

**Figura A-40.** Buscando conocimiento

- 3. Dar click en el botón
- 4. Se visualiza una página con la lista de conocimientos que coinciden con la palabra de búsqueda, ingresada en el paso 2.

|  | ◆◆◆ Resultados de Busqueda de Conocimientos       |                      |                                              |          |             |
|--|---------------------------------------------------|----------------------|----------------------------------------------|----------|-------------|
|  |                                                   |                      | Consultar                                    |          |             |
|  | Título                                            | Calificación Materia |                                              | Hsuario  |             |
|  | QUE SON LOS SISTEMAS<br><b>DE TOMA DECISIONES</b> | <b>EXCELENTE</b>     | <b>SISTEMAS TOMA DE</b><br><b>DECISIONES</b> | kcarvaja | Seleccionar |
|  | Seguridades en Sistemas<br>Linux                  | NO.<br>CALIFICADO    | <b>INTRODUCCION A</b><br><b>LINUX</b>        | iramirez | Seleccionar |
|  |                                                   |                      |                                              |          |             |

**Figura A-41.** Pantalla con conocimientos resultados de la búsqueda

- 5. Dar click sobre el enlace **Seleccionar**, en el conocimiento que desea consultar.
- 6. Se pinta de color azul el conocimiento seleccionado.
- 7. Dar click sobre el enlace **Consultar**, si se desea revisar el conocimiento. El conocimiento se abrirá en una nueva página.

### **Búsqueda avanzada de conocimientos**

1. Dirigirse al Buscador de SGC, que se encuentra en la parte superior derecha de la pantalla.

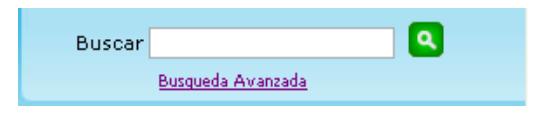

**Figura A-42.** Búsqueda avanzada

- 2. Dar click sobre el enlace **Búsqueda Avanzada**.
- 3. Se visualiza el formulario de **Búsqueda avanzada de conocimientos**.

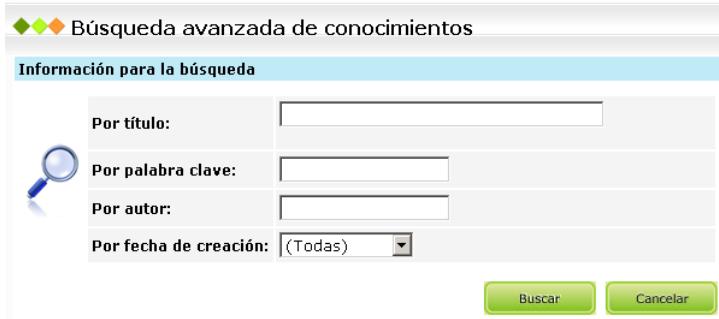

**Figura A-43.** Formulario para búsqueda avanzada

La búsqueda se puede realizar por cualquiera de las cuatro opciones:

*Por título*: Ingresar el título del conocimiento que se busca.

*Por palabra clave*: Ingresar una palabra clave con la cual se desea buscar el conocimiento.

*Por autor*: Ingresar el usuario de la persona que creó el conocimiento.

*Por fecha de creación*: Se tiene dos opciones:

(Todas)  $\rightarrow$  no hace un filtro por una fecha específica

(Igual a)  $\rightarrow$  se debe elegir una fecha determinada, por defecto se selecciona la fecha del día.

- 4. Ingresar los parámetros de búsqueda que se necesita.
- 5. Dar click en el botón **Buscar**.
- 6. Se visualiza una página con la lista de conocimientos que coinciden con los parámetros de búsqueda ingresados.

|                                    | ◆◆◆ Resultados de Busqueda de Conocimientos |                      |                                       |          |             |
|------------------------------------|---------------------------------------------|----------------------|---------------------------------------|----------|-------------|
| Favor seleccionar un conocimiento. |                                             |                      |                                       |          |             |
|                                    |                                             |                      | Consultar                             |          |             |
|                                    | Título                                      | Calificación Materia |                                       | Usuario  |             |
|                                    | QUE SON LOS SISTEMAS DE<br>TOMA DECISIONES  | <b>EXCELENTE</b>     | SISTEMAS TOMA DE<br><b>DECISIONES</b> | kcarvaja | Seleccionar |
|                                    | Sequridades en Sistemas<br>Linux            | NO.<br>CALIFICADO    | INTRODUCCION A<br>LINUX               | iramirez | Seleccionar |
|                                    |                                             |                      |                                       |          |             |

**Figura A-44.** Pantalla con conocimientos resultados de la búsqueda

- 7. Dar click sobre el enlace **Seleccionar**, en el conocimiento que desea consultar.
- 8. Se pinta de color azul el conocimiento seleccionado.
- 9. Dar click sobre el enlace **Consultar**, si se desea revisar el conocimiento. El conocimiento se abrirá en una nueva página.

### **A.9 Opciones del Moderador**

El moderador tiene la tarea principal de administrar las categorías que el administrador le ha asignado. Él puede realizar las siguientes opciones adicionales, como: modificar categorías, modificar y eliminar conocimientos.

El menú para moderadores se presenta una vez que el participante con rol Moderador se ha autenticado en el sistema.

A continuación se muestra el menú con las opciones disponibles para el moderador:

# *Menú categorías*

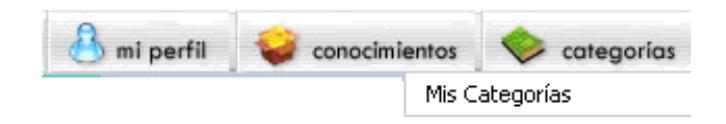

**Figura A-45.** Menú categorías

En este menú el usuario tiene la opción de administrar todas las categorías del árbol de conocimientos de tipo materia que tiene asignadas.

## **Mis Categorías**

Para acceder a la opción de Mis Categorías:

- 1. Del menú categorías, dar click sobre la opción **Mis Categorías**.
- 2. Se visualiza un listado con las categorías que tiene asignadas el moderador.

| $\leftrightarrow$ Mis Categorías |                             |                                                           |                      |             |
|----------------------------------|-----------------------------|-----------------------------------------------------------|----------------------|-------------|
| Seleccione una categoría         |                             |                                                           |                      |             |
|                                  |                             | Consultar Modificar Conocimientos Conocimientos no útiles |                      |             |
|                                  | Categoría                   | <b>Fecha Creación</b>                                     | <b>Conocimientos</b> |             |
|                                  | SISTEMAS TOMA DE DECISIONES | 2006/07/10                                                | $\mathbf{1}$         | Seleccionar |
|                                  | Controles Indust, Elect.    | 2006/07/10                                                | 3                    | Seleccionar |
|                                  | SISTEMAS DE INFORMACIÓN     | 2006/07/10                                                | $\circ$              | Seleccionar |
|                                  |                             |                                                           |                      |             |
|                                  |                             |                                                           |                      | Continuar   |

**Figura A-46.** Pantalla Mis Categorías

Desde la página de Mis Categorías el usuario una vez que haya seleccionado una de las categorías asignadas de la lista, tiene las siguientes opciones:

**Consultar**: Permite consultar la información de la categoría seleccionada.

**Modificar**: Permite modificar el nombre y la descripción de la categoría seleccionada.

**Conocimientos**: Permite obtener un listado de los conocimientos de la categoría. Desde aquí el usuario puede consultar, modificar y eliminar el conocimiento. Los conocimientos pueden ser modificados y eliminados únicamente si están catalogados como no útiles.

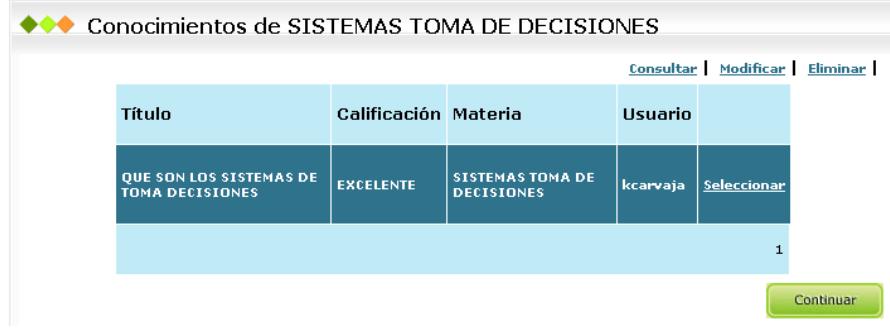

**Figura A-47.** Lista de conocimientos de una categoría

**Conocimientos no útiles**: Permite obtener un listado de los conocimientos no útiles de la categoría. Desde aquí el usuario puede consultar, modificar, eliminar el conocimiento no útil.

# *Menú conocimientos*

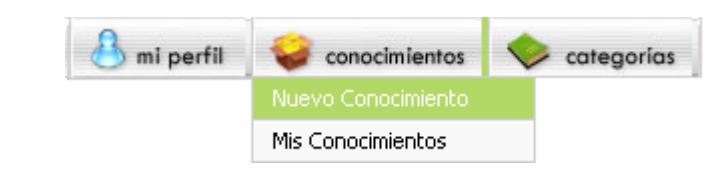

**Figura A-48.** Menú conocimientos

El menú conocimientos para los moderadores tiene las mismas opciones disponibles para los participantes.

# *Menú mi perfil*

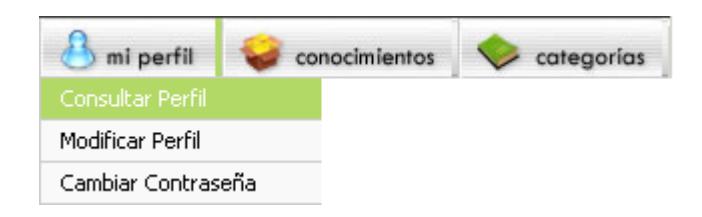

**Figura A-49.** Menú mi perfil

El menú mi perfil para los moderadores tiene las mismas opciones disponibles para los participantes.

## **A.10 Opciones del Administrador**

El administrador es el súper usuario del sistema, ya que puede realizar las siguientes tareas: registro y administración de usuarios, administración de los foros de discusión, administración de categorías y conocimientos.

El menú para administradores se presenta una vez que el participante con rol Administrador se ha autenticado en el sistema.

A continuación se muestra el menú con las opciones disponibles para el administrador:

# *Menú usuarios*

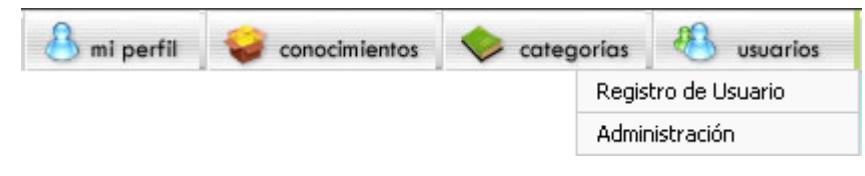

**Figura A-50.** Menú usuarios

En este menú el administrador tiene la opción de registrar nuevos usuarios y administrar a todos los usuarios del sistema.

## **Registro de Usuario**

Para acceder a la opción de Registro de Usuario:

1. Del menú usuarios, dar click sobre la opción **Registro de Usuario**.

2. Se muestra el formulario de registro, en el cual se debe ingresar datos personales, el usuario y contraseña del usuario que se desea registrar en SGC.

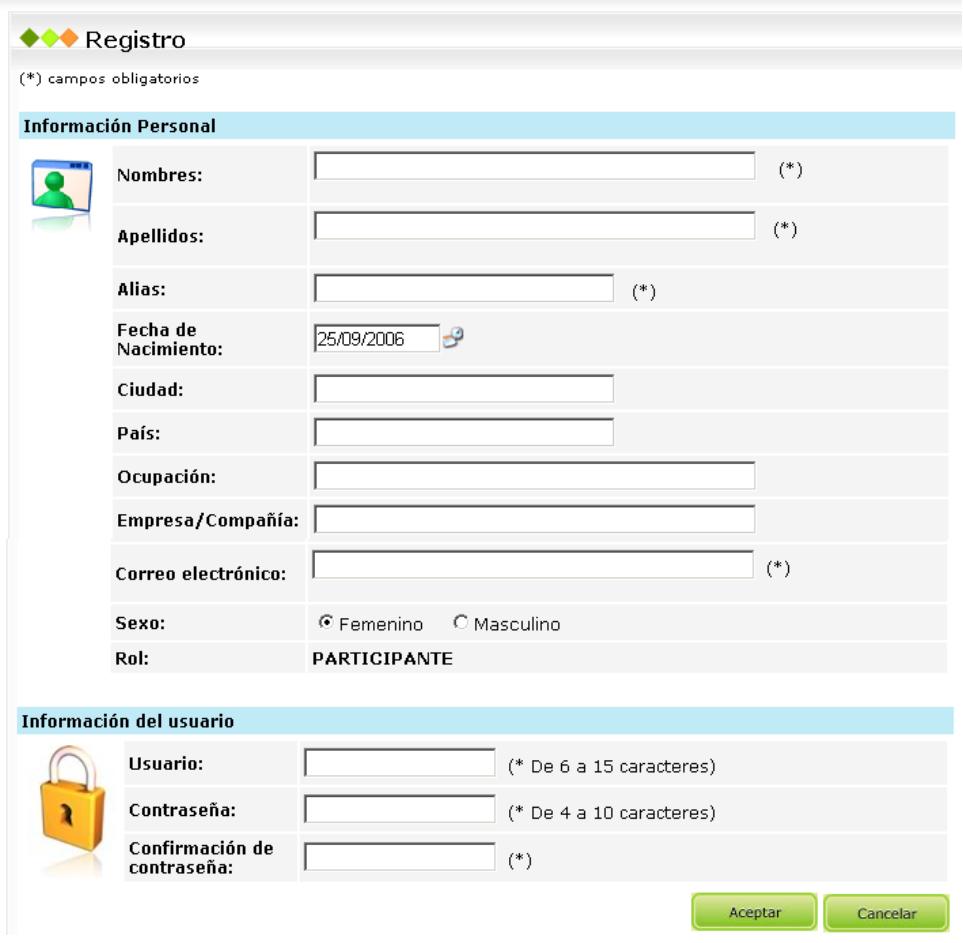

**Figura A-51.** Formulario para registro de nuevos usuarios

3. Una vez que se haya ingresado los campos obligatorios para el registro (campos marcados con \*). Dar click en el botón **Aceptar** para finalizar el registro.

4. Aparecerá el siguiente mensaje de éxito. Dar click en continuar para volver a la página principal de SGC.

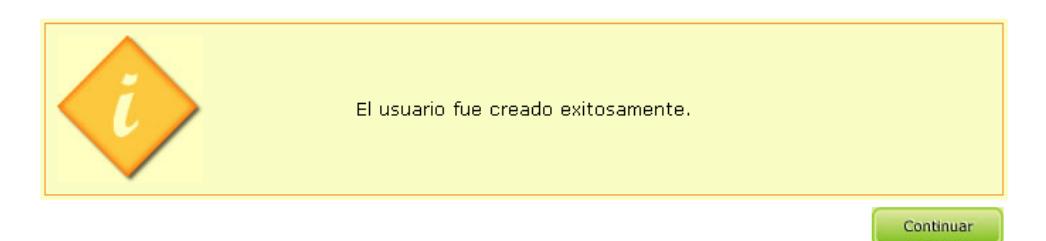

**Figura A-52.** Mensaje de creación de usuario exitosa

## **Administración**

Para acceder a la opción de Administración:

- 1. Del menú usuarios, dar click sobre la opción **Administración**.
- 2. Se visualiza la página para administración de los usuarios de SGC.

| $\leftrightarrow$ Usuarios   |                                                                    |                |                     |               |             |
|------------------------------|--------------------------------------------------------------------|----------------|---------------------|---------------|-------------|
| Favor seleccione un usuario. |                                                                    |                |                     |               |             |
| Ingrese ID:                  | Consultar Eliminar Cambiar Rol Cambiar Contraseña<br><b>Buscar</b> |                |                     |               | Activar     |
|                              | ID                                                                 | <b>Nombres</b> | Rol                 | Estado        |             |
|                              | saracuji                                                           | sara cuji      | <b>PARTICIPANTE</b> | ACTIVO        | Seleccionar |
|                              | chui123                                                            | angel campos   | <b>PARTICIPANTE</b> | ACTIVO        | Seleccionar |
|                              | diegos                                                             | diego spotomo  | <b>MODERADOR</b>    | <b>ACTIVO</b> | Seleccionar |
|                              | iramirez.                                                          | Isora Ramírez  | PARTICIPANTE        | ACTIVO        | Seleccionar |
|                              |                                                                    |                |                     |               | 12          |
|                              |                                                                    |                |                     |               |             |

**Figura A-53.** Lista de usuarios registrados en el sistema

3. Para buscar un usuario en específico debe ingresar el ID del usuario registrado en el sistema y luego dar click en el botón **Buscar**, el sistema sombreará al usuario que coincida con el ID de usuario ingresado. Otra alternativa es buscar al usuario directamente en el listado.

4. Seleccionar el usuario con el que se desea trabajar. En este momento se habilitan las opciones disponibles para cada usuario, como enlaces en la parte superior de la lista.

Un usuario con estado activo es aquel que tiene activado su ID de usuario y contraseña para ingresar al sistema y utilizarlo. Un usuario con estado inactivo no tiene esta activación pero su ID de usuario existe en el sistema y no puede ser utilizado por otro usuario.

Para realizar la administración de los usuarios se tienen habilitada las siguientes opciones:

**Consultar**: Permite consultar la información personal de los usuarios.

**Eliminar**: Permite la eliminación de los usuarios con estado activo. Si el usuario tiene rol moderador y categorías asignadas, el usuario no puede ser eliminado.
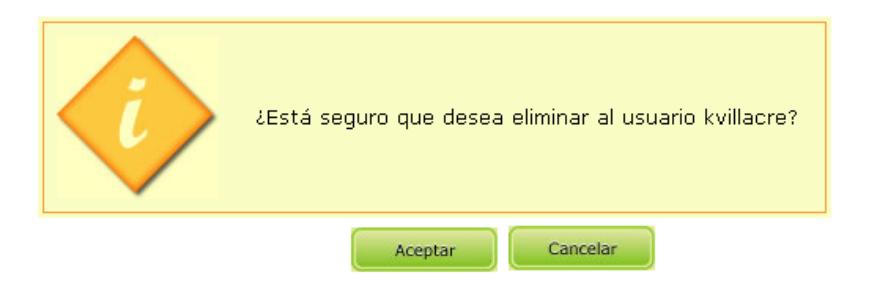

**Figura A-54.** Mensaje de confirmación de eliminación de usuarios

Los usuarios que tienen publicados conocimientos, o preguntas y respuestas en el foro no son eliminados sino que únicamente se cambia su estado a inactivo.

**Cambiar Rol**: Permite cambiar el rol de los usuarios con estado activo. Si el usuario tiene rol moderador y categorías asignadas, el rol no podrá ser cambiado.

Para cambiar el rol del usuario seleccione en la lista el nuevo rol y dé click en el botón **Aceptar**.

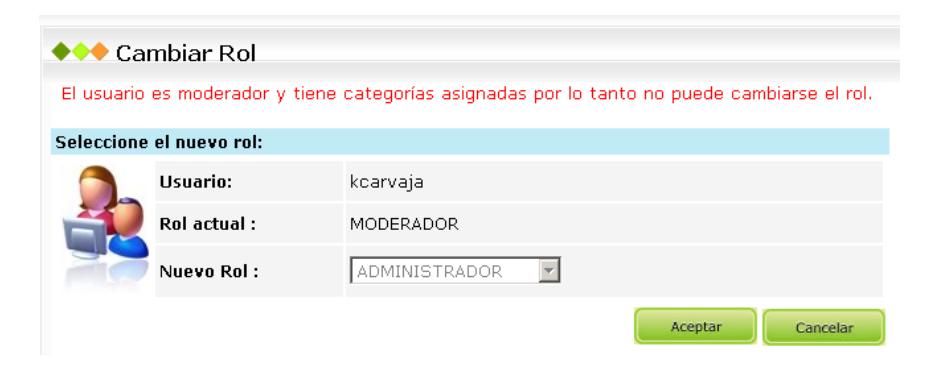

**Figura A-55.** Formulario para cambio de rol

Finalmente el sistema le mostrará un mensaje indicando si el cambio fue exitoso.

**Cambiar Contraseña**: Permite a los administradores cambiar la contraseña de los usuarios. La nueva contraseña puede ser notificada al usuario vía correo electrónico. Para usuarios ESPOL no está activada esta opción ya que las contraseñas de estos usuarios son manejadas por el Centro de Servicios Informáticos (CSI).

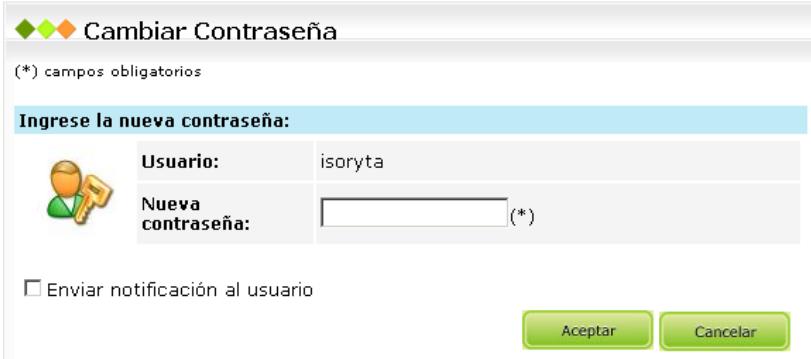

**Figura A-56.** Formulario para el cambio de contraseña de usuarios

**Activar**: Permite cambiar a activo el estado de los usuarios inactivos.

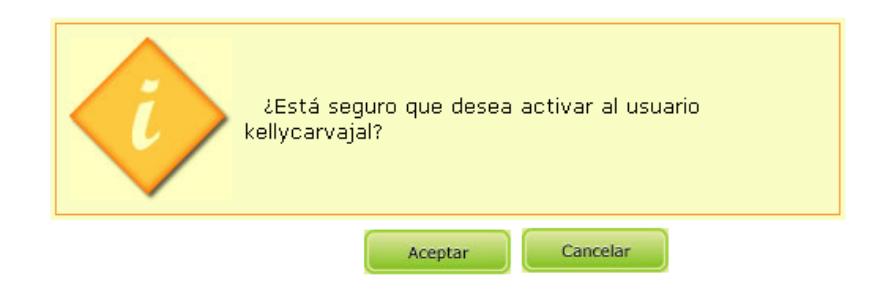

**Figura A-57.** Mensaje de confirmación de activación de usuarios

## *Menú categorías*

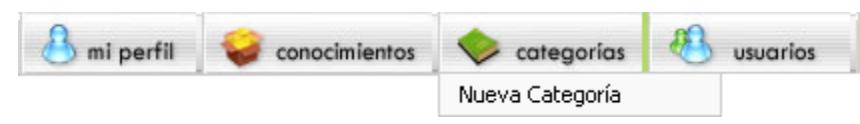

**Figura A-58.** Menú categorías

En este menú el administrador tiene la opción de crear nuevas categorías en el árbol de conocimientos.

#### **Nueva Categoría**

Para acceder a la opción de Nueva Categoría:

- 1. Del menú Categorías, dar click sobre la opción **Nueva Categoría**.
- 2. Se muestra el formulario para ingresar los datos de la categoría a crear.

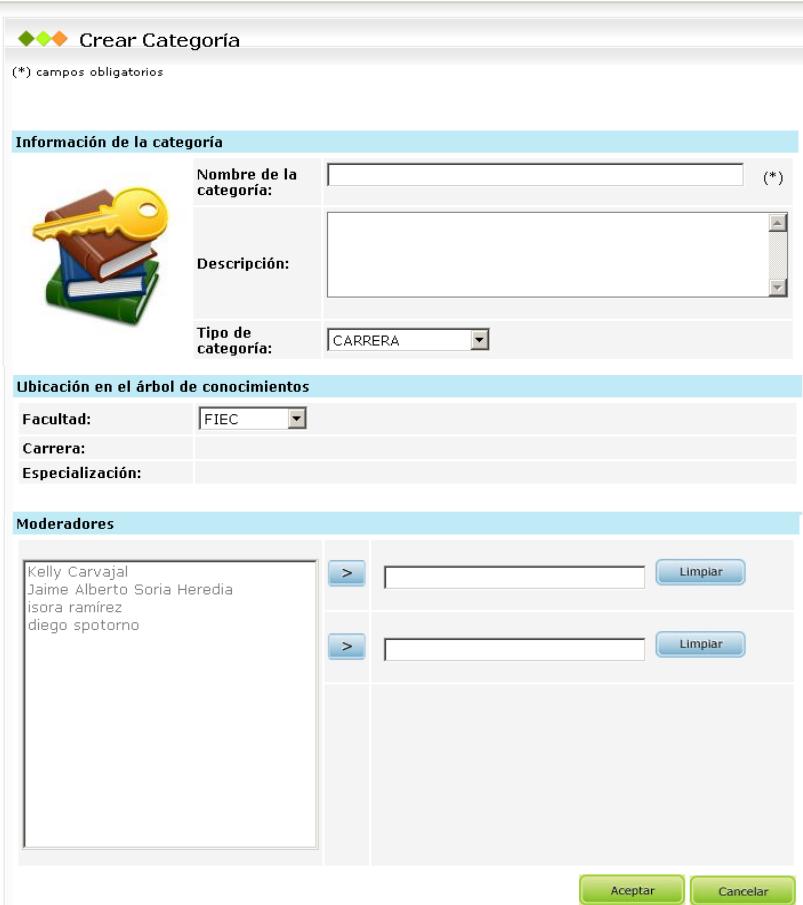

**Figura A-59.** Formulario para creación de nuevas categorías

- 3. Ingresar la información básica de la categoría como: título, descripción y ubicación en el árbol de conocimientos. Además puede asignar moderadores si amerita (la cantidad máxima de moderadores por categoría es dos y está permitido solamente para categorías tipo materia).
- 4. Dar click en el botón **Aceptar** para crear la categoría.

#### **Administración de las categorías**

El administrador tiene las siguientes opciones para el manejo de las categorías desde la consulta de categorías en el árbol de conocimientos:

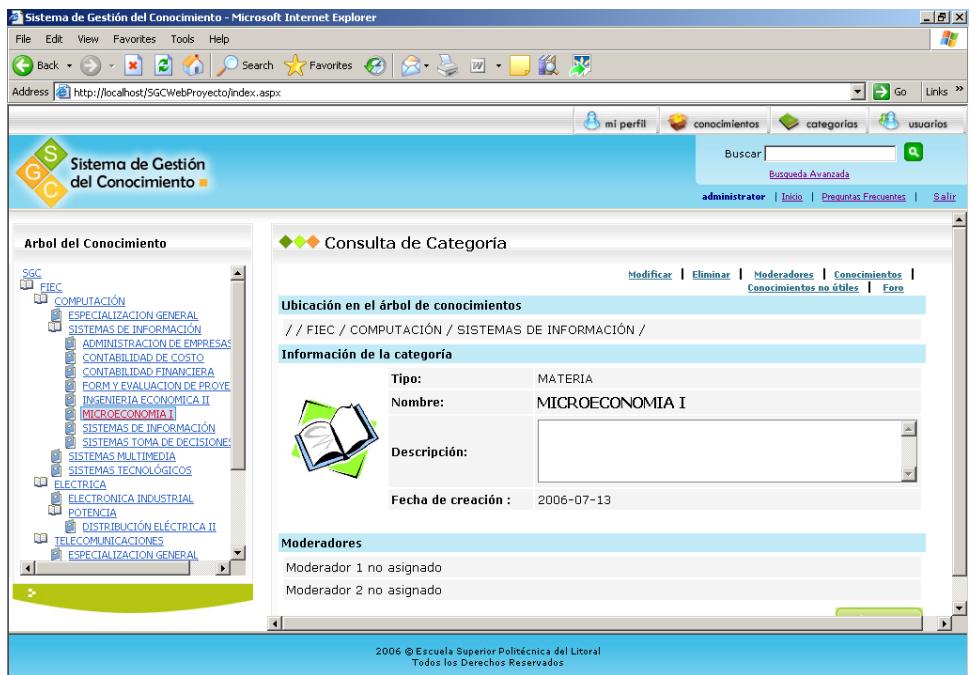

**Figura A-60.** Pantalla para consulta de categorías con opciones para administrador

**Modificar Categorías**: Permite modificar el nombre y la descripción de la categoría seleccionada.

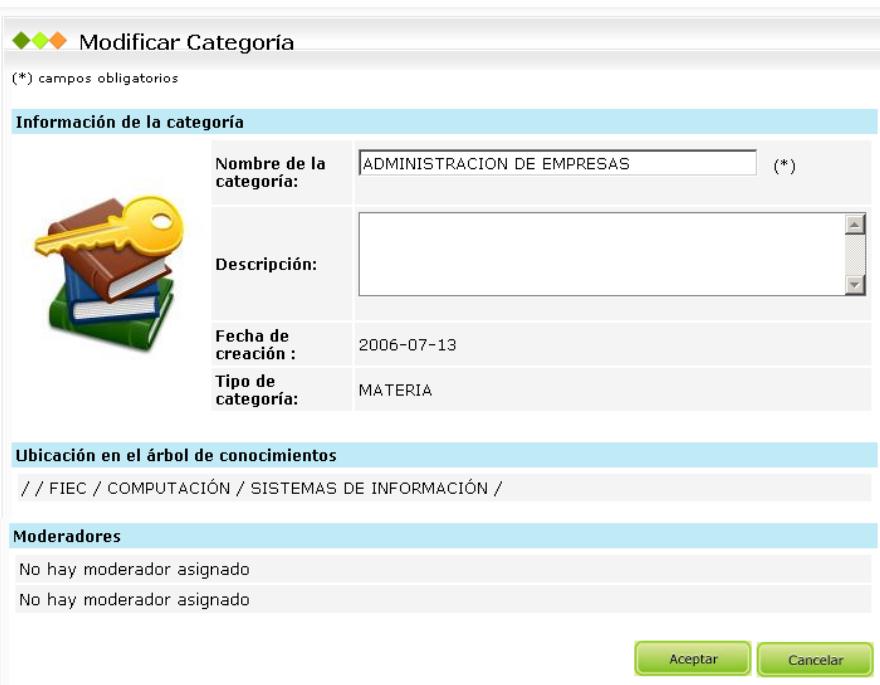

**Figura A-61.** Formulario para modificación de categoría

**Eliminar Categorías**: Permite eliminar la categoría únicamente si no contiene conocimientos. Junto con la categoría se eliminará el foro.

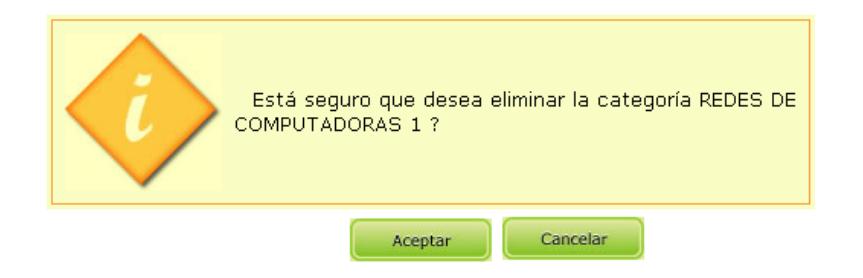

**Figura A-62.** Mensaje de confirmación para eliminación de categoría

**Asignar Moderadores**: Permite asignar moderadores a la categoría, con un máximo de dos moderadores por categoría. (opción habilitada solo para las categorías de tipo materia).

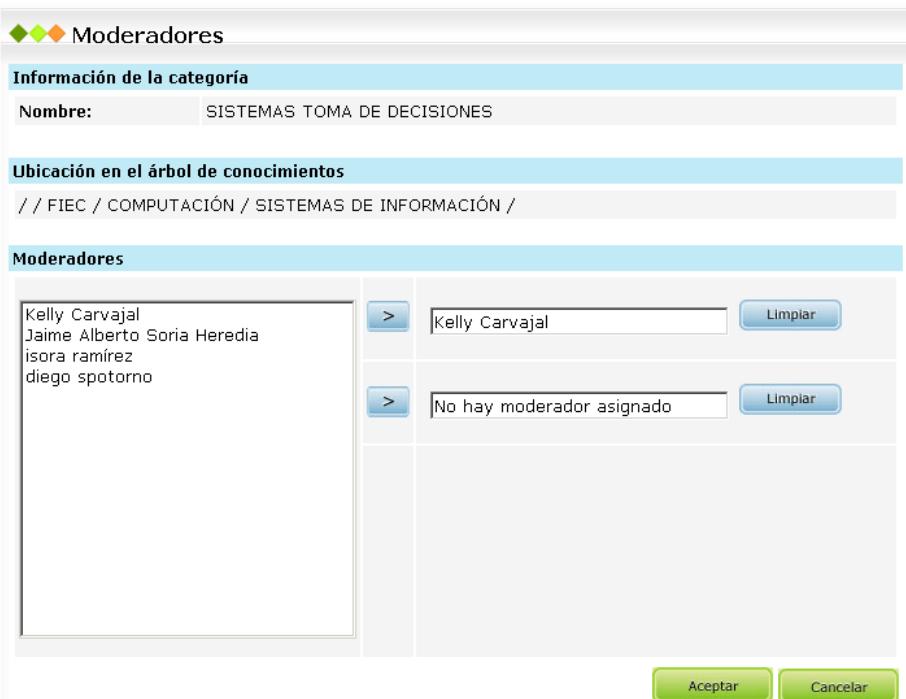

**Figura A-63.** Formulario para asignación de moderadores para categorías tipo materia

**Administrar los conocimientos**: Se encuentran dos opciones disponibles para administrar los conocimientos:

Conocimientos: Permite obtener un listado de los conocimientos de la categoría. Desde aquí el administrador puede consultar, modificar, eliminar y mover los conocimientos. Los conocimientos pueden ser modificados y eliminados únicamente si están catalogados como no útiles.

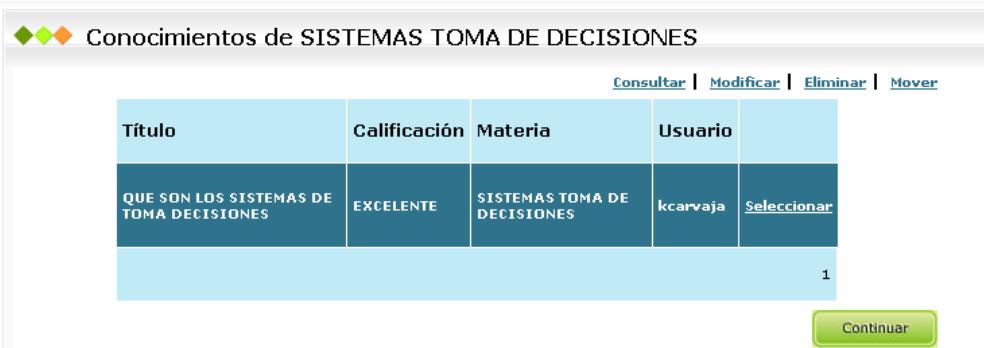

**Figura A-64.** Lista de conocimientos para categoría Sistema Toma de Decisiones con opciones para administrador

Conocimientos no útiles: Permite obtener un listado de los conocimientos no útiles de la categoría. Desde aquí el usuario puede consultar, modificar, eliminar el conocimiento no útil.

**Administración de Foro**: Desde la opción foro se puede acceder a la lista de preguntas publicadas en el foro de discusión. El administrador es el único usuario que puede eliminar preguntas y respuestas de los foros.

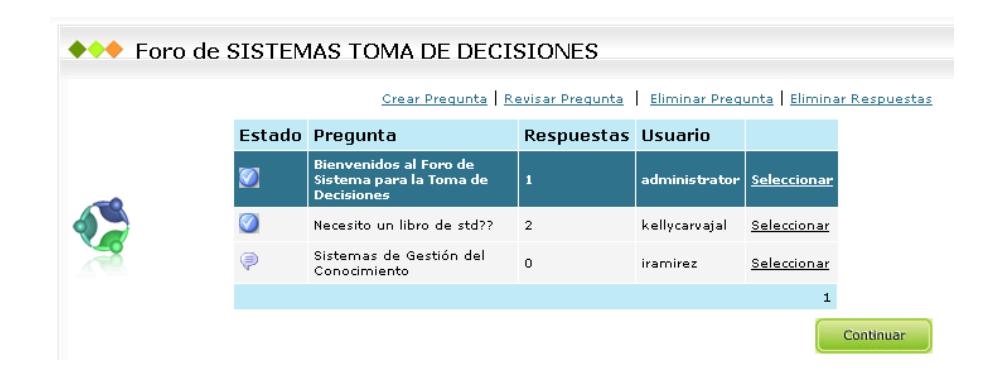

**Figura A-65.** Foro de discusión para la categoría Sistemas de Toma de Decisiones con

opciones para administrador

## *Menú conocimientos*

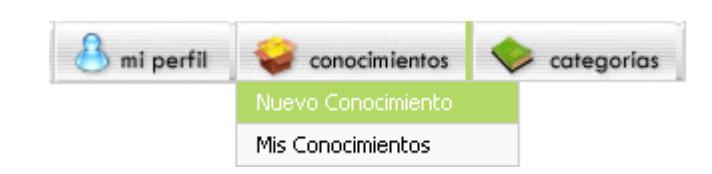

**Figura A-66.** Menú conocimientos

El menú conocimientos para los administradores tiene las mismas opciones disponibles para los participantes.

## *Menú mi perfil*

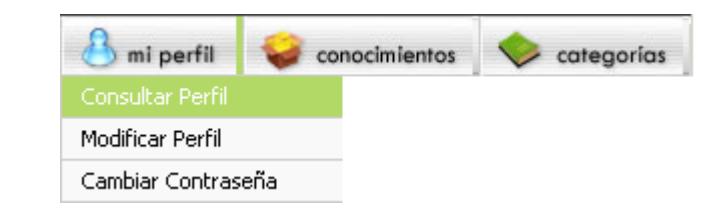

**Figura A-67.** Menú mi perfil

El menú mi perfil para los administradores tiene las mismas opciones disponibles para los participantes.

## **B APÉNDICE B: MANUAL TÉCNICO**

#### **B.1 Guía del Manual**

El presente manual tiene como objetivo indicar todos los pasos y consideraciones necesarias para la instalación y puesta en marcha del Sistema Web para la Gestión del Conocimiento (SGC).

#### **B.2 Software Requerido**

- **Sistema Operativo:** Windows 2000 Profesional SP4 o Windows XP Profesional SP2
- **Marco de Trabajo:** Microsoft .NET Framework 1.1
- **Motor de Base de Datos:** Microsoft SQL Server 2000
- **Servicio de Internet:** Internet Information Server v.5.1
- **Explorador de Internet:** Internet Explorer 6 SP2

#### **B.3 Instalando .NET Framework 1.1**

- 1. Ejecutar el instalador de Microsoft .NET Framework 1.1.
- 2. El instalador pregunta si se desea realizar la instalación. Para confirmar dar click en el botón **Yes**.

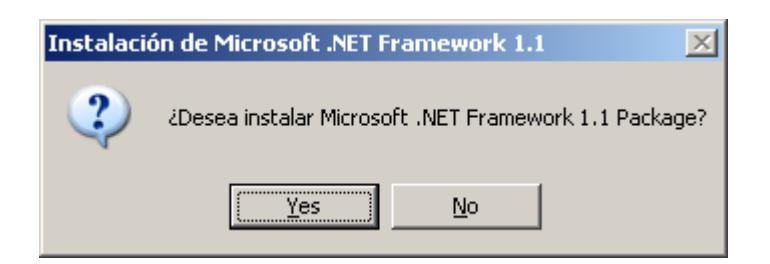

**Figura B-1.** Pantalla inicial para instalación de Microsoft .NET Framework 1.1

3. El instalador extrae los archivos necesarios para la instalación.

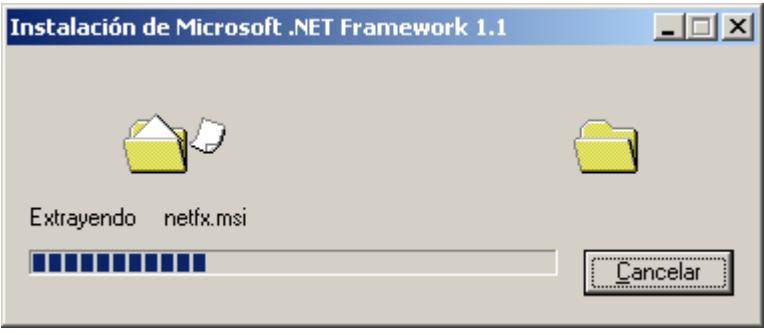

**Figura B-2.** Extrayendo los archivos necesarios para la instalación

4. Para aceptar el Contrato de Licencia dar click en el botón radial **Aceptar** y luego en el botón **Instalar**.

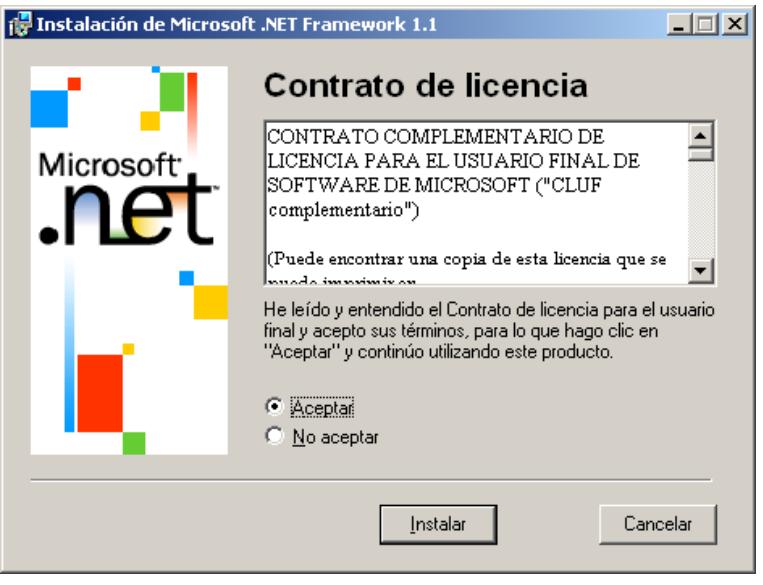

**Figura B-3.** Contrato de Licencia para Microsoft .NET Framework 1.1

5. El instalador recopila la información necesaria previo a realizar la instalación.

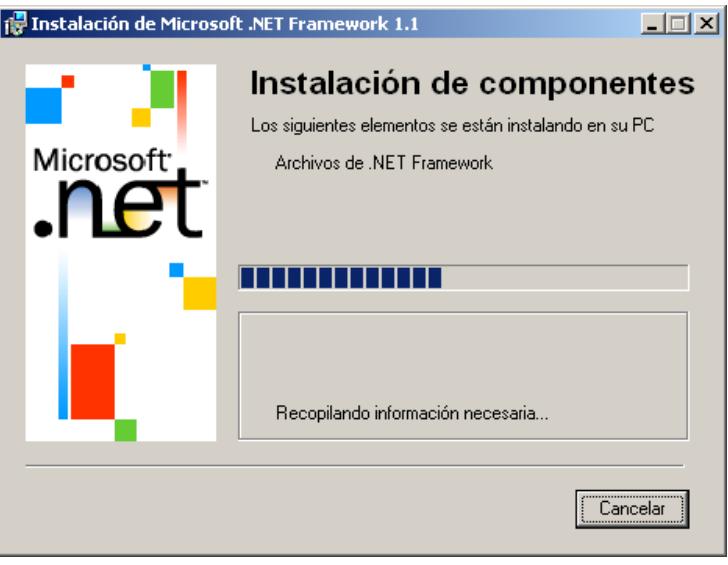

**Figura B-4.** Recopilando la información del sistema necesaria previo a la instalación

6. El instalador copia los archivos necesarios para ejecutar correctamente .NET Framework.

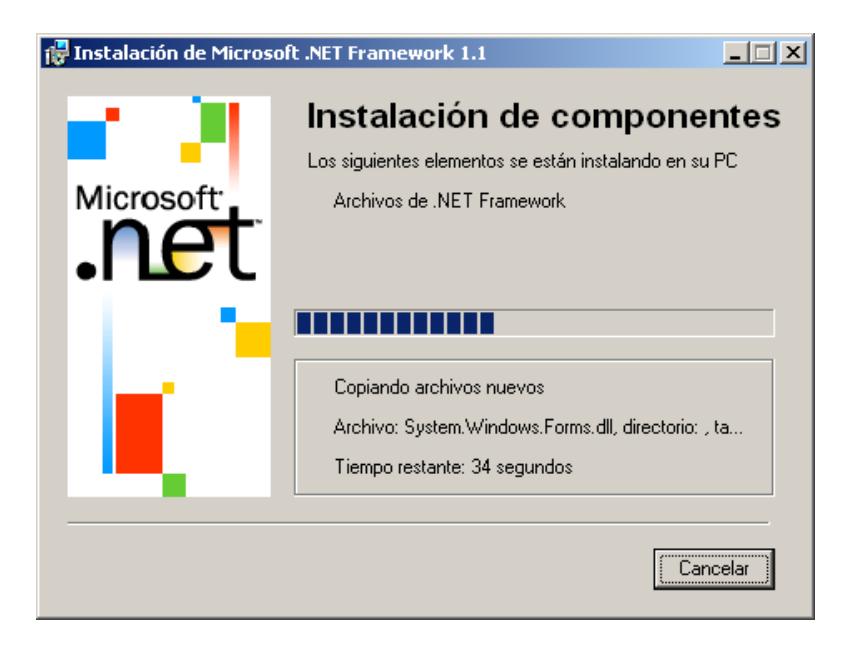

**Figura B-5.** Copiando los archivos necesarios para la instalación y ejecutando la

instalación

7. Cuando la instalación finaliza dar click en el botón **Aceptar**.

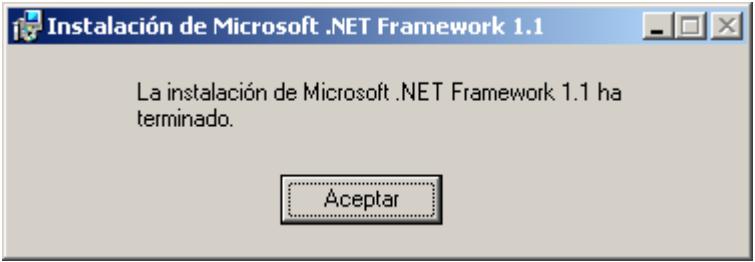

**Figura B-6.** Instalación de Microsoft .NET Framework 1.1 finalizada.

## **B.4 Instalando y configurando Microsoft SQL Server 2000 para SGC**

#### **Instalación de SQL Server 2000**

- 1. Al introducir el CD de instalación de Microsoft SQL Server 2000, la autoejecución levanta el instalador. Si se tiene desactivada la autoejecución del CD, entonces ingresar al directorio del CD-ROM y ejecutar **setup**.
- 2. En la pantalla inicial del instalador seleccionar la opción "**SQL Server 2000 Components**".

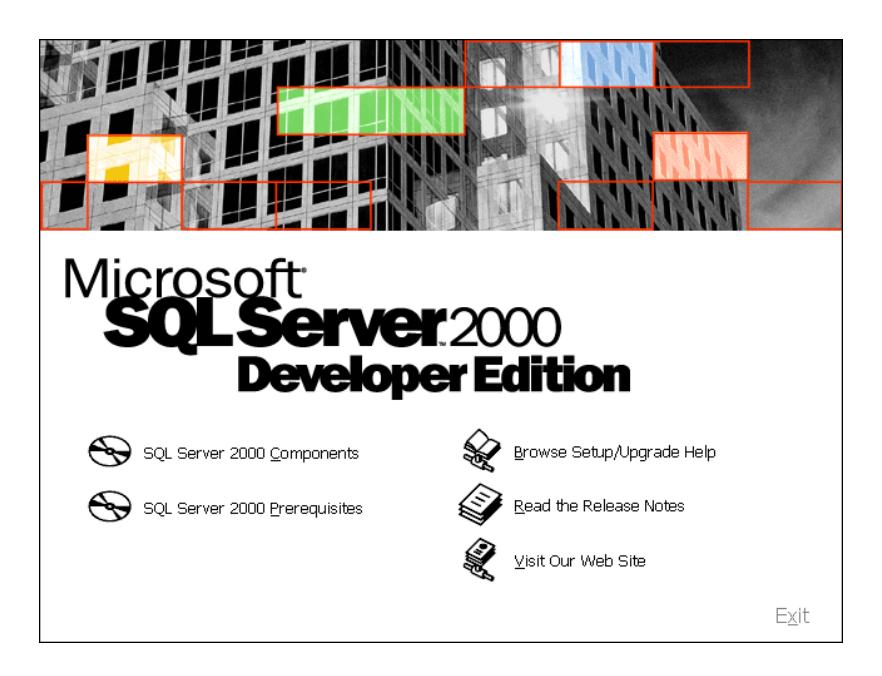

**Figura B-7.** Pantalla inicial del instalador de Microsoft SQL Server.

3. En la siguiente pantalla seleccionar la opción "**Install Database Server**".

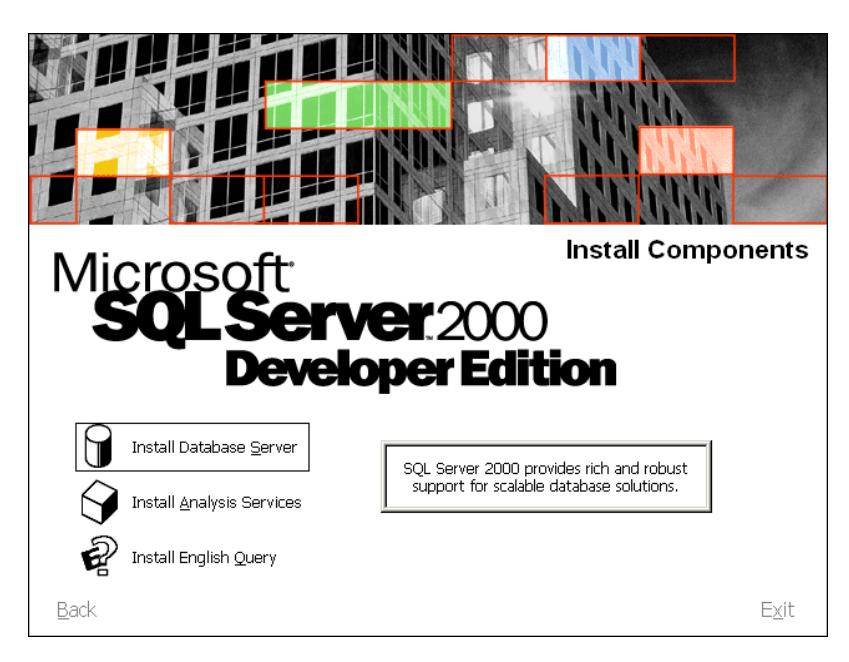

**Figura B-8.** Pantalla con las opciones de SQL Server 2000 Components.

4. Se inicia el ayudante para la instalación de Microsoft SQL Server. Para continuar dar click en el botón **Next**.

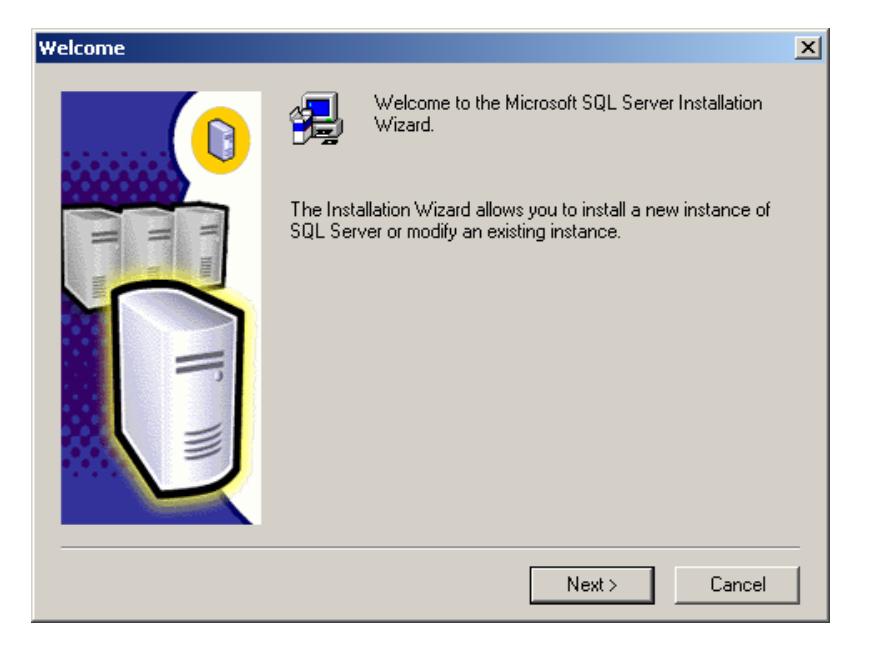

**Figura B-9.** Pantalla de bienvenida al ayudante de instalación de SQL Server 2000

5. Seleccionar "**Local Computer**" para indicar el equipo en donde se desea crear la nueva instancia de SQL Server. Para continuar dar click en el botón **Next**.

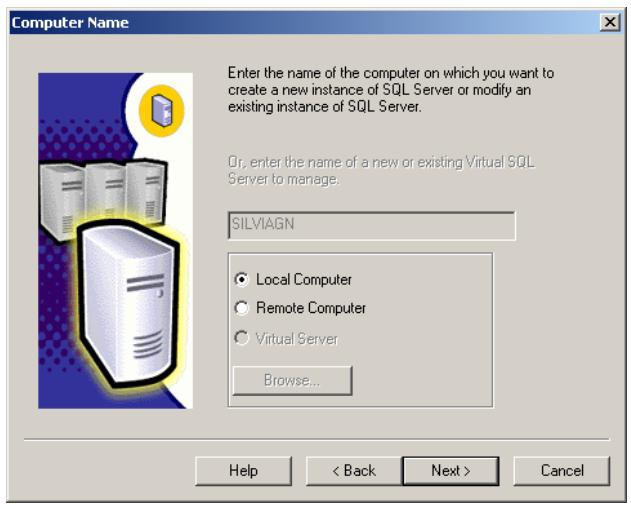

**Figura B-10.** Pantalla para ingreso de nombre de equipo

6. Seleccionar la opción de instalación "**Create a new instance of SQL Server, or install Client Tools**" para crear una nueva instancia de SQL Server e instalar las herramientas cliente. Para continuar dar click en el botón **Next**.

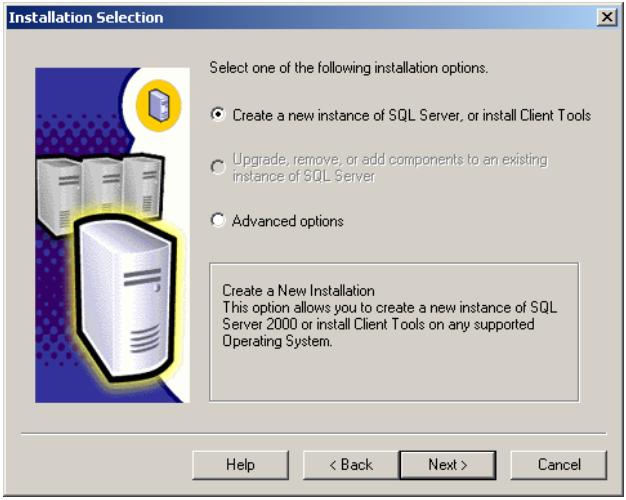

**Figura B-11.** Pantalla para selección de opciones de instalación

7. Ingresar un nombre y compañía (opcional) como información del usuario de instalación. Para continuar dar click en el botón **Next**.

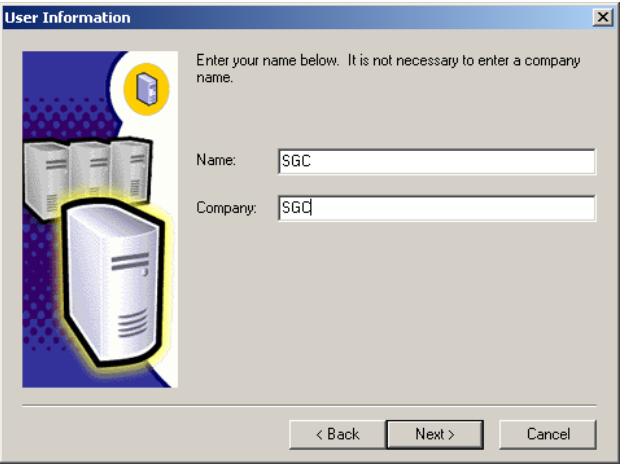

**Figura B-12.** Pantalla para ingreso de información de usuario

8. Dar click en el botón **Yes** para aceptar el acuerdo de licencia del software.

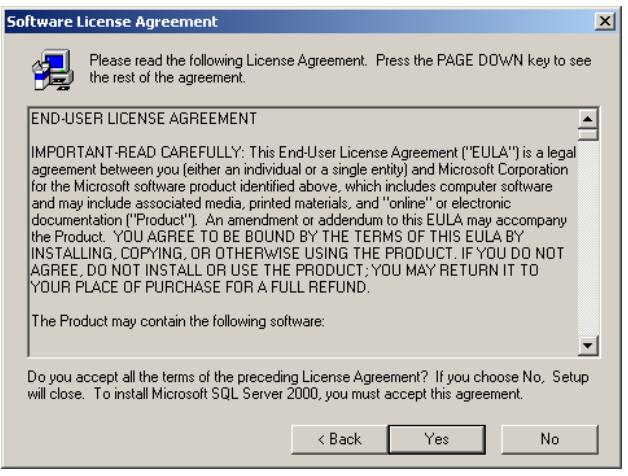

**Figura B-13.** Pantalla de acuerdo de licencia de software

9. Seleccionar el tipo de instalación "**Server and Client Tools**" para instalar una instancia de servidor y las herramientas cliente. Para continuar dar click en el botón **Next**.

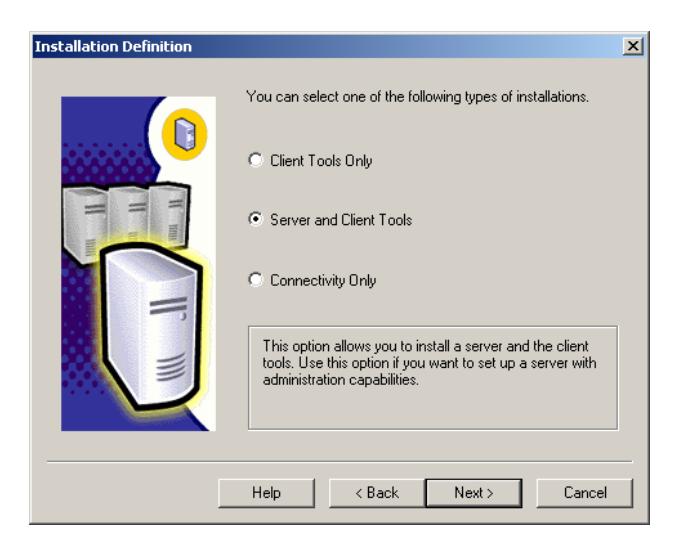

**Figura B-14.** Pantalla para seleccionar el tipo de instalación

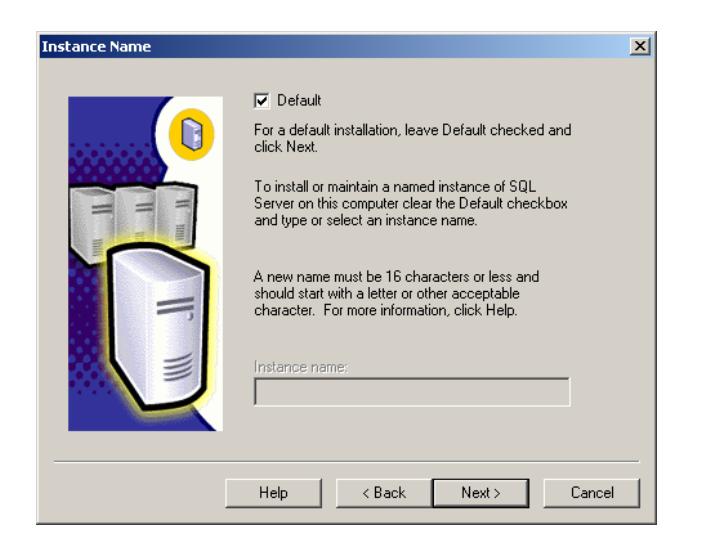

10. Habilitar el chequeo en la opción "**Default**" para dar a la instancia el nombre por defecto **LOCAL**. Para continuar dar click en el botón **Next**.

**Figura B-15.** Pantalla para seleccionar el nombre de la instancia SQL Server

11.Seleccionar el tipo de configuración "**Typical**" (Revisar si se tiene el

suficiente espacio en disco duro). Dar click en **Next**.

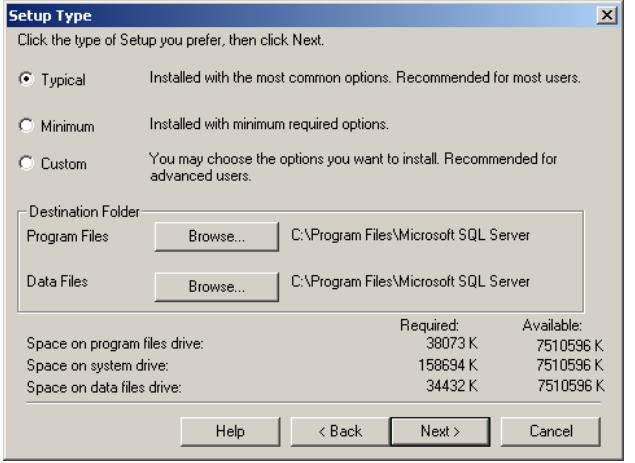

**Figura B-16.** Pantalla para seleccionar el tipo de configuración

12.Seleccionar la opción "**Use the same account for each service. Auto** 

**Start SQL Server Service**" para trabajar con la misma cuenta en

cada uno de los servicios de SQL Server y levantarlo automáticamente.

En Configuraciones de Servicio (Service Settings) seleccionar "**Use the Local System account**" para utilizar la cuenta local del sistema.

Para continuar dar click en el botón **Next**.

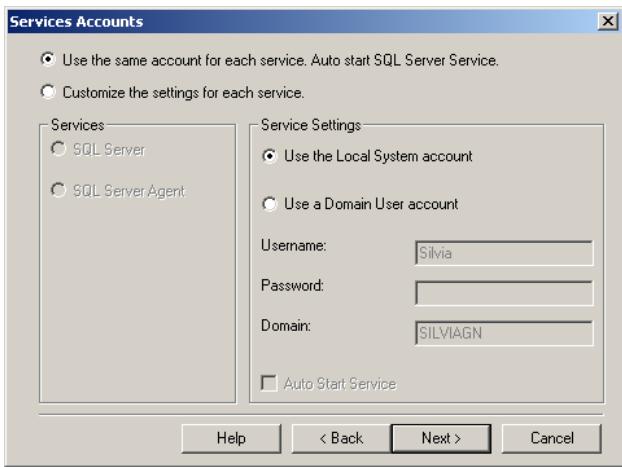

**Figura B-17.** Pantalla para seleccionar las cuentas y configuraciones de servicios.

13. Como modo de autenticación seleccionar "**Windows Authentication** 

**Mode**" para utilizar la cuenta de Windows para la autenticación a SQL

Server. Para continuar dar click en el botón **Next**.

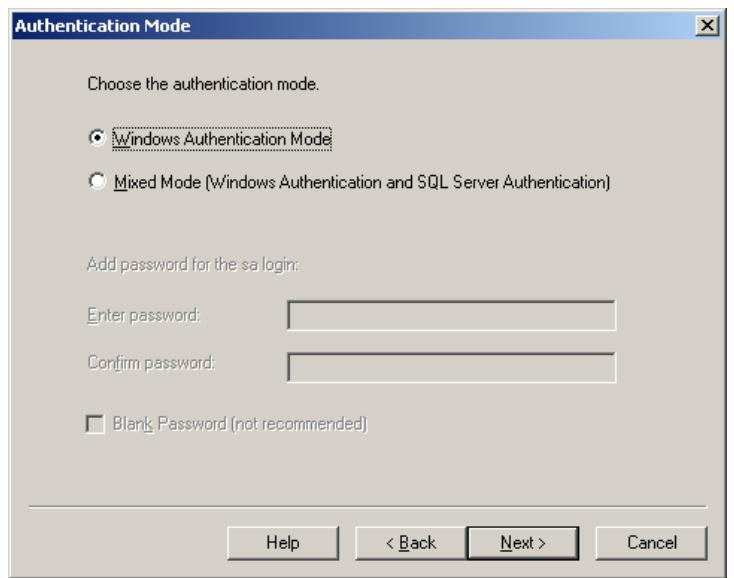

**Figura B-18.** Pantalla para seleccionar el modo de autenticación.

14. Dar click en el botón **Next** para confirmar que toda la configuración ingresada es la correcta e indicar al instalador que proceda a copiar los archivos necesarios.

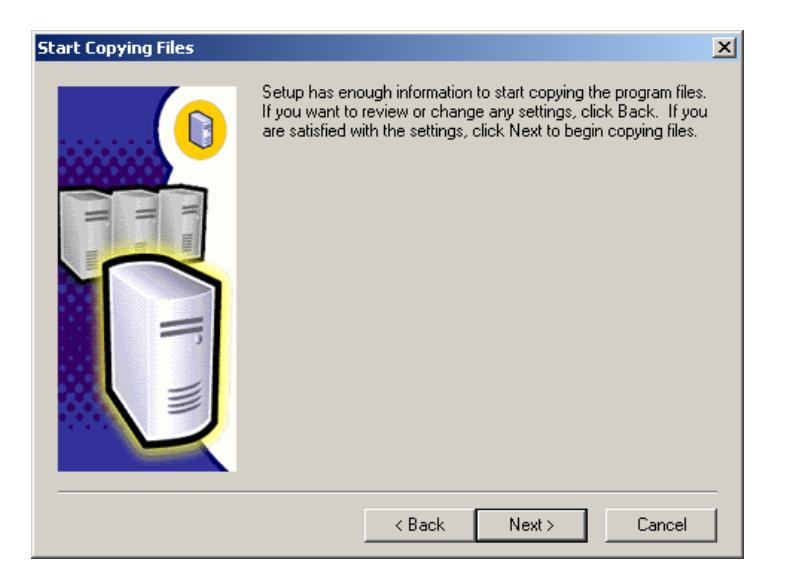

**Figura B-19.** Pantalla de inicio de copia de archivos de instalación.

- $-10 \times$ Microsoft SQL Server 2000 c:\program files\microsoft sgl server\80\com\replprov.dl  $10%$
- 15.El instalador empieza a copiar los archivos necesarios para el funcionamiento correcto de SQL Server.

**Figura B-20.** Pantalla que muestra el avance en la copia de los archivos de

instalación

16.El instalador inicia el servidor y aplica la configuración seleccionada.

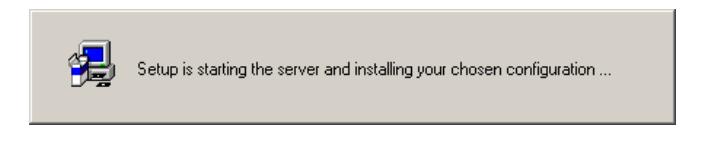

**Figura B-21.** Mensaje de instalación

17.El instalador ha finalizado la creación de la nueva instancia de SQL

Server 2000. Para finalizar dar click en el botón **Finish**.

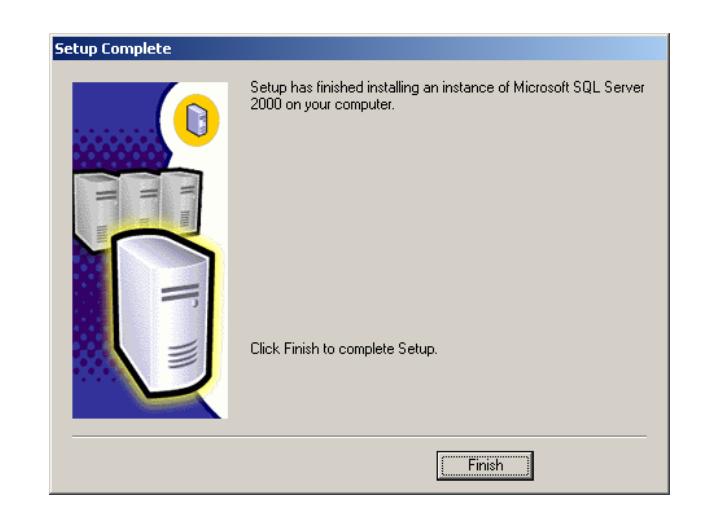

**Figura B-22.** Pantalla de instalación y configuración finalizada

## **Crear una base de datos con nombre sgcdb**

1. Ejecutar la herramienta de administración **SQL Server Enterprise** 

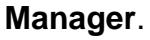

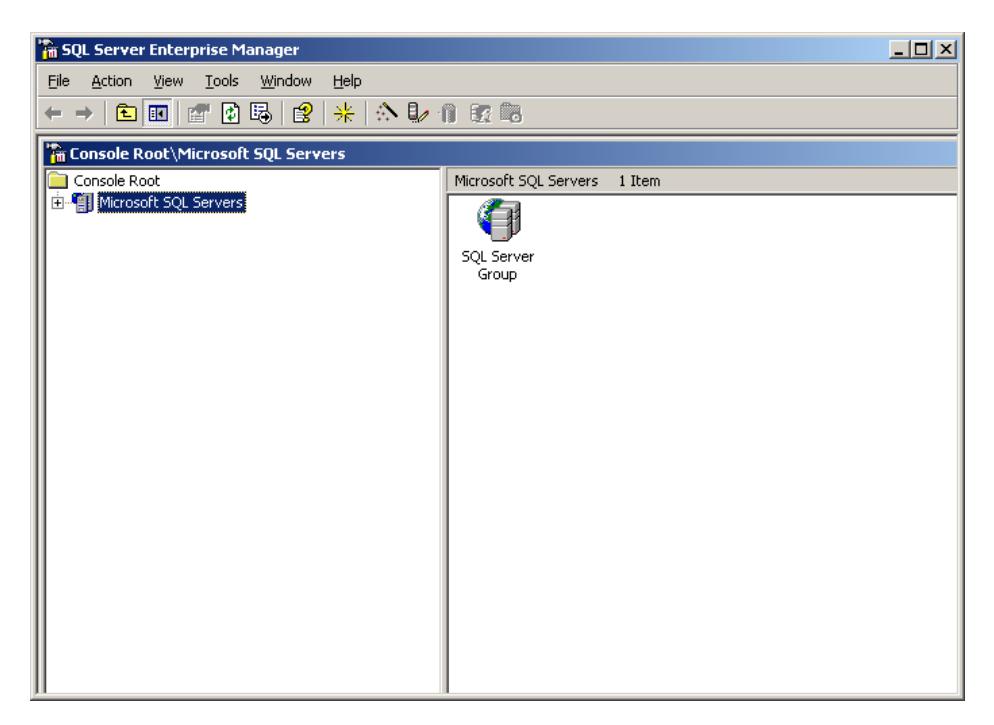

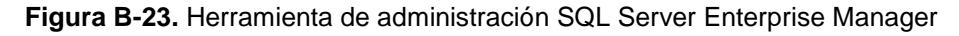

2. Dentro del grupo de servidores Microsoft SQL ubicar la instancia **LOCAL** recientemente creada.

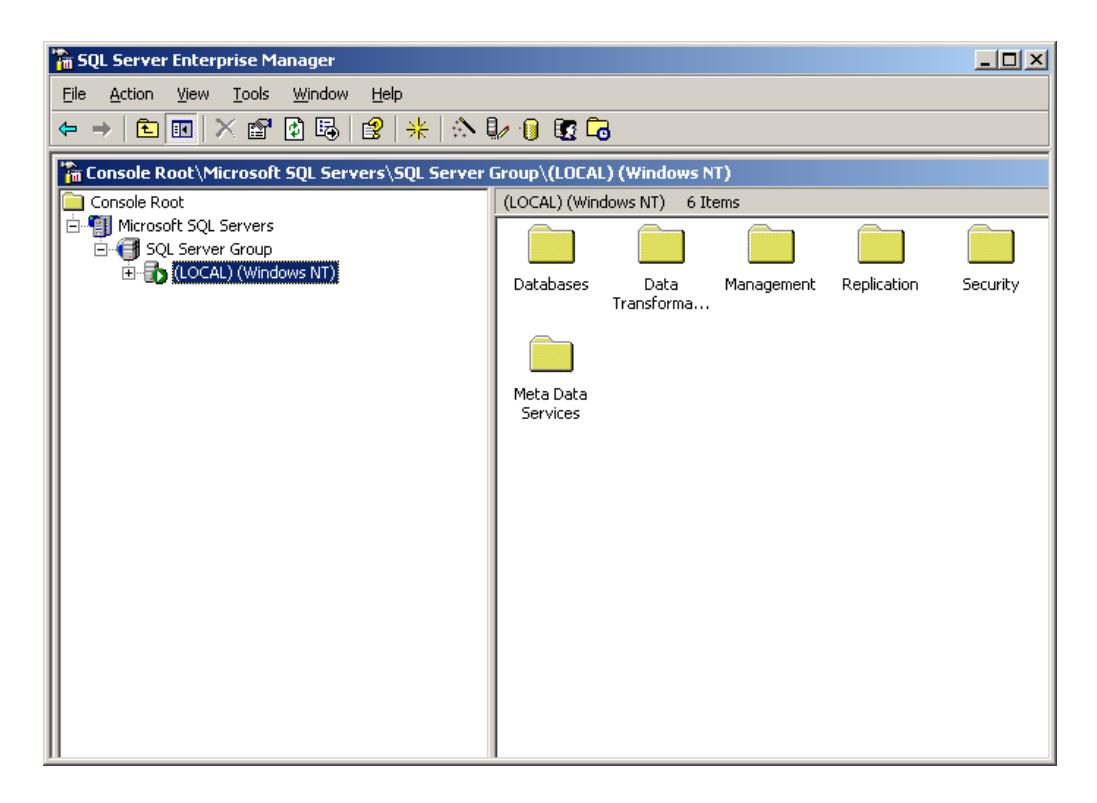

**Figura B-24.** Lista de servidores Microsoft SQL en donde se encuentra el servidor

LOCAL

3. Seleccionar la carpeta **Databases**. Dar click derecho y en el menú contextual seleccionar **"New Database…**". (O en el menú **Action** seleccionar la opción **New Database**).

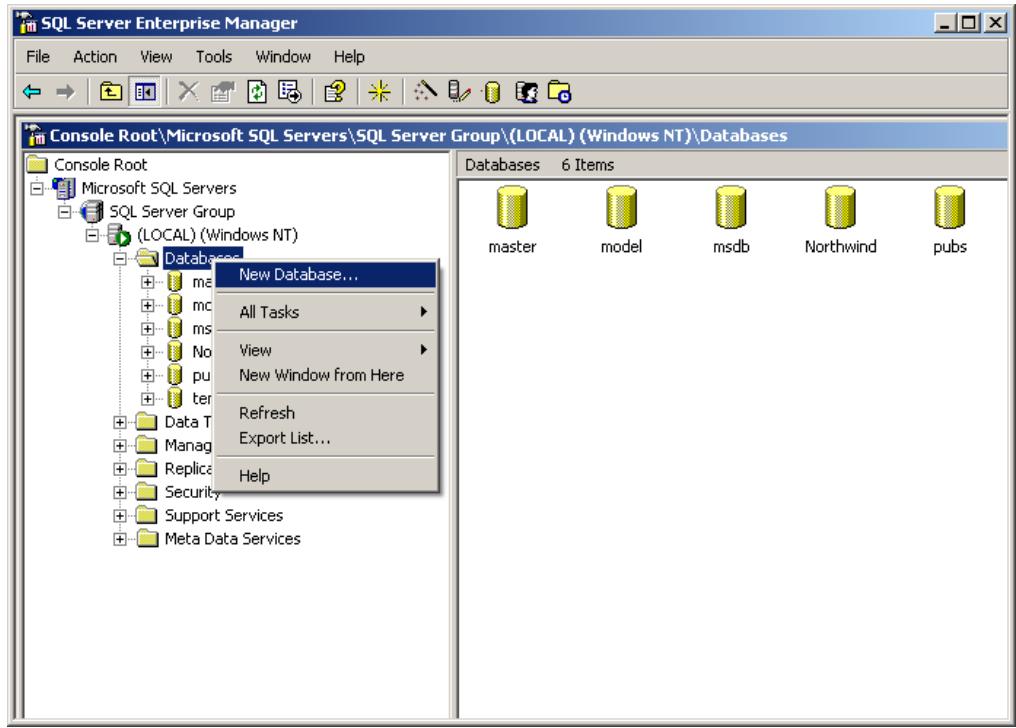

**Figura B-25.** Menú contextual para Databases

4. Colocar a la base de datos el nombre **sgcdb**. Dar click en el botón

**OK**.

| <b>Database Properties - sgcdb</b>     |                      | $\vert x \vert$ |
|----------------------------------------|----------------------|-----------------|
| General   Data Files   Transaction Log |                      |                 |
| Name:<br>sgedb                         |                      |                 |
| Database                               |                      |                 |
| Status:                                | (Unknown)            |                 |
| Owner:                                 | (Unknown)            |                 |
| Date created:                          | (Unknown)            |                 |
| Size:                                  | (Unknown)            |                 |
| Space available:                       | (Unknown)            |                 |
| Number of users:                       | (Unknown)            |                 |
| Backup                                 |                      |                 |
| Last database backup:                  | <b>None</b>          |                 |
| Last transaction log backup:           | None                 |                 |
| Maintenance                            |                      |                 |
| Maintenance plan:                      | None                 |                 |
| Collation name:                        | [Server default]     |                 |
|                                        |                      |                 |
|                                        |                      |                 |
|                                        |                      |                 |
|                                        |                      |                 |
|                                        | Cancel<br>0K<br>Help |                 |

**Figura B-26.** Pantalla para creación de bases de datos

5. La base de datos sgcdb se lista entre las bases de datos del servidor LOCAL.

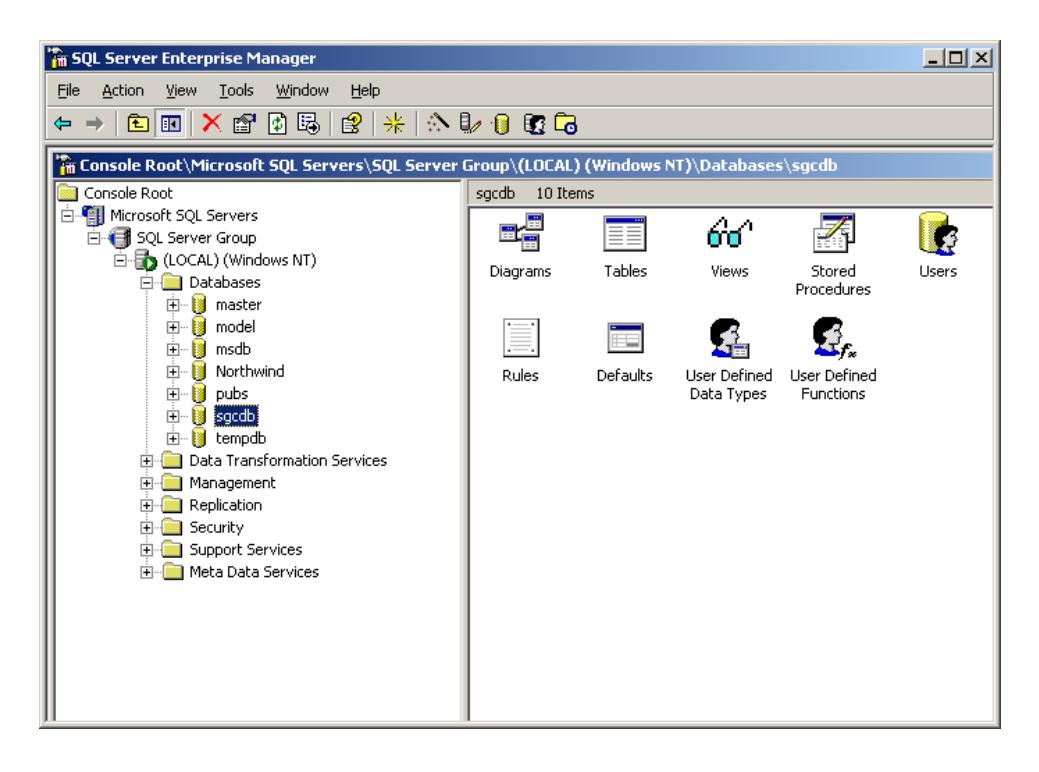

**Figura B-27.** Lista de bases de datos para el servidor LOCAL

# **Correr el script de creación de tablas, procedimientos almacenados y registros iniciales**

1. Ejecutar la herramienta de administración **Query Analizer**. En el nombre de servidor colocar un punto (.) para indicar que se desea conectar al servidor **LOCAL**. Seleccionar el modo de autenticación "**Windows authentication**". Para continuar dar click en el botón **OK**.

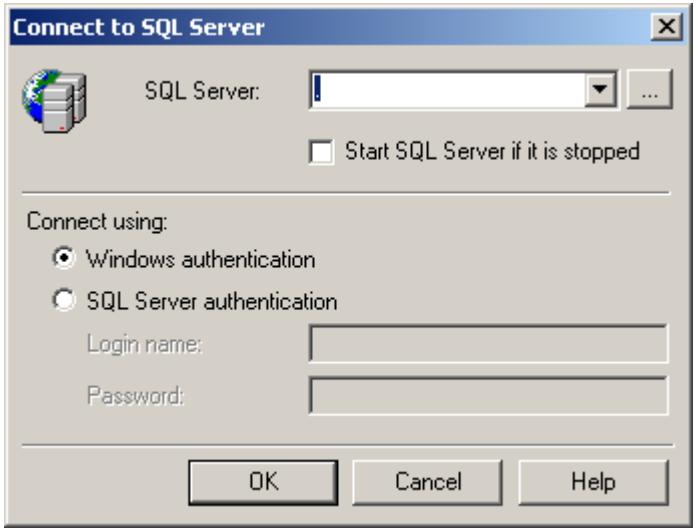

**Figura B-28.** Pantalla para ingreso a Query Analizer

2. En la barra de herramientas seleccionar de la lista la base de datos

**sgcdb** como la base de datos con la que se va a trabajar.

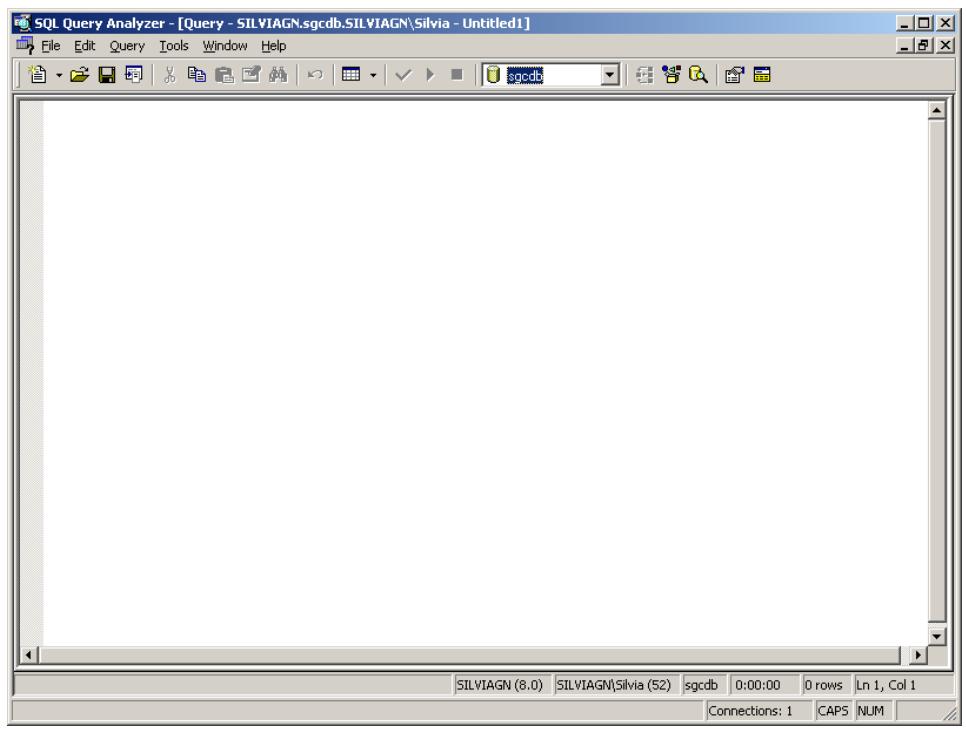

**Figura B-29.** Selección de la base de datos sgcdb para trabajar con Query Analizer

3. Abrir el archivo **sgcdb.sql** desde el menú **File**, opción **Open**. En el cuadro de diálogo buscar el archivo y dar click en "**Open**". Este archivo contiene los comandos para creación de tablas, procedimientos almacenados y registros iniciales para la base de datos sgcdb

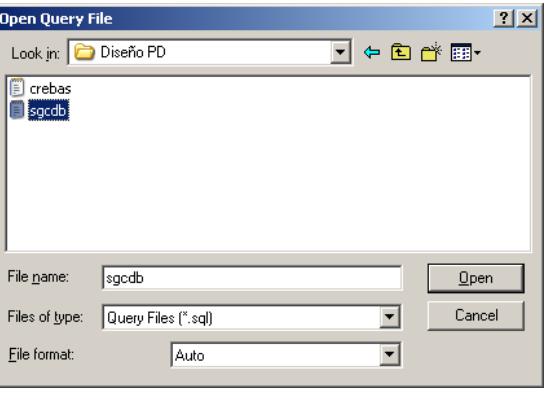

**Figura B-30.** Búsqueda de script de creación de tablas

4. Ejecutar el script dando click en el ícono **la de la barra de** 

herramientas.

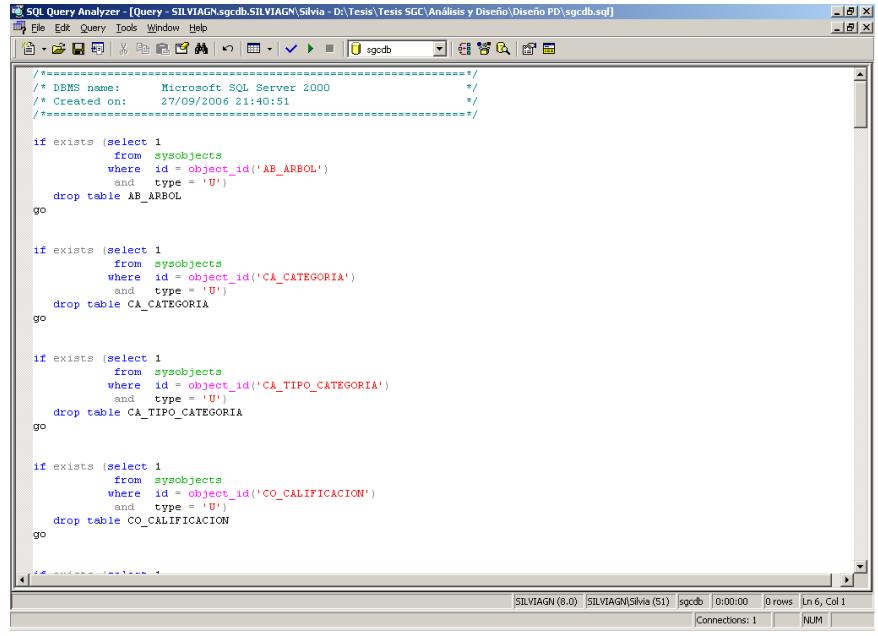

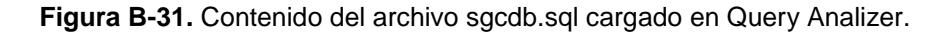

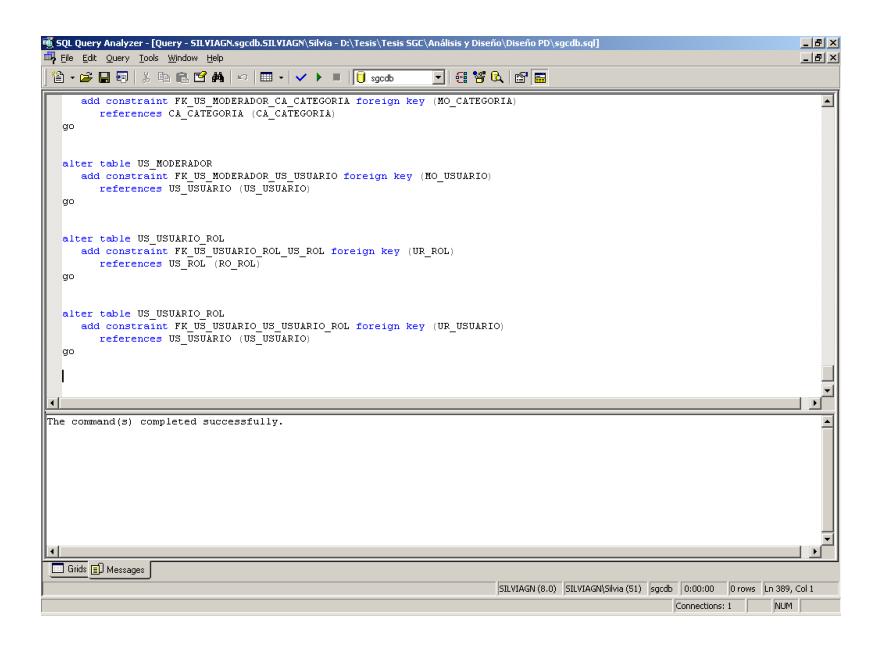

5. La ejecución de los comandos muestra como resultado "**The command(s) completed succesfully**".

**Figura B-32.** Resultado de la ejecución del script.

6. Dentro de la base de datos sgcdb se listan las tablas, procedimientos

almacenados y registros iniciales creados recientemente.

| <b>Fin SQL Server Enterprise Manager - [Console Root\Microsoft SQL Servers\SQL Server Group\(LOCAL) (Windows NT)\Datab [CONS</b> |                        |       |                    |                            |  |  |  |
|----------------------------------------------------------------------------------------------------|------------------------|-------|--------------------|----------------------------|--|--|--|
| 侖<br>Window<br>File<br>Action<br>Tools<br>Help<br>View                                                                           |                        |       |                    | $-1$ $-1 \times$           |  |  |  |
| 来<br>區<br>ぱ<br>₽<br>$\mathbb{A} \mathbb{D} \mathbb{C} \mathbb{C}$<br>画<br>$F^{-1}$<br>m<br>$\Leftarrow$<br>x<br>⇒                |                        |       |                    |                            |  |  |  |
| Console Root<br>Tables<br>33 Items<br>▲                                                                                          |                        |       |                    |                            |  |  |  |
| Fi- <sup>1</sup> Microsoft SQL Servers                                                                                           | Name                   | Owner | Type<br>$\sqrt{2}$ | Create Date                |  |  |  |
| SQL Server Group                                                                                                    | sysindexkeys           | dbo   | System             | 06/08/2000 1:29:12         |  |  |  |
| 白香 (LOCAL) (Windows NT)                                                                                                    | <b>Ell</b> sysmembers  | dbo   | System             | 06/08/2000 1:29:12         |  |  |  |
| <b>Fig. Databases</b>                                                                                                    | sysobjects             | dho   | System             | 06/08/2000 1:29:12         |  |  |  |
| 由一個<br>master                                                                                                    | syspermissions         | dbo   | System             | 06/08/2000 1:29:12         |  |  |  |
| n<br>model<br>中…                                                                                                    | sysproperties          | dbo   | System             | 06/08/2000 1:29:12         |  |  |  |
| 由日<br>msdb                                                                                                    | sysprotects            | dho   | System             | 06/08/2000 1:29:12         |  |  |  |
| n<br>Northwind<br>中                                                                                                    | sysreferences          | dbo   | System             | 06/08/2000 1:29:12         |  |  |  |
| п<br>pubs<br>由<br><b>E-1</b>                                                                                                    | systypes               | dho   | System             | 06/08/2000 1:29:12         |  |  |  |
| sgcdb<br>ax Diagrams                                                                                                    | sysusers               | dho   | System             | 06/08/2000 1:29:12         |  |  |  |
| Tables<br>F                                                                                                    | <b>ELAB ARBOL</b>      | dbo   | User               | 01/10/2006 18:18:3         |  |  |  |
| fin <sup>4</sup> Views                                                                                                    | CA_CATEGORIA           | dbo   | User               | 01/10/2006 18:14:4         |  |  |  |
| 翆<br>Stored Procedures                                                                                                    | m<br>CA_TIPO_CATEGORIA | dbo   | User               | 01/10/2006 18:14:5         |  |  |  |
| <b>3</b> Users                                                                                                    | CO CALIFICACION        | dbo   | User               | 01/10/2006 18:18:3         |  |  |  |
| Roles                                                                                                    | CO CONOCIMIENTO        | dbo   | User               | 01/10/2006 18:18:3         |  |  |  |
| Rules                                                                                                    | CO_TIPO_CALIF          | dbo   | User               | 01/10/2006 18:18:3         |  |  |  |
| Defaults                                                                                                    | FO_FORO                | dbo   | User               | 01/10/2006 18:15:3         |  |  |  |
| <b>B.</b> User Defined Data Types                                                                                                | FO PREGUNTA            | dho   |                    |                            |  |  |  |
| <b>12.</b> User Defined Functions                                                                                                |                        | dbo   | User               | 01/10/2006 18:15:3         |  |  |  |
| tempdb<br>由相                                                                                                    | FI FO_RESPUESTA        |       | User               | 01/10/2006 18:18:3         |  |  |  |
| Data Transformation Services<br>中一                                                                                               | US_MODERADOR           | dbo   | User               | 01/10/2006 18:18:3         |  |  |  |
| Management<br>中                                                                                                    | <b>TIUS_ROL</b>        | dbo   | User               | 01/10/2006 18:16:0         |  |  |  |
| Replication                                                                                                    | US_USUARIO             | dbo   | User               | 01/10/2006 18:16:1         |  |  |  |
| Security<br>审                                                                                                    | US USUARIO ROL         | dbo   | User               | 01/10/2006 18:18:3 $\star$ |  |  |  |
| Support Services<br>由土                                                                                                    |                        |       |                    | ▸                          |  |  |  |
|                                                                                                    |                        |       |                    |                            |  |  |  |

**Figura B-33.** Tablas creadas por los comandos contenidos en el archivo sgcdb.sql

| The SQL Server Enterprise Manager - [Console Root\Microsoft SQL Servers\SQL Server Group\(LOCAL)(Windows NT)\Databases\sgcdb\Stored Procedures]<br>Iools<br>Eile<br>Action<br>View.<br>Window<br>Help |                                |       |              |                    | $H^2$<br>$-10 \times$ |
|----------------------------------------------------------------------------------------------------|--------------------------------|-------|--------------|--------------------|-----------------------|
|                                                                                                    |                                |       |              |                    |                       |
| 面图<br>$\mathbb{X}$                                                                                                    | 米公取自取商                         |       |              |                    |                       |
| Console Root                                                                                                    | 115 Items<br>Stored Procedures |       |              |                    |                       |
| 白· 图 Microsoft SOL Servers                                                                                                    | Name.<br>$\overline{1}$        | Owner | Type         | Create Date        |                       |
| SQL Server Group                                                                                                    | AB ACTUALIZAR RUTA             | dbo   | User         | 03/10/2006 0:53:24 |                       |
| (LOCAL) (Windows NT)                                                                                                    | <b>AB CREAR ARBOL</b>          | dbo   | <b>User</b>  | 03/10/2006 0:53:24 |                       |
| <b>Fig. 1</b> Databases<br><b>E</b> Il master                                                                                                    | AB CREAR NODO                  | dbo   | User         | 03/10/2006 0:53:24 |                       |
| 曲<br>- B<br>model                                                                                                    | AB_DEVOLVER_PADRE              | dbo   | User         | 03/10/2006 0:53:24 |                       |
| E-Binsdb                                                                                                    | AB ELIMINAR NODO               | dbo   | User         | 03/10/2006 0:53:24 |                       |
| E - Ill Northwind                                                                                                    | AB_MODIFICAR_NODO              | dbo   | User         | 03/10/2006 0:53:24 |                       |
| 由相<br>pubs                                                                                                    | PBU BUSCAR_CONOCIMIENTOS       | dbo   | User         | 03/10/2006 0:53:24 |                       |
| <b>E-D</b> sgcdb                                                                                                    | <b>CA_CAT_EXISTE</b>           | dbo   | User         | 03/10/2006 0:53:24 |                       |
| ac Diagrams                                                                                                    | <b>ALCA CAT TIENE HIJOS</b>    | dbo   | User         | 03/10/2006 0:53:24 |                       |
| Tables                                                                                                    | CA_CONSULTAR_CAT               | dbo   | User         | 03/10/2006 0:53:25 |                       |
| da <sup>4</sup> Views                                                                                                    | CA_CONSULTAR_CAT_HIJAS         | dbo   | User         | 03/10/2006 0:53:25 |                       |
| Stored Procedures                                                                                                    | CA_CONSULTAR_CATXTIPO          | dho   | User         | 03/10/2006 0:53:25 |                       |
| <b>B</b> Users                                                                                                    | CA_CONSULTAR_NOMTIPOCAT        | dbo   | User         | 03/10/2006 0:53:25 |                       |
| <b>12</b> Roles                                                                                                    | CA_CONSULTAR_TIPOCAT           | dbo   | User         | 03/10/2006 0:53:25 |                       |
| Rules                                                                                                    | CA_CREAR_CAT                   | dbo   | User         | 03/10/2006 0:53:25 |                       |
| Defaults                                                                                                    | CA DEVUELVE NOMBRE             | dbo   | User         | 03/10/2006 0:53:25 |                       |
| <b>CL</b> , User Defined Data Types                                                                                                    | <b>CA DEVUELVE TIPO</b>        | dbo   | User         | 03/10/2006 0:53:25 |                       |
| <b>Etc</b> User Defined Functions                                                                                                    | CA_ELIMINAR_CAT                | dbo   | User         | 03/10/2006 0:53:25 |                       |
| E-III tempdb                                                                                                    | CA_MIS_CATEGORIAS              | dbo   | User         | 03/10/2006 0:53:25 |                       |
| Data Transformation Services                                                                                                    | CA_MODIFICAR_CAT               | dbo   | User         | 03/10/2006 0:53:25 |                       |
| Management                                                                                                    | CA_MODIFICAR_TIPOCAT           | dbo   | User         | 03/10/2006 0:53:25 |                       |
| Replication                                                                                                    | <b>PO CALCULAR CALIF</b>       | dbo   | User         | 03/10/2006 0:53:25 |                       |
| <b>B</b> Security                                                                                                    | <b>PO CALIFICAR CON</b>        | dbo   | User         | 03/10/2006 0:53:25 |                       |
| Support Services                                                                                                    | <b>FOO</b> CONSULTAR CON       | dbo   | User         | 03/10/2006 0:53:25 |                       |
| <b>Fig. 1</b> Meta Data Services                                                                                                    | CO_CONSULTAR_MISCON            | dbo   |              | 03/10/2006 0:53:25 |                       |
|                                                                                                    | CO CONSULTAR TIPOCALIF         | dbo   | User         |                    |                       |
|                                                                                                    | CO CONSULTAR_TITULO            |       | User         | 03/10/2006 0:53:25 |                       |
|                                                                                                    |                                | dbo   | User         | 03/10/2006 0:53:25 |                       |
|                                                                                                    | CO_CREAR_CALIF                 | dbo   | User         | 03/10/2006 0:53:25 |                       |
|                                                                                                    | <b>ACO CREAR CON</b>           | dbo   | User         | 03/10/2006 0:53:25 |                       |
|                                                                                                    | CO_ELIMINAR_CON                | dbo   | User         | 03/10/2006 0:53:25 |                       |
|                                                                                                    | CO_EXISTE_TITULO_CON           | dbo   | User         | 03/10/2006 0:53:25 |                       |
|                                                                                                    | CO_LISTA_CONOCIMIENTOS         | dho   | User         | 03/10/2006 0:53:25 |                       |
|                                                                                                    | CO_LISTA_CONOCIMIENTOS         | dbo   | User         | 03/10/2006 0:53:25 |                       |
|                                                                                                    | <b>PO MODIFICAR_CON</b>        | dbo   | User         | 03/10/2006 0:53:25 |                       |
|                                                                                                    | CO_MOVER_CON                   | dbo   | User         | 03/10/2006 0:53:25 |                       |
|                                                                                                    | <b>Z</b> ICO UTTURNO COM       | dho   | <b>Linex</b> | 03/10/2006 0:53:25 |                       |

**Figura B-34.** Procedimientos almacenados creados por los comandos contenidos en

el archivo sgcdb.sql

## **Crear el usuario ASPNET**

1. Ejecutar la herramienta de administración **SQL Server Enterprise Manager**.

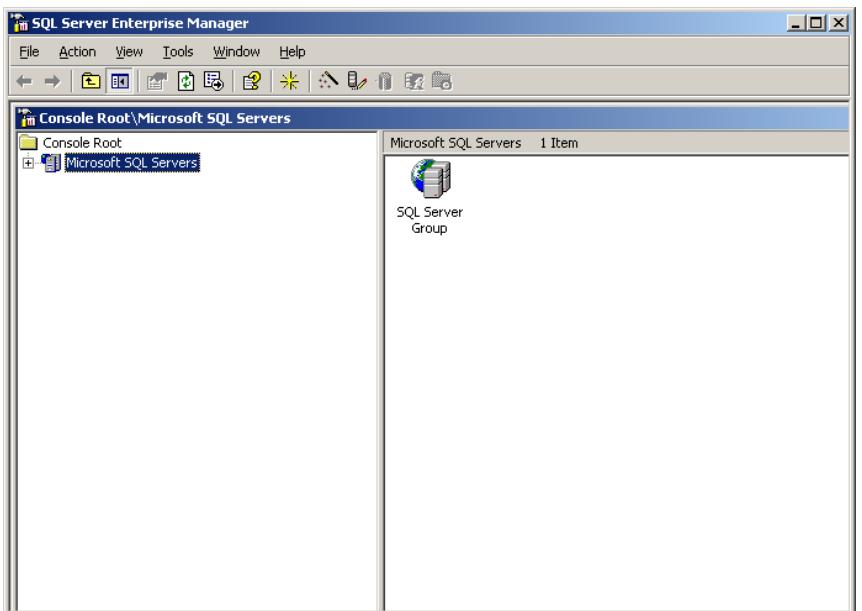

**Figura B-35.** Herramienta de administración SQL Server Enterprise Manager

2. Dentro del grupo de servidores SQL Server ubicar la instancia **LOCAL**.

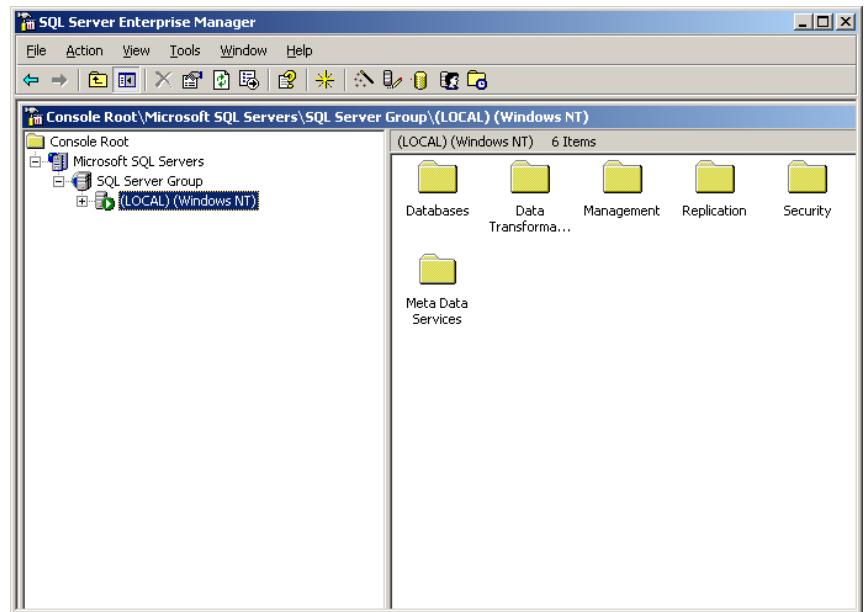

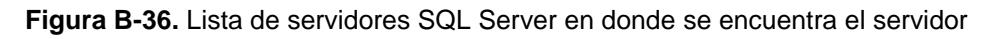

LOCAL

3. Seleccionar la base de datos **sgcdb** y la opción **Users**. Dar click derecho y en el menú contextual seleccionar **"New Database User…**". (O en el menú **Action** seleccionar la opción "**New Database User…**").

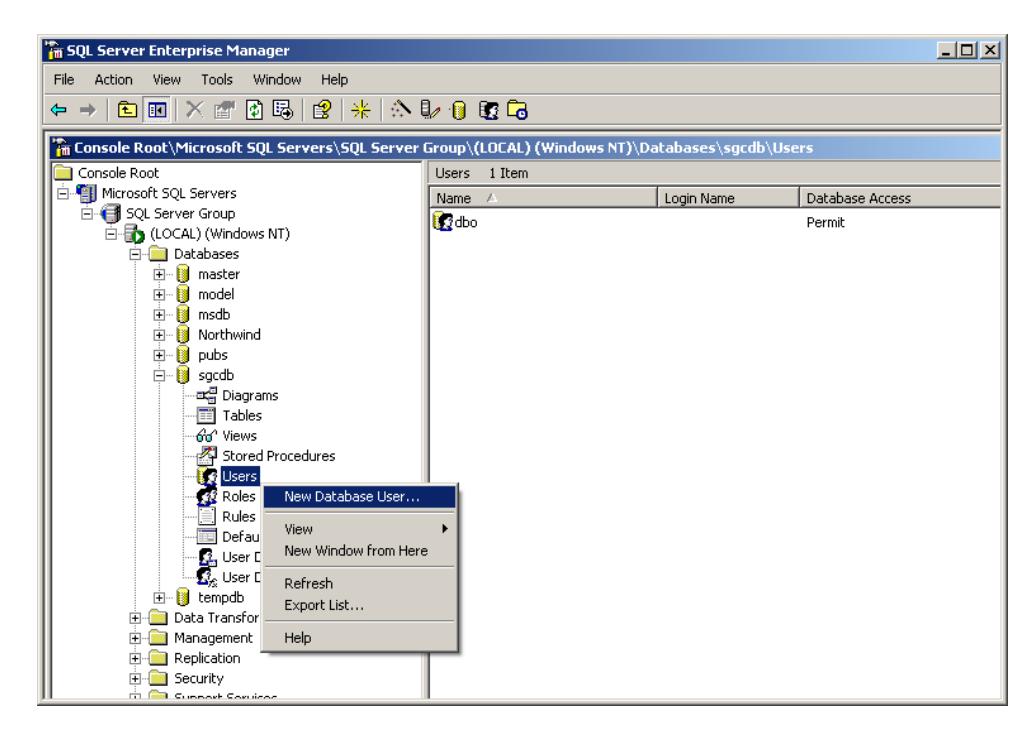

**Figura B-37.** Menú contextual para Users

4. En la lista de nombres de logines seleccionar la opción "**<new>**". Esta opción muestra una pantalla para ingresar las propiedades del nuevo login.

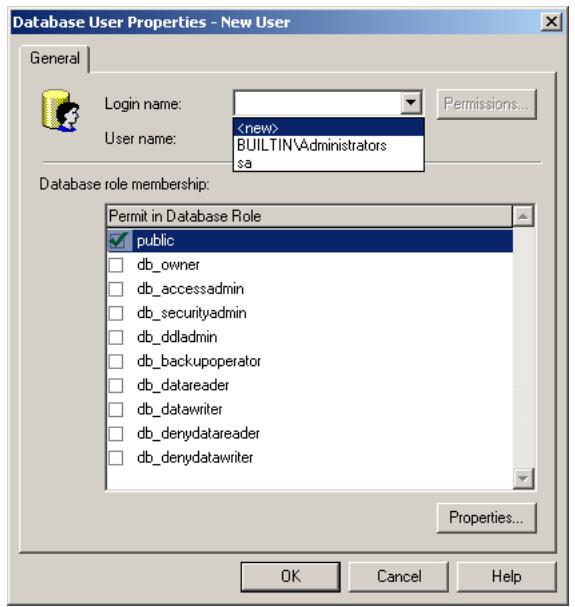

**Figura B-38.** Pantalla para creación de nuevo usuario de base de datos

5. En la pantalla de propiedades del login de SQL Server dar click en el

botón **para buscar el login**.

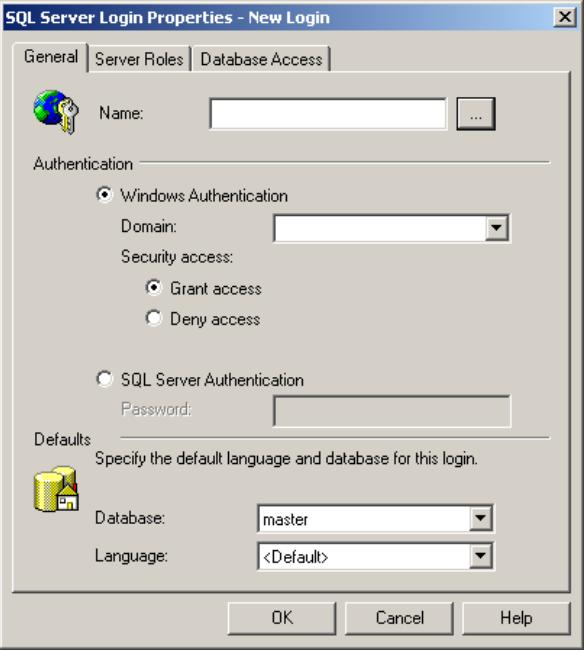

**Figura B-39.** Pantalla para ingreso de propiedades de login de SQL Server

6. Se muestra una nueva pantalla con la lista de cuentas del sistema. Seleccionar la cuenta **ASPNET** y dar click en el botón **Add**. Para continuar dar click en el botón **OK**.

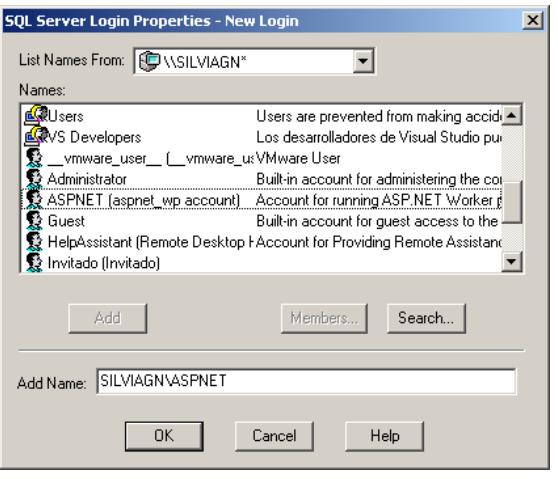

**Figura B-40.** Lista de cuentas de dominio disponibles en el sistema

7. Se regresa a la pantalla de propiedades del login de SQL Server con el nombre de login y dominio cargados. En la lista de base de datos seleccionar **sgcdb** como base de datos por defecto para el login.

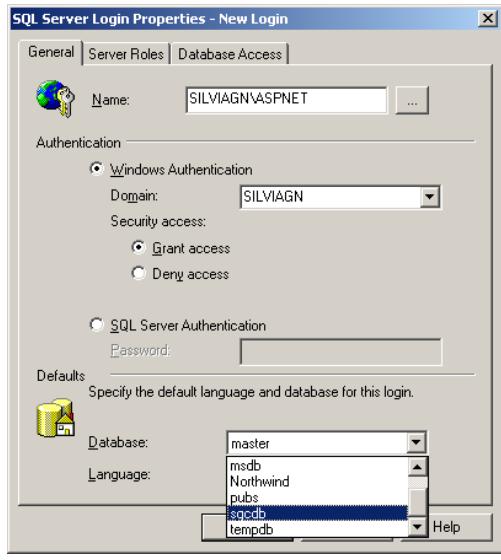

**Figura B-41.** Pantalla para ingreso de propiedades de login de SQL Server

8. Pasar a la pestaña **Database Access**. Habilitar el chequeo para la base de datos **sgcdb** y seleccionar los roles **public** y **db\_owner**. Para continuar dar click en el botón **OK**.

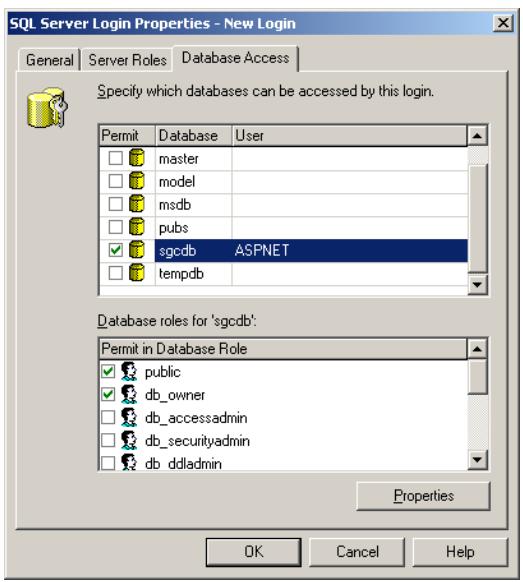

**Figura B-42.** Pantalla para configuración de acceso a base de datos

9. El usuario **ASPNET** es creado y se lista como usuario para la base de

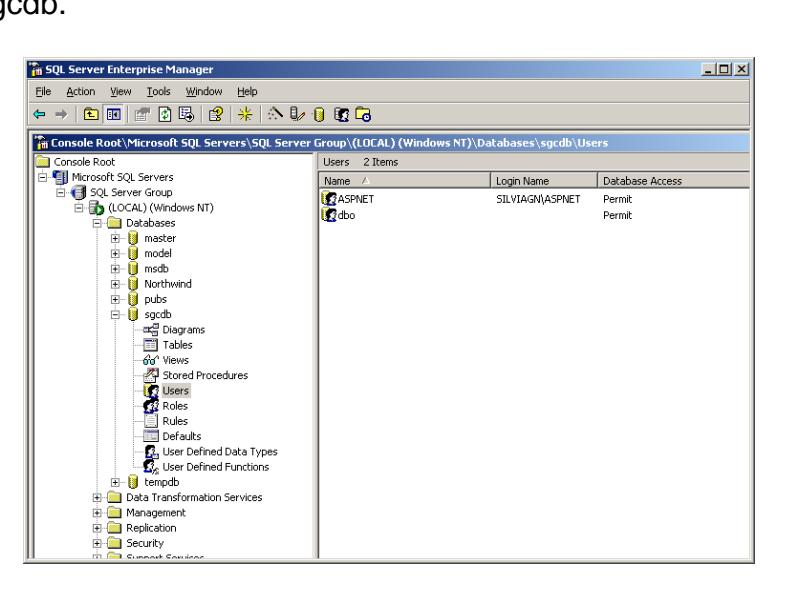

datos sgcdb.

**Figura B-43.** Lista de usuarios para la base de datos sgcdb

#### **B.5 Configurando el sitio con Internet Information Server**

#### **Instalación de Internet Information Server**

- 1. Insertar el cd de instalación del sistema operativo, Windows 2000 Profesional SP4 o Windows XP Profesional SP2 según sea el caso.
- 2. Ir a Inicio, Configuración, Panel de control.
- 3. Dar doble click sobre **Agregar/Quitar Programas**.

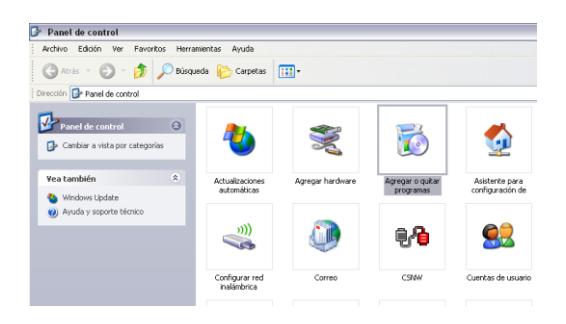

**Figura B-44.** Agregar/Quitar Programas

4. Dar click sobre **Agregar o quitar componentes de Windows**.

| Agregar o quitar programas                    |                                                                                 |                     |                  |           |
|-----------------------------------------------|---------------------------------------------------------------------------------|---------------------|------------------|-----------|
|                                               | Programas actualmente instalados:<br>Mostrar actualizaciones                    | Ordenar por: Nombre |                  | v         |
| Cambiar o<br>ouitar                           | Adobe Flash Player 9 ActiveX                                                    |                     |                  | ۸         |
| programas                                     | Haga clic agui para obtener información de soporte.                             |                     |                  |           |
|                                               | Para cambiar o quitar este programa de su equipo, haga dic en Cambiar o quitar. |                     | Cambiar o quitar |           |
| Agregar nuevos                                | Adobe Reader 7.0 - Español                                                      | Tamaño              | 43,43MB          |           |
| programas                                     | 能 Advanced Musical Player                                                       | Tamaño              | 2,61MB           |           |
| Agregar o guitar<br>componentes de<br>Windows | AVG Free Ed Programa de instalación de Windows XP                               | Tamañn              | 20.68MB          |           |
|                                               | <b>Biblioteca del</b>                                                           | Tamaño              | 1.826,00MB       |           |
|                                               | Excentrics W                                                                    | Tamaño              | 1.62MB           |           |
|                                               | Espere<br>Google Desk                                                           | Tamaño              | 3.39MB           |           |
|                                               | Intel(R) Extr                                                                   |                     |                  |           |
| Configurar acceso                             | Tritel(R) PROpocy www.code powered to                                           |                     | 19.63MB          |           |
| y programas<br>predeterminados                | L&H TTS3000 Español                                                             |                     |                  |           |
|                                               | 19 Lexmark Supplies Monitor                                                     |                     |                  |           |
|                                               | Lexmark X1100 Series                                                            | Tamaño              | 45.17MB          |           |
|                                               | Macromedia Dreamweaver 8                                                        | Tamaño              | 165,00MB         |           |
|                                               | Macromedia Extension Manager                                                    | Tamaño              | 4,88MB           |           |
|                                               | Microsoft .NET Framework 1.1                                                    | Tamaño              | 1.022,00MB       |           |
|                                               | Microsoft .NET Framework 1.1 Hotfix (KB886903)                                  | Tamaño              | 1.022,00MB       | $\ddot{}$ |

**Figura B-45.** Instalar Componentes de Windows

5. Se muestra el **Asistente para componentes de Windows**. Aquí se

detalla todos los componentes disponibles de Windows.

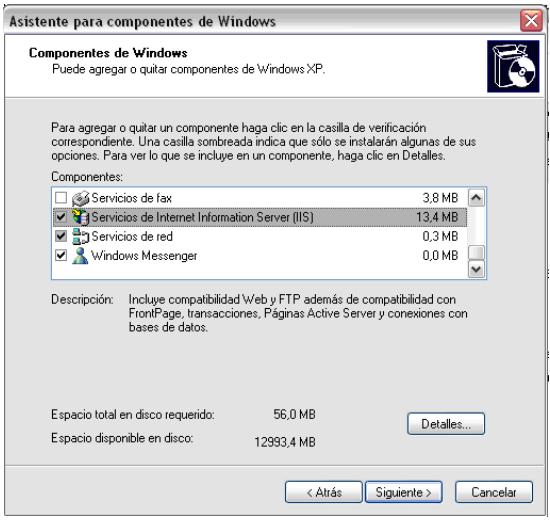

**Figura B-46.** Asistente para componentes de Windows

- 6. Dar un click sobre la casilla de verificación del componente **Servicios de Internet Information Server (IIS)**, y dar click en el botón **Detalles…**.
- 7. A continuación se muestra una pantalla con todas los subcomponentes disponibles de Internet Information Server.
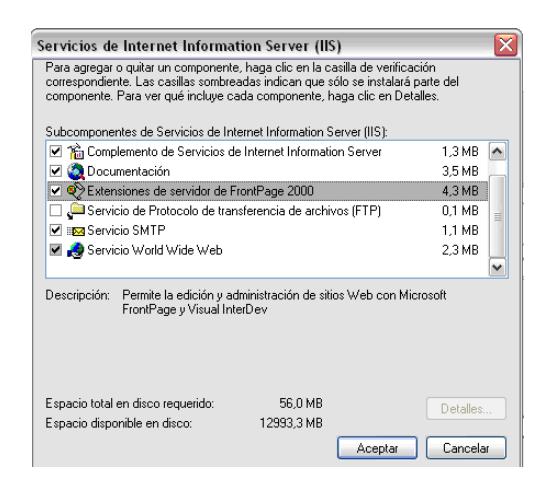

**Figura B-47.** Servicios de IIS

- 8. Dar un click sobre la casilla de verificación del subcomponente **Extensiones de servidor de FrontPage**, y dar click en el botón **Aceptar**, para regresar al Asistente para componentes de Windows.
- 9. Dar click en el botón **Siguiente**, y se da inicio con la instalación.

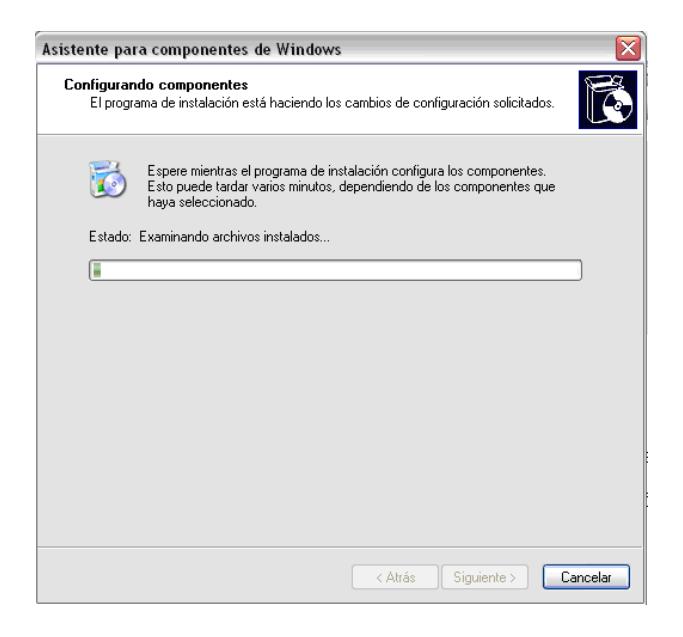

**Figura B-48.** Configurando Componentes de Windows

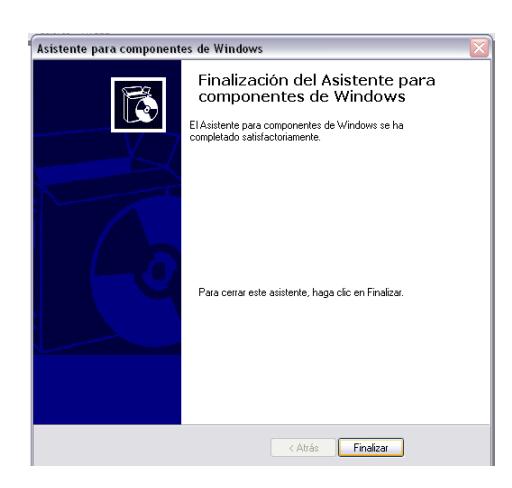

10. Dar click en el botón **Finalizar** para concluir con la instalación.

**Figura B-49.** Finalizar instalación de Componentes de Windows

### **B.6 Configurando el Sistema de Gestión del Conocimiento**

### **Copiar archivos de configuración**

En la ruta C:\Inetpub\wwwroot, copiar los siguientes directorios contenidos en el cd de instalación del Sistema de Gestión del Conocimiento:

**SGCWebProyecto**: Páginas fuentes del Sistema de Gestión del Conocimiento.

**SGCArchivos**: Contiene los siguientes subdirectorios:

- archivos\_adjuntos: almacena los archivos adjuntos de los conocimientos publicados en el sistema.
- conocimientos: almacena los conocimientos publicados en el sistema.
- quias\_ayuda: contiene los manuales de usuarios publicados en el sistema.
- imagenes\_conocimientos: almacena las imágenes de los conocimientos publicados en el sistema.

**TreeIcons**: Contiene los archivos y librerías del árbol de conocimientos.

### **Otorgando permisos al usuario ASPNET para los directorios**

- 1. Dar click derecho sobre la carpeta SGCArchivos.
- 2. Se visualiza la pantalla de propiedades del directorio.
- 3. Escoger la ficha de Seguridad, y dar click sobre el botón **Agregar**.

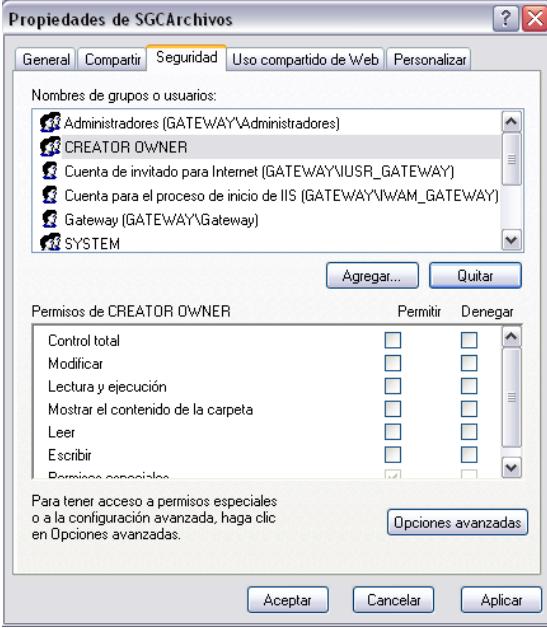

**Figura B-50.** Configurando Propiedades de SGCArchivos

- 4. Se visualiza la pantalla de Seleccionar Usuarios o Grupos.
- 5. Escribir el usuario aspnet, y dar click sobre el botón **Comprobar**

#### **nombres**.

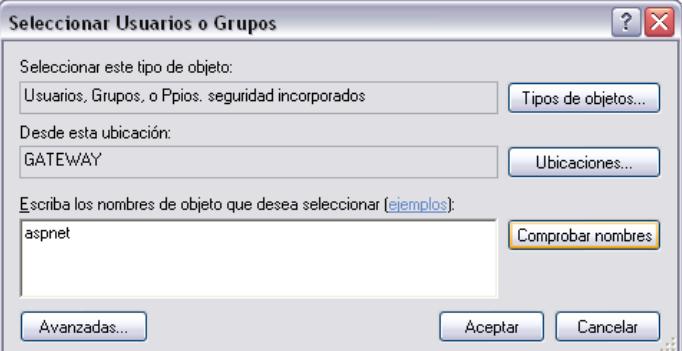

**Figura B-51.** Agregar Permisos a usuarios

- 6. Dar click en el botón **Aceptar**, para agregar el usuario ASPNET y volver a la pantalla de propiedades del directorio.
- 7. Dar click sobre la casilla de verificación de **Permitir Control Total**, y dar click sobre el botón **Aceptar**.

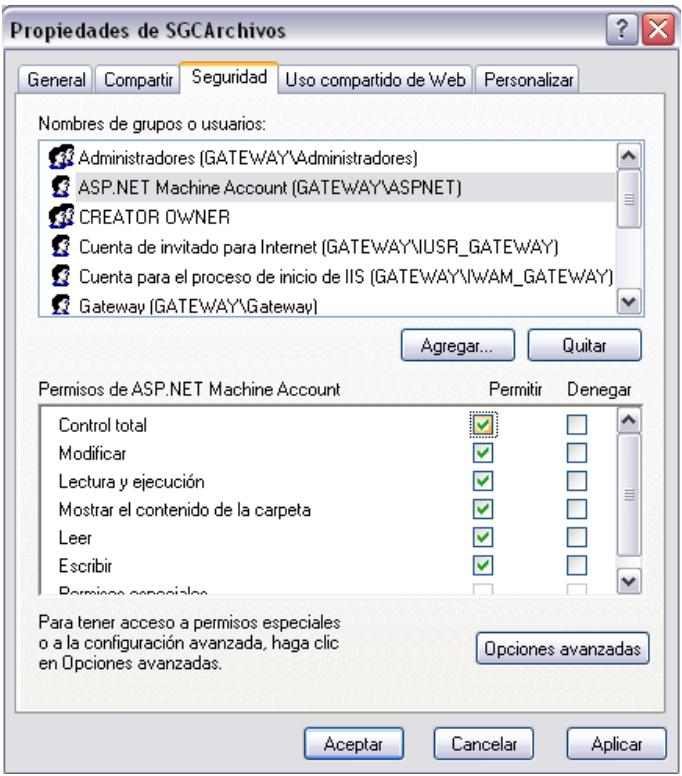

**Figura B-52.** Otorgar permisos a usuarios

### **Configurar Directorio Virtual**

- 1. Abrir los Servicios de Internet Information Server.
- 2. Abrir el Sitio Web predeterminado del equipo local.
- 3. Dar click derecho sobre Sitio Web predeterminado, y seleccionar de la

lista **Nuevo Directorio Virtual**.

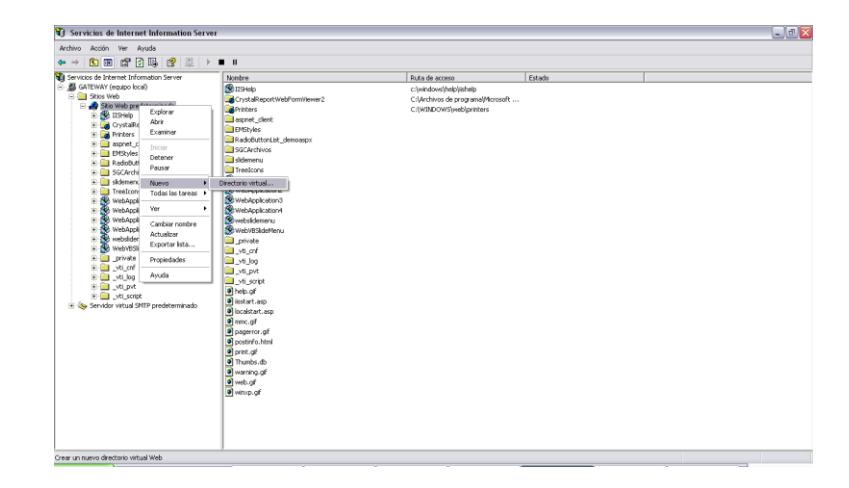

**Figura B-53.** Configurar Directorio Virtual

4. Se visualiza el asistente para crear un directorio virtual. Dar click en el botón **Siguiente**.

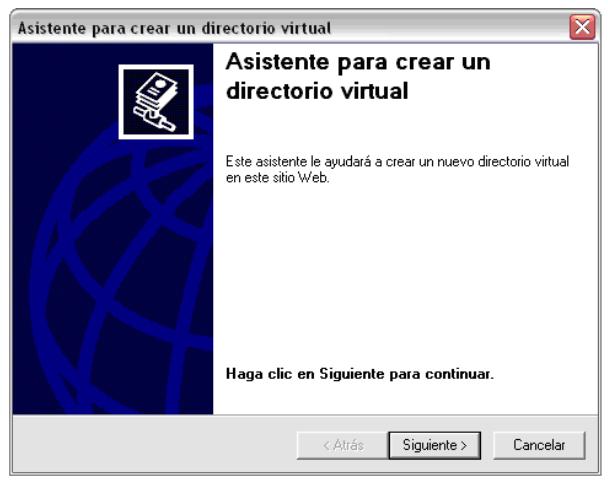

**Figura B-54.** Asistente para crear directorio virtual

5. Escriba SGCWebProyecto como nombre del alias del directorio virtual,

y luego dar click en el botón **Siguiente**.

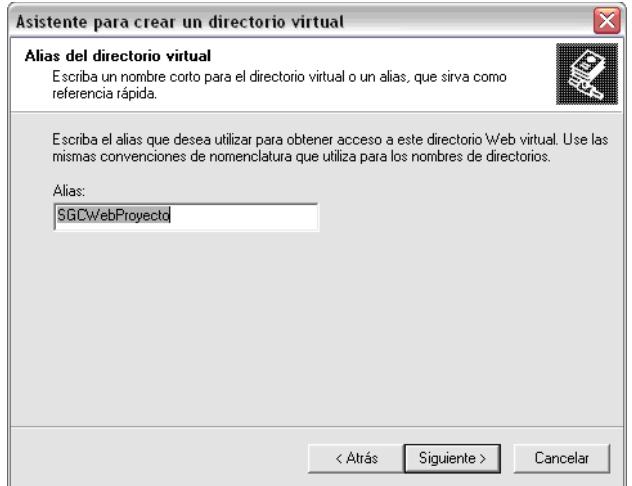

**Figura B-55.** Nombrar directorio Virtual

6. En la siguiente pantalla escoger el directorio con las páginas fuentes del Sistema de Gestión del Conocimiento, que se encuentra en la siguiente ruta: C:\Inetpub\wwwroot\SGCWebProyecto. Dar click en el botón **Siguiente**.

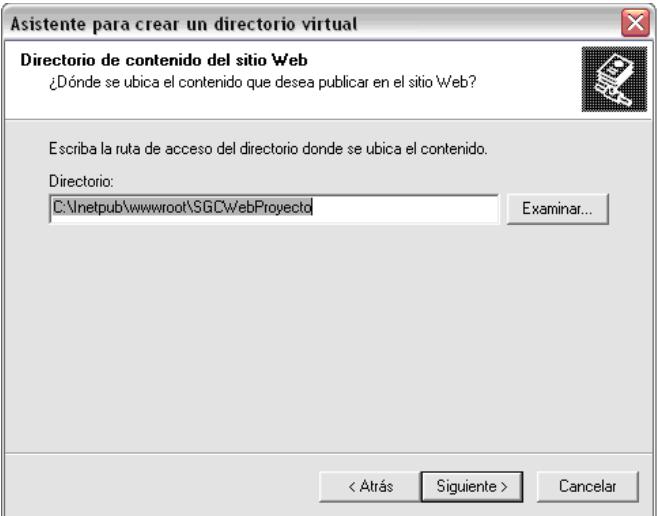

**Figura B-56.** Configurar ruta de directorio Virtual

7. Se visualiza la pantalla para otorgar los permisos al directorio virtual.

Cerciorarse que solo esté seleccionadas las opciones: **Leer** y

**Ejecutar secuencias de comandos (por ejemplo, ASP)**. Dar click en el botón **Siguiente**.

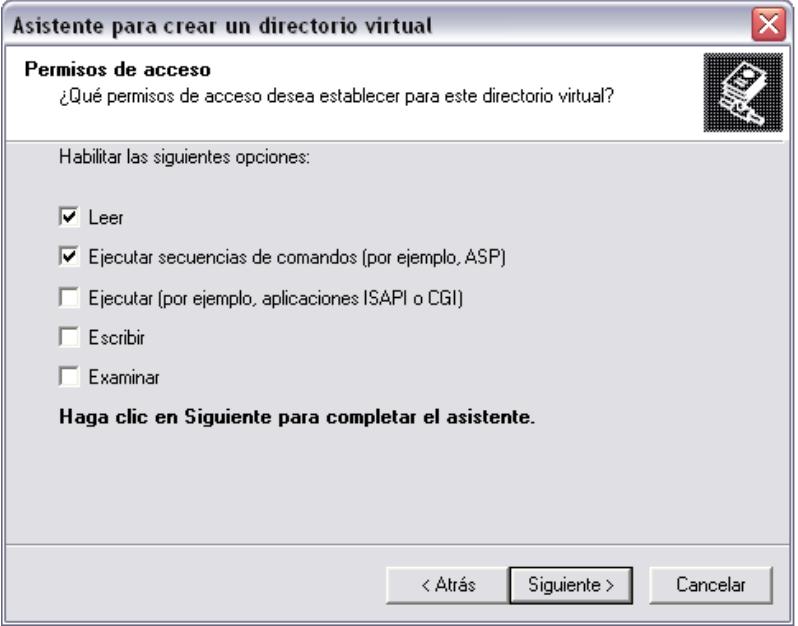

**Figura B-57.** Configurar permisos de acceso de directorio Virtual

8. Dar click en el botón **Finalizar** para concluir con la creación del directorio virtual.

**C APÉNDICE C: CRONOGRAMA DE GANTT**

## **REFERENCIAS BIBLIOGRÁFICAS**

- [REF. 1] **JUAN CARRIÓN Y DANIEL PALACIOS**, INTRODUCCIÓN CONCEPTUAL A LA GESTIÓN DEL CONOCIMIENTO, [<http://www.gestiondelconocimiento.com/conceptos.htm>](http://www.gestiondelconocimiento.com/conceptos.htm), Septiembre 2006.
- [REF. 2] **JUAN JOSÉ GOÑI,** ESTRUCTURACIÓN DEL CONOCIMIENTO, [<http://www.arearh.com/km/gestion\\_conocimiento.htm>](http://www.arearh.com/km/gestion_conocimiento.htm).
- [REF. 3] **JUAN JOSÉ GOÑI**, DE LA GESTIÓN DEL CONOCIMIENTO A LA GESTIÓN POR EL CONOCIMIENTO, [<http://www.arearh.com/km/gestion\\_conocimiento.htm>](http://www.arearh.com/km/gestion_conocimiento.htm).
- [REF. 4] **JUAN JOSÉ GOÑI, CICLO DE VIDA DEL CONOCIMIENTO**, [<http://www.arearh.com/km/gestion\\_conocimiento.htm>](http://www.arearh.com/km/gestion_conocimiento.htm).
- [REF. 5] **ARJAN SUNDARDAS MIRCHANDANI, DISEÑO DE UN PROGRAMA DE GESTIÓN DEL CONOCIMIENTO**, Universidad San Pablo Ceu Madrid, Octubre 2002.

## [REF. 6] **¿QUÉ ES GESTIÓN DEL CONOCIMIENTO?**, [<http://liti.dmami.upm.es/gestion/gestion.htm>](http://liti.dmami.upm.es/gestion/gestion.htm), 2006.

## [REF. 7] **BARRERAS DE CONOCIMIENTO MAS FRECUENTES EN LOS PROYECTOS KM**, [<http://ceds.nauta.es>](http://ceds.nauta.es/).

- [REF. 8] **SOCIEDAD DE LA INFORMACIÓN**, [<http://www.ibermatica.com/ibermatica/sociedadelainformacion/>](http://www.ibermatica.com/ibermatica/sociedadelainformacion/), 2006.
- [REF. 9] **JUAN CARLOS ROMÁN LEÓN**, SISTEMAS DE INFORMACIÓN: DESAFÍOS Y OPORTUNIDADES, [<http://www.univalle.edu/brujula/brujula1/pagina4.htm>](http://www.univalle.edu/brujula/brujula1/pagina4.htm).

[REF. 10] **KENNETH LAUDON**, MANAGEMENT INFORMATION SYSTEMS, JANE LAUNDON. 7TH EDITION. P. 104

[REF. 11] **KENNETH LAUDON**, MANAGEMENT INFORMATION SYSTEMS, JANE LAUNDON. 7TH EDITION. P. 107

[REF. 12] **RUTH COBOS PÉREZ**, TESIS DOCTORAL MECANISMOS PARA LA CRISTALIZACIÓN DEL CONOCIMIENTO, UNA PROPUESTA MEDIANTE UN SISTEMA DE TRABAJO COLABORATIVO, Universidad Autónoma de Madrid, [<http://www.rediris.es>](http://www.rediris.es/), Junio 2003.

[REF. 13] **CENTRO DE SISTEMAS DE CONOCIMIENTO**, [<http://www.sistemasdeconocimiento.org/](http://www.sistemasdeconocimiento.org/) >, 2006.

[REF. 14] **RUTH COBOS PÉREZ**, TESIS DOCTORAL MECANISMOS PARA LA CRISTALIZACIÓN DEL CONOCIMIENTO, UNA PROPUESTA MEDIANTE UN SISTEMA DE TRABAJO COLABORATIVO, Clasificación de los SGC por funcionalidades, Universidad Autónoma de Madrid, [<http://www.rediris.es>](http://www.rediris.es/), Junio 2003.

[REF. 15] **GEPSEA**, SOPORTES BÁSICOS DEL CONOCIMIENTO, [<http://personales.com/venezuela/merida/gepsea/gc.htm>](http://personales.com/venezuela/merida/gepsea/gc.htm).

[REF. 16] **ANTONIO MORENO ORTIZ**, BASES DE DATOS Y BASES DE CONOCIMIENTO, [<http://elies.rediris.es/elies9/4-1.htm>](http://elies.rediris.es/elies9/4-1.htm).

# [REF. 17] **DESARROLLO DE APLICACIONES WEB CON ASP .NET**, Programa Desarrollador Cinco Estrellas, Tercera Estrella, Microsoft Corporation, 2005.

- [REF. 18] **FRANCIA H. JOEL**, "DESARROLLO DE UNA APLICACIÓN EN TRES CAPAS CON VS .NET", Microsoft Developer Network, <http://www.microsoft.com/spanish/msdn/comunidad/mtj.net/voices /art140.asp>, 2006.
- [REF. 19] **"INTERNET EXPLORER"**, WIKIPEDIA LA ENCICLOPEDIA LIBRE, <http://es.wikipedia.org/wiki/Internet\_Explorer>, Septiembre 2006.
- [REF. 20] **BROOKS CHRIS**, MALCOLM GRAEME, MACKMAN ALEX, JEZIERSKI EDWARD, Microsoft Application Blocks for .Net, Microsoft Developer Network, <http://www.microsoft.com/spanish/msdn/articulos/archivo/010802/ voices/daab-rm.asp>, Abril 2002.
- [REF. 21] **INTERNET INFORMATION SERVICES**, WIKIPEDIA LA ENCICLOPEDIA LIBRE, <http://es.wikipedia.org/wiki/Internet\_Information\_Services>, Julio 2006.
- [REF. 22] **PROTOCOLO HTTP**, WIKIPEDIA LA ENCICLOPEDIA LIBRE, <http://es.wikipedia.org/wiki/HTTP>, Agosto 2006.
- [REF. 23] **SERVICIO WEB**, WIKIPEDIA LA ENCICLOPEDIA LIBRE, <http://es.wikipedia.org/wiki/Servicio\_Web>, Agosto 2006.
- [REF. 24] **MICROSOFT SQL SERVER 2000 HTML HELP**, Microsoft Corporation, 1998 – 2000.
- [REF. 25] **MEIER J.D., MACKMAN ALEX, DUNNER MICHAEL, VASIREDDY SRINATH**, Crear Aplicaciones ASP.Net seguras – Autenticación, Autorización y comunicación segura, Microsoft Corporation, Octubre 2002.

[REF. 26] **OBOUT INC.**, <http://www.obout.com>, 2000.

[REF. 27] **CALDEIRA KNABBEN FREDERICO**, FCKEDITOR, THE TEXT EDITOR FOR INTERNET, <http://www.fckeditor.net>, 2003.

[REF. 28] **EXCENTRICS WORLD .NET RESOURCES**, <http://www.eworldui.net/default.aspx>, 2000.

## [REF. 29] **[EDUARDO PIERDANT](http://blogs.msdn.com/eduardop/default.aspx)**, ¿QUÉ ES EL COSTO TOTAL DE PROPIEDAD?,

[<http://blogs.msdn.com/eduardop/archive/2006/05/29/610441.aspx](http://blogs.msdn.com/eduardop/archive/2006/05/29/610441.aspx)

>, Mayo 2006.